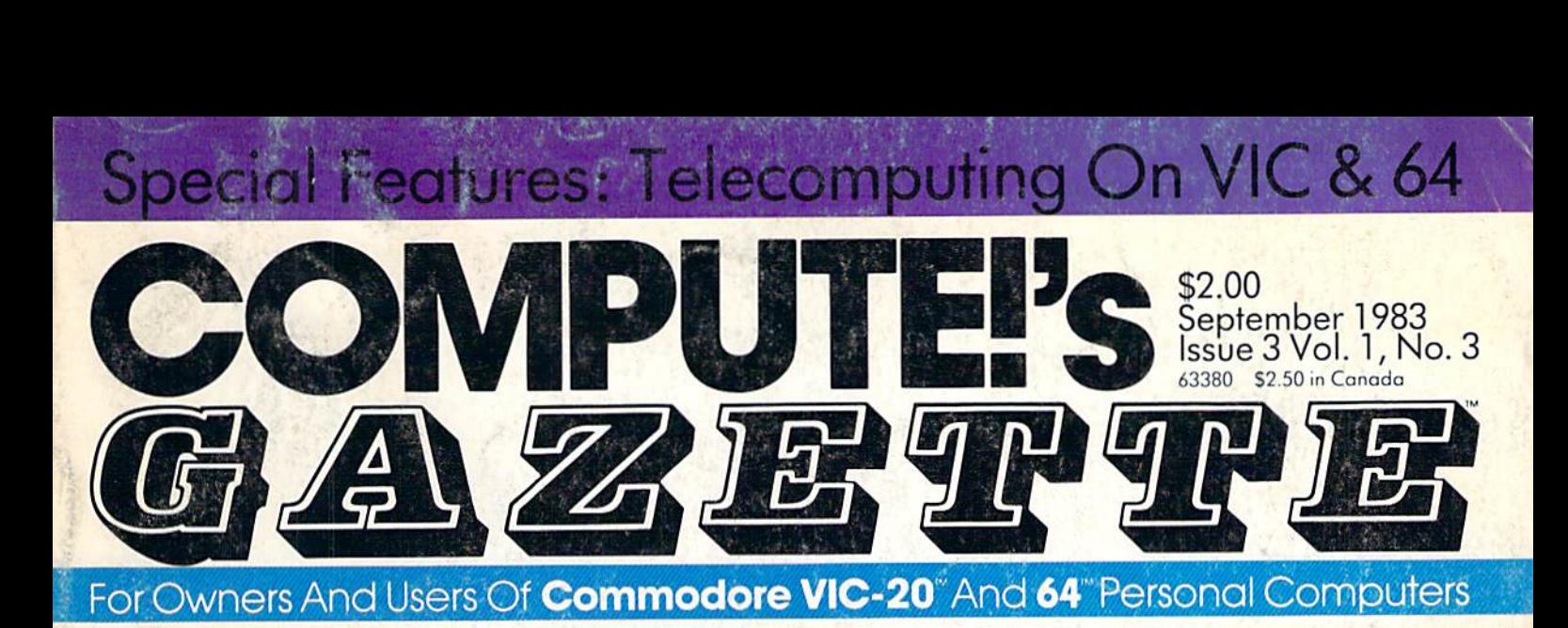

# POTHOLES Agame of skill and action for the VIC and 64

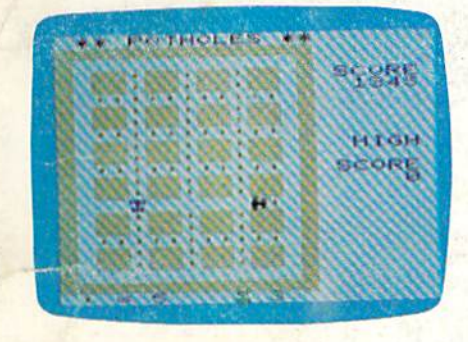

Only the very best Only the very best drivers can maneuver drivers can maneuver their car through the their car through the potholed streets while potholed streets while being chased by the bei ng chased by the relentless Street relentless Street Commissioner. Commissioner.

Great Games **2 Great Games**  In This Issue! **In This Issue!** 

"

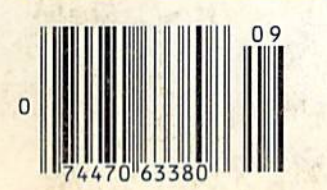

# **POTHOLES News From The Summer A game of skill Consumer Electronics Show:** More Software, Lower Prices **ana action for More Soflware,Lower Pnces**

# How To Use Function Keys **the VIC and 64 How To Use Function Keys**

By themselves, they By themselves, they do nothing. But they do nothing. But they can be made to do can be made to do almost anything-almost anythingwith a few simple programming tech programming techniques. Here's how niques. Here's how to put those four spe to put those four special function keys for cial function keys for VIC and 64 to work. VIC and 64 to work. **\*\*\* \* \*\* \* \*\*\*** 

# States And States And Capitals Tutor: **Capitals Tutor:**

Complete Educational Program For **A Complete Educational Program For**  Youngsters VIC-20 And 64 Versions **Yaungsters- VIC·20 And 64 Versions**  Is Bangor the capital of Is Bangor the capital of Maine? Or is it Augusta? Maine? Or is it Augusta? Then again, Augusta could Then again, Augusta could be the capital of South be the capital of South Carolina...or is that Colum Carolina ... or is that Columbia? With "States Capi bia? With "States & Capitals Tutor" you can learn to tals Tutor" you can learn to be sure. be sure.

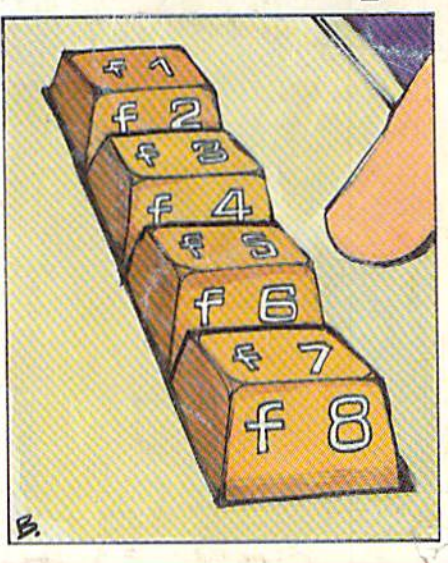

Also In This Issue Inside View: The Programmer Behind **Temple of Apshai** Simple Answers To Common Questions HOTWARE: This Month's Best Sellers Machine Language For Beginners C-www.commodore.ca

# **Braderbund** flfflERICfl fflVORITE COmPUTER OfifTlES

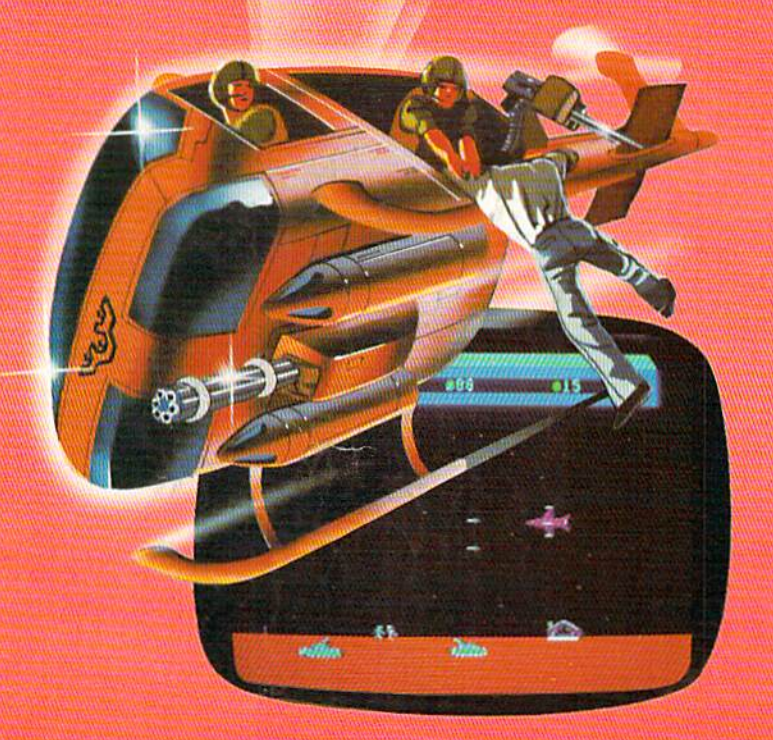

# Now for the Commodore 64

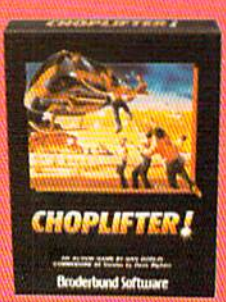

CHOPLIFTER!<sup>"</sup> It's the best selling game ever for the besl selling game ever tor the Apple. In its Atari 400/800 version, it zoomed to the top version. it zoomed to the top of the charts. Now CHOP-LIFTER!<sup>™</sup> is available for the Commodore 64. the Commodore 64.

Your challenge is to rescue Your challenge is to rescue peace-conference delegates peace.conference delegates held hostage behind enemy held hostage behind enemy lines. Amid heavy fire from lines. Amid heavy fire from

tanks, missiles and planes, you heroically maneu tanks, missiles and planes, you heroically maneu ver your daredevil chopper. You'll need al! your ver your daredevil chopper. You'll need all your courage and skill to survive against treacherous courage and skill to survive againsl treacherous odds. The game's remarkable graphics and realistic joystick control won't let you give up. After all, world peace rests in your hands!

Ask your nearest Broderbund dealer Ask your nearest Broderbund dealer for a sneak preview of Choplifter!™ and our other Commodore 64 games; David's other Commodore 64 games; Oavid's Midnight Magic,<sup>™</sup> Seafox,™ and Serpentine.<sup>™</sup>

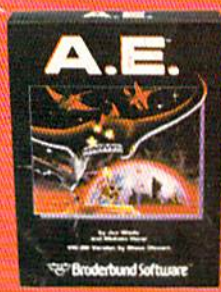

## And for VIC-20 owners, too.

A.E.<sup>™</sup> A runaway best-seller for the **A.E.**<sup>\*\*</sup> A runaway best-seller for the<br>Apple II and the Atari 400/800, is a winner for VIC-20.

Giant robot stingrays designed to Giant robol stingrays designed to fight pollution have run amok and fight pollution have run amok and are attacking in waves from the sky. A.E.<sup>™</sup> ("stingray" in Japanese) is a graphic

masterpiece, with screen after screen of spectacular 3-D effects. The arcade-style action is masterful too, as you launch spectacular 3·0 effects. The arcade-slyle action is masterful too, as you launch your remotely-triggered missiles and detonate them precisely to coincide with the swooping, diving, constantly changing flight patterns of the deadly A.E.'s! with the swooping, diving, constantly changing Ihght patterns of the deadly A.E:s! Ask your nearest Brøderbund dealer for a sneak preview of A.E.™ and our

other VIC-20 games: Martian Raider,'" Multi-Sound Synthesizer,'" Seafox,™ other VIC-20 games: Martian Raider,''' Multl·Sound Synthesizer,'" Seafox,'" Shark Trap,'" and Sky Blazer.™ Shark Trap,'" and Sky Blazer.'"

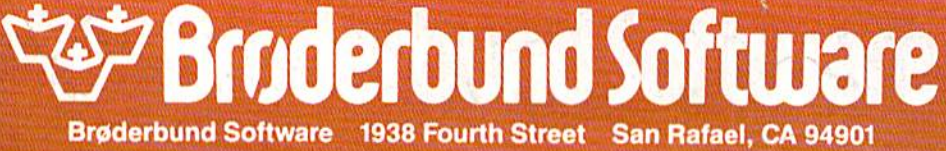

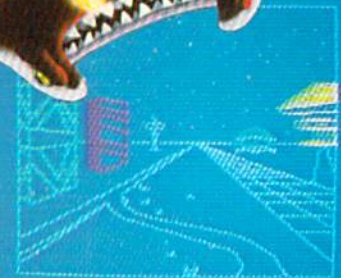

Apple, VIC-20, Commodore 64 and IBM PC, are registered trademarks of Atari, Inc... Apple Computer Inc... Commodore<br>Electronics, Ltd... and International Business Machines Corp.

re5n«clivo(y. www:commodore.ca

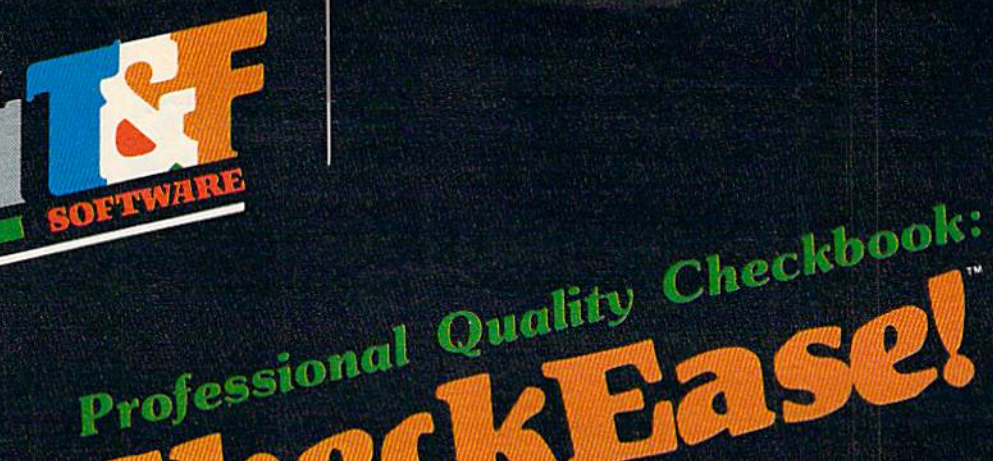

Now you have the power of a professional quality Check Register System. Maintain multiple checking accounts, complete with full checkbook reconciliation and 16 budget categories. Change or delete any check, check or deposit amount, or deduction and CheckEase! will automatically update all balance figures. Review checks forward, backward or by check number. Configure for RS232 or compatable Commodore printer. Post checks as they clear the bank. Upgrade data from cassette to disk. Print by check number, category or if item is tax deductable. Commodore 64 and VIC-20 users can even save months worth of check data in a format compatable with Commodore's Personal Finance package for later analyzation.

**\$24.95** cassette (VIC-20 min. 8K)

\$29.95 cassette: Commodore 64, "Atari 400®/800®/1200 XL®

\$34.95 disk: Commodore 64, -Atari 400®/800®/1200 XL®, IBM PC, APPLE Il/flplus/IIe®

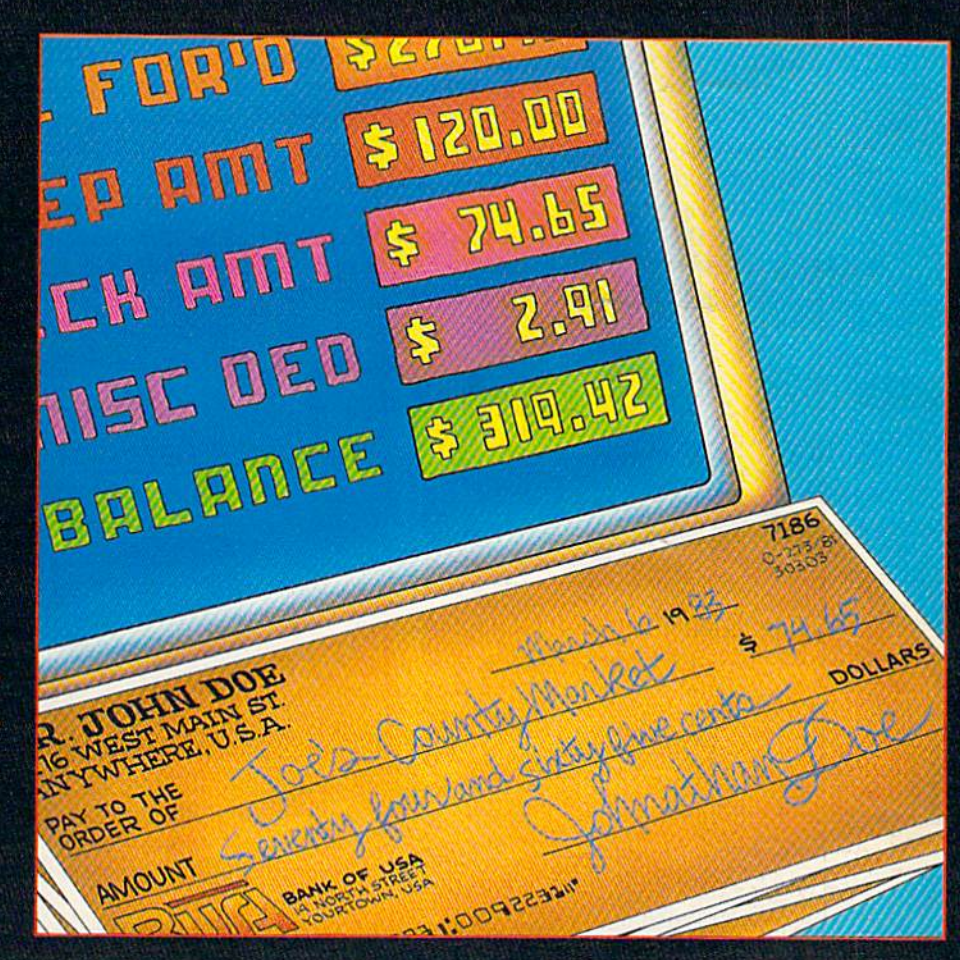

Œ

G.03

CCK

Available at finer Software Stores everywhere. Available fourth quarter 1983. Or Call (213) 501-5845 for the name of your local dealer or distributor.

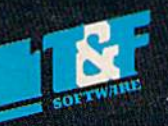

T&F Software Company 10902 Riverside Drive / North Hollywood, California 91602. (213)501-5845

©COPYRIGHT 1983 BY GMS SYSTEMS. CHECKEASE! IS A TRADEMARK OF GMS SYSTEMS LICENCED TO T&F SOFTWARE. VIC-20, COMMODORE 64, PERSONAL<br>FINANCE, ATARI 400, ATARI 800, ATARI1200 XL, APPLE II, APPLE II PLUS, APPLE II F., AND IBM P

# SPINNAKER'S LINE OF EARLY LEARNING GAMES **EARLY**  IS GROWING AS FAST AS YOUR CHILD'S MIND. **IS**  AS

Watching your kids grow up is a lot of fun. But making sure their minds grow as fast as their making sure their minds grow as fast as their bodies is even more rewarding. That's where we bodies is even more rewarding. That's where we can help. With a growing line of Early Learning Programs that are not only lots of fun to play, but Programs that are not only lots of fun to play, but also educational. also educational.

Some of the games you see on these two pages Some of the games you see on these two pages help exercise your child's creativity. Others help help exercise your child's creativity. Others help improve vocabulary and spelling skills. While others improve vocabulary and spelling skills. While others

SPINNAKER

improve your child's writing and reading abilities. And all of them help your child understand how to And all of them help your child understand how to use the computer. use the computer:

So if you're looking for computer programs that So if you're looking for computer programs that do more than just "babysit" for your kids, read on. do more than just "babysit" for your kids, read on. You'll find that our Early Learning Programs are not You'll find that our Early learning Programs are not only compatible with Apple<sup>®</sup> Atari® IBM® and Commodore 64™ computers, but also with kids Commodore 641M computers. but also with kids who like to have fun. who like to have fun.

## HEY DIDDLE DIDDLE™ Poetry in motion. Ages 3 to 10.

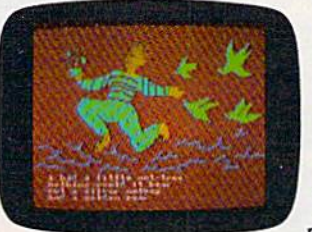

Kids love rhymes. Kids love rhymes. And since HEY DIDDLE And since HEY DIDDLE DIDDLE features 30 classic DIDDLE features 30 classic rhymes with full color rhymes with full color graphics and the neatest graphics and the neatest computer music you've ever computer music you've ever heard, it makes rhyme games heard. it makes rhyme games more fun than ever before. more fun than ever before.

Plus, it makes it fun for kids to read, helps them Plus. it makes it fun for kids to read, helps them understand how words and rhymes create poetry understand how words and rhymes create poetry and lets them take fragmented thoughts and and lets them take fragmented thoughts and rearrange them to form coherent verse. rearrange them to form coherent verse.

Apple, IBM and Atari are registered trademarks of Apple Computer, Inc., International Business Machines Corp. and Atari, Inc. respectively Commodore 64 is a trademark of Commodore Electronics Limited.

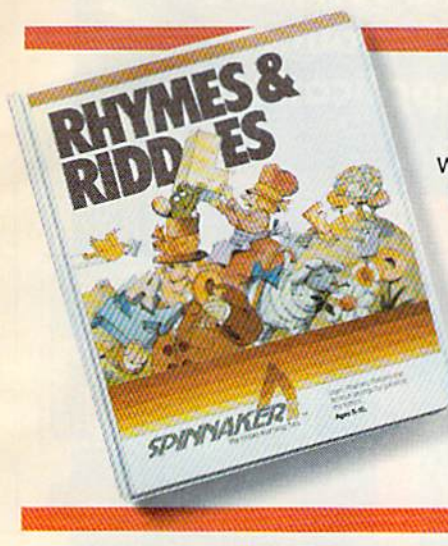

## RHYMES&RIDDLES™ come to life. Ages 5 to 9.

RHYMES RIDDLES RHYMES & RIDDLES will delight your children. Because when they successfully com they successfully com· plete the rhymes, plete the rhymes. riddles, and famous riddles. and famous sayings on the sayings on the screen.they'll see screen . they'll see them come to life-with music

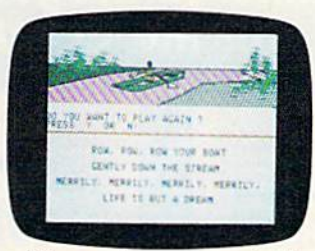

and colorful pictures. and colorful pictures. And RHYMES & RIDDLES not only teaches children not only teaches children the correct lyrics to nursery rhymes and famous sayings. It also helps kids learn to It also helps kids leam to read and spell while friey're read and spell while they're<br>having fun! That's why

parents like RHYMES & RIDDLES, too!

## KINDERCOMP.™ Numbers, shapes, letters, words and drawings make fun. Ages 3 to 8.

KINDERCOMP is KINDERCOMP is a game that allows very young children very young children to start learning on to start learning on the computer. It's the computer. It's a collection of learning collection of learning exercises that ask exercises that ask your children to match your children to match

shapes and letters, write their shapes and letters. write their names, draw pictures, or fill in names, draw pictures. or fill in missing numbers. And KINDER missing numbers. And KINDER-COMP will delight kids with color COMP will delight kids with color-

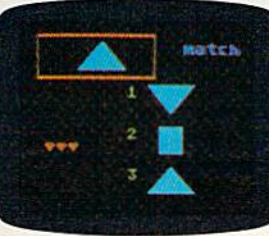

ful rewards, as the ful rewards. as the screen comes to screen comes to life when correct life when correct answers are answers are given. given. As a parent. you can enjoy you can enjoy

the fact that the fact that your children are having your children are having fun while improving their fun while improving their reading readiness and reading readiness and counting skills. counting skills.

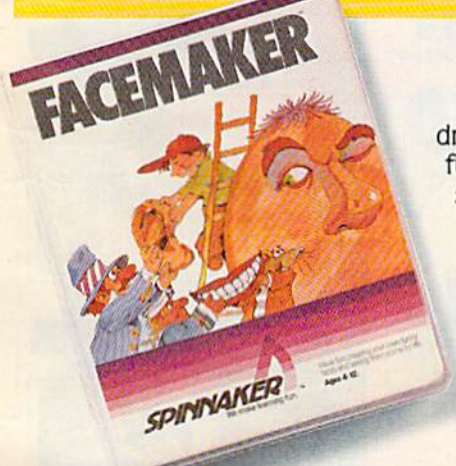

## FACEMAKER™ makes faces fun. Ages 4 to 12.

FACEMAKER lets chil FACEMAKER lets chil· dren create their own dren create their own funny faces on the funny faces on the screen. Once a face is completed, your completed, your children will giggle children will giggle with delight as they with delight as they make it do all kinds make it do all kinds

of neat things: wink, smile, of neat things: wink. smile, wiggle its ears, or whatever wiggle its ears, or whatever their imagination desires. their imagination desires.

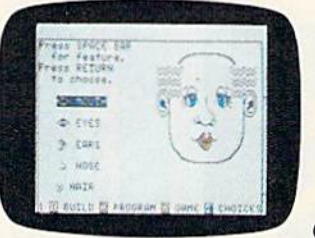

Plus, FACEMAKER helps children become com children become comfortable with computer fortable with computer fundamentals such as: fundamentals such as: menus, cursors, the return key. the space bar. return key. the space bar. simple programs, and simple programs. and graphics. FACEMAKER graphics. FACEMAKER

won't make parents frown because won't make parents frown because their children will have fun making their children will have fun making friends with the computer. friends with the computer.

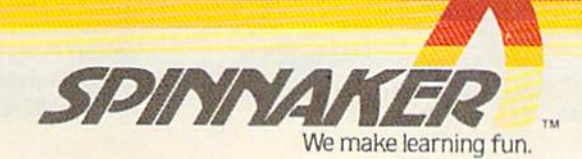

1963. Sprnriaker Software Corp. All rights nsentd.

CREATIVE SOFTWARE – the  $\bm{\#}$ 1 Independent VIC-20 full-line software publisher in the U.S. – Is proud to announce new Game Cartridaes & 5 Home Applications for the COMMODORE 64.

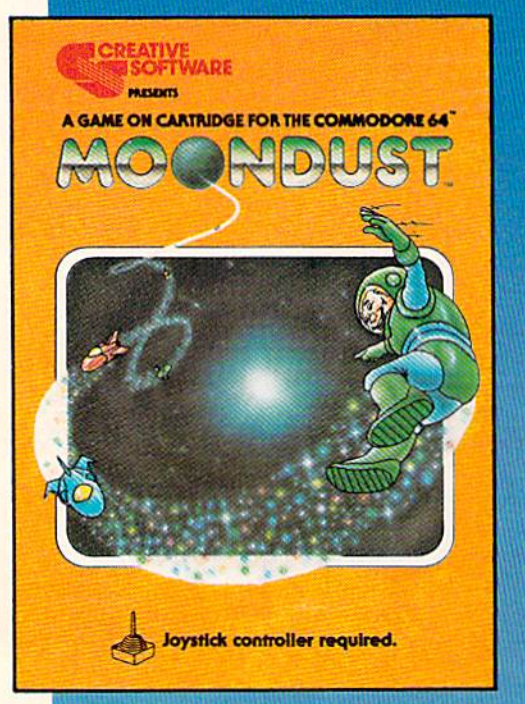

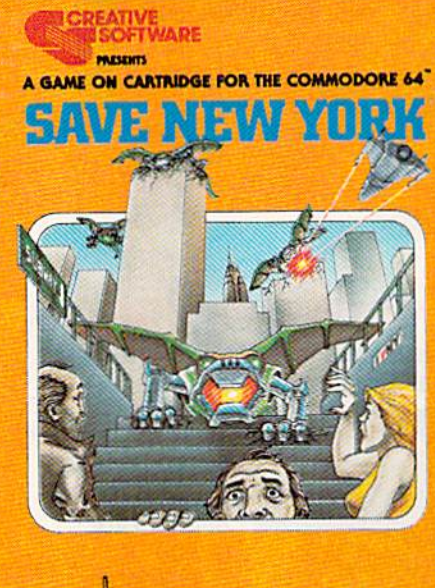

Joystick controller required.

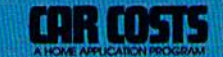

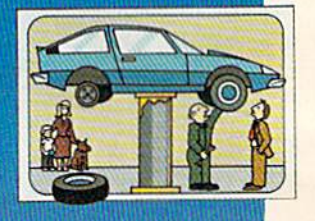

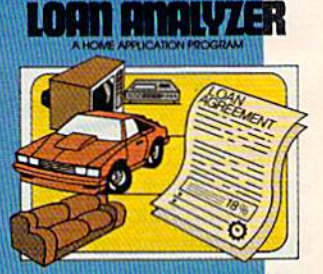

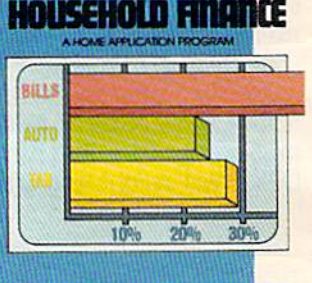

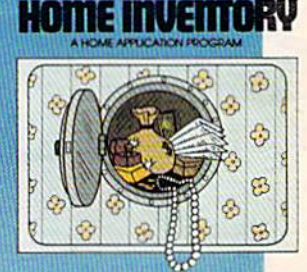

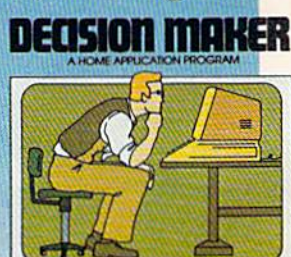

These Home Application Programs cation Programs are also available for the VIC-20. for the VlC·20.

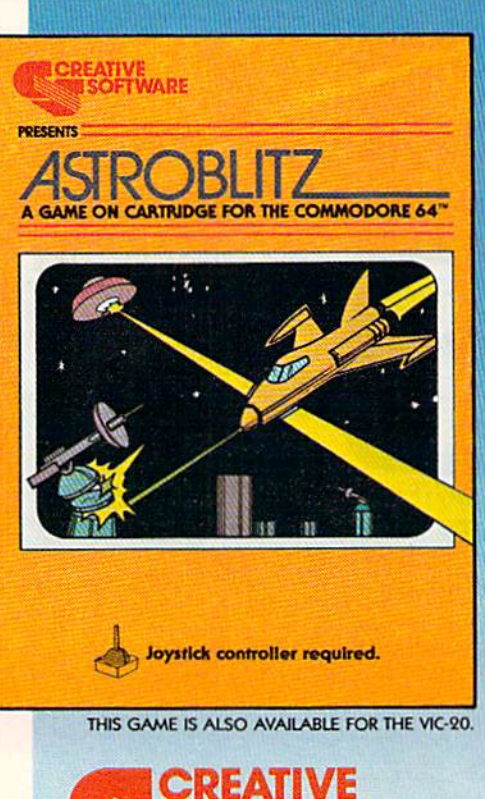

**OFTWARE** A Division of ASCI. Inc. 230 East Caribbean Drive<br>Sunnyvale, CA 94086

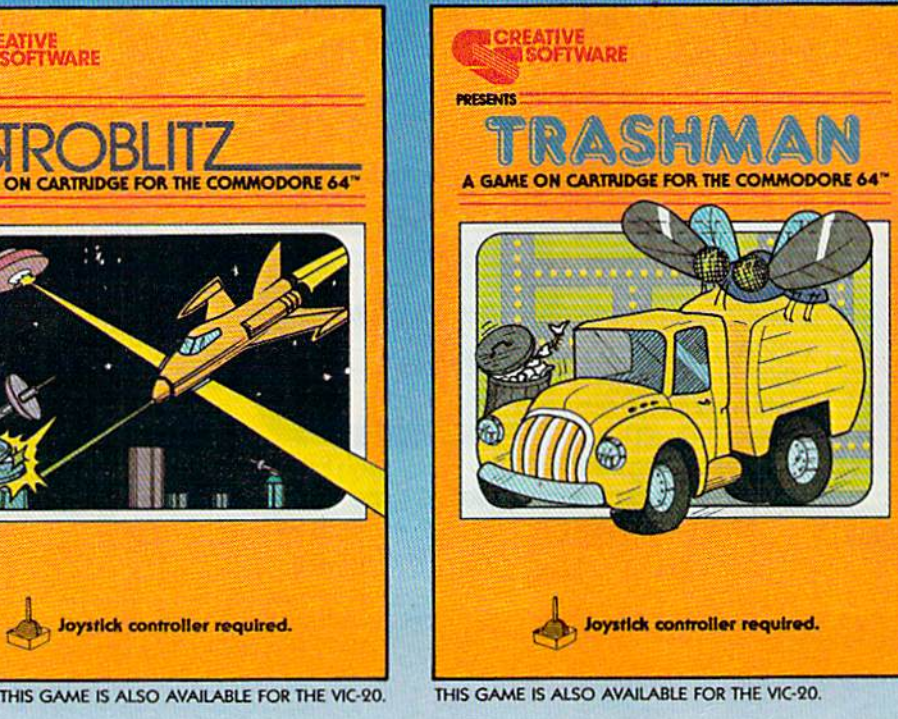

•Based on survey of distributors and retailers. ·Based on SUrvey of distributors and retailers.

Copyright 1983 by Creative Software. All rights reserved. "VIC-20," "COMMODORE" and "COMMODORE 64"<br>are trademarks of COMMODORE ELECTRONICS, LTD.

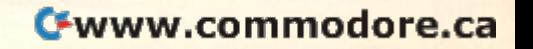

I

# FEATURES **FEATURES**

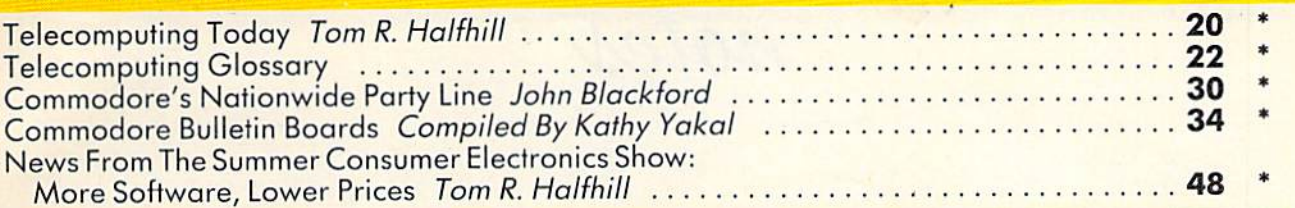

## GAMES BELLEVILLE BELLEVILLE BELLEVILLE BELLEVILLE BELLEVILLE BELLEVILLE BELLEVILLE BELLEVILLE BELLEVILLE BELLEVILLE **GAMES**

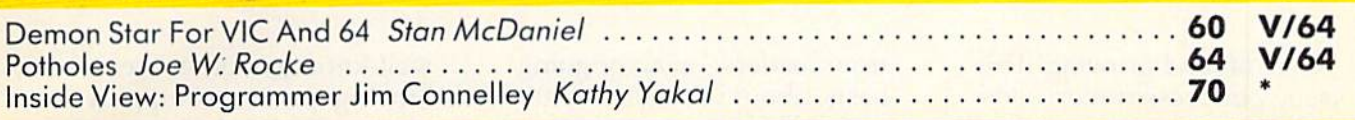

# REVIEWS **REVIEWS**

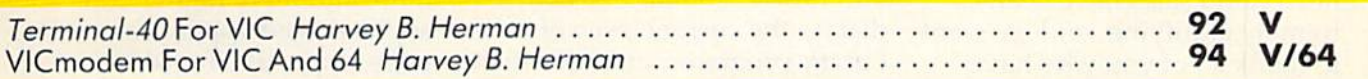

# EDUCATION/HOME APPLICATIONS **EDUCATION/HOME APPLICATIONS**

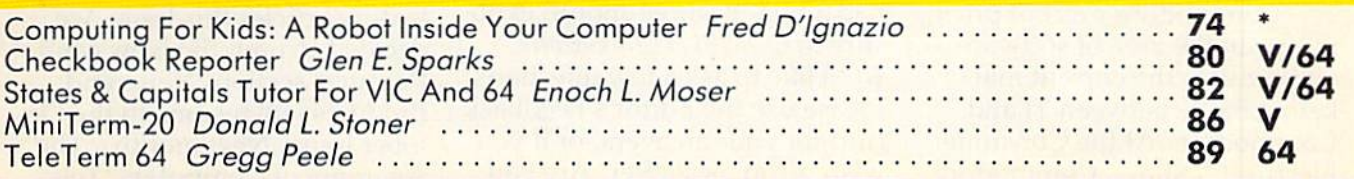

# PROGRAMMING **PROGRAMMING**

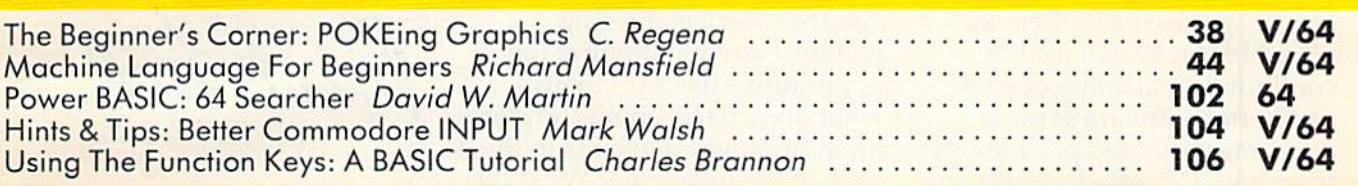

# DEPARTMENTS **DEPARTMENTS**

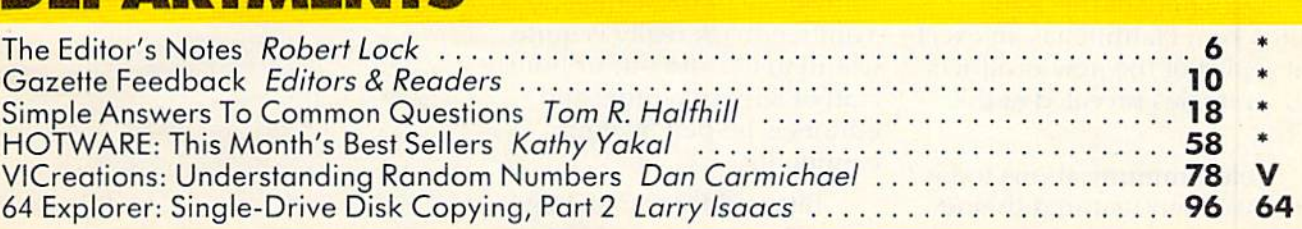

# PROGRAM LISTINGS **PROGRAM LISTINGS**

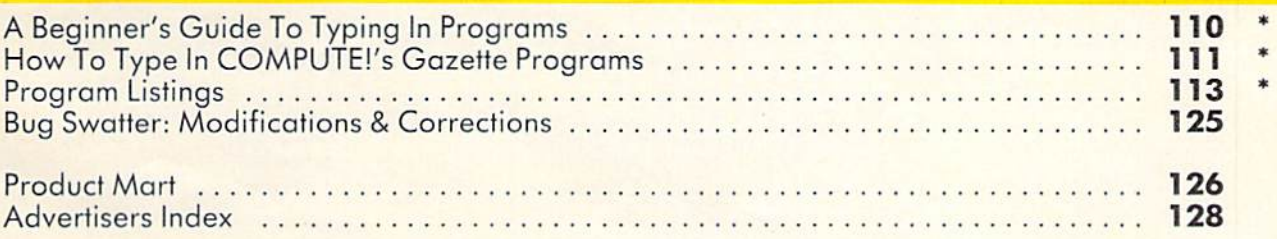

## $* =$  General,  $V =$  VIC-20, 64 = Commodore 64.

COMPUTE!'s Gazette is published twelve times each year by COMPUTE! Publications, Inc., Post Office Box 5406, Greensboro, NC 27403 USA. Phone (919)275-9809.<br>Editorial offices are located at 505 Edwardia Drive, Greensboro, COMPUTE!'s Gazette is published twelve times each year by **COMPUTE!** Publications, Inc., Post Office Box 5406, Greensboro, NC 27403 USA. Phone (919)275-9809.<br>Editorial offices are located at 505 Edwardia Drive, Greensboro,

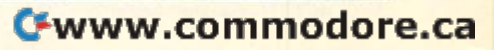

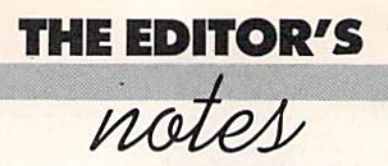

We're off and growing! This issue our press run exceeds 200,000, and a strong fall selling season looms ahead. Our initial newsstand sales have been extremely gratifying, and we want to thank all of you who have participated in the first three issues as writers and readers. issues as writers and readers.

Commodore's recent pricing Commodore's recent pricing moves in the area of software will escalate the current marketing battle between TI and Commodore. At the Consumer Electronics Show, Commodore introduced some significant new software and announced substantial price cuts in their software library. Watch for the continued availability of more and better software at more consumer-oriented price levels from both Commodore and outside vendors. side vendors.

Elsewhere in this issue, Editor Tom Halfhill has an excellent report of the new products and strategies revealed at the and strategies revealed at the CES. CES.

Telecommunications today? This issue our featured theme explores the world of communi explores the world of communication among computer users. We're quite interested in hearing

from readers, on an ongoing basis, about your participation and projections for the future. Who knows, in the not too dis Who knows, in the not too distant future, you may be able to dial up the current issue of Gazette programs and have them ready to run.

Now that many of you have had a two- or three-month exposure to COMPUTE!'\* Gazette, sure to *COM PUTE!'s* Crlzetle, we'd like to ask a few questions. Please use the Editor's Feedback card for your answers, or if you wish, drop us a letter. Are you happy with the mix of articles and programs we're presenting? Are the tutorials tutoring Are the tutorials tutoring enough? Are you finding the eno ugh? Are you finding the applications useful? Finally, what do you feel about the placement of program listings in the me nt of program listings in the back of the magazine? We'd certainly appreciate your input on some or all of these questions. Your feedback really is quite useful to us, and our in-house staff of superb writers and editors is helped by your comments. comments.

Bits and Pieces: Management changes loom at Commo ment changes 100m at Commodore? Software Division expands considerably. Outside vendors,

well-known in other areas, now moving quickly to support Commodore VIC and 64 computers. Pre-Christmas season projects more and more higher end sophisticated applications software, especially for 64.

One last note: In order to O ne last note: In order to accommodate several full-length feature articles this issue, we decided to omit the News and decided to omit the News and Products section. News and Products will resume in the October issue. Next month-The tober issue. Next month - The Anatomy of Computers, Telegaming, and a great deal more.

Robert Jock

Editor In Chief Editor In Chief

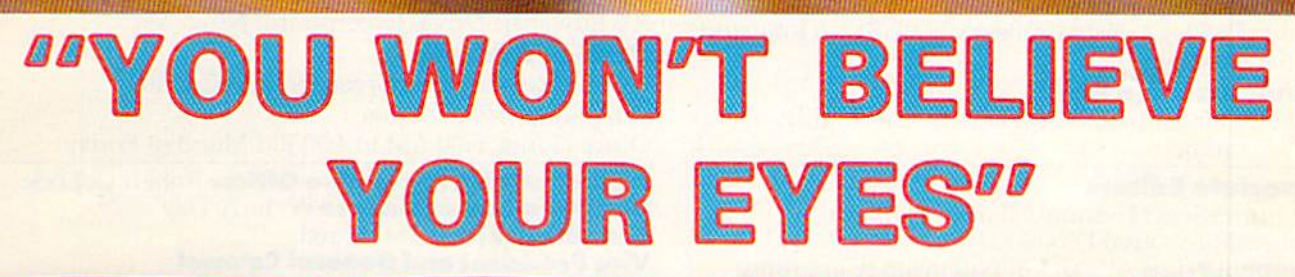

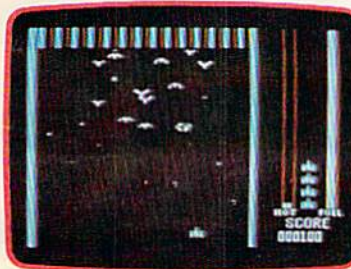

LUNAR LEEPER.TM

ð

**SCORE** 

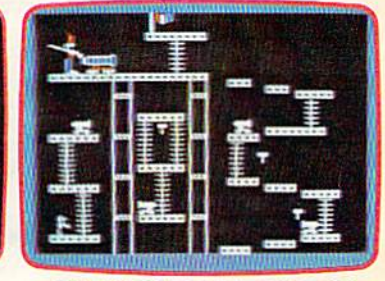

THRESHOLD,™ LUNAR LEEPER,™ CROSSFIRE™ CANNONBALL BLITZ™

# ACTUAL VIC 20 SCREENS **ACTUAL VIC 20 SCREENS**

They said it couldn't be done. Boy, You'll find the best graphics ever They said tt couldn't be done. Boy. were they wrong!

were they wrong! available for the Vic 20 in games that available for the Vic 20 in games that are already hits on the Apple and Atari. Think of it! Brilliant graphics and the Think of itl Brilliant graphics and the fastest action this side of reality. fastest action this side of reality. You'll find the best graphics ever

Survive wave after wave - 24 different levels of intruding different levels · of intruding aliens in THRESHOLD. Rescue your space pals from Rescue your space pals from the hungry LUNAR LEEPER™ and head for the eye. Save and head for the oyo. Save your city from reincarnating invaders in CROSSFIRE.™ Evade a CANNON-BALL BLITZ<sup>™</sup> to climb through three stages of action to defeat the Redcoats. Redcoats.

Sierra On-Line's assortment of the best, the brightest and the fastest Believe it!

THRESHOLD,™ LUNAR LEEPER,™ CROSSFIRE™ and CANNONBALL BLITZ™: A whole new look for the Vic 20! Available at your local dealer.

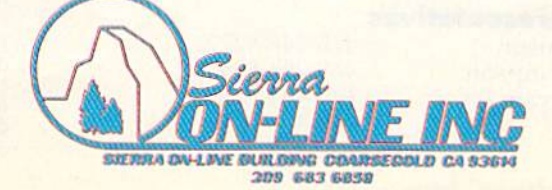

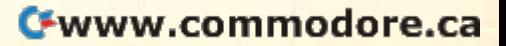

## COMPUTE! Publications, Inc. COMPUTE! Publications, Inc.

Editor in Chief/Publisher Robert C. Lock Publisher's Assistant Alice S. Wolfe Senior Editor Richard Mansfield Managing Editor Kathleen E. Martinek Art/Design Director Georgia Papadopoulos

## Editorial" Editorial

Tom R. Halfhill, Gazette Editor; Orson Scott Card, Editor, COMPUTE! Books Division; Gail Walker, Production Editor; Ottis R. Cowper, Technical Editor; Charles Brannon, Program Editor; Tony Roberts, Assistant Managing Editor

## Assistant Editors Assistant Editors

Dan Carmichael (Publications), John Blackford (Features), Stephen Levy (Books); Lance Elko (Publications), Kathy Yakal, Editorial Assistant (Features) (Features)

## Programming Assistants Programming Assistants

Patrick Parrish, Gregg Peele, Jonathan Byrd

## Copy Editing/Proofreading Copy Editing/ Proofreading

Juanita Lewis (Assistant), Becky Hall, Sarah Johnston,<br>Linda Shaw Linda Shaw

## Administrative Staff Administrative StaH

Vicki Jennings, Laura MacFadden, Carol Eddy, Julia Fleming Julia Fleming

## Associate Editors Associate Editors

Jim Butterfield (Toronto), Harvey Herman (Greensboro), Fred D'Ignazio (Roanoke), David Thornburg (Los Altos), Hill Wilkinson (Cupertino) Thornbu rg (los Altos), Bill Wilkinson (Cupertino)

## Production Production

Irma Swain, Assistant Production Manager; De Potter, Irma Swain, Assistant Production Manager; De Potter,<br>Mechanical Art Supervisor; Terry Cash, Typesetting

## Artists Artists

Leslie Jessup, Cindy Mitchell (Publications), Janice Fary (Books); Todd Heimarck, Promotions Assistant; (Books); Todd Heimarck, Promotions Assistant; Harry Blair, Illustrator

## Operations/Customer Service Operations/ Customer Service

Carol Lock, Manager; Assistants: Patty Jones, Ca rol Lock, Manager; Assistants: Pa lly Jones, Shannon Meyer; Dea ler Coordina tor, Fran Lyons; Shannon Meyer; Dealer Coordinator, Fran Lyons; Assistants: Gail Jones, Sharon Minor

## Customer Service Staff Customer Service StaH

Chris Gordon, Dorothy Bogan, Cassandra Robinson,<br>Chris Patty, Rhonda Savage, Lisa Flaharty, Anita Chris Patty, Rhonda Savage, Lisa Flaharty, Anita Roop, Mary Sprague, Carol Dickerson, Sharon Sebastian, Jim Coward (Warehouse Manager), Larry O'Connor, Chris Cain, Dai Rees, Jack McConnell Roop, Mary Sprague, Carol Dickerson, Sharon Sebastian,<br>Jim Coward (Warehouse Manager), Larry O'Connor,<br>Chris Cain, Dai Rees, Jack McConnell

## Data Processing Data Processing

Leon Stokes, Manager; Joan Compton, Assistant

## Accounting Accounting

W. Jerry Day, Manager; Ellen Day, Bookkeeper; Assistants: Linda Miller, Doris Hall; Staff: Ruth Granger, Anna Harris, Emilie Covil, Anne Ferguson

## Advertising Sales Advertising Sales

Andy Meehan, National Sales Manager; Patti Williams, Production Coordinator; Bonnie Valentino, Accounting Coordinator; Rosemarie Davis, Sales Assistant

## Sales Representatives Sales Representatives

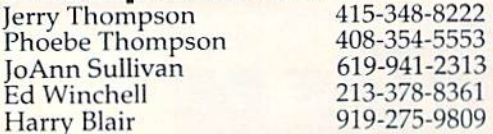

8 COMPUTE!'s Gazette September 1983

Jules E. Thompson, Inc. Jules E. Thompson, Inc. National and Canadian Sales Representatives National and Canadian Sales Representatives<br>1290 Howard Avenue, Suite 303 Burlingame, CA 94010 1290 Howard Avenue, Suite 303

Address all advertising materials to: Patti Williams, COMPUTE!'s Gazette, <sup>505</sup> Edwardia Drive, Greensboro, NC <sup>27409</sup> 505 Edwardia Dri ve, Greensboro, NC 27409

## Sales Offices, The Thompson Company Sales OHices, The Thompson Company

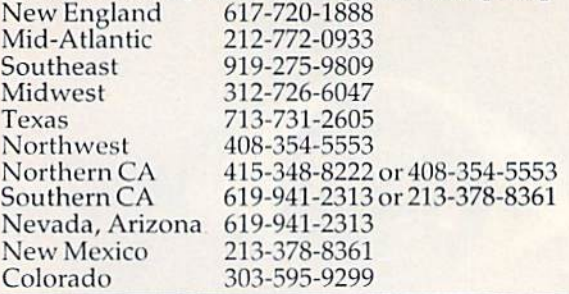

**COMPUTE!** Publications, Inc. publishes COMPUTE! COMPUTE! Books COMPUTE!'s Gazette Corporate Office: Corporate OHice:

505 Edwardia Drive, Greensboro, NC 27409

## Moiling Address Mailing Address

Post Office Box 5406, Greensboro, NC 27403 Telephone: 919-275-9809 Telephone: 919-275-9809 Office Hours: 8:30 AM to 4:30 PM Monday-Friday Office Hours: 8:30 AM to 4:30 PM Monday·Friday

President/Chief Executive Officer Robert C. Lock **Vice President of Finance** W. Jerry Day<br>Comptroller James M. Hurst Comptroller James M. Hurst Vice President and General Counsel Vice President and General Counsel E. Norman Graham Executive Assistant Sonja Whitesell Assistant Debi Nash Assistant Debi Nash

## Subscription Information Subscription tnfonnation

COMPUTE!'s Gazette Circulation Dept. P.O. Box 5406, Greensboro, NC 27403

#### TOLL FREE TOLL FREE Subscription Order Line 800-334-0868 In NC 919-275-9809

## COMPUTE!'s Gazette COMPUTE!~s GazeHe Subscription Rates Subscription Rates

(12 Issue Year): US (one year) \$20. Canada, Mexico and Foreign Surface Mail \$25. Foreign Air Mail \$45.

Authors of manuscripts warrant that all materials submitted to COMPUTE!'s Gazette are original materials with full ownership<br>rights resident in said authors, By submitting articles to COMPUTE!'s Gazeffe, authors acknowledge that such materials, upon acceptance for publication, become the exclusive property of **COMPUTE**! Publi-<br>cations, Inc. No portion of this magazine may be reproduced in any form without written permission from the publisher. Entire contents<br>copyright © 1983, **COMPUTE!** Publications, Inc. Rights to programs developed and submitted by authors are explained in our author<br>contract, Unsolicited materials not accepted for publication will be returned if author provides a self-addressed, stamped envelope. Where programs are included in an article submission, a tape or disk contract. Unsolicited materials not accepted for publication will be<br>returned if author provides a self-addressed, stamped envelope.<br>Where programs are included in an article submission, a tape or disk<br>must accompany the s helpful, Articles should be furnished as tvped copy [upper and helpful. Articles should be furnished as typed copy (upper and<br>lowercase, please) with double spacing. Each article page should bear the title of the article, date, and name of the author. **COMPUTE!** Publications, Inc., assumes no liability for errors in articles or adver-<br>tisements. Opinions expressed by authors are not necessarily those tisements. Opinions expressed by authors are not necessarily those of **COMPUTE!** Publications, Inc. Authors of manuscripts warrant that all materials submitted to<br>COMPUTE!'s Gazette are original materials with full ownership<br>rights resident in said authors. By submitting articles to COMPUTE!'s Gazette, authors acknowledge that such materials, upon acceptance for publication, become the exclusive property of **COMPUTE!** Publi-<br>cations, Inc. No portion of this magazine may be reproduced in any form without written permission from the publisher. Entire contents<br>copyright © 1983, COMPUTE! Publications, Inc. Rights to programs must accompany the submission. Printed listings are optional, but lowercase, please) with double spacing. Each article page should

PET, CBM, VIC-20, and Commodore 64 are trademarks of Commodore Business Machines, Inc., and/or Commodore Electronics dore Business Machines, Inc., and/or Commodore Electronics Limited. Other than as an independent supplier of quality information and services to owners and users of Commodore products, tion and services to owners and users of Commodore products, **COMPUTE!** Publications, Inc., is in no way associated with Commodore Business Machines, Inc., or any of its subsidiaries. dore Business Machines, Inc., or any of its subsidiaries.

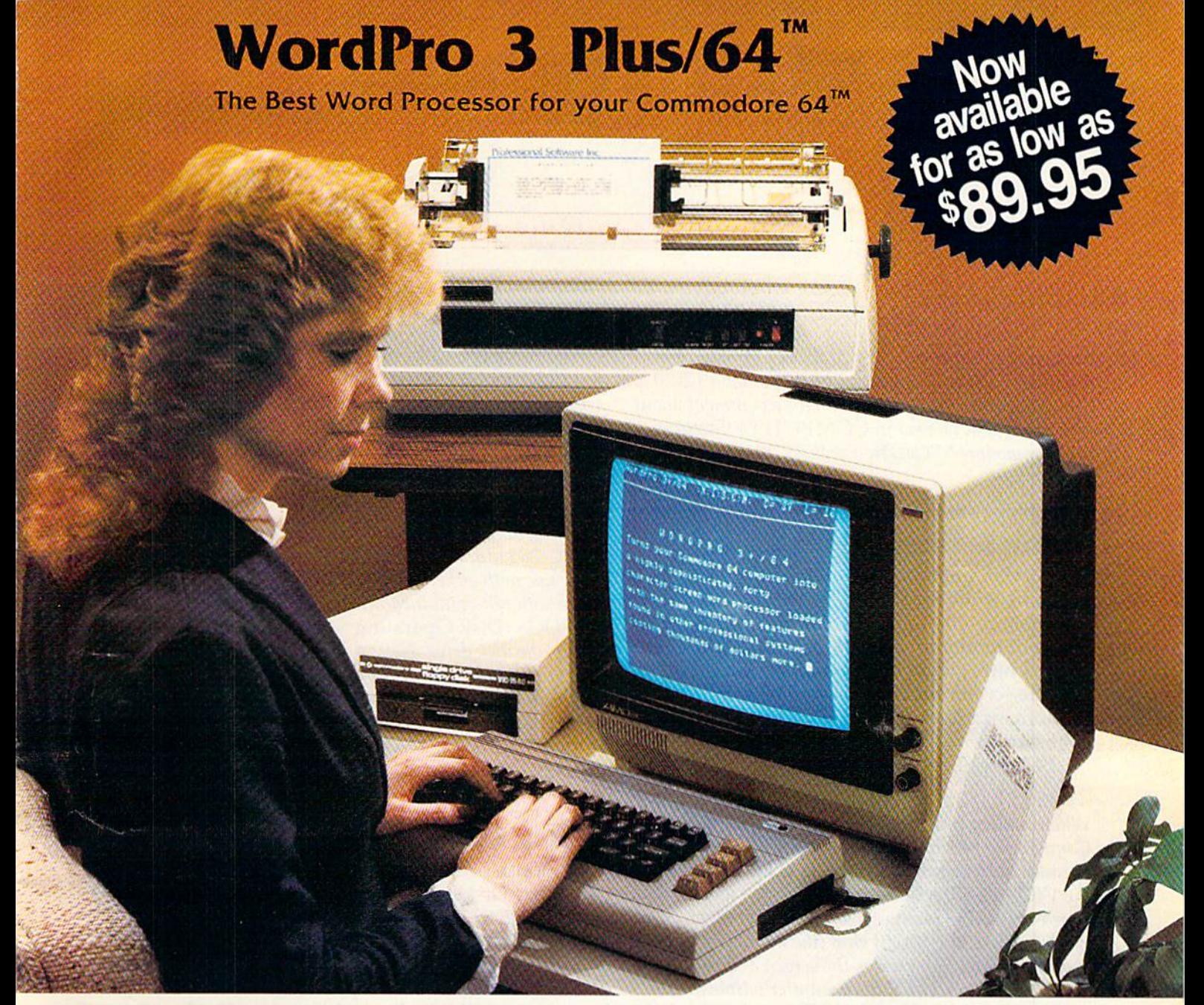

When choosing a Word Processor for your Commodore 64 com When choosing a Word Processor for your Commodore 64 computer, there's no reason to settle for anything but the best—in a word.. ..WordPro™. word .... WordPro™.

With over 30,000 happy WordPro clients churning out letters and documents all over the world, the WordPro Plus™ Series is un documents all over the world, the WardPro Plus™ Series is unquestionably the #1 selling software package on Commodore questionably the #1 selling software package on Commodore computers! So when you choose WordPro, you know you're in computersl So when you choose WordPro, you know you're investing in a trial-tested program that's a real winner. And Word-Pro 3 Plus/64 is NOW available for your Commodore 64 computer at prices as low as \$89.95. puter at prices as low as \$89.95.

Designed for the novice user with no computer or word processing experience whatsoever, WordPro Plus/64 brings whole new dimension to the term "user-friendly." More than just easy to use, WordPro 3 Plus/64 is a commercial level word processor loaded with powerful features including: Auto Page Numbering, loaded with powerful features including: Auto Page Numbering, ng experience whatsoever, WordPro 3 Plus/64 brings a whole new dimension to the term "user-friendly." More than just easy

Headers and Footers, Math Functions, Global Search and Replace, the Ability to Create Multiple Personalized Letters and Documents, Underlining, Boldface, Super and Subscripts and much, much, more. much, much, more.

Best of all, WordPro 3 Plus/64's powerful arsenal of features can be put to use almost immediately—by even the novice user. So be put to use almost immediately-by even the novice user. So whether you're a writer, in business, education, or just a hobbyist, you'll quickly become a WordPro Pro!

Invest in the best... WordPro Plus. In a class by itself. Call us today for the name of the WordPro 3 Plus/64 dealer nearest you.

## Professional Software Inc.

51 Fremont Street 51 Fremont Street Needham, MA 02194 Needham, MA 02194

(617)444-5224 (617) 444-5224 Telex: 951579 Telex: 951579

WordPro 3 Plus/64™ is a trademark of Professional Software Inc. The WordPro Plus Series was designed and written by Steve Punter of Pro-Micro Software Ltd. Some printers may not support certain WordPro 3 Plus/64 functions and/or require an interface. Please check with your dealer. Commodore 64™ is a trademark of Commodore Electronics Ltd. Dealer and Distributor inquiries are invited. Dealer and DIstributor Inquiries are Invited.

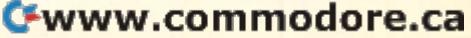

# GAZETTE FEEDBACK **GAZETTE FEEDBACK**

### EDITORS AND READERS EDITORS AND READERS

Do you have question or a problem? Or have you Do *YO Il have* fl *quest ;011* or fl *I}rob/em?* Or *have you*  discovered something that could help other VIC-20 and Commodore 64 users? Do you have a comment about something you've read in COMPUTE!'s Gazette for Commodore? "Gazette Feedback" zoants to hear *for COllllllodore? "Gazelte Feedback"* wallis to *hear*  from you.

## Blank Screen Problems Blank Screen Problems

I own a Commodore 64. Lately I have been having problems with the screen. Sometimes when I use the tape cassette or the SYS statement, the screen becomes totally unreadable. The background turns white, all the letters turn to blank spaces, and the screen shows rows of dark blue spaces at random locations. Not even SYS 64730 (system ra ndom locatio ns. Not even SYS 64730 (system cold start) is safe.

What causes this, and what am I to do?

Travis Miland Travis Miland

When loading programs from the tape recorder on the Commodore 64, the screen is supposed to turn blank. Because the 64's screen display is so much larger than the VIC-20's (40 columns by 25 lines), lot of computer *tile VIC-20's (40colllmlls by* 25 *lilies), a lot of compllier*  time is needed k> produce ami maintain the screen. Asa *lime* is *lIeeded to prodllcealld maill taill the screell . As a matter of fact, the VIC-II chip (the microchip in the* Commodore 64 thai creates the screen display) needs *Commodore* 64 *Ihal creales Ihe* screell *display) /leeds*  about 8 to 10 percent of the computer's time just to "draw" the screen. Thai's why Commodore has designed *"draw" 1111: screell. Tlml'* s *why Comlllodore has desiglled*  the 64 to blank out the screen during tape loads. This *Ihe* 64 *10 blallk 0111 Ihe screell durillg lape loads. This*  helps to improve not only the speed, but also the accuracy of the tape loads. *of Ihe tape loads.* 

As for your problem with the blank screen while using the SYS command (a command used to start a *machine language routine), or the random blue lines,* we have no answer. Because we do not know which we *JultJe* <sup>11</sup> <sup>0</sup>*al/swer. lJecfluse we do 1101 kllow which*  memory location you are SYSing to, we can only guess *memory loetl l iOll you are s y sillg 1o, we CtlII Dilly guess*  at the problems you are encountering.

However, the random blue lines sound like a prob*lem that might be specific to your computer, a hardware* problem. We recommend that you return your Commo *problem.* We *recommelld I/tal YOIl reillm YOllr CO"""0* dore 64 to the dealer and have it checked out.

## Built-In DOS

I have had my VIC-20 for about four months now. I work for my dad's company writing data files. 10 COMPUTE!'s Gazette September 1983

All I have is a cassette recorder right now. How much memory must you have on a VIC-20 to operate a single disk drive? I am going to buy a disk drive and more memory. How much do I need? I am only 12 years old, and I need all the help I can get.

## Brandon Knight<mark>l</mark>

The Commodore VIC-'l 540 diskdrive, designed for the *Tlte Commodore VIC-1540 disk drive, desiglled for I/Ie*  VIC-20 only, and the VIC-1541 disk drive, designed *VIC-20 ollly, alld the VIC-1541 disk drive, desiglleti*  for use with either the VIC-20 or the Commodore 64, *for lise with either the V1C-20 or tlte Commodore 64,*  are both self-contained units. Because both have a builtin DOS (Disk Operating System – *the program that* tells the disk drive what to do), they arc "intelligent" *tells tile disk drive what 10 do), they are "ill telligellt "*  dez'ices and do not need any of the computer's memory. *(/L'Vices ami do 110t IIced allY of the cOli/pliler's memory.*  Either disk drive will ivork successfully with the unex-*Either* disk *drive will work sllccessflllly witll Ihe III/ex*panded or the expanded VIC. This is not true with *p(lIIdeci or the expallded VIC. This* is *1101/rue wilh*  some other personal computer systems, which require *SOllie other personal compllter systems, which req uire*  computer memory to load DOS. *cOllllmter memory 10 load DOS.* 

## Disk Drive Woes Disk Drive Woes

A month or two ago, I purchased a VIC-1541 Floppy Disk Drive for my Commodore 64. After about 15 to 30 minutes of "playing" with it, I started getting read errors on the demo disk. Thinking I had a bad demo disk, I went out and bought a box of 3M Floppy Diskettes. To my dismay, I could initialize, with great difficulty, only three out of the ten diskettes in the box. Using one of the initialized diskettes, I tried saving one of my programs I had on tape, but I got read errors again. again.

Then I had the drive exchanged for another. My experiences with the second drive were like those of the first: frustrating! The second drive was returned for a full refund.

Later, I purchased a VIC-1541 from another source, and guess what happened 30 minutes after the drive was taken out of the box? More read errors.

Is it me, or is there an inherent flaw in the design of the 1541? I know that it's not my computer because the year-old 1541 that I borrowed from a friend works like a champ on my 64, and he doesn't have any problems with it on his he doesn't have any problems with it on his VIC-20. VIC-20.

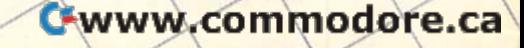

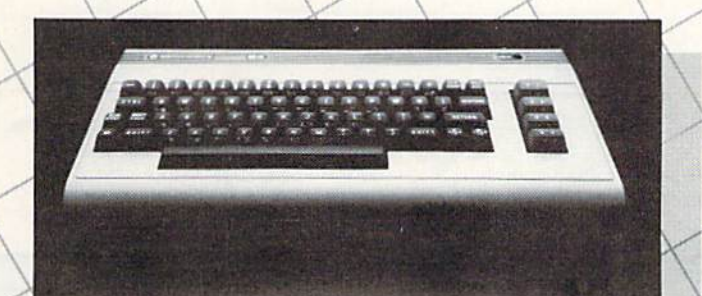

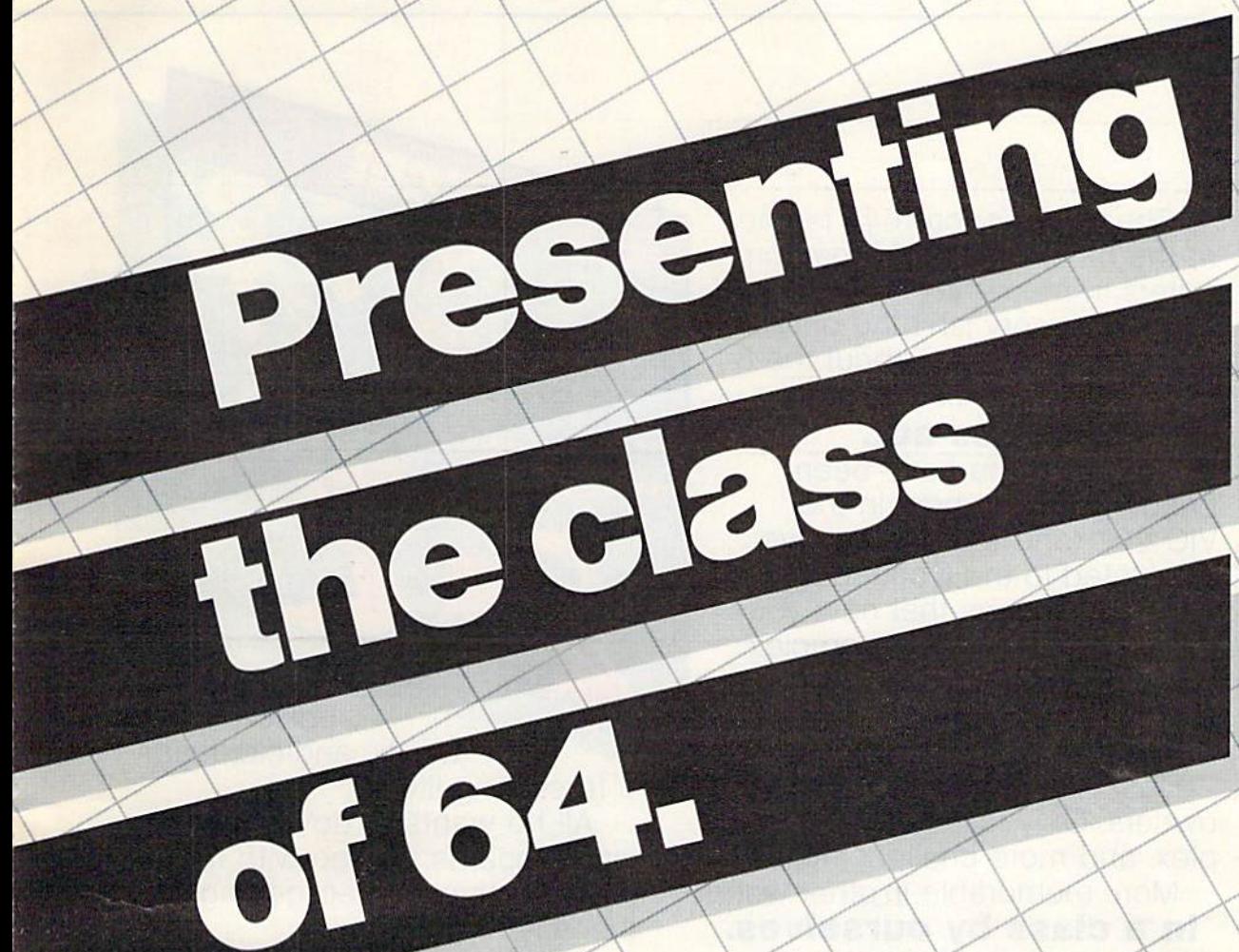

The Commodore 64<sup>\*\*</sup> is one of the most exciting home computers in memory. puters in memory.

But memory isn't the only But memory isn't the only thing that's exciting about the 64. thing that's exciting about the 64. Because Tronix is here. Because Tronix is here.

## Class act. **Class act.**

The people who have been The people who have been bringing out the best in the VIC 20™ (and Atari® too) have graduated to the Commodore 64. graduated to the Commodore 64.

Which means that now you Which means that now you can enjoy fast action, complex can enjoy fast action, complex strategies, interesting characters, strategies, interesting characters, superior sound effects and chal superior sound effects and challenging, play patterns. lenging, play patterns.

Just like VIC 20 and Atari Just like VIC 20 and Atari owners. Only faster, more complex, and more challenging, too. plex, and more challenging, too.

More memorable, in other words More memorable, in other words. **In a class by ourselves.** Of course, if you'd rather not Of course, if you'd rather not take our word for it, you don't take our word for it, you don't have to. The experts at Electronic have to. The experts at Electronic

Games have called Kid Grid tor Games have called Kid Grid for Atari "one of the most compul Atari "one of the most compulsive, utterly addictive contests in sive, utterly addictive contests in the world of computer gaming." the world of computer gaming."

They haven't seen any They haven't seen anything yet. thing yet.

 $\left\langle \right\rangle$ 

 $\searrow$ 

 $\overline{\phantom{a}}$ 

 $\overline{\phantom{0}}$ 

\*s

 $\sqrt{\frac{1}{2}}$ 

IICE By Arti aroutuman **Hafoutuman**  Edison, the Edison, the

kinetic android, leads kinetic android, leads a frustrating life.

All he wants to do is build his All he wants to do is build his circuit boards and go with the circuit boards and go with the flow. But things keep getting in flow. But things keep getting in the way.

Nohms – a negative influence bug him constantly. Flash, the - bug him constantly. Flash, the lightning dolt, disconnects every lightning dolt, disconnects everything in his path. thing in his path.

And the cunning Killerwatt is And the cunning Killerwatt is out to fry poor Edison's brains.

You'll get a charge out of this one. And a few jolts, too! (Suggested retail \$34.95)

Connecting the Connecting the **By Arti Haroutunian.** 

dots on our colorful dots on our colorful grid should be easy, right? grid should be easy, right? Wrong. Because the bullies Wrong. Because the bullies are in hot pursuit! are in hot pursuit!

D GRID

Squashface, Thuggy, Muggy Squashface, Thuggy, Muggy and Moose are their names. and Moose are their names. And you are their game. And And you are their game. And what's more, they're faster than what's more, they're faster than you are. you are.

But you're smarter. And you But you're smarter. And you control the stun button. control the stun button.

So keep your eyes peeled for So keep your eyes peeled for the mysterious question mark the mysterious question mark and don't slow down at corners! and don't slow down at corners' (Suggested retail: S34.95) **(Suggested retail: S34.95)** 

By By Graham McKay. **Graham McKay.**  Your agents Your agents

risked their lives risked their lives to find the enemy's secret to find the enemy's secret headquarters. headquarters.

SUICIDE STRIKE

Now you're risking yours to Now you're risking yours to destroy it. destroy it.

And they know you're coming. And they know you're coming. As you fiy over water and As you fly over water and across hundreds of miles of across hundreds of miles of unfriendly territory, the action is unfriendly territory, the action is thick, fast and three-dimensional. thick, fast and three-dimensional.

Fighter aircraft. Surface-to-air Fighter aircraft. Surface-to-air missiles. Helicopter gunships. The missiles. Helicopter gunships. The attacks come from every direction. attacks come from every direction.

Even from behind. Even from behind. (Suggested retail: S34.95) **(Suggested retail: \$34 .95)** 

1M

8295 South La Cienega Blvd., Inglewood, CA 90301 VIC 20" and Commodore 64" are trademarks of Commodore Electronics Ltd Atari" is a registered trademark of Atari. Inc.

 $21(0)$ 

an hour and then start it up, it'll work fine for about 15 to 30 minutes before reverting back to its about 15 to 30 minutes before reverting back to its old self again. old self again.

#### Leo Aguino

The 1540/1541 disk drives do not have any "inherent *TIle 15401154'/ disk drives do 1I01llave allY "i!lllerwt*  flaw" we are aware of that would cause consistent read *flaw" we are aware of flwl woulrl cause cOllsistellt read*  errors. There arc number of things that may be causing *errors. There are a lIumber of thillgs tlwtmay be causillg*  your problems. Here are few hints that may be of *your problems. Here are a few hillts that lIIay be of*  help. *heip.* 

First, you mentioned thai with much difficulty *First, YOlllllelltiolled tlml willllllllCIt difficlllty*  you managed to initialize only three often new diskettes. *you mfllwged to* ill il *ia/ize 0111.11 IllI'ee of lell lIew disketles.*  Are you formatting your blank diskettes properly? All new blank disks must be formatted that is, they must *lIew blfll lk disks IIIlIst be fo rma/ted -Ihal is, t/tey Imlsl he "readied for use." As explained in the VIC-1541* User's Manual, this is accomplished with few easy User's Manua l, *this* is *accomplished with a few easy*  commands. After switching on your system in the proper *cOlllmallds. After swilchillg* <sup>011</sup>*.110111' syslem* ill *Ihe proper*  sequence (computer last), place a new, blank tlisk in the *sequellce (colI/JJlller las!), place a* <sup>11</sup> (,70, *blallk disk* ill *Ihe*  drive, type the following, and press RETURN: *drive, IYl'e lire followillg, alld press* I~ TUI{N:

#### OPEN 15,8,15:PRINT#15,"NEW0:name,id".

For name you can use any label up to 16 characters *For* name *.11011* alii *lise allY label* lip 10 16 *dmracters*  long, and for id you can use any two-digit number. *lOllg, alld for* id *.11011 CfIIl lise allY two-digillllllllber.*  Never format a disk that already has wanted data on it, because the NEW command will erase it all. *becallse tile NEW COl1l11Wlld will erase it all.* 

Second, make sure your disk drive is resting on *SecoJ/d* f *m(/ke Sllre YOII* I' *disk drive* is *rest illg* 011 *a*  level surface. Because of the way the disk is supported *level sllrface. Becallse of /lIe way lite disk* is *supported*  and spins within the drive, an uneven surface could cause read errors. *calise read errors.* 

Third, watch your ventilation. Place your drive in an open, well-ventilated area. Never block the cooling slots by piling papers, books, etc., on top of the drive, *slots by pilillg Wipers, /JOoks, etc.,* 01/ *top of tI,e driue,*  and avoid excessive weight on the drive. As is true with *alld avoid excessive wdght* all *the drive.* As is *trlle will,*  all electronic equipment, heat can be very destructive, *all elect 1'011* ic *cqll ipmc1It , heat ca ll i)e very ties/l'llcl ive,*  so keep it cool. *so keep it cool.* 

Fourth, move tlie drive as far away from the TV as *Fourtlt, move the (Irive as far away from the TV as*  possible. The TV's magnetic field also is common *possible. The TV's magnetic field also* is *a C01llmOl/*  source of read errors. *source of read errors.* 

## Piqued By PEEK Piqued By PEEK

I would like you to tell me just how a PEEK statement works. I have a Commodore VIC-20 and I have tried many ways to just see how it works, but nothing happens. I have used PEEK statements in programs, but when I try to use one outside a program, I get: SYNTAX ERROR, READY. READY.

## John L. Parker John L. Parker

The PEEK command is used to display the contents of *The PEEK comll/al/d* is *used* 10 *display Ihe cOlllcuis of ane memory location, or byte. When you PEEK a loca*tion, you are asking the computer to tell you what is in that single byte. It will return value between Omul *Ihal single byte.* If *will retum a vallie betweell O.nud*  255. The format for the PEEK command is PEEK (x), *255. Tlte forl//a/ for lite PEEK command* is *PEEK* (x), where x is the number of the byte you wish to PEEK. X must always be a number from to 65535. For example, *l1Iusl always be a l!IImber from* 0 *to* 65535. *For example,*  if you type PRINT PEEK (1), the computer will display *if you type PRINT PEEK* (1), *the compuler will display lhe number in memory location 1. (If you leave off the* 

14 *COMPUTEI's Gazette* September 1983

I did notice that if I shut off the drive for about PRINT, the PEEK still works but the computer will not display the result.) *display the result.)* 

> The POKE command is just the opposite of PEEK. *TIle POKE cOlllm{//ul* is *just the opposite of PEEK.*  It will POKE, or place, any number into the memory location you wish. For example, entering POKE *loca lioll you wish. For example, ellierillg* POKE 828,255 will place the number 255 into location 828. *828,255 will place tlte 1I11mber* 255 *illio localio1l828.*  Verify this by entering PRINT PEEK(828) afterward.

## What Are Arrays? What Are Arrays?

bave owned my VIC-20 for over nine months now, I have owned my VIC·20 for over nine months now, and I still can't find a good definition of arrays. I have looked in the Personal Computing Guide and ha ve looked in the *PerSONal ComJJlltillg Gllide* and the *VIC-20 Programmer's Reference Guide*, and I still can't find anything. Could you tell me what arrays can't find anything. Could you tell me \v hat arrays are and what they are used for?

Erik Fontaine Erik Fontaine

Arrays, although sometimes confusing, are one of the *A r1'tlys, altllOlI;':Jz some/ imes cOllfusillg,* lire *Ollt: of /lIe*  more useful programming tools you have and are well *lIIore IIscflllpl'Ogrammillg tools YOllltave* (mel *are well*  worth learning.

Arrays are a method of storing information within *Arrays arc a met/lad of storillg informal iOl1 wilhill a*  computer in such a manner that data retrieval is fast and easy to reference. For more information on arrays and their structures, refer to "States Capitals Tutor" in *tlteir SI1'llCtl1Tf..'S, refer 10 "StalL'S* & *Capitals Tulor"* ill this issue. *litis issue.* 

## BREAK-Proof Programming BREAK·Proof Programming

I am a proud owner of a VIC-20. I've been learning BASIC for about a year now. I would like to know how to protect VIC programs. When I say protect, I mean that if someone presses the RUN/STOP -RESTORE keys, the program would continue without breaking. Also, how can I protect programs from being copied or listed? grams from being copied or listed?

#### Paul Bckeris Paul Bekeris

First, for those who may be unfamiliar with the RUN/ *First, for those who may be Il1lfami Jia r wilh the RUNI STOP* - RESTORE keys, a quick explanation. The RUN/STOP RESTORE keys can be found on both the I~UNIS TOP - I{EST I~ <sup>E</sup>*keys Cril l ile f01 l11d* all *both the*  VIC-20 and the Commodore 64 computers. By pressing *VIC-20 alld Ihe Com/1/odore* 64 *computers. /3.11 pressing*  the RESTORE key while simultaneously holding down *lite RESTORE key while sil1lu/talleo llsly holdillg down*  the RUN/STOP key, you can initiate a system "warm start" (a system reset that will not destroy or erase the BASIC program that is in memory). This warm start *BASIC program that* is *ill 11IelllOry). This warm slart*  can be a useful tool if, for instance, a running program hangs up or "freezes" the system. By pressing RUN/ *hangs* lip *or "freezes" the system. By I'ressillg RUNt STOP* - *RESTORE*, you can interrupt the program and regain control of the computer.

Although there are many ways to protect programs, there is one way it can be done xoith two easy POKEs. *there* is *OHe way it* Cfllt *be dOHe willt Iwo easy POKEs.*  To disable the RUN/STOP RESTORE keys on the *To disable tile* I~LlNIS TOP - ~ESTORE *keys* 011 *the*  VIC, POKE 808, 100. To restore them to normal, POKE *VIC, POKE 808, 100. To restore/hem IOlwrmal, POKE*  808,112. On the 64, POKE 808,225 to disable and *808,112.* 011 *tiw* 64, *POKE 808,225 /0 disable* flIui POKE 808,237 to reset. (These POKEs also turn the *listings into "garbage."*) To protect your program from being listed or saved once it is running, you can disable *beillg listed or saved alice* il is *I'Il1l11illg, .11011 call disable Ihe entire keyboard. To disable the keyboard. POKE* 

# When it comes to superior performance, we study our lines very carefully.

Superior printer performance is not a fluke. It evolves from analyzing printed line after printed line. Taking the time to test and retest. After 30 years of manufacturing precision parts, we know that there are no shortcuts.

And so we took the Gemini-10X and method ically put it through its 120 cps pace. We achieved a print head life of over 100 million characters with an extremely precise dot align ment creating each crisp character.

gemini-tox

So far so good.

Next, sophisticated performance demanded versatility. A wide choice of character sets, a buffer expandable to 8K, and the ability to interface with all popular personal computers. We added macro

instruction, giving Gemini-10X the capability to perform up to 16 operations with one com mand. We included as standard a paper feed system that has a friction and fully adjustable tractor feed. Then we even built in the dexterity to print graphics and text on the same line.

Done.

And, of course, staying the best means constant reviewing and fine-tuning. Keeping the Gemini easy to find, easy to afford and so reliable it can be warranted for up to twice as long as its major competitors.

厝

**Signi** 

Only the most careful engineering has built the new hard-working Gemini-10X. You'll applaud its performance.

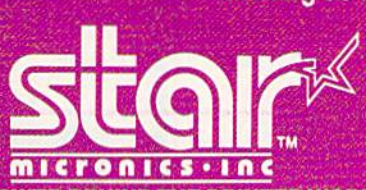

THE POWER BEHIND THE PRINTED WORD. Computer Peripherals Division<br>2803 N.W. 12th Street. Dallas Ft. Worth Airport. TX 75261

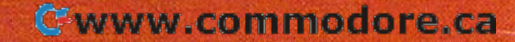

649,0 on either the VIC or 64. To return the keyboard *649,0 011 either the VIC* or 64 . *To retllm tlte key/wl/rd to its normal status, POKE 649,10. There are many* useful memory locations inside your VlC-20. This and *IIsefli/memory locatiolls inside your* VIC~2 . *Th is alld more information can be found in COMPUTE!'s First* Book Of VIC.

## No Such Luck No Such Luck

Every time I type POKE 56, PEEK (56) + 2 into my VIC-20 and then type PRINT FRE(0), the amount of K (memory) goes up. Is this real, usable memory or just a mistake made by my VIC-20? If this is real memory, will it damage my computer in any way? in any way?

## Richard Rutiglia

No, this is not real memory. In the VIC-20 there are *No, this* is *1I0t real memory. III ti,e VIC-20 tllerenre a*  number of memory locations (bytes) that tell the oper~ *IIlImiJer of memory locn liolls (bytes) that tellihe oper*atins system, or computer, how much memory is avail *alillg system, or COlliI'll fer, how IIIlIch memory* is *aunil*able for use. A couple of these are locations 43 and 44, which tell the computer where the bottom of BASIC *which lell fh e comp"ter where* tile *bottom of BASIC*  programming motion/ is, and 55 and 56, which tell the *programmillg IlJelllory is, aJl(i* 55 *nlld* 56, *which lellihe computer where the top of memory is. These locations* are usual!}/ controlled automatically by the computer, *nre IIslwlly col/I rolled aufomnlimlly IJY Ihe compllfer, but they can also be controlled (POKEd, for instance)* by the user. When you POKE a value into location 56, you fool tlie computer into thinking it lias more or less *YOIl foollhe compllier illio thillkillg it Ims more* or *less*  memory available than it actually does. POKEing *memory lIvnilnlJle lilt/II* il *act I/ally does. POKEillg a*  higher number does not create any usable extra memory. *higher JlIImber does /wt create allY usnble ext m memory.*  However, some programmers POKE lower numbers *However, some progm1llmers POKE lower /llimbers*  here to protect memory from BASIC for other purposes. *here* 10 *protect memory from BASIC fo r olher purposes.* 

POKEing values other than normal into these *POKEillg va/lies olher lIulllllol"llml illto Ihese locations will not in any way hurt your computer, but* it can harm any BASIC programs that might already be *it Cfllllwr/ll allY BASIC programs IIwf migllt already be*  in memory, or any BASIC programs that are loaded after the POKEs are made. If these locations accidentally *afler Ihe POKEs are made. If these locntiolls accidellially*  get POKEd with bad values and you lose your BASIC *gel POKEd with iJad val* lies *alld you lose YOllr BAS IC*  program, the easiest way to reset the computer to normal is to simply turn it off and then back on again. **G** 

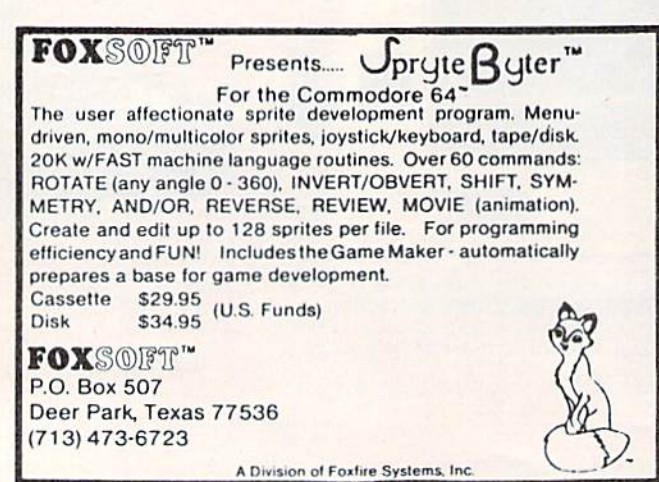

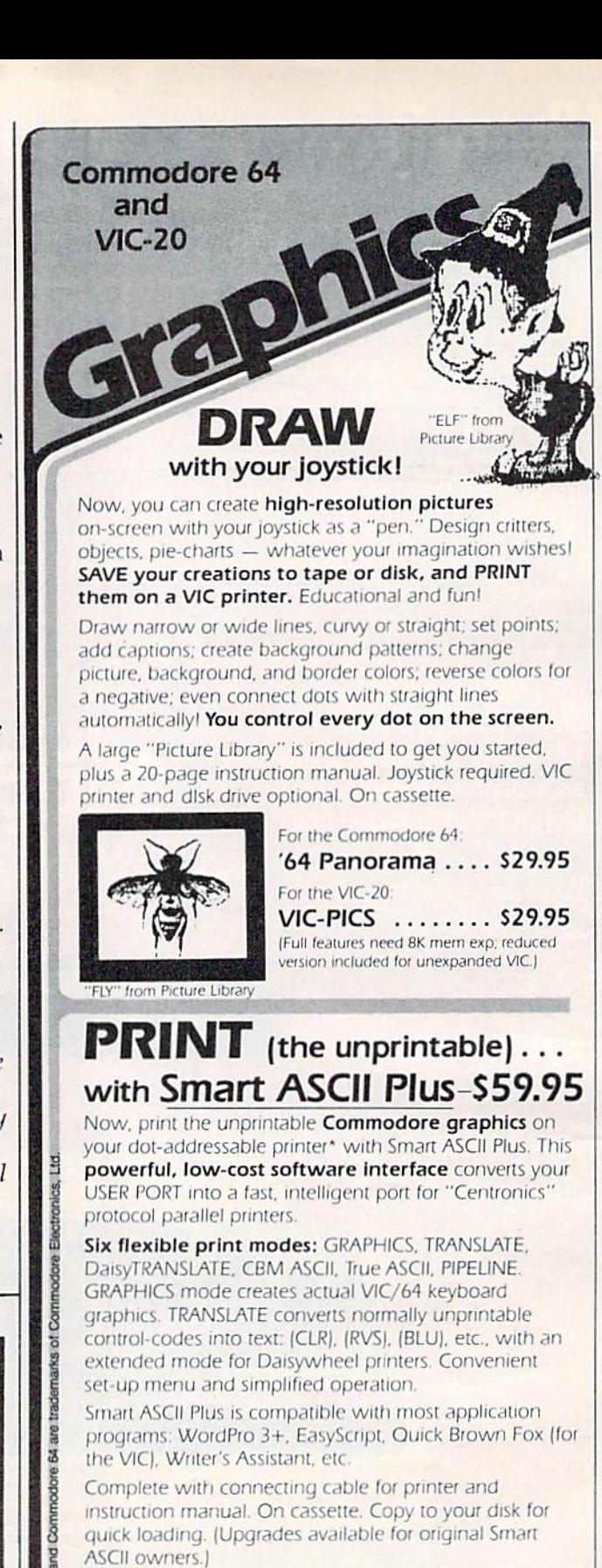

\*Requires dot-addressable printer such as: Epson FX-80 or MX-80/100 with Graftrax; Okidata Microline 84; C. Itoh Prowriter 1 & 2, Star Micronics Gemini-10 or 15.

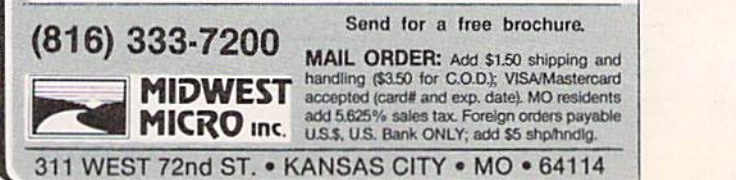

# You need more **You need more**  than ABC, BPI, MAS, **than ABC, BPI, MAS,**  BEC, EBS, XYZ... **BEC, EBS, XYZ ...**

## Workhorse solutions Workhorse solutions for tough questions. for tough questions.

There are lots of bookkeeping and business systems for your Commodore computer. Maybe they all seem about the same. **lack worknorse solutifully**<br>**for tough questions**<br>Commodore computer. Maybe they all seem about the same.

Ours is different: real business software for real Ours is different: real business software for real  $\mathop{\rm compacters}\nolimits$ , with capabilities you need, at a price you  $\mathop{\rm span}\nolimits$ can afford.

When professional computer dealers who were dissatisified with their current accounting software were allowed to trade it in for our System III, we were inundated. We got practically everything - BPI. EBS, MAS -- just about everyone's.

We have general ledger, accounts receivable, accounts payable, payroll, inventory, mail list management and much more.<br>There are special packages for oil There are special packages for oil accounting, church records, encumbrance accounting, pharmacy management, etc.

You will like our user-defined reports. You decide what your reports. You decide what your<br>Balance Sheet, P&L, Budget Analysis, etc., will look like.

If you have purchased If you have purchased a<br>Commodore 64\*, you will be pleased when you see our commodore 64\*, you will<br>pleased when you see our<br>complete line of business<br>software for the '64. This software for the '64. This software for the '64. This software is no rinky-dink, ripoff software that is an upgrade off software that is an from the VIC. These are real from the VIC. These are workhorse programs that use file structures developed for the big boys. Commodore 64<sup>\*</sup>, you will be from the VIC. These are real<br>workhorse programs that use fil<br>structures developed for the big<br>boys

You have purchased the right computer when you bought computer when you bought Commodore. Now do it again. Buy Commodore. Now do It again. Buy the right software. Buy it from the right **the right software.** Buy it from the right<br>place: your professional computer deale<mark>r.</mark> That's where you'll get the help you need as you start asycu start. boys.<br>"You have purchased the right<br>computer when you bought

Call or write for the name of the dealer nearest you.

Dealer Hotline: 1-800-527-4548 Dealer Hotline: 1-800-527·4548

\*Commodore 64 is a registered trademark of Commodore

Softwa *Software* 

**Susings Arcounty** 

GENERAL LIBOR

M

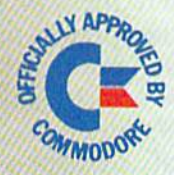

er uuons P.O. Box P, McKinney, Texas 75069 - (214) 542-0278

CMS ACCOUNT

**TEND** 

AVAILABLE IN CANADA THROUGH AVAILABLE IN CANADA TliROUGH CANADIAN MICRO DISTRIBUTORS. LTD. 500 Steeles Avenue, Milion, Ontario. Canada L9T 3P7 Telephone -416-876-7277 Telex 05-961243 CANADIAN MICRO DISTRIBUTORS, LTD.<br>500 Steeles Avenue, Milton, Ontario, Canada L9T 3P7<br>Telephone 416-878-7277 • Telex 06-961243

# SIMPLE ANSWERS TO COMMON QUESTIONS **SIMPLE ANSWERS TO COMMON QUESTIONS**  QA

TOM R. HALFHILL, EDITOR

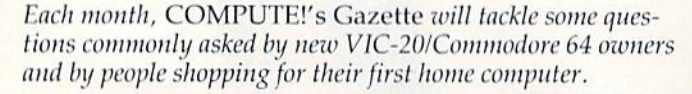

What exactly docs "high-resolution **Q.** *What exactly does "hig/l-resolution*  graphics" mean? Is there such a thing as "lowresolution graphics"?

**A.** Graphics resolution refers to the degree of detail with which a picture can be drawn by a computer on the TV screen. The higher the resolution, the greater the degree of detail.

Computer resolution is measured in numbers of *pixels* – picture elements. A pixel is a screen dot. Everything a computer puts on a TV screen is composed of these pixels, very much like the way a photograph is reproduced in a newspaper or magazine. Even the characters are formed of pixels. If you look closely at your screen, you may be able to see the pixels, although many TV sets lack the clarity to display each dot sharply.

There is no standard size for pixels. On a "high-resolution" screen, the pixels are very small. On a "low-resolution" screen, the pixels may be so large that they appear not as dots, but as small boxes or rectangles. Naturally, when the pixels are smaller, more will fit on the screen, so pictures can be drawn in finer detail.

The Commodore 64 has a high-resolution graphics mode with 64,000 pixels. This breaks down into 320 pixels horizontally by 200 vertically down into 320 pixels horizontally by 200 ve rtically This is comparable to "hi-res" screens on other computers, such as the Apple (280 by 192) and the Atari (320 by 192). Also like these computers, the 64 has a "medium-resolution" graphics mode of 200 by 160 pixels. of 200 by 160 pixels.

The VIC-20 lacks such graphics modes. However, with clever programming, the VIC screen

can be filled with characters which are redefined "on the fly," so to speak, to simulate a medium-res mode of 160 by 96 pixels.

**Q.** *Sometimes when playing a game that* I've just loaded from cassette tape, the joystick *I've just lo.lded From C.lsseft e tape, tIle joystick*  controls don't respond right. When move the *controls don 't respond rig ht.* When *I move* th e joystick in a certain direction, nothing happens. I know I typed in the program correctly, but the problem still crops up sometimes. What could be *problem still crops up sometimes, Wh.1 t could be*  wrong? wrong?

**A.** Often these kinds of problems are caused by mistakes in the program. If you're absolutely positive there are no typos, it's possible that your joystick is showing signs of wear. A worn cord, or a broken or damaged contact within the joystick itself, can cause erratic responses that are hard to isolate. isolate.

There's something else you might check first, though. If you left the PLAY button on the cassette recorder pressed after loading the program, re recorder pressed nfter loading the program, release it with the STOP button and then see if the joystick responds properly. Often this will soive joystick responds properly. Often this will solve the problem. the problem.

Why? Because of a memory conflict within the computer. The memory locations which are used to control the joystick serve double-duty they also detect if buttons are pressed on the cassette recorder. Therefore, if you leave the PLAY button locked down after loading a program, it can interfere with the joystick. Always press STOP after the program is loaded. This is a good habit to develop in any case, because leaving the PLAY button pressed for long periods of time when the tape is not moving deforms the rubber roller which maintains pressure on the capstan. A pinched roller can cause the tape speed to vary, leading to bad SAVEs and LOADs. bad SAVEs and LOADs.

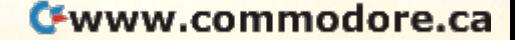

# EXPLORE NEW HORIZONS with with TRI MICRO **TRI MICRO**  EXPLORE NEW HORIZONS

■tt ' ' '- '"■i-v-'l

In a world bound by  $A$ 's and  $Z$ 's, TRI MICRO software guides inquiring minds TRI MICRO software guides inquiring minds to explore realms beyond "Zebra." In Commodore 64 and other machine formats, the learning series challenges thinkers and the learning series challenges thinkers and fires the imagination. fires the imagination.

'&.-■:

.' '■■'■■■

,.■

-■. ...

TRI MICRO integrated learning systems TRI MICRO integrated learning systems ... where young minds are encouraged to ..• where young minds are encouraged to reach beyond their grasp. reach beyond their grasp.

Home and Business Applications Also — Inguire. Dealer Inquiries Invited:

Pacific TriMicro Pacific TriMicro 904 West Cypress Drive 904 West Cypress Drive Arlington Heights, IL 60005 (312)394-2322 (312) 394-2322

,

Pacific TriMicro 58 Plaza Square, Suite 58 Plaza Square. Suite. J **Orange, CA 92666** (714) 771-4038

Pacific TriMicro Pacific TriMicro 901 Summit Hill Dr. 90t Summit Hili Dr. Knoxville, TM 37915 Knoxville. TN 37915 (615)522-4824 *(615) 522·4024* 

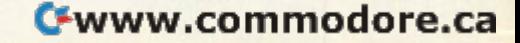

TRI MCRO

eiecomputing means hooking up your personal computer through ordinary tele phone lines with a simple device called a modem. This opens up a whole new world of computing, giving you access to information services, electronic newspapers and magazines, computerized "bulletin boards," and fellow hobbyists - next door or across the country. Interested? Here's what you'll need to know to get started.

**CHANGE** 

www.commod

# TELECOMPUTING TODAY TODAY TELECOMPUTING

Tom R. Halfhill, Editor Tom R. Holfhi ll, Editor

## Telecomputing Articles Telecompullng Articles In This Issue: **In This Issue:**

Telecomputing Glossary Commodore's **Commodore's**  Nationwide Party Line Commodore **Commodore**  Bulletin Boards Bullelln Boards MlnlTerm-20 MlnlTerm-20 TeleTerm 64 TeleTerm 64 Review: VICmodem Review: VICmodem For VIC And 64 For VIC And 64 Review: Terminal 40 **Review: Terminal 40**  For VIC For VIC

## Coming Coming Next Month Next Month

Telegaming Today Telegamlng Today And Tomorrow **And Tomorrow**  Downloading Games: Downloading Games: **A Step Toward** Telegaming Telegamlng

any futurists believe that someday tele that someday telecomputing will be the primary use for home computers – an integral part of every modern household. household. M any futurists believe<br>that someday tele-<br>the primary use for<br>home computers – an integral the primary use for

You've probably already heard the predictions about home banking, home shopping, "electronic newspapers," telegames, and on-line encyclopedias and data bases. Actually, pedias a nd data bases. Actually, all of these services are available all of these services arc available today, though perhaps not in all today, though perhnps not in all areas, or in an affordable or mature form. But times are changing fast.

All of our electronics/ communications technologies communications technologies seem to be merging, moving seem to be merging, moving together toward a common center. Think about it: telephones, television, cable systems, satellite receivers, video cassette recorders, videodiscs, video motion and still cameras, home motion and still cameras, home computers ... everything is computers ... everything is evolving toward some kind of evolving toward some kind of "telectronic" supersystem that someday will fuse these nowseparate parts into an integrated whole.

Will it really happen within Will it really happen within our lifetimes? There are strong indications.

TV sets are starting to come equipped with cable tuners and extra jacks for home computers, videogames, and other accessories. Wide-ranging informa sories. Wide-ranging inforrnation services aimed at personal computer users already are ac computer users already nre nccessible with a local phone call in every major city of the United in every major city of the United States. Similar systems in Europe are even more advanced. Some cable TV networks and banks in the United States are test-the United States are testmarketing interactive systems marketing interacti ve systems using low-cost home computers as terminals. A few of the latest personal computers to be introduced, including those from duced . includ ing those from Atari, Radio Shack, and Osborne, offer built-in phone borne, offer built-in phone modems as a standard feature. A new division of Atari, Ataritel, is working on a secret project that will unite home telephone and computer technology in a and computer technology in a new way. Some people, instead new way. Some people, instead of commuting to the city, work at home with personal com at home with personal computers or remote terminals tied into their employer's computer over the phone lines. Video cameras are overtaking Super-8 movie cameras in popularity. movie camems in popularity. Still cameras that replace film with magnetic disks and which display their photos on TV sets

September 1983 COMPUTE!'s Gazette 21

## Telecomputing Telecomputlng Glossary Glossary

acoustic-coupled: a type of modem that attaches to a telephone handset with tightly phone handset with tightly fitting rubber cups over the fitting rubber cups over the earpiece and mouthpiece. ea rpi ece and mouthpiece.

ASCII (American Standard ASCII (Ameri can Standard Code for Information Inter Code for Informati on inler**change):** a standardized method of encoding characters (letters, numbers, punctua (letters, numbers, punctuation, special symbols) into tion, special symbols) into numbers. In telecomputing, numbers. In lelecomputing, all computer output is con all computer output is converted to ASCII numbers for verted to ASCJ1 numbers for transmission. ASCII transla transmissio n. ASCII translation is a main task of the terminal software. terminal software.

**auto-answer:** a feature available on some modems. When able on some modems. When hooked up to a phone line hooked up to a phone line and a computer system which is left switched on, an autoanswer modem automatically answers the phone when answers the phone when someone calls and establishes someone ca lls and establishes communications link with a communicatio ns link with the other modem. the other modem.

auto-dial: another special feature which allows the modem ture which allows the modem to automatically dial the to au lomal-ically dial the phone. phone.

baud rate: a measure of transmission/reception speed of miSSion/recep tion speed of a modem. A baud is approximately one bit (binary digit) matdy one bit' (binnry digit) per second. Eight bits are required for one character. Most quired for one charnclcr. Most home computer moderns work home computer modems work at 300 baud, which is about 30 characters per second. A few more expensive modems work mo re expensive modems work at 1200 baud.

BBS (bulletin board system): BBS (b ull etin board system): a computer system with an auto-answer modem (hat is nuto-answer modem that is left switched on during certain hours for public access. The I3BS provides some sort of BBS provides some sort of service to callers, such as a message center or a library of programs available for downloading. down loading.

will be available in a few months.

Soon, it seems, the entire Soon, it seems, the entire household will function around household will function around this emerging video/computer/ telecommunications supersystem – what one futurist has dubbed the "electronic hearth." dubbed the "electronic hearth."

For certain, there are social, as well as technological, trends which must be considered. So which must be conside red . So we'll have to wait and see exactly we' ll have to wa it and see exactly how things develop. In the how things develop. In the meantime, though, this exciting frontier is open to pioneers. It's similar to the groundbreaking days of personal computing five or six years ago.

Telecomputing today is still young. And you can help it grow.

If you're new to the field of telecomputing, you'll quickly discover that it shares something unfortunate with personal computing in general – telecomputing consists of a few easily understood concepts obscured by understood concepts obscured by thickets of thorny terminology. thickets of thorny terminology.

We'll sort out the termi We'll sort o ut the terminology in a moment (note the glossary accompanying this article). First, let's review the basic concepts: basic concepts:

1. Two or more computers can be hooked up lo each other with wires, *llooked lip to eaell otller witll wires.* 

2. With the proper programming, *2. I'Villl Ille proper "rogrnlllmillg,*   $\it{virtually}$  any computers hooked up in this way can exchange virtually ill *Illis way call exc/ulIIge virlllnlfy*  any kind of information. *allY killd of illforlllalioll.* 

That's it. Does it seem too simple? Believe it or not, practi simple? Believe it or nol, practically everything else you'll ever cally everything else you' ll evc r read or hear about telecomputing consists of extensions (complications) of these two basic concepts. concepts.

The "wires" which connect The "wires" which connect the computers together are usually ordinary telephone lines, a lly ord inary telephone lines, just like the ones in your home. (But they don't have to be: it's possible to hook up two computers across a room or within a building using ordinary wires building using ordinary wires with the right plugs on the end.)

The "proper programming" The " proper programming" is often the hard part. The computers may not be normally

compatible with each other. However, you probably won't have to worry about this. Pro have to worry about this. Programs to cover all the standard grams to cover a ll the standard situations you're likely to encounter are already written. These programs act as inter These programs act as interpreters. They even make it possible for seemingly incompatible computers, such as Commodores, Ataris, Apples, TRS-80s, and others, to communicate as easily as United Nations diplomats. diplomats.

 $N_{\text{ow, let's enlarge upon these}}$ concepts. concepts.

To communicate through ordinary telephone lines, a computer requires a device called a modem. "Modem" (rhymes with "load 'em") means "modulatordemodulator." When two or more computers are communicating computers nre communica ting over the phone, each computer over the phone, ench computer requires its own modem at its end requires its own modem at its end of the line. The modem is con of the line . The modem is connected between the computer and the phone line, and it allows the the phone line, and it allows the computer to send/receive information to/from the other computer.

When you are sending, the When you arc sending, the modem takes the data in the modem takes the data in the form of electronic signals from the computer and converts it into audio tones. Then the into a udio tones. Then the modem sends the tones through the phone line. These tones, if you hear them, sound like very fast Morse code.

When you are receiving, the modem takes the audio tones modem takes the a udio tones sent by the other computer's modem and converts them back modem and converts them back into the electronic signals that are understood as data by your arc understood as data by your computer. computer.

This process may sound This process may sound familiar. That's because it's very similar to the way the computer saves programs and other data on the cassette recorder. During SAVE, the computer's output a SAVE, the computer's output is converted to audio tones which are sent to the recorder and recorded on tape. During a LOAD, the audio tones received from the audio tones received from

BUSINESS SYSTEMS

A series of seven easy-to-use Management Information Reports flexibly designed to Information Reports flexibly designed to accommodate all small and medium size accommodate all small and medium size business accounting requirements. business accounting requirements.

- INVENTORY MANAGEMENT
- SALES ANALYSIS MANAGEMENT SALES ANALYSIS MANAGEMENT ACCOUNTS RECEIVABLE • ACCOUNTS RECEIVABLE
- MANAGEMENT and INVOICING MANAGEMENT and INVOICING
- ACCOUNTS PAYABLE ACCOUNTS PAYABLE MANAGEMENT and MANAGEMENT and CHECKWRITING CHECKWRIT1NG
- PAYROLL MANAGEMENT PAYROLL MANAGEMENT
- CASH FLOW MANAGEMENT CASH FLOW MANAGEMENT
- GENERAL LEDGER GENERAL LEDGER

INVENTORY ORDER ACTION REPORT

## OBJECTIVE OF TIMEWORKS OBJECTIVE OF TIMEWORKS BUSINESS SYSTEMS: BUSINESS SYSTEMS:

Each Timeworks Business System is Each Timeworks Business System is designed to be extremely easy to use designed to be extremely easy to use by anyone, familiar or unfamiliar with by anyone, familiar or unfamiliar with computers, or even the principles of computers, or even the principles of accounting. accounting.

Our easy-to-understand "cookbook" Our easy-to-understand " cookbook " style of prompting heralds style of prompting heralds a breakthrough in simplicity for every breakthrough in simplicity for every computer user who arrives at the computer user who arrives at the conclusion that computerization conclusion that computerization offers invaluable assistance in helping offers invaluable assistance in helping their business to operate more their business to operate more effectively and efficiently. effectively and efficiently.

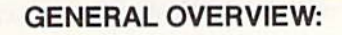

Each system includes: Each system includes:

- A Menu-driven program, sophisticated enough to provide sophisticated enough to provide complete Management and Product complete Management and Product information, yet requires no prior information, yet requires no prior computer or accounting knowledge computer or accounting knowledge to operate. to operate.
- A unique method of creating your own, unlimited array of reports— own. unlimited array of reportseasily and quickly. YOU select the easily and quickly. YOU select the information you want, and YOU information you want, and YOU determine the sequence of the determine the sequence of the report column headings. report column headings.
- A program which can be used by itself (stand-alone), or can be itself (stand·alone). or can be interfaced, one at a time, with other TIMEWOBKS MANAGEMENT TIMEWORKS MANAGEMENT INFORMATION programs into INFORMATION programs into a fully integrated accounting system. fully integrated accounting system.

A Manual written in easy-to-• A Manual written In easy-tounderstand, people-friendly understand, people-friendly English, abundantly illustrated to English, abundantly illustrated to provide further clarity and eliminate provide further Clarity and eliminate guesswork. guesswork.

**不在地 中 TIMELIORS** 

**BUSIN BSS** SYSTEMS For Commodore 64<br>Computers

Password Protection, lo prevent • Password Protection, to prevent unauthorized access to confidential unauthorized access to confidential data. data.

Suggested Retail List at \$99.00 each. Suggested Retail Ust at \$99.00 each.

TIMEWORKS provides a broad range of software for Commodore 64 of software for Commodore 64 computers in five categories: computers in five categories: Education, Entertainment, Education. Entertainment, Programming, Home Management Programming, Home Management and Business Systems. and Business Systems.

#### CUSTOMER SUPPORT PLAN CUSTOMER SUPPORT PLAN

Timeworks Telephone Consulting Timeworks Telephone Consulting Service is available to all users at no Service is available to all users at no charge to support your installation charge to support your installation and ongoing operations. and ongoing operations.

For further details, contact your local For further details, contact your local Dealer or TIMEWORKS, INC. Choose Dealer or T1MEWORKS. INC. Choose from a host of COMMODORE 64 programs programs

#### WRITE FOR FREE ILLUSTRATED WRITE FOR FREE ILLUSTRATED CATALOG CATALOG

# **TIMEWO:**

TIMEWORKS, INC. TIMEWORKS, INC. P. O. Box 321 P. O. Box 321 405 Lake Cook Road 405 Lake Cook Road Deerfield, IL 60015 (312)291-9200 Deerfield, IL 60015 (312) 291 -9200 "Registered Trademark of Commodore 64 Computer Systems

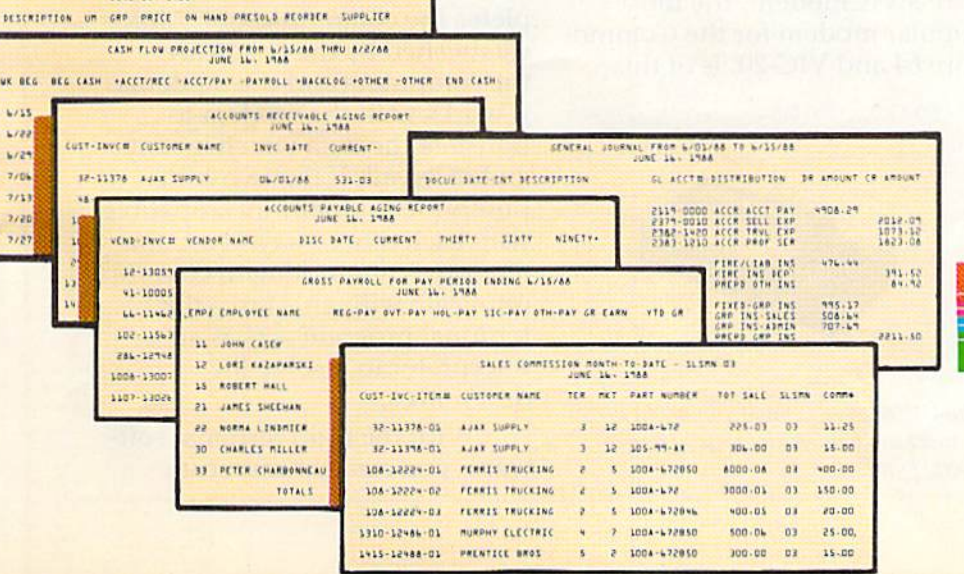

Bell 103 standard: a communications standard for munications standard for modems. It refers to modems modems. It re fers to modems which can both transmit and which ca n both transmit a nd receive at rates up to 300 baud. receive at rates up to 300 baud. Home computer modems are generally of this type. generally of this type.

**buffer:** sometimes called a "text buffer" or "file buffer," this is an area of the com this is an a rea of the computer's memory reserved by puter's memory rese rved by the terminal program for up the terminal program for uploading or downloading files. loading or downloading files. The buffer must be at least as The buffer must be at least as large as the file being uploaded large as the file being uploaded or downloaded. Can also be or downloaded. Can also be used to "capture" any text used to "capture" any text received from the other received from the other computer. computer.

carrier detection: modems carrier detection: modems indicate they are ready to es indicate they are ready to establish communications link tablish a communications link by transmitting a "carrier signal" over the line. Some signal" over the line. Some modems have an indicator modems have an indicator light or beeper which signals the reception of a carrier signal. the reception of a carrier signal.

direct-connect: a type of modem that attaches directly to a telephone with a modular phone cord, bypassing the phone cord, bypassing the handset and avoiding (he need handset and avoiding the need of rubber cups.

downloading: opposite of uploading. A terminal software feature which allows ware feature which allows receiving a file from another computer with the modem. computer with the modem.

duplexing: some modems duplexing: some modems and terminal programs can be adjusted for "half-duplex" or adjusted for "half-duplex" or "full-duplex." This allows you to adjust your system for you to adjust yo ur system for computers which confirm reception by "echoing" back reception by "echoing" back to your computer all the characters received. Change the acters received. Change the duplex adjustment if your duplex adjustment if your screen does not display char screen does not display characters you type, or it it displays acte rs you type, or if it displays two characters for each one two characters for each one you type. you type.

electronic mail: also known as electronic mail: also known as "E-mail." A method of delivering a message to someone via a computer and modem.

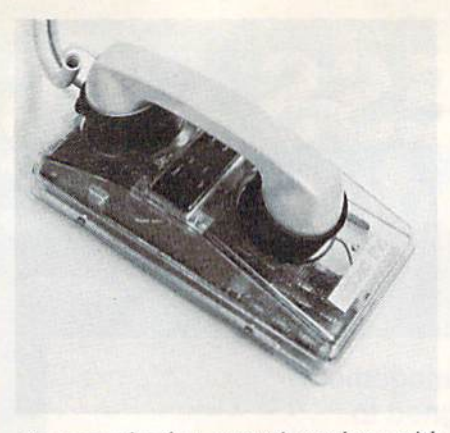

An example of an acoustic modem, with its rubber cups fitting tightly on the telephone handset.

Ihe recorder are converted back the recorder are converted back into the original information. into the original information. A modem works the same way, except the tones and speed of transmission are different. And, of course, the information is of course, the information is being sent not to a nearby cassette recorder, but to another sette recorder, but to another computer which can be as far away as the furthest telephone.

There are two general types There nre two general types of modems for personal computers: acoustic and direct-connect. Acoustic modems are easy to Acoustic modems are easy to spot because they have two rub spot because they have two rubber cups which fit over the telephone handset's earpiece and phone handset's earpiece and mouthpiece (see photo). The mouthpiece (see photo). The rubber cups must fit tightly to rubber cups must fit tightly to keep outside room noises from keep outside room noises from interfering with the audio tones.

Direct-connect modems do Direct-connect modems do not use rubber cups. Instead, not use rubber cups. Instead, they bypass the handset al they bypass the handset altogether and connect directly into the telephone. Commo into the telephone. Commodore's VICmodem, the most dore's VICmodem, the most popular modem for the Commo popu lar modem for the Commodore 64 and VIC-20, is of this

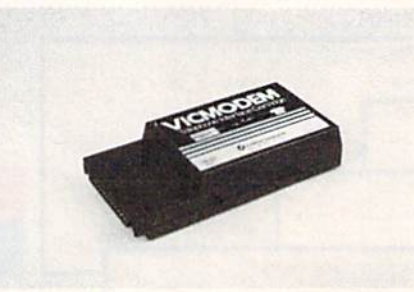

The VICmodem is an example of a direct*connect modem – it bypasses the tele*phone handset. *plume /lrllldse/.* 

type. The VIC modem is a cartridge that plugs into the rear of tridge that plugs into the rear of the computer, and a cord links it with the telephone (see photo).

Direct-connect modems are Direct-connect modems nrc often preferred to acoustic modems because they are less vul dems because they are less vulnerable to noise interference. nerable to noise interference. They are the best choice when They are the best choice when the modem is operated in a lessthan-quiet environment. Until than-quiet e nvironment. Until recently, acoustic modems were more popular because of their lower cost. But new technology has made some direct-connect has made some direct-connect modems less costly than many modems less costly than many acoustic models. The VIC modem is widely available for under \$100 (see review in this issue). \$100 (see review in this issue).

**E** quipped with a modem plugged into a telephone, a computer needs only one more thing to be ready for telecommunicating: the "proper programming" mentioned above. ming" mentioned above.

This program is usually re This program is usua lly referred to as terminal software. In effect, it turns your computer e ffect, it turns your computer into a remote terminal of the distant computer. Your computer is more or less "disabled" puter is more or less "disabled" as an independent computer and becomes a peripheral or external device of the other computer. Everything you type on putcr. Everything you lype on your keyboard appears not only your keyboard appears nol' only on your screen, but on the other on your screen, but on the other computer's screen as well. And computer's screen as well. And everything typed on the other everything typed on the other computer's keyboard likewise com puter's keyboard likewise appears on your screen. appears on your screen.

Terminal software com Terminal software completes the communications link pletes the commu nica tions link established by the hardwarethe computers and the modems. the computers and the modems. It works with the modem to translate the data which is sent and received. If the two com and received . If the two computers are normally incompatible with each other - say, if a Commodore is attempting to communicate with an Atari – the terminal program acts as an terminal program acts as an interpreter to resolve the differences.

With the right terminal software, you can communicate

# THE CUTTING EDGE

#### THE CONCEPT

series of computer games in which players become characters of their own design, diameters who must grow in skill and wisdom to survive the challenges presented them. Characters developed in the simpler of the games would be transferable to the more difficult as their abilities increase. Rather than offering one fixed goal in one set maze, the soft ware would have to contain thousands of potential goals and thousands of possible pitfalls, for thousands of hours of amuse ment. The concept, in short, was for the creation of series of games unlike any available in the microcomputer market.

## THE GAMES

demanded by such a concept would be unlike common software. They would re quire machine-language speed, and dungeon-master complexity. Graphics would have to he an integral pair of the adventure, rather than pretty but static pictures with no real-time connection to action. They would have both a game-save and character-save feature. And, on whatever machine they were imple mented, the software would have, to have the same great graphics, the same speed of command Interpretation, the same complexity and mind-bending challenge. stiff challenge. But ScreenPlay'" found an author up It.

#### THE SERIES

Called The Warrior of RAS. The programs in the series are **DUNZHIN, WYLDE,** KAIV and ZIGGURAT. DUNZHIN is the simplest of the series, and gives the begin ning warrior a chance to learn the tech niques necessary for success in the others. HUNZHliV is set in massive dungeon. **WYLDE takes place in a trackless** wilderness. Subterranean adventures arc presented in KAIV, and ZIGGURAT takes place in giant pyramid, with an adven ture so complex and challenging even the author wonders if he can ever complete it. The Warrior of RAS series. From

Randall Don Masteller and Screen Play™, The choice is simple. You can play the

Warrior of RAS games, or something not quite as good.

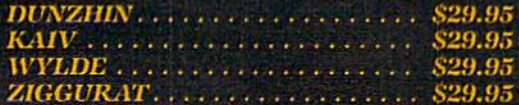

Ainilnble cassette versions for Atari 400/800, Radio Shack Model I/III, and Commodore 04.

Avauable in diskette versions for Atari 400/800, Radio Shack Model I/III, Apple 11+/lie, IBM l'crsotm! Computer, taul (knnmodore 04.

All versions require 4SK.

## THE AUTHOR

**COLLEGE COLLEGE COLLEGE COLLEGE COLLEGE** 

Randall Don Masteller. Well-known within the close-knit fraternity of nancomputer fantasy role-players, Masteller combines years of prolessioual program ming experience with an awe-inspiring imagination and dedication to fantasy gaming. No oilier fantasy role-playing game author has skills comparable to Masteller's. And Masteller's software uemonstrates that skill.

**Only From ScreenPlay.** 

**ScreenPlay-**A Division of Intelligent Statements, Inc. P.O. Box 3558, Chapel Hill, NC 27514 At dealers evervwhere or (all 1-800-3^4-5470

ł

Subscribers to information services can write letters to se rvices can write letters to each other; the letters are delivered to "mailboxes" -com li vered to " mailboxes" - computer memory reserved for puter memory reserved for this purpose and retrieved this purpose - and retrieved the next time the person signs the next time the person signs onto the service, onto the service.

information service: a very large, commercially operated large, comme rcially opera ted BBS which offers many services to subscribers for an hourly connection fee. Some hourly connection fce. Some of these information utilities of these information utili ties are aimed at personal com are aimed at personal computer users. puter users.

logging on: the act of estab logging on: the act of establishing a communications link between two computers equipped with modems. Usually, "logging on" refers to ally, " logging on" refers to linking up with a large mainframe computer, such as those frame computer, such ns those used by universities, busines used by uni versities, businesses, or information services. ses, or information services. The opposite of "logging off."

modem (modulator-demod modem (modulator-demodulator): a device which connects between a computer and a telephone to allow the computer to transmit and receive data over ordinary phone lines. phone lines.

modular phone connections: standard system of male-a standard system of malefemale plugs and jacks found on most modern telephone on most modern telephone equipment. Direct-connect modems generally require modular connections. If your telephone or wall jacks are more than several years old, you may have to replace them or buy adapters. or buy adapters.

remote data base: usually a specialized information service which offers specific types vice which offers specific types of information to subscribers of information to subscribers for an hourly connection fee. for an hourly connection fee. Most of these are aimed at professionals instead of per professionals instead of personal computer users.

RS-232C interface: a serialtype interface required by ty pe interface required by some modems to attach to a some modems to attach to a computer. If the computer

with almost any computer. This with almost any computer. This includes not only other personal includes not only other personal computers, but much larger computers, but much larger machines as well. College stu ma chines as well . College tu <sup>~</sup> dents can program the univer dents can program the univer~ sity's mainframe or minicomputer from their dormitory room, ler from their dormitory room, using an inexpensive home com using an inexpensive home computer and modem as a remote puter and modem as a remote terminal. Employees can work at terminal. Employees can work at home, accessing their business's home, accessing their business's computer in the same way. This makes some of the great speed makes some of the great speed and power of mainframe compu and power of mainframe computers available almost anywhere.

All terminal software is not All terminal software is not programmed equally, however. programmed equall y, however. Some terminal programs have Some terminal programs have features which allow you to do more than others. more than others.

One of the most powerful One of the most powerful features is *upload/download* capability. This permits you to send and receive files. Files can be anything from written letters lo anything from written letters to actual programs. actual programs.

For instance, let's say you For instance, lei's say you want to share a new program you've written with a friend across town or across the country. You could mail the friend a cassette or disk. Or, if you both have modems and the proper have modems and the proper terminal software, you could send it by phone. You would send it by phone. You would call up your friend, establish the telecomputing link by activating your modems, and "upload," or send, the program.

At the other end of the At the other end of the phone line, your friend's computer and modem would be puter and modem would be "downloading" the file. Upload/ download is like overpass/ down load is like overpassl underpass; il depends upon your underpass; it depends upon your point of view. The sender uploads as the receiver downloads. as the receiver downloads.

Usually, the terminal soft Usually, the terminal software loads the file off disk at the uploading end before sending it through the modem. At the downloading end, the file is then saved on disk also. It's possible to use a cassette recorder at one or both ends, but the relative one or both ends, but the rela tive slowness of cassettes becomes slowness of cassettes becomes a big disadvantage, especially big disad va ntage, especially when a long-distance phone link is involved. is involved .

Exchanging files also re Exchanging files a lso requires lots of memory. Each computer must have enough computer must h<lve enough memory to hold both the termi memory to hold both the tenninal program and the file. This na l program and the file. This should be no problem with the should be no problem with the Commodore 64, but the V1C-20 Commodore 64, but the VIC-20 needs memory expansion. needs memory expansion .

Note that even two computers which are normally in puters which are normally incompatible can exchange files in compatible can exchange files in this way. An Apple user could this way. An Apple user could upload a message or a program to a Commodore user, for example. But remember, only the ample. But remembe r, only the phone link has been standard phone link has been sta ndardized; the programs remain in ized; the programs remain incompatible. Still, you might be compatible. Still, you might be able to modify the program to able to modify the program to work, and it would save lots of work, a nd it would save lots of typing. typing.

 $\mathbf{W}$  hat else can you do with a modem? modem?

One popular activity is One popular activity is calling up bulletin board systems (BBS). A BBS is a computer with an auto-answer modem that an auto-a nswer modem that offers some sort of service, either to anyone whocalis, or to select to a nyone who calls, or to a select group of people who know the group of people who know the password. password .

Most bulletin boards are Most bull etin boards arc operated by user groups, individual hobbyists, computer vidua l hobbyists, computer shops, or other organizations. shops, or other organizations. A computer is equipped with an computer is equipped with an auto-answer modem and is left on during certain hours, some on during certnin hours, sometimes 24 hours a day. When you call, the modem automatically call, the modem automatically answers the phone and sends a nswers the phone and sends a steady tone. This signals you to activate your own modem, setting up the link. setting up the link.

Once "on-line," the BBS usually displays a welcoming message and menu of choices on message and men u of choices on your screen. The choices depend your screen. The choices depend on the BBS. It may be a local user group BBS that offers members the latest news and library programs for downloading. Or it could be a machine-specific BBS with news and programs for users of that particular computer. users of that particularcompuler. Some bulletin boards cater to other special interests, such as other special interests, sllch as

# ired ofchasing your tail? If you're looking for Commodore 64 or VIC-20 software, look nofurther than Synapse!

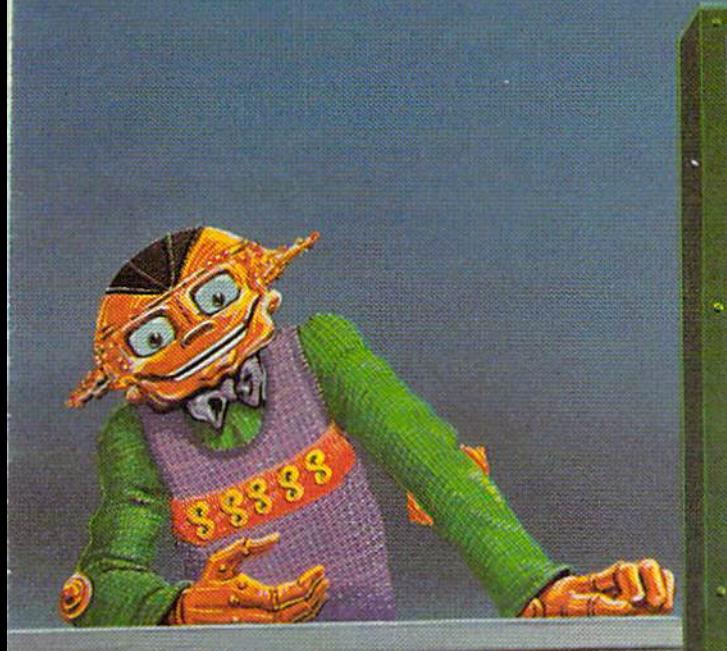

34.95. Also available—Slam Ball and leibs for the Commodore 63 and Asi Patrol, Squeeze and Hairier for the VIC-20 Cartridge versions available soon.

Other titles available for the Atari 400 800 computers.

Your dealer out of stock? Order airect—send your check or<br>money order including \$2 for shipping and handling. Or join the Synapse Elite! Wrile for fret membership!

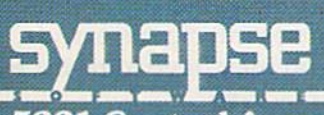

5221 Central Avenue, Richmond, CA 94804 (415) 527-7751

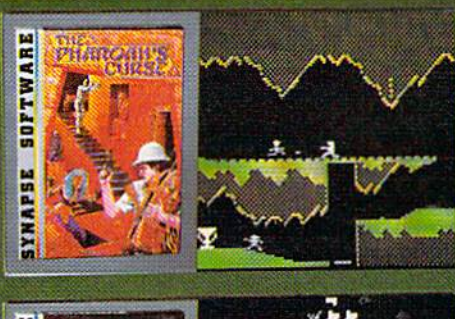

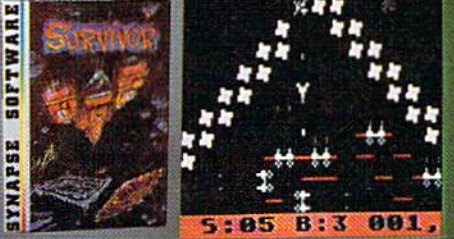

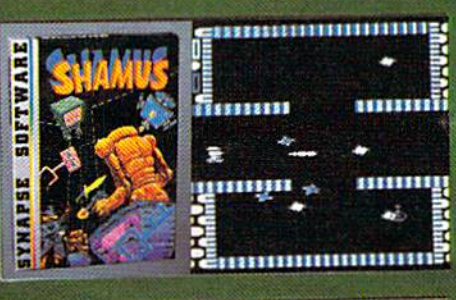

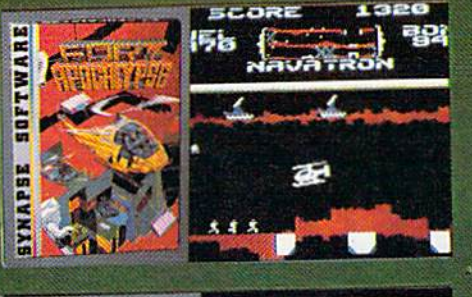

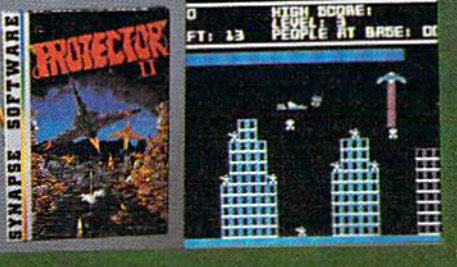

#### **THE PHARAOH'S CURSE** fortune—vours for the tak ing. But can you avoid the ghost of Rama and the evil mummy? Are you nimble enough to leap the chasms and avoid the booby traps standing between you and freedom?

#### **SURVIVOR**

The first multi-player cooperative tpace adventure. Alone or with your handpicked crew (1 to 4 players)<br>you must out-maneuver the<br>Xenogryph fleet and destroy their space fortresses. Can you train yourself and/or your crew to survive?

#### **SHAMUS**

The odor tells you the Shadow's there  $-$  in one of four levels of 32 rooms, each bris tling with danger. You know it won't be a high school<br>prom, but there's no turning<br>back. Shamus—the sleuth adventure classic.

FT. APOCALYPSE<br>Your mission—fly your helicopter to capture fuel and weapons from the Kraalthan rds of inner Earth, free the islaved masses and destroy<br>e fortress itself. Will vou ipn or be crushed by its<br>ish defenses? Encounter Fort Apocalypse!

#### PROTECTOR II

Gewoon wa

You are the last hope! The Fraxutlan Sllmehordes are ■ttacking your cities and irrying off their citizens, an you get your people to ifery as volcanoes erupt and enemy forces conspire to thwart your every effort?

**Wildcore.ca** 

lacks a built-in interface for a particular modem, a separate interface will have to be interfa ce will have to be purchased to make them purchased to make them compatible. compatible.

self-testing: a modem feature which determines if the com which determines if the com· puter, modem, and telephone puter, modem, and telephone are hooked up and com are hooked lip and communicating correctly. Some municating correctly. Some modems come with a short program for this purpose. program for this purpose.

terminal software: a program necessary to operate a modem with a personal computer. The program makes the com The program makes the com· puter appear as a remote terminal of the distant computer. minal of the distant computer. Like other software, terminal programs vary widely in the programs vary widely in the features they incorporate, features they incorporate.

uploading: a special feature of some terminal software which allows sending a file from one computer to another with the computer to another with the modem. modem.

amateur radio or science fiction. amateur radio or science fiction . Many allow you to leave mes Many allow you to leave mes· sages for other callers to read. There are even dating services and "X-rated" bulletin boards. a nd "X·mted" bulletin boards.

There are also a number of Commodore-oriented bulletin boards. For a listing of phone numbers and hours, see "Com numbers and hours, see "Com· modore Bulletin Boards" in this modore Bulle tin Boards" in this issue. issue.

Almost all of these bulletin Almost a ll of these bulletin boards are open to virtually anyone. A few, however, require passwords known only to mem passwords known only to members of a certain organization. bers of a certain organization .

Besides these privately op Besides these privately operated boards, there are also commercial information utilities commercial information utilities which, in effect, are giant bulletin boards themselves. Instead of operating their systems with operating their systems with small personal computers, these small personal computers, these utilities use vast banks of utilities use vast banks of minicomputers and mainframes minicomputers and mainframes which allow hundreds of callers which allow hundreds of callers

to be on-line at a time. They offer to be on·linc al a time. They offer wide varieties of services to their subscribers, who pay an hourly connect fee. connect fee.

Many of these utilities are Many of these utilities arc specialized data bases aimed al specialized data bases aimed at business people and profes business people and profes· sionals such as scientists and sionals such as scientists a nd lawyers. They can be quite ex lawyers. They can be quite expensive up to \$300 an hour. pensive- up to \$300 an hour.

The most popular telecom The most popular telecom· puting utilities for personal com puling utilities for personal computer users are the CompuServe puter users arc the CompuServe Information Service and The Information Service and The Source. Some others are the Dow Source. Some others are the Dow Jones Information Service, Jones Information Service, Delphi (run by General Videotex Delphi (run by General Videotex Corporation), and the Dialog Corporation), and the Dialog Information Service. Connect Information Service. Connect fees for these utilities start at fees for these utilities start at about \$5 an hour if you call in about \$5 an hour if you call in the evenings or on weekends the evenings or on weekends and holidays. "Prime time" and holidays. "Prime time" (business hours) costs more. (business hours) costs more.

If you live in a major metropolitan area within the United politan area within the United States, you can usually reach these utilities with a local phone call. The utility leases long call. The utility leases longdistance phone lines from each distance phone lines from each area to its central computers, area to its central computers, and the phone charges are in and the phone charges arc in· cluded in the hourly connect eluded in the hourly connect fee. In some smaller cities and rural areas, you'll have to reach the utility through a long-distance network such as Tymnet, whose network such as Tymnet, whose charges (about \$2-\$3/hour) are charges (about \$2-\$3/hour) arc added to the hourly fee.

It would take a whole magazine to list the services of magazine to list the services offered by the information utilities. There are encyclopedias, news There are encyclopedias, newspapers from all over the country, papers from all over the country, business news and stock reports, business news and stock reports, Associated Press dispatches, the latest sports scores, marine and latest sports scores, marine and aviation weather reports, electronic mail, special interest groups, and even party lines groups, and even party lines and telegames (see related arti and telegames (sec related arti· cles in this issue). des in this issue).

Some modems or terminal programs include a free subscription and some free connect scription and some free connect time on one or more of the infor time on one or more of the infor· mation utilities (the VICmodem mation utilities (the VICmodem comes with these bonuses). This comes with these bonuses). This is an excellent way to find your is an excellent way to find your

way around and gel acquainted way around a nd get acquainted with what's available.

■ere are some hints for those Here are some hints for those who want to gel started in who want to get started in telecomputing:

 $\bullet$ When choosing a modem and terminal program, be certain and terminal program, be certain they will be compatible with they will be compatible with each other and with your com each other and with your computer. Even if the salesperson puter. Even if the salesperson assures you the combination will assures you the combination will work, make sure you can return everything if it doesn't. (The everything if it doesn't. (The VICmodem comes with its own VICmodem comes with its own terminal software for the Commodore 64 and V1C-20.) modore 64 and VIC·20.)

If you want features such **\_If** you wa nt fentures such as upload/download, check be as upload/download, check before you buy. VIC-20 users, espe fore you buy. VIC·20 users; espc· cially, should be sure they have enough memory to run the proper terminal software. terminal software.

Phone lines can be tem \_ Phone lines can be tem· peramental. The telephone sys peramental. The telephone sys· tem is a marvelous thing, but remember, it's a 19th-century invention that was originally invention that was originally designed for voice transmission, designed for voice transmission, not data communications. not data communications. A good connection is essential for telecomputing. Interference telecomputing. Interference which is unimportant for voice purposes can easily confuse purposes can easily confuse a modem. Unfortunately, tele modem. Unfortunately, telephone companies can be difficult to deal with on these matters. If you suspect a phone line problem, bolster your case by verifying that your computer/modem/ software combination works on software combination works on another line. another line.

Sometimes you can solve \_ Sometimes you cn n solve an interference problem by an interference problem by moving the TV away from the moving the TV away from the modem and telephone. TV sets generate strong magnetic fields. generate strong magnetic fields.

If your computer is not \_ If yo ur computer is not near a telephone, you'll have to install an additional phone jack or use a phone extension cord. Try the extension cord first; it's Try the extension cord first; it's cheaper. But if the additional wire causes interference problems, you may have to resort to lems, you may h<br>another jack.

## There's a New Chick in Town

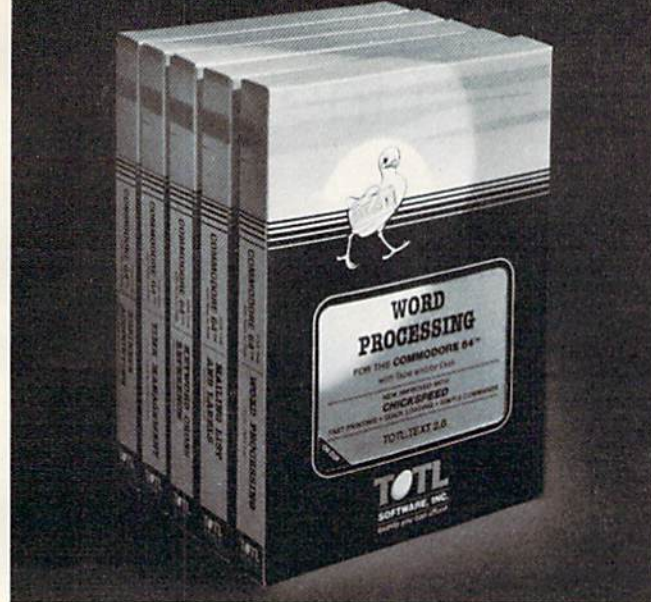

## .. . with a wing load of Quality SOftware for the Commodore 64" and VIC 20'

Once you've compared our programs, their features and prices, you'll agree there's no competition in sight. You'll also discover another important reason to go TOTL...Customer Assistance After You Buy... Something nearly unknown in the low cost software field.

#### some features

Menu driven. Easy to use **·** Available on tape or disk **·** Compatible With Most Column Expansion Hardware Builtin ASCII Translation for Non Commodore Hardware ■ Color Variables for Easy Modification  $\blacksquare$  Machine language speed for Word Processing and Mailing List & Label software.

#### and there are 5 unique programs to choose from

- 1. WORD PROCESSING has the speed and versatility to produce documents, forms and letters in a straightforward approach that is easily and quickly learned.
- 2. MAILING LIST AND LABEL lets you organize your mailing lists, collection catalogs, menus, recipes and anything that demands listing or sorting.
- 3. TOTL TIME MANAGER helps you plan schedules and analyze events and activities by persons, project catagory and date. ideal for project planning in the home or business.
- 4. RESEARCH ASSISTANT turns your computer into an advanced, automated indexing and cross reference system. A must for the student, educator or the research professional.
- 5. SMALL BUSINESS ACCOUNTING is a set of straightforward accounting programs. Frees the salesman, entrepreneur, or service professional from time consuming record keeping tasks

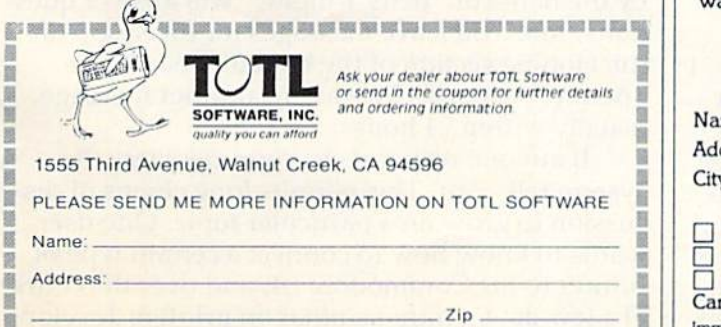

**•••••••••••••••••••••••••••••••** 

ARE YOU A **SMART BUYER?** 

For **\$89.95** this is a smart buy if you're looking for a place to store your computer, peripherals, and accessories without spending a fortune.

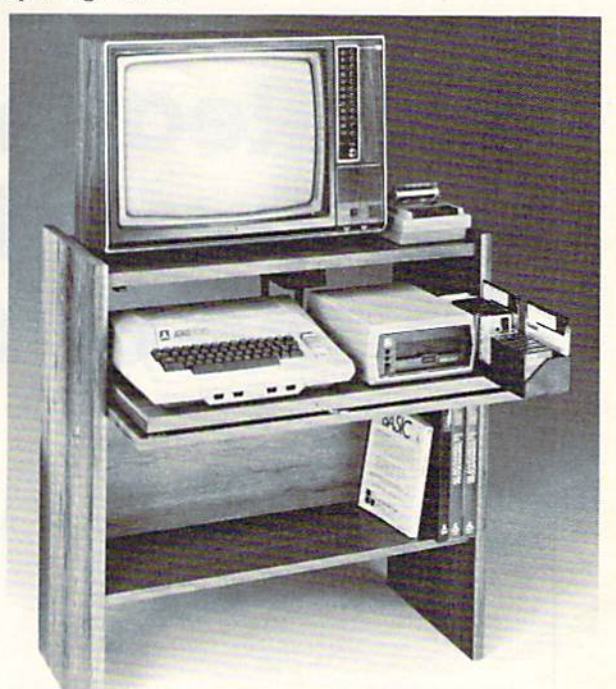

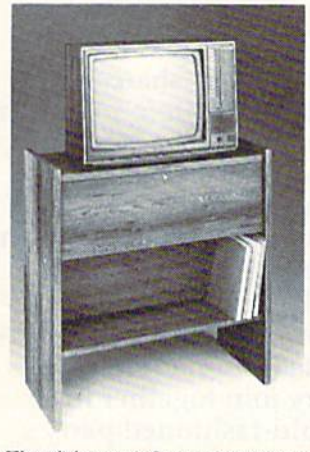

The CS 1632 computer storage cabinets compact yet functional design fits almost anywhere while housing your computer monitor, joysticks, software, books and peripherals all for only \$89.95.<br>**T**he slide out shelf puts the computer at the right height and position for easy comfortable operation.

The fold up locking door keeps unwanted fingers off the key board when not in use. **T**o store joysticks just turn them<br>upside down and slide them into the inverted storage rack. **T** wist tabs on the back of center panel allow for neat concealed grouping of wires, while power packs rest hidden behind center panel on shelf.

The slide out software tray has room for 14 cartridges or cassettes and up to 30 diskettes. Most brands of software will fit between the adjustable partitions with a convenient hook for the spare key at rear. **S**tand fits Atari 400 & 800, Commodore 64 & VIC 20, Ti 99/4A and TRS-80.

Cabinet dimensions overall 36" high x 33-7/8" wide x 16" deep. Cabinet comes unassembled. Assembly requires only a screwdriver, hammer, and a few minutes of your time.

Choice in simulated woodgrain, of warm golden oak or rich natural walnut finish.

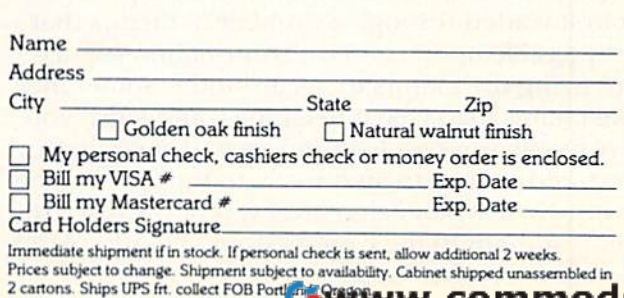

# Commodore's Commodore's Nationwide Party Line Nationwide Party Line

# Reaching Out **Reaching Out**  And Touching Someone **And Touching Someone**  In The Computer Age **In The Computer Age**

John Blackford, Assistant Features Editor John Blackford, Assistant Features Editor

Personal computer users love to share ideas, Personal computer users love to share ideas, and one way to get together is by telecomputing and one way to get together is by *telecomputing*  (see "Telecomputing Today," also in this (see "Telccomputing Today," also in this issue). The latest rage is computerized "bul issue). The latest rage is computerized "bulletin boards," through which users can "talk" letin boards," through which users can "talk" with each other and leave messages by hooking with each other and leave messages by hooking their computers together over phone lines. their computers together over phone lines. Especially popular is a bulletin board sponsored by Commodore on the CompuServe Information Service. It lets Commodore users from all over the country join together in a from all over the country join together in a modern version of the old-fashioned party modem version of the old-fashioned party line. line.

o get a feel for the Commodore Special Interest Group bulletin board on Compu Interest Croup bulletin board on Compu-Serve, I signed on for a few evenings and weekends with a Commodore 64 o get a feel for the Commodore Special<br>Interest Group bulletin board on Compu-<br>Serve, I signed on for a few evenings<br>and weekends with a Commodore 64<br>and VICmodem. Unfamiliar with CompuServe, I at first waded through a number of menus that list possible options on the information service. But using the menus to get around is sometimes like taking a slow boat to China – and since you pay by the hour on CompuServe, it saves both pay by the hour on CompuServe, it saves both time and money to go directly to the section you want. Now when I sign on, I type GO CBM 6 to jump straight to the Commodore "board." After

specifying my computer type (CBM, 64, or VIC), specifying my computer type (CBM, 64, or VIC), I'm on-line. J'm on-line.

There are several options to choose from. You can record a message or read messages already on the board. Some people even leave an ready on the board. Some people even leave an address and phone number so others can contact address and phone number so others can contact them directly. I left a message that I was writing about the bulletin board and would like to hear from other people. from other people.

Within an hour, user Chris Scott had fired off an answer: "How seductive and addictive the an answer: "How seductive and addictive the SIGs (Special Interest Groups) and bulletin boards SICs (Special Interest Groups) and bulletin boards are.. .I'm developing friendships across the are ... I'm developing friendships across the nation...."

There's a fine sense of camaraderie on the boards, and users seem more than willing to help each other out with problems. In addition, the bulletin board's system operator (sysop), who goes by the name of ''Betty Knight,'' will answer questions, too. You leave messages for the sysop on the Hotline section of the bulletin board. The the Hotline section of the bull etin board. The operator responds by leaving another message, operator responds by leaving another message, usually within 24 hours.

If anyone responds to your message, the system tells you. This permits long chains of dis system tells you . This permits long chains of discussion to grow on a particular topic. One user wants to know how to connect a certain type of printer to his Commodore 64, and over the course printer to his Commodore 64, and over the course of few days mini-seminar on printers develops, of a few days a mini-semina r on printers develops,

30 COMPUTE!'s Gazette September 1983

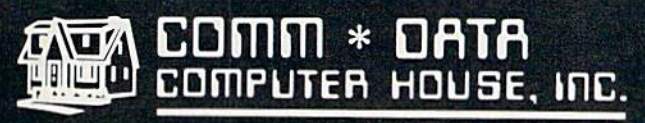

MILFORD, MICHIGAN

'0

SOFTWARE

f6,

## ARCADE STYLE GAMES

- · Supercuda \*
- Pegasus Odyssey \*
- Ape Craze \*
	- Escape MCP<sup>\*</sup>
	- Maelstrom \*
- **•** Firing Line \*
- Pakacuda \*

## OTHER GAMES

- **•** Street Maze **v**
- Caves of Annod v
- Dragons & Treasure
- 
- **•** Cribbage Partner †

## EDUCATIONAL

- **•** Toddler Tutor \*
- Primary Math Tutor<sup>\*</sup>
- Math Tutor \*
- **•** English Invaders Games<sup>\*</sup>
- Gotcha Math Games

## POTPOURRI

- **Basic Tools †**
- Sketch & Paint \*
- Multi-Level Marketing Manager (Direct Selling)

## On Shelves Everywhere Ask For Comm\*Data

VISA

## Dealer Inquiries Welcome

Commodore 64 VIC 20 Bolh

**I** COMM \* OAIA campuTER house, me.

> 320 Summit Avenue Milford, Michigan 48042 (313) 685-0113

> > 12.16

Arcade Style Games are High Res Full Machine Code Commodore 64 and VIC 20 are Registered Trademarks of Commodore Business Machines, Inc.Œ

Commodorer

each message linked to the one before it. Sometimes these discussions remain between two individuals, but often a number of people from all over the country join the circle. over the country join the circle.

There are plenty of new VIC-20 and Commodore 64 owners looking for help, and many of them are using the bulletin board to compare notes. They are talking about everything: hardware, software, and even whether to visit hardwa re, soft wa re, and even whether to visit someone they met on the board. For those who someone they met on the board . For those who can't wait for a reply, there's even the "realtime" Conference Area that's like a cross-country party line. People talk to each other through their keyboards and screens, forming a nationwide telecomputing "community." telecom puting "community."

**S** o how can you get on-line with the Commodore "board"? All you need is a modem and a subscription to CompuServe. You get both with the inexpensive VICmodem, which works with the inexpensive VICmodem, w hich wo rks with the V1C-20 and Commodore 64 (see review in this VIC-20 a nd Commodore 64 (sec review in this issue). issue).

A few hints:

First, plug the VIC modem into your computer while the power is off to avoid the possibility of damage. Then power up and load the VIC-TLRM damage. Then powe r up nnd Io.,d the *VIC· TERM*  software that comes with the VICmodem, or one of the terminal programs included in this issue ("MiniTerm-20" for the VIC; "TeleTerm 64" for the Commodore 64). All of these allow you to communicate with CompuServe, The Source, Delphi, other computers equipped with modems, Delphi, other computers equipped with modems, and the scores of other remote bulletin board systems scattered around the continent (a list of some Commodore-oriented bulletin boards follows this article).

Now, dial the CompuServe phone number. This is a local call in most metropolitan areas. In other places, you may have to tie into CompuServe through an intermediate long-distance network th rou gh nn in teflnedinte lo ng-d istance network such as Tymnet, which adds a surcharge. You can find out if CompuServe has a local number in your area by calling 1-800-848-8199.

When the CompuServe computer answers the phone, you'll hear a high-pitched tone. Unplug the coiled phone cord from the handset (the part you talk into), and plug it into the socket at the back of the modem. Make sure your modem is set to "O" for originate. (If your coiled phone cord doesn't unplug, you'll need a telephone with modular jacks.) modular jacks.)

Immediately type a "CONTROL-C" (by holding down the CTRL key while pressing C). VIC-TERM and MiniTerm-20 allow you to do the same thing by pressing the f1 special function key. The CompuServe computer should now request your user ID and password, allowing you quest your user 10 a nd passwo rd , allowing you

to log on. The ID and password are part of the VICmodem package, along with an hour of free VlCmodem package, a lo ng with an hou r of free time on CompuServe. If you don't see the "User ID" prompt within a minute or two, recheck your connections and call again. If you still can't sign on, phone CompuServe's toll-free number for help. help.

If you've done everything correctly and made If you' ve done eve rything correctly and made the connection, the next thing you'll see is Compu-Serve's main menu. The main menu gives Compu Serve's ma in menu . The mnin menu givesCompu-Serve's primary options. Each option leads to further menus, so to reach your destination you follow what's called a "tree" of choices. The main menu is like the trunk, and each additional menu takes you to ever more distant branches.

The Commodore SIG bulletin board – as with all parts of CompuServe – can be reached through the menus (choose the ''Personal Computing'' option from the main menu and follow the instructions). Or, as mentioned before, you can jump right to the Commodore bulletin board with the GO CBM-6 command. CompuServe is or the GO *C13M-6* command . CompuServe is organized into "pages" of screens, and CBM-6 is ga nized into " pages" of screens, and CBM-6 is page 6 of the Commodore SIG – the menu page for the three types of Commodore computers.

W hen you first enter the SIG of your choice (CBM, 64, or VIC), you'll be greeted with a menu that allows you to leave a message, respond to a message, or read messages. If you elect to read messages, the system will say there are messages numbered, say, 1386 through 3404. You can either page through them one at a time, begin at a certain number, or go to a specific message number.

It's fun the first time on the SIG to page through the list, perusing every message regardless of category. Bui this does take time, since the less of cntegory. But this docs ta ke time, since the information is coming in at only 300 baud (about 30 characters per second, slower than most people can read). Also, when CompuServe is busy, response time slows noticeably – despite the system's powerful mainframe computers, which run simultaneously to handle the load. sim ulta neously to handle the load .

To speed things up, you need to learn a little more about the SIG. You can order manuals on the SIGs from CompuServe, and they are worth the SICs from CompuSe rve, and they arc worth getting. But while you are on-line, it's easy to find your way through the system by using the instructions on file there, and by using the Help structi ons o n file there, a nd by using the Help function. For a mini-course on the Commodore SIG, type G CBM 1 if you are already on the SIG, or GO CBM 1 when you first sign onto Compu-Serve. You will see the main CBM menu – which includes the "Introduction to the SIG," a "Survival Kit" on using SIG commands, and the Hotline. Kit" on using SIC commands, and the Hotline .

First select option 1 from the menu for the Introduction. When you have a grasp of the basics,

32 COMPUTE!'s Gazette September 1983

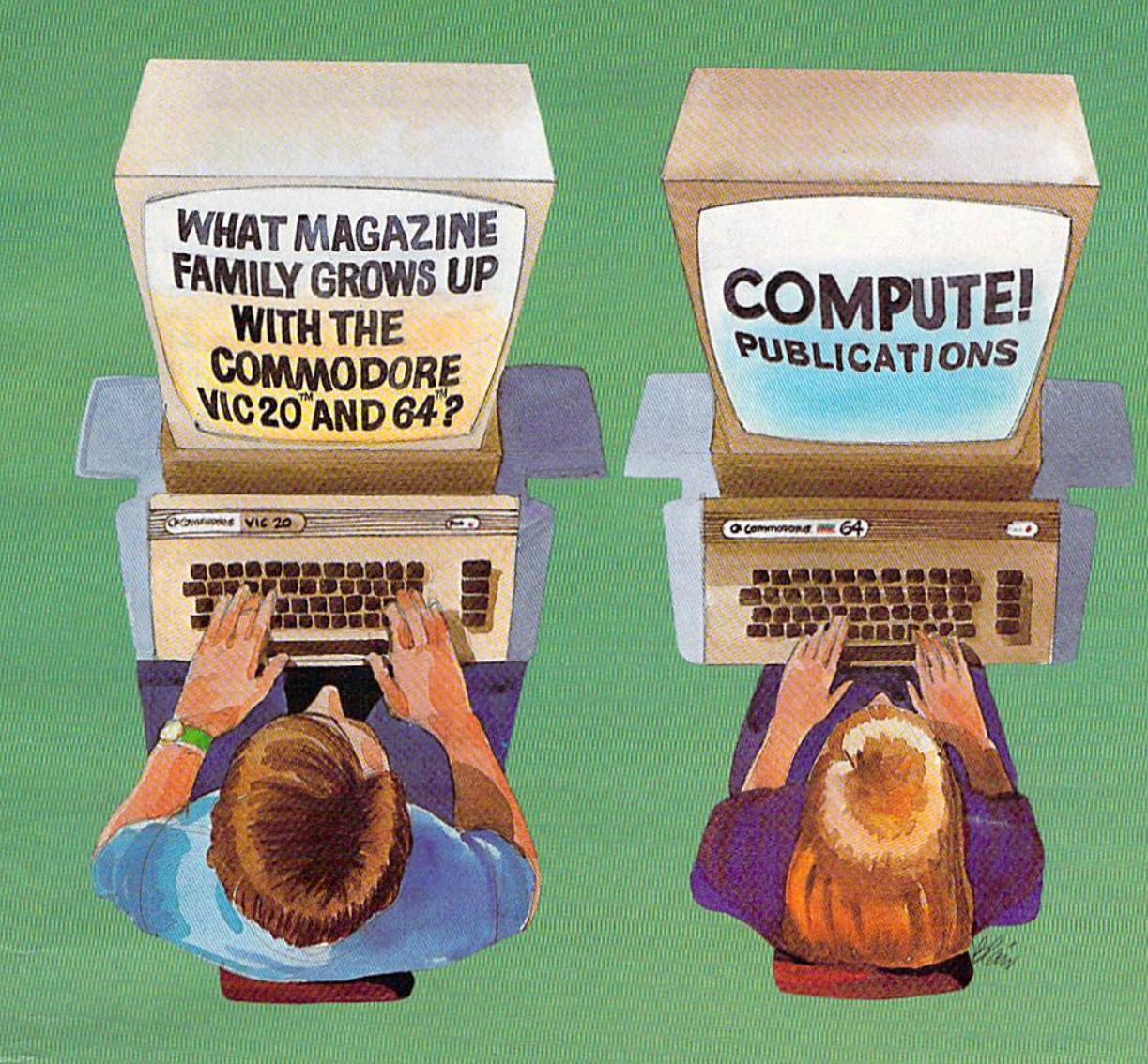

Our newest magazine, COMPUTE!'s Gazette for Commodore, is written for the beginning consumer of personal computing. Each monthly issue will bring the beginning consumer of personal computing. Each monthly issue will bring you interesting features, exciting news, intriguing new products, and more. you interesting features, exciting news, intriguing new products, and more.

You'll find software news, best seller rankings in the recreational and educa You'll find software news, best seller rankings in the recreational and educational areas, and interviews, overviews, and industry views. tional areas, and interviews, overviews, and industry views.

Tutorials for beginners, advanced games for non-programmers, and intro Tutorials for beginners, advanced games for non-programmers, and introductory help for fledgling computer users. ductory help for fledgling computer users.

And best of all you'll still find COMPUTE!, our monthly resource and appli And best of all you'll still find **COMPUTE!,** our monthly resource and applications magazine for intermediate and advanced users.

COMPUTE!'s Gazette for Commodore and **COMPUTE!**. We won't outgrow you... we'll grow with you. grow you ... we'll grow with you.

Use the attached post card or call Toll Free 800-334-0868 today to reserve Use the attached post card or call Toll Free 800-334-0868 today to reserve your premiere issue of COMPUTE.''s Gazette for Commodore. your premiere issue of COMPUTE! *'s Gazette* for Commodore.

12 monthly issues, Charter Subscription Price \$15 US, \$20 US in Canada, elsewhere, Air Mail, \$45 US. elsewhere, Air Mail, \$45 US.

Other than as an independent supplier of quality products regarding Commodore, VIC-20, and Commodore 64 are trademarks of<br>the Commodore personal computer systems, **COMPUTE!** Publications Commodore Business Machines, Inc., in no way associated with Commodore Business Machines, Inc. Electronics Limited.

## Commodore Bulletin Boards **Commodore Bulletin Boards**

Compiled by Kathy Yakal, Editorial Assistant Compiled by Kothy Yaka l, Editorial Assistant

There are hundreds of computer bulletin board systems (BBS) in North America. Most of them are operated by user groups or hobbyists who hook up a personal computer to an autoanswer modem. When you call the BBS, the a nswer modem. When you ca ll the B135, the modem answers with a tone, signaling you to switch your own computer "on-line." Then, depending on the BBS, there are all kinds of things you can do. Some bulletin kinds of things you can do. Some bulletin boards offer the latest news or gossip on a certain topic; others even make it possible for callers to download programs for free. There is a BBS for almost any interest.

## COLORADO COLORADO

Front Range Bulletin Board (Ft. Collins) (303) 223-4305 (303) 223-4305 24 hours a day, 7 days a week.

### ILLINOIS ILLINOIS

Commodore Public Bulletin Board System Commodo re Public Bulletin Board System (Chicago) (Chicago) (312)397-0871 (312)397-0871 24 hours a day, 7 days a week.

Video King (Chicago) (312)674-6502 (3 12) 674-6502 24 hours a day, 7 days a week.

### INDIANA INDIANA

AVC Computer Center Bulletin Board A VC Computer Center Bulletin Board (Indianapolis) (317) 255-5435 (317) 255-5435 24 hours a day, 7 days a week.

## MASSACHUSETTS

MASSPET Bulletin Board (Boston) MASS PET Bulletin Board (Bosto n) (617) 824-487H (617) 824-4878 7 p.m. - 9 a.m. Monday through Friday, 24 hours on weekends.

### MISSOURI MISSOURI

Commodore Communications (St. Louis) (314) 625-4576 (314) 625-4576 24 hours a day, 7 days a week.

Kansas City PET User Group Bulletin Board (816) 257-2502 24 hours a day, 7 days a week.

### TEXAS TEXAS

RPCC RPCC (214) 996-6808 (214) 996-6808 24 hours a day, 7 days a week.

By using a modem with your Commodore 64 or VIC-20, you can gain access to most of these bulletin boards. In addition, most of these bulle tin boards. In addition, there are many Commodore-oriented bulletin boards. They allow you to download programs for Commodore computers and to grams for Commodore computers a nd to distribute news and information of special distribute news and information of special interest to Commodore owners. Here is a list of some of them. If you know of a Commodore BBS that has been omitted, or of one which is just starting up, please let us know. They will be listed in a future issue.

### UTAH UTAH

Commodore Utah Bulletin Board (Salt Lake City) (801) 277-3913 24 hours a day, 7 days a week.

## WASHINGTON WASHINGTON

Northwest Commodore User Group Bulletin Northwest Commodore User C roup Bulletin Board (Kdmonds) Board (Edmonds) (206) 743-6021 (206) 743-602 1 24 hours a day, 7 days a week.

## WISCONSIN WISCONSIN

C.U.S.S.H. (Racine) (414) 554-9520 (414) 554-9520 24 hours a day, 7 days a week.

### WYOMING WYOMING

Southeast Wyoming Commodore Bulletin Board Southeast Wyoming Commodore Bulletin Boa rd (307) 637-6045 (307) 637-6045 24 hours a day, 7 days a week.

#### CANADA CANADA

ASC Microsystems Bulletin Board (Thunder Bay, ASC Microsystems Bulletin Board (Thunder Bay, Ontario) Ontario) (807)345-7199 (807) 345-7199 6 p.m. - 8:30 a.m. Monday through Wednesday; 9 p.m. - 8:30 a.m. Thursday through Friday; 24 hours on weekends and holidays. 24 hours on wcekend s and holidays.

Nortek Bulletin Board Norlek Bulletin Board (416) 487-2593 (4 16) 487-2593

24 hours a day, 7 days a week.

PSI Word Pro Bulletin Board (Toronto, Ontario) (416)624-5431 (416) 624-543 1 7 p.m. - 9 a.m. Monday through Friday, 24 hours on weekends.

TPUG Bulletin Board (Toronto) (416) 223-2625 (416) 223-2625 24 hours a day, 7 days a week.
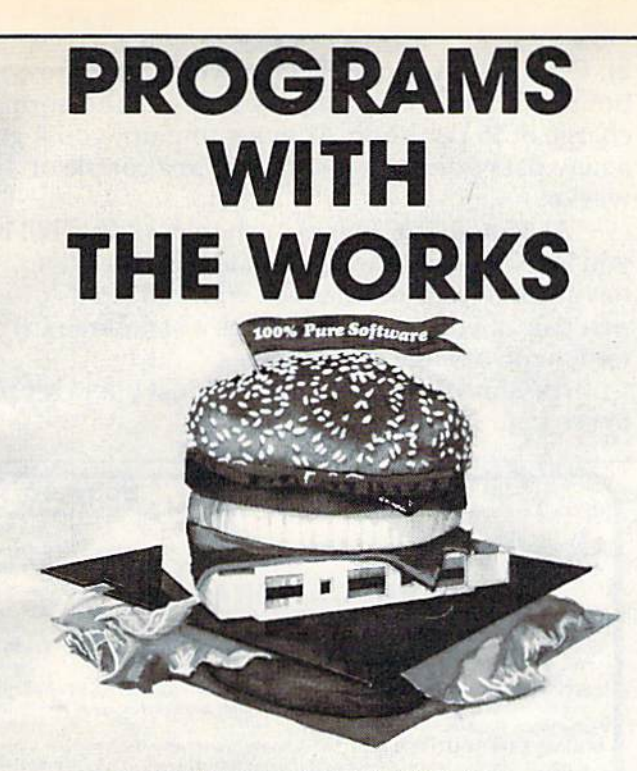

# **COMMODORE 64, VIC 20,**

Writing good programs is not an easy task. Introducing INSIDE BASIC, a series of well documented programs which include: program overviews, suggested changes, line-by-line descriptions, listings, and variable charts. Learn the workings of a well-designed program in order to create your own. There's something for everyone-games, business applications, and educational programs.

KENTUCKY DERBY-\$19.95: All the fun of a day at the races including hi-resolution graphics. You and your friends can have hours of enjoyment betting on your favorite horses and winning big bucks! You can even change the names of the horses for more fun.

FORM GENERATOR-\$19.95: The preparation of forms can be a mess. With this easy-to-use program you can generate anything from labels to invoices.

TASK ORGANIZER-\$24.95: This useful program keeps you on top of your work schedule. Enter new tasks and projects with deadlines and track them through completion. Automatically lists jobs in priority order.

QUIZ ME-\$14.95: This is the ideal program to demonstrate the computer's ability to present materials, ask questions, and score you. After learning this one, you can make a quiz for any subject.

ASK YOUR DEALER OR ORDER DIRECT: Specify program, brand of computer, cassette or disk (add \$5,00 for disk). Send check or money order-add \$2.00 shipping and handling. C.O.D. and credit card orders call (215) 825-4250 (add \$1.50 service charge). PA, NJ residents add 6% sales tax.

Commodore 64 and VIC 20 are registered trademarks of Commodore Business Machines. Atari 400/800/1200 are trademarks of Atari, Inc.

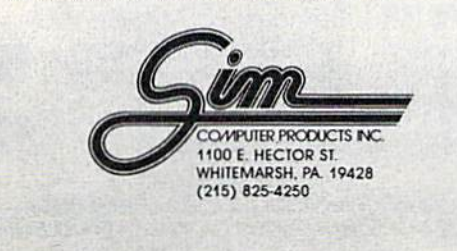

# **PLAYFUL MADE USEFUL**

Stop playing games and start programming your Commodore<sup>®</sup> with PC-DocuMate<sup>™</sup>, the keyboard template designed with the new programmer in mind. PC-DocuMate™ surrounds the keyboard with logically formatted, comprehensive reference data. The essential information you need is at your fingertips. Programming your VIC-20<sup>®</sup> or Commodore 64<sup>®</sup> has never been easier. Order your PC-DocuMate<sup>™</sup> today for only \$12.95!

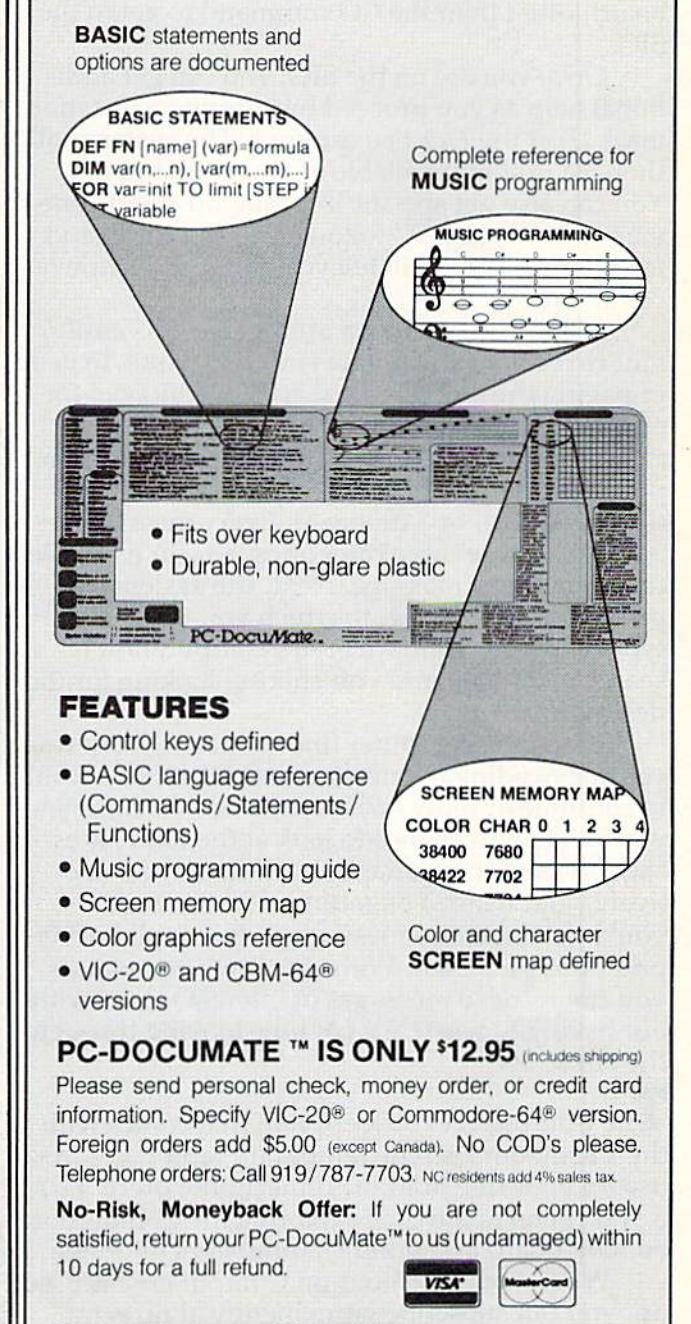

## **Systems Management Associates**

3700 Computer Drive P.O. Box 20025, Dept. H-1 Raleigh, N.C. 27619

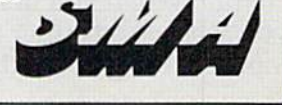

return to the menu and choose option 2, Survival return to the menu and choose option 2, Survival Kit, which is another menu. Select option 3 from that menu for an explanation of the bulletin board. You can run through these sections in about half You can run through these sections in abo ut half an hour, and you'll save many times that after only a session or two.

One of the first things you'll notice when using the system is that there are two sets of com using the system is that there are two sets of com· mands, one for the main area of CompuServe and mands, one for the main a rea of CompuServe and another for the Commodore SIG. CompuServe another for the Commodore SIC. CompuServe prompts you to enter a command with an exclamation point (!), while the SIG prompts you by printing F*unction:* on your screen. You don't need the CompuServe commands to use the bulletin the CompuServe commands to use the bulletin board, other than the GO command to get to the board, other than the GO command to get to the SIG. SIC\_

Once you are on the SIG, you can get addi Once you are on the SIC, you can get addi· tional help as you proceed by entering a question mark (?) at the Function: prompt. The system will then list options available to you at that point. You can also get specific information about commands by typing "?" followed by the command for example "?R" will tell you about the Retrieve for example "?R" will tell you about the Retrieve command. command.

When you can move around the SIG easily, you're ready to streamline your technique. Instead yo u' re ready to streamline your technique. Instead of paging through the messages one by one, for example, you can search them selectively by typing SF for Search Forward. When the system prompts Search Field;, you respond with either prompts Search Field:, you respond with either F (From),  $T$  (To), or  $S$  (Subject). Every message begins with those three categories, so you'll be able to search every message. Next, the system to search eve ry message. Next, the system prompts Search String, to which you respond by typing a word. CompuServe's computer then searches the category you choose, looking for the desired word. desired word.

When the computer finds a match, it shows you the heading in question and asks if you want you the heading in question and asks if you want to continue or reply. When the search is complete, you will have a chance to look at the entire message. A similar command is *RS*, Retrieve Selectively - but instead of getting only the headers, lively - but instead of getting only the headers, you'll get the entire message each time the com you'll get the entire message each time the com· puter finds a match. With these two commands, you can retrieve messages of interest to you without having to waste a lot of time looking through the entire list. the entire list.

**h** he CompuServe subscription that comes with **BUSMASTER-II** Same as BUSMASTER PLUS the VIC modem is only temporary, and you can use up your free hour of connect time pretty fast

up, you can subscribe permanently at no extra Distributions INVITED DISTRIBUTORS INVITED charge. When you first log onto CompuServe, P.O. Box 1561. Newport Beach, CA 92663 (714) 640-5119 you'll be asked either to sign up permanently Manufacturer: HIGH TECH ENTERPRISES

36 COMPUTE!'s Gazette September 1983

2). Option 1 immediately gives you two more hours with your current password – at the normal charge of \$5 per hour. After signing up, you'll get charge of \$5 per hour. After signing up, you'll get new password and ID number in a couple of a new password and ID number in a couple of weeks. weeks.

At \$5 an hour, you *can* run up a sizable bill if you lose track of time. But it's lots of fun - like having an electronic mailbox with hundreds of pen pals at your fingertips, plus a static-free CB radio with a range of 3000 miles.

As Chris Scott says, "You've just got to return As Chris Scott says, "You've just got' to return to see your friends." **@** 

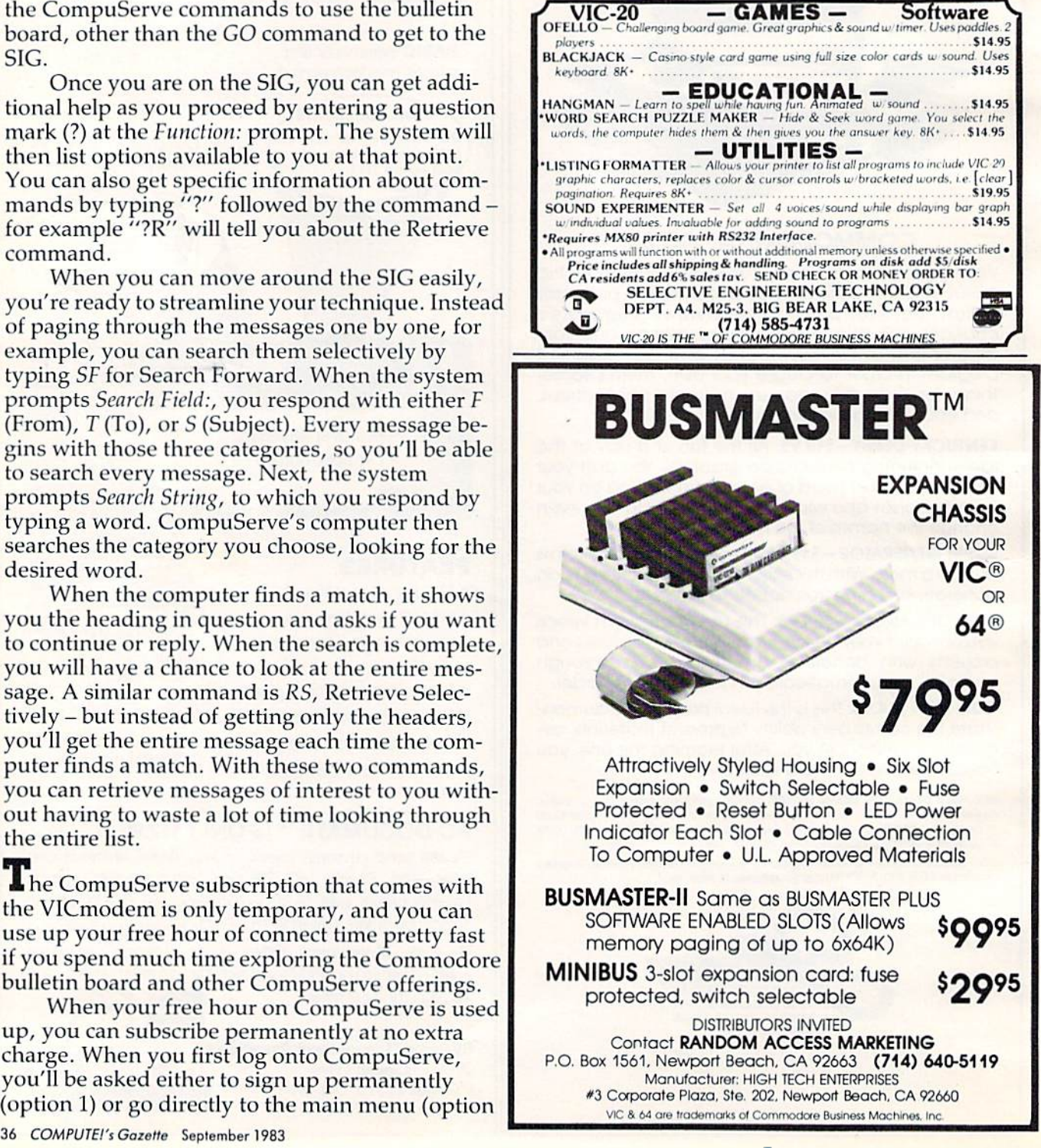

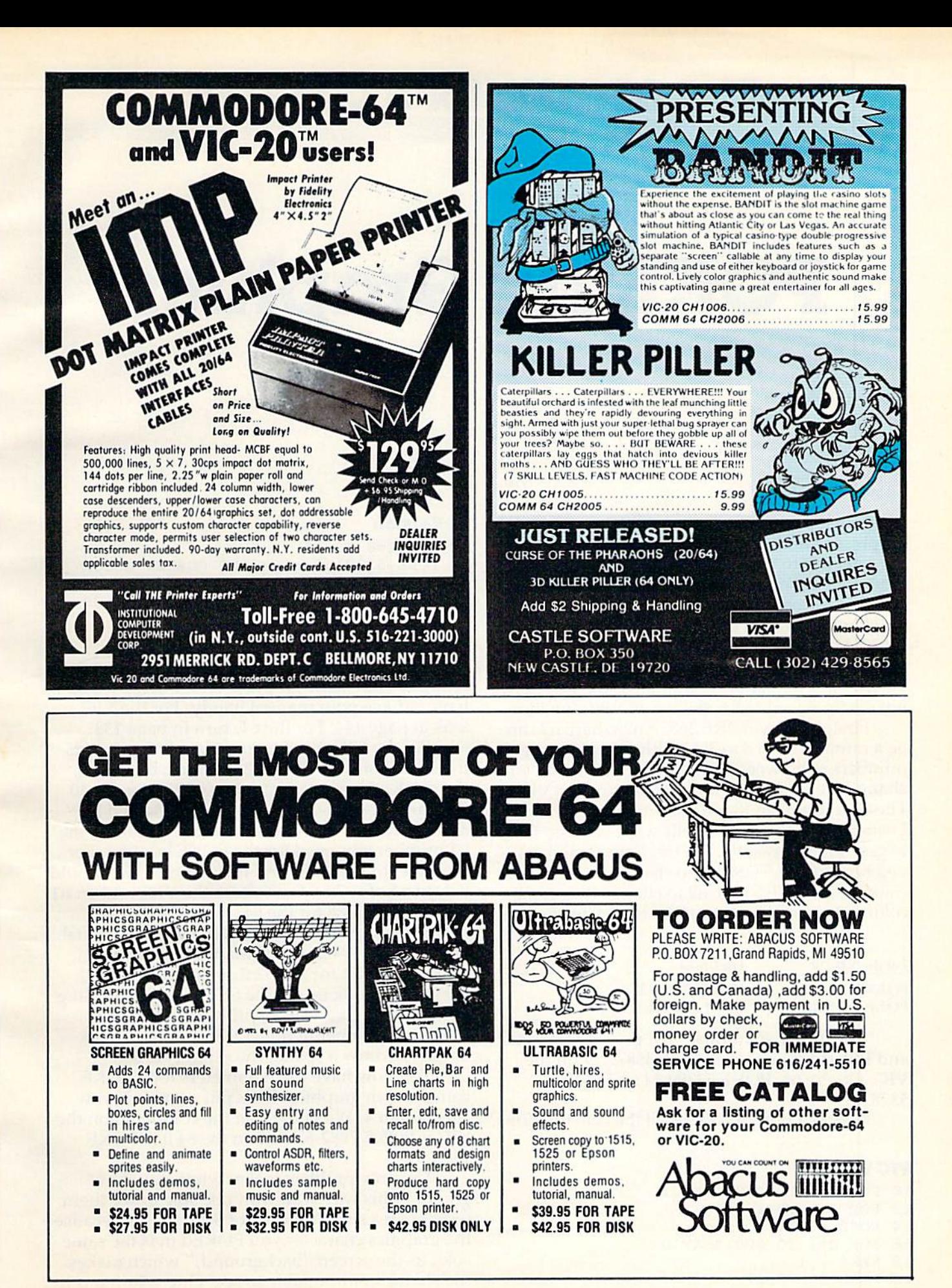

September 1983 COMPUTE!'s Gazette\_37 Cwww.commodore.ca

# POKEing Graphics **POKEing Graphics**

In my first column, I discussed PRINTing graphics. Another way to put graphics or text on the screen is to use the POKE command. This the screen is to use the POKE command. This method is especially useful in animation.

The format for the POKE command is POKE The farInnt for the POKE command is POKE n1,n2 where n1 is a memory address and n2 is a numeric value. Some POKE commands are used for music and sound, as discusssed last month. If we use different address numbers, the POKE will we use different address numbers, the POKE will not create sound but will have another function.

First, let's try POKE 36879, n2 where n2 can First, let's try POKE 36879, n2 where n2 can be a number from 8 to 255 (with a few missing numbers in between). This POKE command will change the screen and border colors on the VIC-20. change the screen a nd border colors o n the VIC-20. The chart on page 134 in your manual, *Personal* Computing on the VIC-20, tells what value to POKE to get different results. On the Commodore 64, you type POKE 53280,n2 to change the border color, and POKE 53281,n2 to change the screen color, where n2 is any number from 0 to 15.

Let's try a few:

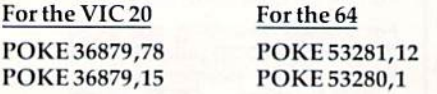

To get back to normal, just press RUN/STOP and RESTORE, or type POKE 36879,27 on the VIC. On the 64, POKE 53280,14 and POKE VIC. On the 64, POKE 53280, 14 and POKE 53281,6. 53281,6.

Here is a program to see all the combinations:

# VIC Version **VIC Version**

10 FOR 1=8 TO 248 STEP 16 FOR  $J=I$  TO  $I+7$  POKE 36879,J 14 POKE 36879,J FOR D=l TO 200:NEXT 16 FOR D=1 TO 200:NEXT D 18 NEXT J, I POKE 36379,27 20 POKE 36879,27

38 COMPUTE!'s Gazette September 1983

# 64 Version **64 Version**

- 10 FOR 1=0 TO 15 10 FOR 1=0 TO 15
- 15 POKE 53281,1 REM SET SCREEN COLOR 15 POKE 53281,1 : REM SET SCREEN COLOR
- 20 FOR J=0 TO 15 20 FOR J=0 TO 15
- 30 POKE 53280,J :REM SET BORDER COLOR 30 POKE 53280,J :REM SET BORDER COLOR
- 40 FOR D=l TO 200:NEXT 40 FOR 0=1 TO 200 :NEXT D

# 50 NEXT J,I 50 NEXT J, I

# Simple Graphics Simple Graphics

Now let's put some graphics on the screen. You'll Now let's put some graphics on the scree n. You'll have to have your manual handy. For the VIC, look at page 144. For the 64, turn to page 138.

For the VIC, the upper rectangle represents the screen of 23 rows by 22 columns; for the 64, the block represents the screen of 25 rows by 40 the block represents the screen of 25 rows by 40 columns. Each location number is obtained by columns. Each location number is obtai ned by adding the row and column numbers. This is the n1 number you need for the POKE location. For example, to POKE to row 10, column 4, we would example, to POKE to row 10, column 4, we would use an n1 of  $7878 + 4 = 7882$  for the VIC, and an n1 of  $1384 + 4 = 1388$  for the 64.

Refer to pages 141-142 in the VIC-20 manual, or pages 132-134 in the 64 manual for a chart of character codes for the n2 number in the POKE character codes for the n2 number in the POKE command. Look under the SET1 column heading for a symbol you want to print. Find the corresponding number in the POKE column. For ex sponding number in the POKE column . For example, to draw a spade, the number is 65.

You now have the parameters for a POKE command in graphics. Let's put a spade in row 10, column 4. We know that the command on the VIC is POKE 7882,65 and on the <sup>64</sup> it is POKE VIC is POKE 7882,65 and on the 64 it is POKE 1388,65. 1388,65.

The only problem is that when you draw graphics this way, you won't be able to see them (except on a small number of 64s). This is because the graphics character you POKEd in is the same color as the screen "background," which makes the character impossible to see. One solution is to

# says you cant beat Griddyn 166 **SSsaysyou can't beat**

Gridrunner™ is the toughest, fastest, arcade Gridrunner" is the toughest, fastest, arcade quality game ever to challenge a Commodore™ or Atari® computer owner. computer owner.

How tough is Gridrunner? How tough is Gridrunner?

So tough that HesWare'" is offering \$5 just for So tough that HesWare'· is offering \$5 just for taking the Gridrunner challenge. And you don't even have taking the Gridrunner challenge. And you don't even have to beat the game to get the greenbacks. There's a check right inside every Gridrunner box, good for \$5 off your next right inside every Gridrunner box, good for \$5 off your next HesWare purchase. You spend your check right in the store, on your choice of exciting HesWare action, education, and computer utility programs. Even HesWare peripherals. and computer utility programs. Even HesWare peripherals. HesWare purchase. You spend your check right in the store, on your choice of exciting HesWare action, education,

No one, not even the author, has ever reached No one, not even the author, has ever reached even the 14th level of Gridrunner. But maybe you've even the 14th level of Gridrunner. But maybe you've got what it takes to go all the way to the 31st level (20 levels on VIC 20'vversion). Maybe you can master the patterns of the X/Y Zappers. can master the patterns of the XIV Zappers. And stop the Gridsearch Droids before they And stop the Gridsearch Droids before they mutate into lethal Pods. The Gridrunner challenge. Just one mutate Into lethal Pods. The Gridrunner challenge. Just one got what it takes to go all the way to the 31st level (20 levels on VIC 20™version). Maybe you

of the ways that HesWare is expanding the of the ways that HesWare is expanding the computer experience. Look for all the computer experience. Look for all the HesWare products at your favorite HesWare products at your favorite software retailer. software retailer.

> Pleases the Pleases the tough customer **toUgh customer.**

> > www

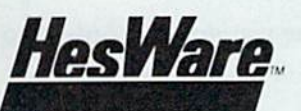

Human Engineered Software 150 North Hill Drive Brisbane, CA 94005 800-227-6703 (in California 800 632-7979) Dept. C20

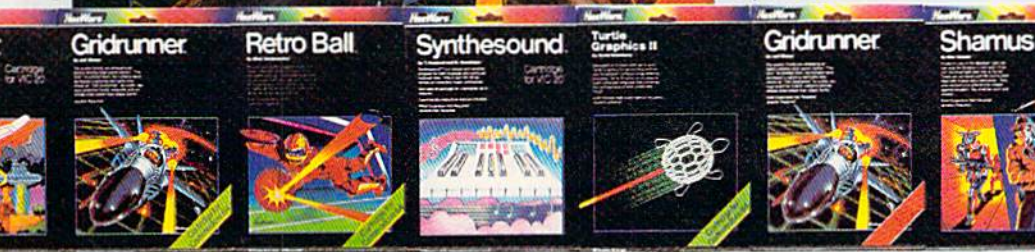

VIC 20 and Commodore 64 are trademarks of Commodore Electronics Ltd. Atari™ is a trademark of Atari, Inc.

**HesWare** 

**RAM Expansion Not Required** 

1983

Gridrunner

change the screen color after POKEing in the change the screen color after POKEing in the graphics. graphics.

For example: For example:

## VIC Version **VIC Version**

```
10 PRINT" [CLR]"
```

```
20 POKE 7882,65 : REM DRAWS WHITE SPADE
```

```
30 POKE 36879,47 : REM CHANGES SCREEN CO
   LOR TO RED
LOR TO RED
```

```
40 GOTO 40
40 GOTO 40
```
# 64 Version **64 Version**

```
10 PRINT"[CLR)"
10 PRINT"{CLRj"
```
- 20 POKE 1388,65 REM DRAWS SPADE 20 POKE 1388,65 REM DRAWS SPADE
- 30 POKE 53281, 1 : REM CHANGES SCREEN COL

```
OR TO WHITE
OR TO WHITE
```

```
40 GOTO 40
```
Press the RUN/STOP key to stop the program. Press the RUN/STOP key to stop the program. Press RUN/STOP and RESTORE at the same time to return to the "normal" screen colors. to return to the " normal " screen colors.

# Changing Colors Changing Colors

Suppose you like your regular colored screen and Suppose you like your regular colored screen and want to draw graphics. You can change the color of your character by POKEing a memory location with a color code. Refer to your manual again bottom of page 144 for the VIC, bottom of page 139 for the 64. You will find a color codes memory map. Each screen location has a number (obtained by adding the row and column numbers shown) by adding the row and column numbers shown) for keeping track of color; this will be our n1 number for our color POKF.. The color codes are number for our color POKE. The color codes are lisled on page 143 for the VIC, and at the top of listed on page 143 for the VIC, and at the top of page 139 for the 64. This color code will be our n2 number for our color POKE. number for our color POKE.

For example, let's use our same spade on For example, let's use our same spade on row 10, column 4. Find the color memory number corresponding with screen location 7882 on the corresponding with sc reen location 7882 on the VIC, and 1388 on the 64. Counting 10 rows down, you should see a 38598 in the VIC-20 manual and a 55656 in the 64 guide. Adding 4, we get 38602 for the VIC, and 55660 for the 64. Note that the difference between corresponding screen and difference between corresponding screen and color locations will always be 30720 and 54272 for the VIC and 64 respectively.

So, to put a red spade on the screen, we could use this program:

# VIC Version **VIC Version**

10 PRINT"{CLR}" 10 PRINT"{CLR}" 20 POKE 7882,65 20 POKE 7882,65 30 POKE 38602,2 30 POKE 38602,2

## 64 Version **64 Version**

10 PRINT"(CLR}" 10 PRINT" (CLR) II 20 POKE 1388,65 30 POKE 55660,2

You can flash an object by changing the color codes. Try the following program:

# VIC Version **VIC Version**

```
10 PRINT" {CLR}"
20 POKE 7882,65
25 FOR C=1 TO 20
26 FOR D=l TO 100: NEXT
26 FOR D=1 TO 100: NEXT 0 
28 POKE 38602,1
28 POKE 38602,1 
29 FOR D=1 TO 100: NEXT D
30 POKE 38602,2
35 NEXT
35 NEXT C
```
# 64 Version **64 Version**

```
10 PRINT" [CLR]"
20 POKE 1388,65
20 POKE 1388 ,65 
25 FOR C=1 TO 20
26 POKE 55660,6
27 FOR D=l TO 100:NEXT
27 FOR D=l TO 100:NEXT 0 
28 POKE 55660,1
28 POKE 55660,1 
29 FOR D=l TO 100:NEXT
29 FOR 0=1 TO 100:NEXT 0
```

```
35 NEXT
35 NEXT C
```
You are now ready to sketch a design of your own and then POKE values to draw your picture. own and then POKE va lues to draw your picture. Here is a sample program:

1

# VIC Version **VIC Version**

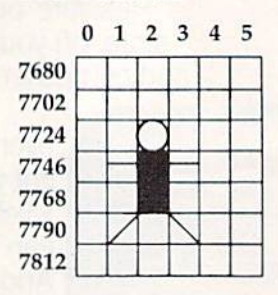

# 64 Version **64 Version**

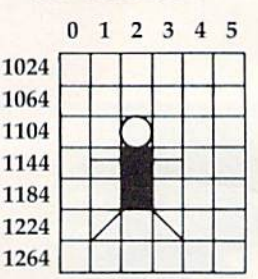

,

## VIC Version **VIC Version**

```
10 PRINT" {CLR}"
```
- $12 L = 30720$
- 14 POKE 7726,87: POKE7726+L,2
- 12 L = 30720<br>14 POKE 7726,87:POKE7726+L,2<br>16 POKE 7748,102:POKE7748+L,6
- 18 POKE 7770, 102: POKE7770+L, 6
- 20 POKE 7747, 64: POKE7747+L, 6
- 22 POKE 7749,64: POKE7749+L.6 22 POKE 7749,64:POKE7749+L , 6
- 24 POKE 7791,78: POKE7791+L.6 2. POKE 7791,78 : POKE7791+L,6
- 26 POKE 7793,77: POKE7793+L,6 2. POKE 7793,77:POKE7793+L , 6 28 GOTO 28 29 GOTO 29

# 64 Version **64 Version**

```
POKE 53281,1:REM WHITE SCREEN
5 POKE 53281,1:REM WHITE SCREEN 
10 PRINT" [CLR]"
12 L = 5427214 POKE 1106,87: POKE1106+L, 2
16 POKE 1146,102:POKE1146-I-L,6
16 POKE 1146,102 : POKEl146+L , 6 
18 POKE 1186,102:POKE1186+L,6
20 POKE 1145,64: POKE1145+L,6
22 POKE 1147,64: POKE1147+L,6
24 POKE 1225,78: POKE1225+L,6
26 POKE 1227,77:POKE1227+L,6
26 POKE 1227, 77 :POKE1 227+L,6 
28 GOTO 28
28 GOTO 28
```
To try animation, change the graphics by POKEing different characters or by drawing and erasing characters to move the graphics. Change the above program by adding the following lines the above program by adding the following linescan our guy fly?

### 40 COMPUTE!'s Gazette September 1983

# Totally Radical!

Your VIC-20 never played like this before.

**CONTRACTOR** 

STATE OF BUILDING

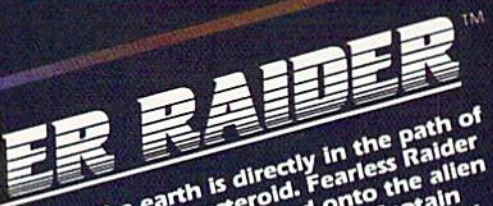

The earth is directly in the path of<br>a speeding as stepped onto captain<br>a speeding as teeped room captain<br>a speeding as teeped room captain<br>a speeding to path of the assemblance it smaller<br>surface, when the before it small Ex has with of to blast u. t. small intace himself to blast u.<br>argo himself to blast u. over the argo hexistance before it over the<br>put of existance before it wore heap over<br>the world. suitable ally allems and<br>argo avoid d argo rexistance<br>the world.<br>The world surface. He must leap and<br>asteroid surface. He must leap all<br>asteroid surface. And do it all without<br>araters. And do it all without<br>craters. And do it all without<br>are the surface in the out of exist<br>the world.<br>the you mus It world...<br>In a world...<br>In the must gaid the must lemote and the must gaid allemant<br>of a system and do it all without<br>craters, these and world...<br>in the end of the place him if you get him<br>running end, place him if you g bach<br>blast!

Calling all future fighter pllots, can<br>captain fargo needs you the attack<br>captain fargo needs you the attack<br>defend your share wave for all<br>of energy star bewarel Creations all<br>of energy star beware of the plant<br>sky is you

Created by Alan Pavilsh

Hold on to your joysticks. The Game Brains™ at Boone have just broken through with two red-hot space cases. We call 'em Cyclon™ and Crater Raider™. But you'll call 'em the finest, most radically intense video games that you've ever stuck into your VIC-20. The action's frantic and chal lenging. The sound's rad. The color and smooth animation will blow you away. • And when you buy a Boone you get more than just the game. We offer free posters. Memberships to Captain Fargo's Fan Club. And updates on all new releases. • Cyclon™ and Crater Raider™ are at your dealers nowl Demand the best. Go get 'eml

r:

£>:

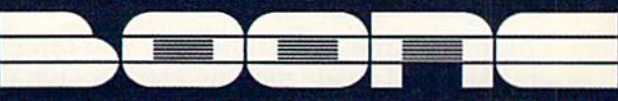

2900-A Bristol Street, Suite 102, Costa Mesa, California 92626 U.S.A. *in wir - de*c mi imido iq i e. e.c **VIC Version 64 Version** 

## 64 Version

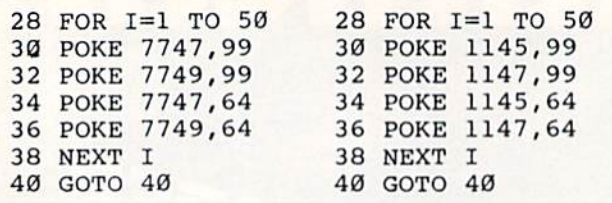

# The Character Sets The Character Sets

Two character sets are available for graphics, but only one set can be on the screen at a time. You probably have discovered that if you have some probably have discovered that if you have some printing on the screen and you press the COM-MODORE key and the SHIFT key at the same MODORE key and the SHiFf key at the same time, all capital letters change to lowercase letters. The first condition is Character Set 1, and the second condition is Character Set 2. ond condition is Character Sct 2.

Before you start drawing your graphics, POKE 36869,242 will change to the lowercase POKE 36869,242 will change to the lowercase mode, or Set 2 on the VIC. To return to Set 1, use POKE 36869,240. On the 64, POKE 53272,23 will put you in Set 2, and POKE 53272,21 will put you back in Set 1. Note that the values to do this that back in Set I . Note that the values to do this that are listed on page 132 of the 64 manual are not cor are listed on page 132 of the 64 manual arc not cor· rect. rect.

Reverse characters are also available. The reverse of any character on the chart is calculated by adding 128 to the number in the chart.

You can use the P.EEK command to see what character is in a particular location or what the color is. You can use the PEEK command to detect a barrier or to detect a crash in a game.  $PEEK(n)$ will return the value in memory location n. Some valid commands are: va lid comma nds are:

**PRINT PEEK(7911)**  $200$  IF PEEK(A) = 32 THEN 350

At first, PEEK doesn't seem to work with At first, PEEK doesn't seem to work with color memory, since when you PEEK it, you get a different number than you POKEd in. To fix this just use: just use:

 $X = PEEK(n)$  AND 15

instead of: instead of:

 $X = PEEK(n)$ 

You only have to do this when n is in color memory. memory.

To further demonstrate POKEing graphics, To further demonstrate POKEing graphics, let's look at a couple of sample programs. In Programs 1 and 2, I and J are coordinates to determine the location of the ball. The ball bounces within the boundaries. the boundaries.

# Graphics In Game Graphics In A Game

Programs 3 and 4 illustrate how you can POKE graphics and create moving graphics for a game.

42 COMPUTE!'s Gazette September 1983

"Defend" is shooting game for one person. You " Defend" is a shooting game for one person. YOli are positioned on the left of the screen and need are positioned on the left of the screen and need to defend your territory – don't let the invader coming from the right of the screen get to your bor coming from the right of the screen get to you r bor· der.

Line up horizontally with an invader by pressing 1 to move up and CRSR 1 to go down, then shoot by pressing either the space bar or then shoot by pressing either the space bar or the F7 key. You score ten points for each invader the F7 key. You score ten points for each invader you successfully shoot, but you lose five points if you miss.

After you have played this game once or twice, change it into your own game. Use different twice, change it into your own game. Use differe nt graphics and colors. Change the motion to vertical instead of horizontal. Change the scoring. After instead of horizontal. Change the scoring. After you reach certain scores, perhaps you could change the shapes of the invaders and vary their cha nge the shapes of the invaders and vary their speed. speed .

The following description is for the VIC ver The follow ing description is for the VIC version of the program. It is almost perfectly accurate for the 64 version as well: the major differences are that all sound commands have been removed are that all sound commands have been removed from the 64 version, and that certain POKEs to from the 64 version, and that certain POKEs to color memory have been added that are required by the 64, but not by the VIC. by the 64, but not by the VIC.

# VIC Program Description **VIC Program D escription**

### Lines Explanation Turn on the volume for sound; initialize TS for the Turn on the volume for sou nd; initializeTS forthe top score. top score. Define function  $R(X)$  to calculate the location number  $\;$ for a random row; branch to line 200. 10 Clear screen; set screen and border color. Initialize variables. Nie the location of your ship, SCis the variables. N is the location of your ship , SC is the score, and D is difficulty level. 20 Place defending ship on screen. 22-25 Randomly place invaders, making sure invaders are not on the same row as the player. 30 Detect which key is pressed. If it is one of the firing keys, branch to line 60. 32-34 If arrow keys are pressed, move up or down. 35 Increment L to determine speed of invaders. **36** Increment invaders' positions; move one spot to the left. the left. 37-42 If an invader reaches left side of screen, branch to line 100 to end game. 44-50 Move invaders; branch back to receive next key press. presS. 60 Make firing noise and blink defender. Make firins noise and blink defender. 62-68 Check positions of invaders to see if one was shot. Check pOSitions of invaders to sec if one was Shol. 70 Decrease score by five if shot missed. 72-78 Procedure if invader is shot; choose new invader position. position. 80 Increase score by ten; clear invader; stop noise. Increase score by ten; clear invader; stop noise. 82-84 Print score and branch back for next keypress. Print score and bra nch back for next kcy press. 90-94 Check boundary position of defender, then draw Checkbou ndllry posi lion of defender, then draw defender on screen in new position. defender on screen in new position . 100-110 Procedure at game's end. 120-160 Print ending message, score, and high score. 170-190 Print option to try again and branch appropriately. 170-190 Print option to try again and branch approprialely. 200-280 Print insfruction screen. 200-280 Print instruction screen. Lines 1 2 10 20 22-25 30 32·34 35 36 37-42 44·50 60 62-68 70 *n·78*

290 END. 290

See program listings on page 120.

# **MICRODIGITAL offers 4-WAY RELIEF for your VIC 20!**

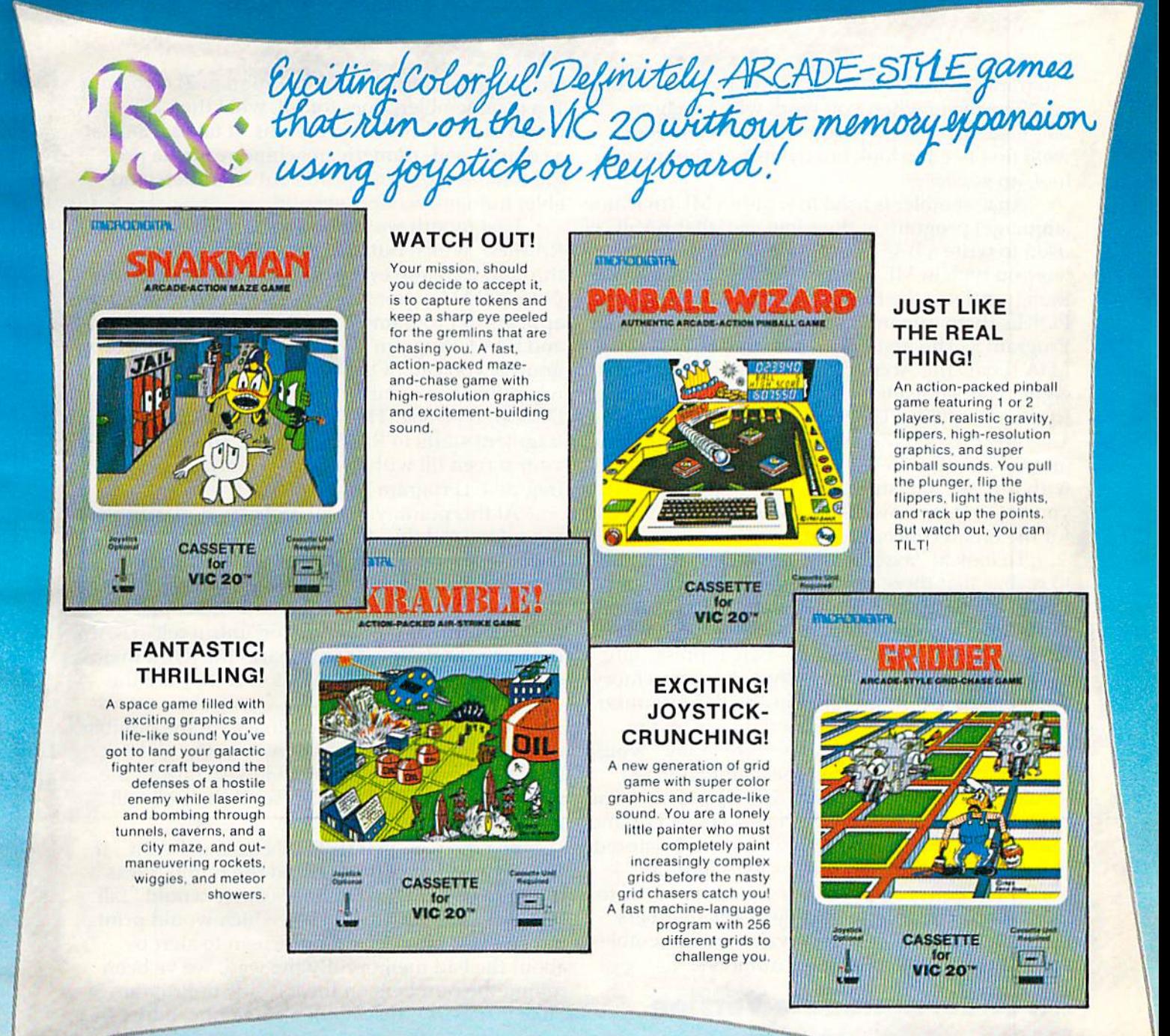

VIC 20<sup>th</sup> is a trademark of Commodore Business Machines, Inc.

**MICRODIGITAL Games are available from your local retailer, or directly from:** Tech2 Software, Inc., P.O. Box 1110, Webster, NY 14580 . 716-872-0518 in NY . Toll Free 1-800-833-7384 **Dealer inquiries invited** 

# MACHINE LANGUAGE FOR BEGINNERS

RICHARD MANSFIELD, SENIOR EDITOR

# DISASSEMBLING **DISASSEMBLING**

Program 1, a *disassembler*, is one of two major tools you'll be using when you work with machine language. In order to understand what it does, we'll first need to look briefly at the other major we'll first need to look briefly at the other major tool, an assembler. tool, an *assembler.* 

An assembler is used to write an ML (machine language) program in the same way that BASIC is used to write a BASIC program. An assembler lets you type in ML instructions like LDA #8 and lets you type in ML instructions like LDA #8 and then translates the instruction into numbers and then translates the instruction into numbers and POKEs them into memory for you. Take a look at Program 3. The first line, numbered 884, says Program 3. The firsl line, numbered 884, says LDA (LoaD the Accumulator) with the number LOA (LonD the Accumulator) with the number eight. This same instruction appears in different form in line 882 of Program 2: DATA 169,8. An assembler would translate your LDA instruction into the number 169. If you're just starting out into the number 169. If you're just starting out with ML, these instructions won't mean much to you yet, but for now all we want to do is get a feel for the broad concepts of ML. for the broad concepts of ML.

To look at "assembling" another way, it helps to realize that there's a similar process going on when you write a BASIC program. After you type in BASIC command, the BASIC interpreter trans in a BASIC command, the BASIC interpreter translates it into a "token," a single-byte representation of the command, and stores the token in memory. So, a line of BASIC is stored inside the computer in a different form than you would see on the screen when you type it in. The *word* "LIST" would be stored in four bytes, but the command LIST be stored in four bytes, but the command LIST would be crunched down by BASIC into only one byte. Similarly, an assembler takes your LDA and turns it into the number 169, which can be stored in a single byte. These words – LDA and LIST are for our convenience. They are easier for us to work with. The computer only needs numbers and so BASIC and its ML equivalent, an assembler, accepts the words, but stores numbers.

# An Understandable Version An Understandable Version

Of course, you need to go the opposite way sometimes, to go from the numbers back to the words. times, to go from the numbers back to the words. If the computer stores, interprets, and executes programs as pure numbers, how can we examine programs as pure numbers, how can we examine or modify a program? We don't want to study a list of numbers, however efficient they are for the

computer's internal use (see Program 2). Program 1, a disassembler, does for ML what the LIST command does for BASIC programs. It takes a look at mand does for BASIC programs. Il takes a look at compressed, numeric, machine-readable pro a compressed, numeric, machine-readable program in memory and prints out an understand gram in memory and prints out an understandable, human-readable version.

■iiiiiiiiiiiiiiiiiir

Last month we created a short ML program, RAMtest, which put every possible number (0 through 255) into every memory cell in your com through 255) into every memory cell in your computer's RAM memory. A fragment of that program appears in Programs 2 and 3 here. If you type in and SAVE Program 1, then type in and RUN Program 2, you can LOAD in Program 1 again and, when the disassembler asks you for START AD when the disa ssembler asks you for START AD-DRESS, type 884. That's the address where the DRESS, type 884 . That's the address where the fragment starts in RAM memory. You'll then see fragment starts in RAM memory. You' ll then see your screen fill with the disassembly of the ML fragment (Program 3). fragme nt (Program 3).

At this point, you will probably find it difficult At this point, you will probably find it difficult to understand this disassembly listing. As you to understand this disassembly listing. As you begin to learn the meaning of ML instructions, begin to learn the meaning of ML instructions, however, the purpose of this fragment will become however, the purpose of this fragment will become clear. As a quick explanation: line 898 copies a number from the "accumulator" into a cell in RAM memory. Then line 900 compares the RAM memory cell against the accumulator. If they are the same (BEQ means Branch if EQual), then we are sent down to lines 925 and 926 where the number in the accumulator is raised by one. We go back and test the same cell over and over, raising the number each time so we can see if that cell will number each time so we can see if that cell will hold all the possible numbers.

Just the way that IF/THEN tests in BASIC, if we had a bad memory cell and the number was found to be not equal in line 900, we would "fall through" the BEQ to line 904 which would print through" the BEQ to line 904 which would print out an error message on the screen to alert us about the bad memory. By the way, we've been about the bad memory. By the way, we've been calling the numbers on the left side of Program ca lling the numbers on the left side of Program 3 "line numbers." In fact, they're memory addresses where the instructions were found in RAM. It's useful, though, to think of them as similar to BASIC'S line numbers. They serve the same BASIC's line numbers. They serve the same purpose. purpose.

Don't be concerned if this is difficult to follow. We're jumping into ML to get our feet wet. It's We're jumping into ML to get our feet wet. It's

# OPPY DISK DRIVE FOR VIC-20 AND COMMODORE 64 ISI EXPANSION PRODUCTS FOR EXPANSION PRODUCTS FOR YOUR MICROCOMPUTER YOUR MICROCOMPUTER GROW WITH US!

Super Disk is Commodore com Super Oisk Is a Commodore compatible disk drive designed to interface patible disk drive designed to Interlace to the various Commodore computers to the various Commodore computers such as the PET, VIC-20, and the such as the PET. VIC-20, and the Commodore 64. The disk drive is com Commodore 64. The disk drive is compatible to the model 4040, 2031,1540, patible to the model 4040. 2031. 1540. and 1541 disk drives and recognizes and 1541 disk drives and recognizes programs generated on any of these programs generated on any of these disk drives. The capacities are com disk drives. The capacities are comparable to those found on the Com parable to those found on the Commodore drives, and Super Disk modore drives, and Super Disk recognizes the full Instruction set of the recognizes the full instruction set of the Commodore drives. Super Disk offers Commodore drives. Super Disk offers 8K RAM area within the disk unit, and 8K RAM area within the disk unit. and serial and an IEEE bus interface. The a serial and an IEEE bus Interlace. The following technical specifications apply following technical specifications apply to Super Disk. to Super Disk.

Disk Parameters: 5.25 inch single-sided, double density diskette media; number of tracks 35; number or sectors per track - 17 to 21<br>(variable); sector size - 256 bytes; number of<br>sectors per disk - 683. ble density diskette media; number of tracks -<br>35: number of sectors per track — 17 to 21  $35$ ; number of sectors per track  $-1$  to 21<br>(variable); sector size  $-256$  bytes; number of sectors per disk  $-683$ .

Capacities: User sectors per disk – 667; disk<br>capacity – 174,848; data capacity – 168,656;<br>relative data capacity – 167,132; program  $\alpha$  capacity  $-$  168,656; directory capacity  $-$  144 rnenames. Capacities: User sectors per disk -- 667; disk<br>capacity -- 174,848; data capacity -- 168,656;<br>relative data capacity -- 167,132; program<br>capacity -- 168,656; directory capacity -- 144

Electrical Interface: Power requirements — in<br>put voltage — 110/220 volts +/- 10%; frequen<br>cy — 50 or 60 Hertz; power — 30 watts. Com puter interface - Commodore type SERIAL bus or Commodore type IEEE bus. Electrical Interface: Power requirements -- in-<br>put voltage -- 110/220 volts +/-- 10%; frequen-<br>cy -- 50 or 60 Hertz; power -- 30 watts. Com-

System Features: 16K ROM based operating system; 8K RAM area; 6511Q Microprocessor; Power on self test diagnostics. System Features: 16K ROM based operating system; 8K RAM area; 6511Q Microprocessor;<br>Power on self test diagnostics.

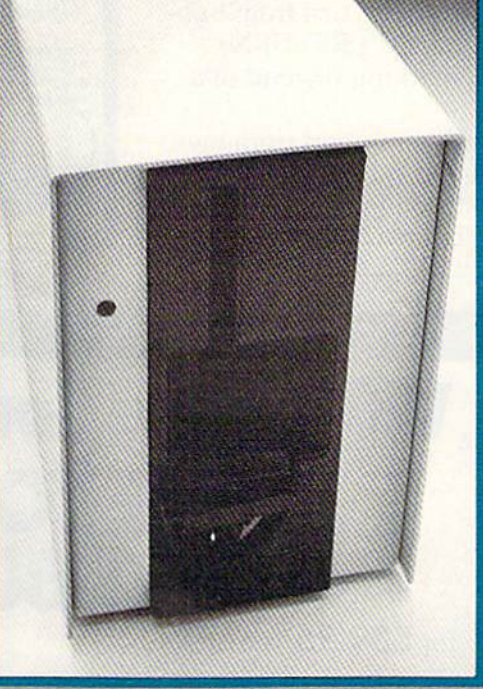

Win a FREE trip to Hawaii trip to Hawaii Join our Join our "Grow With Us" "Grow With Us" Club Club The more you The more you buy buy the better are the better are your your chances. chances. Details at your Detaiis at your Dealer Dealer

Ask for us by Ask for us by name name MSD MSD

**MSD also makes Port Expanders,** RAM cartridges, Games, Audio RAM cartridges, Games, Audio Cassette Interface, Monitor Cassette Interface, Monitor Cables and Terminal Emulation Cables and Terminal Emulation Software. Software.

# Dealer Inquiries: Dealer Inquiries: 1-800-527-5285 1-800-527-5285

PET, VIC-20, and Commodore 64 are trademarks of Commodore<br>Business Machines, Inc. Super Disk is a copyright of Micro Systems<br>Development, Inc. PET, VIC-20, and Commodore 64 are trademarks of Commodore<br>Business Machines, Inc. Super Disk is a copyright of Micro Systems<br>Development, Inc.

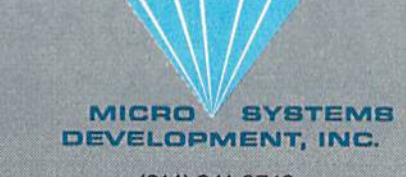

11105 Shady Trail • Suite 104 • Dallas, Texas 75229 (214) 241-3743

likely that you learned BASIC the way I did: by working with the language and making lots of working with the language and making lots of mistakes and not fully understanding what was going on at first. So we'll plunge into ML by going on at first. So we'll plunge in to ML by starting off with the main tools, the assembler and the disassembler. You won't be able to use them with very much skill to begin with, but just them with ve ry much skill to begin with, but just working with them is probably the fastest way to working with them is probably the fastest way to learn. After we've explored disassembling a bit, we'll go on to work with an assembler in an upcoming issue. coming issue.

# Trying It Out Trying It Out

We can conclude with a few comments about the disassembler. There are several graphics features of this disassembler which can make it easier to visualize the programs it disassembles. All branching instructions (like BEQ), JSRs, and JMPs (the equivalents of GOSUB and JUMP) are offset on the screen to indicate that the flow of the program might be taking a new course at that point. Likewise, the RTS instruction (KeTurn from Sub Likewise, the RTS instruction (ReTurn from Sub· routine, the equivalent of BASIC's RETURN) causes a line to be drawn, marking the end of a subroutine. su brou tine.

Line 210 PEEKs the ML command from memory. If it cannot make a match against the array containing all legal ML instructions (lines 820-960), a "?" is printed on screen in line 230. When you

see a series of question marks during a disassembly, it means that you are not disassembling an ML program, but rather have come across a "data table." This would be a list of names or words which might be *used* by an ML program, but is not actually ML code.

You can use the disassembler to look into the heart of your BASIC language. Just give an address between'40%0-49151 as the START ADDRESS for between 40960-49 15'1 as the START ADDRESS for the 64 (between 49152-57343 for the VIC), and the 64 (between 49152-57343 for the VIC), and you can see the insides of one of the most complex ML programs ever written: your BASIC. Next month we'll learn how to go directly into BASIC month we'll learn how to go directl y into BASIC and access some of its ML subroutines. and access some of its ML subroutines.

See program listings on page 121. <sup>®</sup><br><sup>THE FINEST</sup>

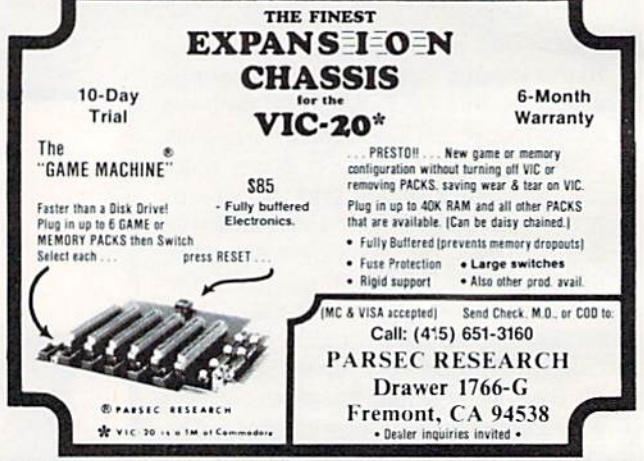

JINI MICRO **JINI MICRO·** 

SYSTEMS, INC.

P.O. Box 274 • Riverdale, N.Y. 10463 PHONE: (212) 796-6200 PHONE, (2 12) 796·6200

VK-20 and Commodore 64

ARE YOU

SMART BUYER?  $MINI$  JINI<sup> $m$ </sup> for  $$89.95$  is a smart buy!

- Keep records for home, school, club, or office Keep records for home, school, club, or office better and more quickly than by hand better and more quickly than by hand
- Hold 50-500 records on tape or disk
- Have the plug in ease of a cartridge Have the plug in ease of a cartridge
- Put addresses, books, and more in order Put addresses, books, and more in order
- Track appointments, meetings, valuables Track appOintments, meetings. valuables
- Print any number of reports and labels Print any number of reports and labels
- Do checkbook, class or sports statistics 00 checkbook, class or sports statistics

Make lists for letter writing software • Make lists for letter writing software Available now, in plain, simple English. Available now. in plain. simple English.

- Visa Mastercharge C.O.D.
- Dealer inquiry welcome Dealer inquiry welcome

Immediate shipment if in stock. If personal check is sent, allow additional 2 weeks. Prices subject to change. Shipment subject to availability. Ships UPS frt collect. Commodore 64 and VIC-20 are registered trademarks of Commodore Electronics, Ltd.

# Connect your computer to the air!

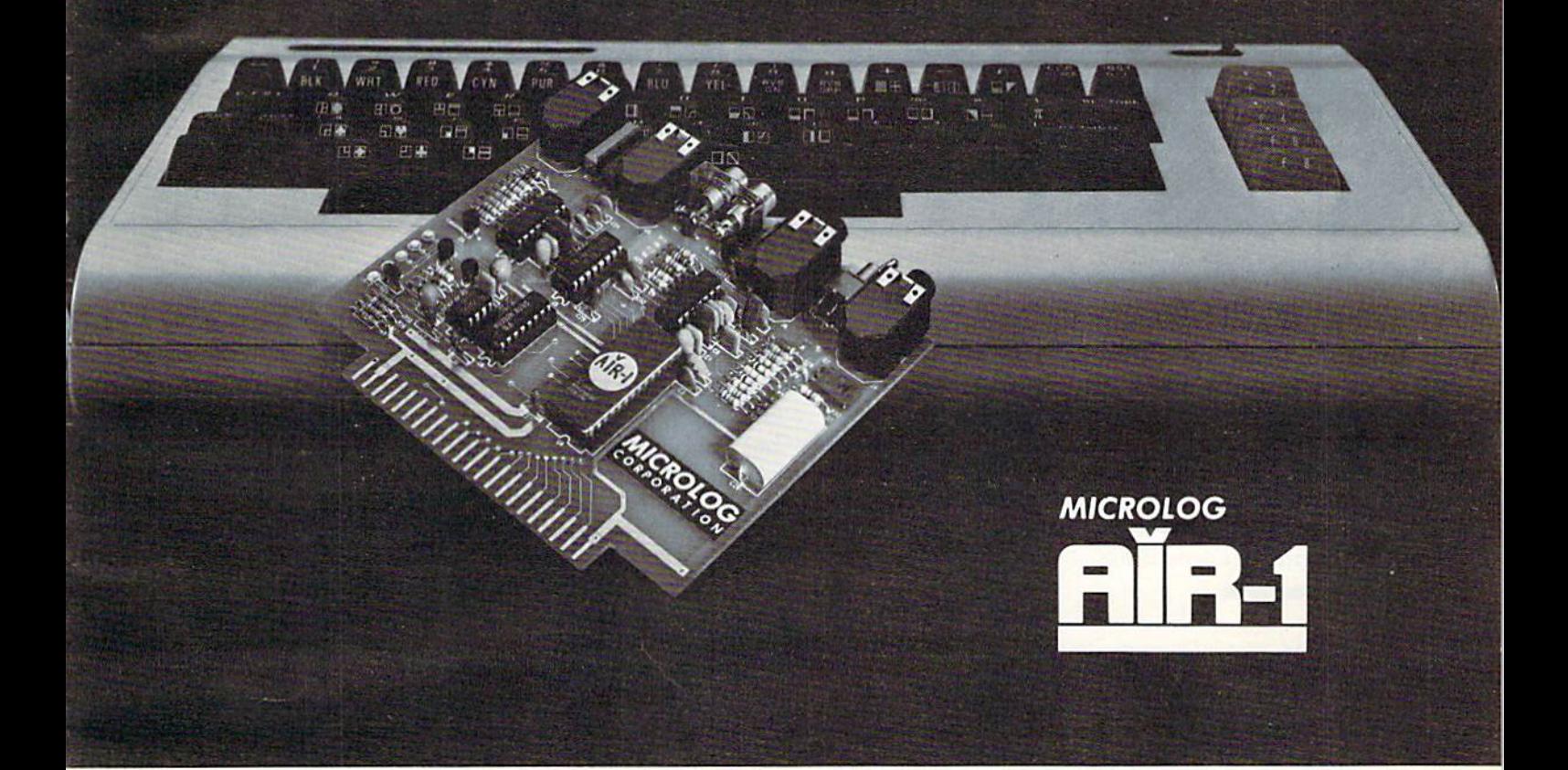

The "AIRWAVES" that is, they're literally crackling The " AIRWAVES" that is, they're literally crackl ing with interesting things to listen to. Did you know with interesting things to li sten to. Did you know that you can get local and overseas news a day ahead of your daily paper's publication? Weather ahead of your daily paper's publication? Weather stations, news services, ships and "HAM" radio stations, news services, ships and " HAM" radio operators all use the SHORT-WAVE radio bands operators all use the SHORT-WAVE radio bands daily for radio-teleprinter and Morse code com daily for radio-teleprinter and Morse code communication. The Microlog AIR-1 plugs into your munication . The Microlog AIR-1 plugs into your computer just like a "game cartridge." The single board AIR-1 contains both program in ROM AND board AIR-1 contains both program in ROM AND radio interface circuit. All you need is a. typical radio interface circuit. All you need is a. typical short-wave receiver, with CW capability {BFO). Con short-wave receiver, with CW capability (BFO). Con· nect your radio speaker and off you go ... tuning in nect your radio speaker and off you go .. . tuning in the world of digital communications. Instead of the world of digital communications. Instead of "COSMIC BLIVETTES" on your video screen, you'll "COSMIC BUVETTES" on your video screen , you'll be watching text readout from all sorts of stations around the world ... free for the listening ... around the world . . . free for the listening ... a whole new use for your home computer... SHORT whole new use for your home computer ... SHORT-WAVE DXing on RTTY and Morse. The manual lists WAVE DXing on RTTY and Morse. The manual lists some suggested times and frequencies, and your some suggested times and frequen cies, and your standard printer can provide a permanent record of copy. The AIR-1 will even tell you what Morse speed copy. The AIR-' wil l even tell you what Morse speed

you're copying and provide built-in send/receive you're copying and provide built·in send/receive code practice! For HAM radio use the AIR-1 will also send and receive RTTY/CW with AFSK/PTT also send and receive RTTY/CW with AFSK/PTT and CW keying outputs. Convenient plug-in jacks and CW keying ou tputs. Convenient plug-in jacks make connection to your radio a snap. "On-Screen" tuning indicator and versatile program make it easy to use. The simple, one board design makes it inex to use. The Simple, one board design makes it inex· pensive. And Microlog know how makes it best! If pensive. And Mlcrolog know how makes it best! H you've been looking for something to spice-up your you've been looking for something to spice-up your computing, try the ultimate "peripheral" and connect your computer to the AIR-1. nect your computer to the AIR-1 .

The complete AIR-1 for the VIC-20 is \$199. ("64" soon) See it at your local dealer or call Microlog Corporation, See it at your local dealer or call Microlog Corporation, 18713 Mooney Drive, Gaithersburg, Maryland 20879. 16713 Mooney Drive, Gaithersburg, Maryland 20679. TEL (301) 258-8400. TELEX 908153. TEL (301) 258·8400. TELEX 908153.

Cwww.commodore.ca

Note: VIC-20 is a trademark of Commodore Electronics, Ltd.

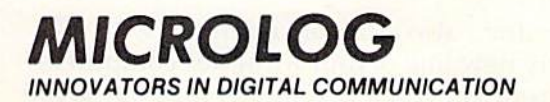

# News From The Summer News From The Summer

CES

CES

More Software, Lower Prices More Software, Lower Prices

Tom R.Halfhill, Editor Tom R. Halfhill, Editor

The Summer Consumer Electronics Show The Summer Consumer Electronics Show (CES) is one of the largest trade shows in the (CES) is one of the largest trade shows in the world. A showplace for everything from video recorders and stereos to videogames and per recorders and stereos to videogames and per- sonal computers, it annually attracts about sonal computers, it annually attracts about 100,000 industry retailers and distributors who 100,000 industry retailers and distributors who try to decide what the public wants to buy in try to decide what the Rublic wants to buy in the coming year. Here's a report on the latest developments that affect owners and users of developments that affect owners and users of Commodore computers. Commodore computers.

This summer's Consumer Electronics Show, held in Chicago in June, was the biggest ever for the personal computer biggest ever for the personnl computer industry. industry. This summer's Consumer Electronics<br>Show, held in Chicago in June, was the biggest ever for the personal computer<br>industry.<br>It was so big, in fact, that almost all of the Show, held in Chicago in June, was the

It was so big, in fact, that almost all of the It was so big, in fact, that almost a ll of the videogame and computer exhibits had to be housed in their own building down the street housed in their own building down the street from the main convention hall. Floor space was as dear as Manhattan real estate. And many of the elaborate exhibits cost as much as Silicon Valley housing. ley housing.

During the four-day show, nearly a score of new personal computers selling for under \$1000 were introduced. Coleco shook up the industry were introduced . Coleco shook up the industry by announcing a package that includes a computer with 80K of memory, detachable keyboard, high with SDK of memory, detachable keyboard, highspeed tape drive for mass storage, letter-quality speed tape drive for mass storage, letter-quality printer, game controllers with numeric keypads, printer, game controllers with numeric keypads, word processing software, and an arcade-style word processing software, a nd an arcade-style game - complete for \$600. What's more, it plays all ColecoVision game machine cartridges and will be available in a version that costs only \$450 for those who already have a ColecoVision to plug it into. plug it into.

Atari, Inc., also attracted attention with its completely new line of four XL series computers, comple tely new line of four XL series computers, ranging from \$199 for a 16K model to about \$1000

for a 64K machine with built-in modem, speech synthesizer, and double-sided/double-density synthesizer, a nd double-sided/double-density disk drive. disk drive.

But although shiny new hardware wins the But alt hough shiny new hardware wins the most glamour appeal, some really significant news at the show was related to software - especially for Commodore users.

Commodore showed no new computers at Commodore showed no new computers a t CES, but did announce the largest single software introduction in the history of the company: more introduction in the history of the company: more than 70 programs for the Commodore 64 and VIC-than 70 programs for the Commodore 64 and VIC-20. The bulk of these programs are the result of a recently formed software division at Commodore which has been charged with strengthening the company's software support, often exploited as company's software support, often exploited as a weakness by competitors.

Of even greater significance, Commodore is Of even greater significance, Commodore is beginning to push home computer software in beginning to push home computer software in the same way it has succeeded in mass-marketing the same way it has succeeded in mass-marketing home computer hardware – by drastically slashing retail prices. Cuts of up to 50 percent were announced. announced.

"We broke price barriers with the VIC-20 and Commodore 64, and now we're doing the same Commodore 64, and now we're doing the same thing with software," said Sig Hartmann, president of the new division. "We want everyone to dent of the new division. "We wa nt everyone to know that Commodore's in the software business."

They're not alone, however. In another important move, Atari formed a new subsidiary, Atari Publishing, to sell hit Atari computer games Atari Publishing, to sell hit Atari computer games for competing computers - including the VIC-20 and Commodore 64.

Taken together, these developments mean that software for the industry's most popular home computers - the VIC and 64 - should be increasingly plentiful and affordable. The summer increasingly plentiful and affordable. The summer of 1983 may mark the turning point in home computer software, much as the summer of 1982 did for hardware.

**FROM AdVENTURES** 

# GYPSUM CAVES

Ъđ

b5

# **Daylight Never Felt So Good.**

Gypsum Caves is the new computer challenge from AdVENTURES. More than just another 2 minute shoot-'em-up, Gypsum Caves requires timing, common sense, and concentration. One game may last hours or even days.

The player attempts to negotiate the twists and turns of the caves, using objects found along the way to traverse the obstacles and solve the riddles leading to the mysterious final room. Color graphics and sound complete the experience.

**Gypsum Caves** by Brian Wagner **C64 or VIC 20 Introductory Price** Cassette................\$14.95 Disk....................... \$16.95

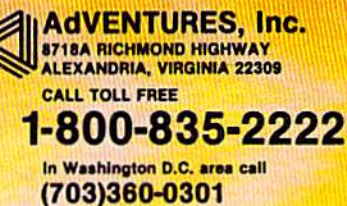

C64 and VIC20 are registered trademarks of Commodore Business Machines, Inc. . . 1983 AdVentures **CA WWWW.COMMOdore.Ca** 

**O**<sub>f</sub> all the software introduced at the Summer CES by Commodore, perhaps the most inter dore, perhaps the most interesting was the first edition of (he new Magic Desk series for the new *Magic Desk* series for the Commodore 64. Ihe Commodore 64.

Magic Desk  $I - Type$  and File is a cartridge described by one Commodore representative as Commodore representa tive as "Commodore's answer to Apple's Lisa." Lisa, of course, is Apple's Lisa." Lisa, of course, is Apple's \$10,000 business com-Magic Desk I, the Commodore 64's

programs integrated to an unprecedented degree, programs integrated to an unprecedented degree, controlled by a tabletop "mouse" device that reduces keystrokes to minimum. Magic Desk is an d uces keystrokes to a minimum. *Magic Desk* is an economy version of the same concept, designed economy version of the same concept. designed and priced for home users instead of well-heeled and priced for home users instead of we ll-heeled businessmen.

businessmen.<br>When the computer is switched on, the main screen displays a ''menu'' of choices, as do thousands of other programs except the Magic thousands of othe r programs - except the *Magic*  Desk menu is color picture of an office. Inside *Desk* menu is a color picture of an office. Inside the office is a desk with a typewriter, index file, telephone, calculator, and financial journal. Be te lephone, calcu lator, and financia l journal. Beneath the desk is a wastebasket. There's also an artist's easel sitting nearby, and a vertical file cabinet with a digital clock on top. Floating in the air above all this is a hand with a pointing finger. The hand can be moved all over the screen with a joystick. joystick.

To select a menu option, you point to the corresponding object with the finger. Pressing correspondi ng object with the finge r. Pressing the joystick trigger button then loads the appro the joystick trigger button then loads the appro· priate program off disk.

For example, pointing to the typewriter selects a typewriter-like word processing program. The screen clears to a white sheet of "paper," and **Come Seven business programs on disk, including** a typewriter carriage with paper guides, margin stops, and a moving striker for a cursor appears. spreadsheet for CP/M), General Ledger, Accounts (The word processor is so much like a typewriter Receivable/Billing, *Accounts Payable/Checkwriting*, that you must even hit RETURN at the end of each screen line.) After writing a document, you packages for under \$100 is a real breakthrough, can return to the main screen by pointing the finger at another symbol. Once back at the desk, several times that much on competing systems. you can delete a file by throwing it in the waste-<br>
Six adventure games on disk, including the basket, or store it away for future reference by pointing to the file index or cabinet. You can re- *Deadline*. trieve files from the cabinet with the floating hand, **We Winder of Wor on cartridge, the first talking** stick them in the typewriter, and edit or rewrite them. By opening a file drawer, you can search Winter CES. a typewriter carriage with paper guides, margin *The Manager* (a data base system), *MultiPlan* (a that you must even hit RETURN at the end of *Inventory Management*, and *Payroll*. Selling these especially since programs such as MultiPlan cost can return to the main screen by pointing the especia lly since programs such as *MultiPlan* cost basket, or store it away for future reference by popular *Zork* series, plus *Starcross, Suspended*, and stick them in the typewriter, and edit or rewrite game for the speech module introduced at the

While *Magic Desk I* supports the typing and filing functions, additional programs in the series *Kickman, Lazarian, LeMans, Number Nabber/Shape* would have to be purchased to take advantage of all the features portrayed by symbols in the "of- *race, Seawolf, Speed Bingo Math, Starpost, Star* fice." The next cartridge will include calculating and home budgeting. The telephone and artist's Solar System. easel raise some fascinating possibilities - maybe **COV** Two music programs on cartridge, *Music* 

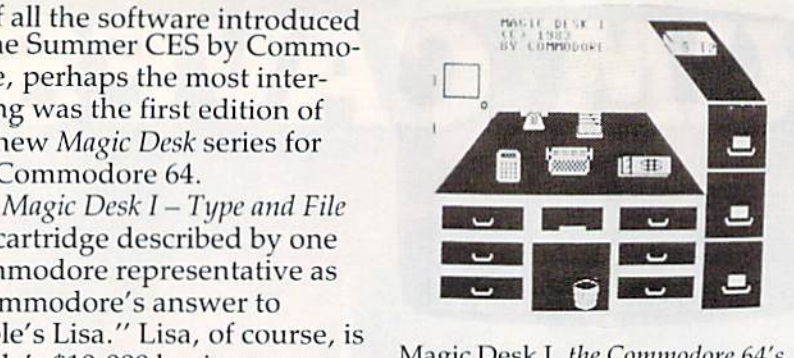

Magic Desk I, the Commodore 64's answer to Apple's Lisa. puter that comes with a series of answer to *Apple's Lisa*.

it will be possible to transfer files over phone lines using Magic Desk over phone lines using *Magic Desk*  and the VICmodem, and perhaps a graphics drawing subprogram will be added in the future. Inter will be added in the future. Interestingly, the symbols themselves can be redefined to provide even can be redefined to provide even more functions. For example, the more functions. For exa mple, the file index could be reprogrammed as alphabet blocks to symbolize an educational program, or as an educationa l program, or as a guitar to represent a music program.

The Magic Desk cartridge, which contains 32K The *Magic Desk* cartridge, which conta ins 32K of Read Only Memory (ROM), will be priced at of Read Only Memory (ROM), will be priced at under \$100. Commodore says it is scheduled for under \$100. Commodore says it is scheduled for delivery by early fall.

Like *Magic Desk*, most of the other new Commodore software also is for the 64, though the VIC-20 wasn't ignored, either. The 64 software is priced wasn't ignored , either. The 64 software is priced substantially under \$100, and the VIC software substantially under 5100, and the VIC software under \$30. All of it was promised for delivery under 530. All of it was promised for delivery within 60 days, which means it should be available within 60 days, which means it should be ava ilable by the time this issue appears. by the time this issue appears.

As an indicator of the new low prices, each As an indicator of the new low prices, each package in the "Easy Software Series" for the 64 will sell for under \$5t). This includes EnsyScript 64, will sell for unde r \$50. This includes *EasyScript* 64, the long-awaited word processor which incorpo the long·awa ited word processor which incorporates the best features of Professional Software's WordPro; EasyCalc 64, a cartridge-based spreadsheet; *EasyFinance I* through *EasyFinance V*, a series of small business programs; and *Easy Codewriter*, a utility that allows nonprogrammers to generate their own filing programs.

Other programs shown for the Commodore 64: Other programs shown for the Commodore 64:

Seven business programs on disk, including spreadsheet for CP/M), General Ledger, Accounts Receivable/Billing, Accounts Payable/Chcckwrifing, packages for under \$100 is a real breakthrough, several times that much on competing systems.

Six adventure games on disk, including the Deadline.

• *Wizard of Wor* on cartridge, the first talking Winter CES.

through files, sort them, rearrange them, and so on.  $\bullet$  Eighteen entertainment cartridges, in-Eighteen entertainment cartridges, in While *Magic Desk I* supports the typing and cluding *Avenger, Blueprint, Clowns, Jupiter Lander,* Kickman, Lazarian, LeMans, Number Nabber/Shape would have to be purchased to take advantage of Grabber, Omega Race, Pinball Spectacular, Radar Ratrace, Seawolf, Speed Bingo Math, Starpost, Star fice." The next cartridge will include calculating Ranger, Supersmash, Tooth Invaders, and The Visible Solar System.

**• Two music programs on cartridge, Music** 

Cwww.commodore.ca

50 COMPUTE!'s Gazette September 1983

# \$40 Can Make Home Computer **A Home Computer**  Business Computer \$40 Can Make **Business Computer**

# II you own **If you own a**  VIC-20 or Commodore 647 **V1C·20· or Commodore 64** <sup>~</sup>

someday you may consider getting someday you may consider getting more sophisticated computerfor a more sophisticated computer for your business. your business.

That could cost you thousands of That could cost you thousands of dollars. Or just \$40. (\$50 for PractiCalc 64.) dollars. Or just \$40. (\$50 for PractiCalc 64.)

Forty dollars will buy a PractiCalc software program for your VIC-20 and software program for your VIC·20 and suddenly your VIC will be able to do many suddenly your VIC will be able to do many business tasks that have made Apple® business tasks that have made Apple" and IBM® computers so popular in the and IBM" computers so popular in the business world. business world.

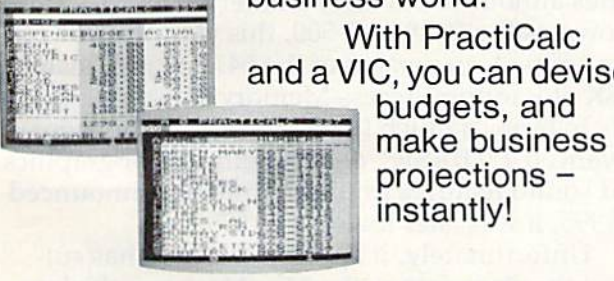

With PractiCalc With PractiCalc and VIC, you can devise and a VIC, you can devise

projections projections instantly! instantly'

# See what PtactiCalc can do for you. **See what PractiCalc'can do for you.**

You can keep track of expenses, You can keep track of expenses, investments and inventory. investments and inventory.

Maintain and instantly search\* files Maintain and instantlysearch\* files of customers. of customers.

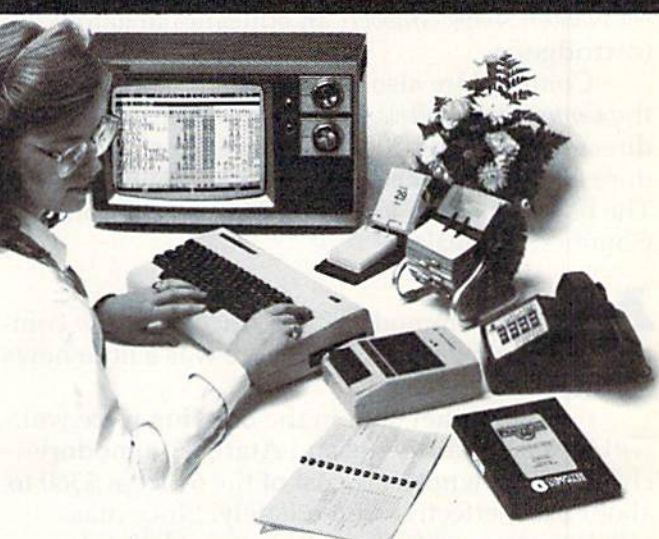

Alphabetize lists, and rearrange long rows of numbers – instantly.

Even turn numbers into graphs.\* Even turn numbers into graphs.\* PractiCalc makes it practical to PractiCalc makes it practical to

play with numbers, in play with numbers, in a way you never could way you never could with pencil and paper. with pencil and paper. Sit down at your VIC, Sit down at your VIC, put in PractiCalc, and put in PractiCalc, and tasks that would tasks that would normally take hours, normally take hours, take minutes. take minutes.

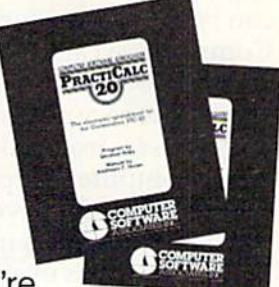

PractiCalc. If you're PractiCalc. If you're

tired of playing games, and want to get tired of playing games, and want to get down to business. down to business.

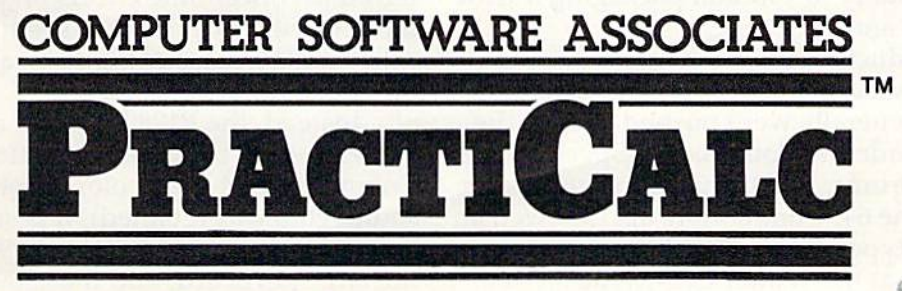

**"Denotes features available only on PractiCalc 64 and PractiCalc Plus.** 

C-64" and VIC-20" are trademarks of Commodore Business Machines, Inc.

Distributed by: **Micro Software International Inc.**<br>C-64" and VIC-20" are trademarks of Commodgre Business Machines, Inc. [20] Distributed by: **Micro Software International Inc.**<br>Apple" is a registered trademark of Apple C Distributed by: Micro Software International Inc 50 Teed Drive, Randolph **50 Teed Drive.** R~p/I. **MA 02368** 

*Machine* and *Music Composer,* for the plug-in synthesizer keyboard first shown at the Winter CES.

• Super Expander 64, a cartridge which adds graphics and sound commands. gra phics and sound commands .

Two new programming languages on disk, • Two new programming langunges on disk, PILOT and Logo. PILOT and Logo.

Ten new programs were introduced for the VIC-20, including *VICwriter*, a word processor (disk); SimpliCak, spreadsheet (disk); VICfile, (disk); *Sill/pIiCa/c,* a spreadsheet (disk); *VICfile,* a data base manager (disk); Know Your Personality data base manager (disk); K,/Ow *YOllr Persollality*  (tape); Know Your Own I.Q. (tape); Know Your (tape); Kllow *YOlir* OWI/ I.Q. (tape); Know YOllr Child's !.Q. (tape); Robert Carrier's Menu Planner *ChiM's I. Q.* (tape); *Robert Carrier's* Mel/II *Piflllller*  (tape); *Quizmaster*, a quiz-writing tool (tape); Starpost, an arcade game (cartridge); and Num *Sttllpost,* an a rcade ga me (cartridge); and *Num*ber Nnbbcr/Shape Grabber, an educational game *ber Nabber/Sllflpe Crabber,* an educa tional game (cartridge).

Commodore also released the third edition of Commodore a lso released the third edition of the Commodore Software Encyclopedia, an 800-page the *COII/l/lodore Software Ellcyclopedia,* an 800-page directory of nearly 2000 programs for all Commodore computers, including independent software. dore compute rs, including inde pendent software. The book sells for \$19.95 and is available from The book sells for \$19.95 and is ava ilable from Commodore dealers.

Xlllhough Commodore announced no new com Although Commodore announced no new computers at the Summer CES, there was a little news on the hardware front. on the hardware front.

Firing another shot in the ongoing price war with Texas Instruments and Atari, Commodore chopped the wholesale cost of the 64 from \$360 to chopped the wholesale cost of the 64 from \$360 to about \$200, effective immediately. Since mass <lbout \$200, effective immediately. Since mass retailers can qualify for even lower wholesale retailers can qualify for even lower wholesale prices, this means the 64 will be selling for under prices, this mcans the 64 will be selling for under \$200 *retail* by the time this issue appears. It seems like only yesterday that the 5K VIC-20 was tre like only yesterdny that the 5K VIC-20 was a tremendous bargain at \$299.

Some people – including TI and Atari, you can bet – are wondering just how much lower Commodore can drop the price of the 64. Partly it Commodore can drop the price of the 64. Partly it depends on how long TI and Atari can afford to depends on how long TI and Atmi can afford to stay in the race. Both companies are suffering huge losses, ironically because they're selling too huge losses, ironically because they're selling too many computers at prices which are too low. If many computers at prices which are too low. If the price war gets even rougher, it's considered the price war gets even rougher, it's considered possible that the 64 might bottom out in the \$125 possible that the 64 might bottom out in the \$125 range – perhaps even as low as \$100. If this point is reached, Commodore probably would have to is reached, Commodore probably would have to upgrade the VIC to keep it competitive, maybe by upgrade the VIC to keep it competitive, maybe by expanding memory to 16K and packaging it with expanding memory to 16K and packaging it with software. Wait and see. software. Wait and see .

few products announced at the Winter A few products announced at the Winter CES were shown again at the summer show, and CES were shown again at the summer show, and release dates generally were pushed back to the fall.These include the Commodore Speech Mod fall .. These include the Commodore Speech Module, the Digi-Drums, and the plug-in synthesizer keyboard for the 64. Commodore also showed an keyboard for the 64. Commodore also showed an updated prototype of the portable Commodore updated prototype of the portable Commodore 64, first shown at the Winter CES as the SX-100. It's been renamed the Executive 64 and now has Il's been renamed the Executive 64 and now has a

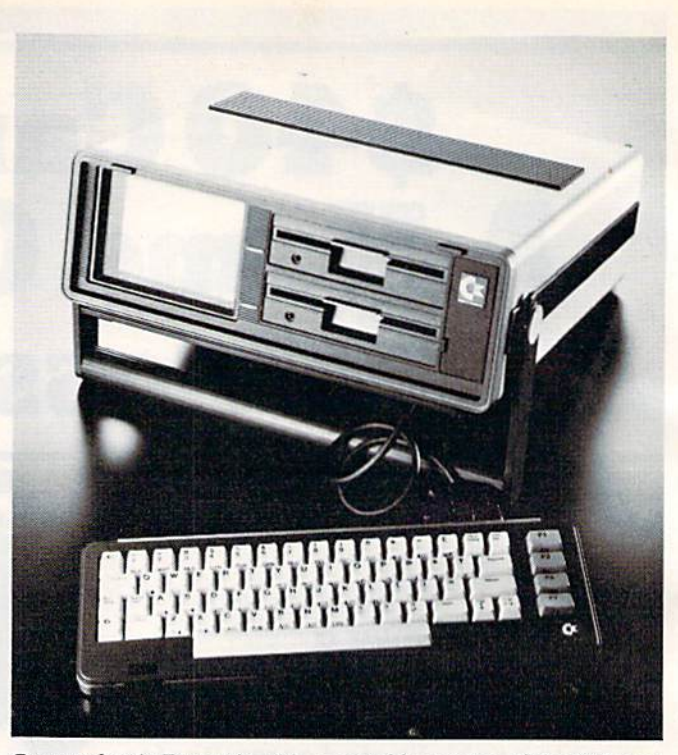

Commodore's Executive 64, *a portable version of the 64 home* computer.

single built-in disk drive (second drive optional), single built-in disk drive (second drive optional), built-in six-inch color monitor, and a tentative retail price of \$995. All other features are identical to the Commodore 64. Of course, some of these to the Commodore 64. or course, some of these details could change again before the computer details could change again before the computer finally hits the market. finally hits the market.

One computer thai wasn't shown was the One computer that wasn't shown was the P Series announced at last summer's CES. Also Series announced at last summer's CES. Also known as the P128 or P-500, this was planned to known as the P128 or P-500, this was planned to be a souped-up version of the 64. It was to include 128K of Random Access Memory (RAM) expand 128K of Random Access Memory (RAM) expandable to 896K, a much larger keyboard, the more advanced 4.0 BASIC, and the same color graphics and sound features as the 64. Initially announced and sound features as the 64. Initially announced at \$995, it was later lowered to \$795. at \$995, it was late r lowered to \$795.

Unfortunately, it appears the P128 has suffered the same fate as the Max Machine, the low-fe red the same fate as the Max Machine, the lowend game machine/computer also announced last end game machine/computer also announced last summer. On the verge of delivery, the P128 has been canceled. been canceled.

There was no official explanation. Unoffi There was no official explanation. Unofficially, Commodore sources say the company pre cially, Commodore sources say the company preferred to concentrate efforts on projects deemed ferred to concentrate efforts on projects deemed more worthwhile, such as keeping up with de more worthwhile, such as keeping up with demand and strengthening software support for the mand and strengthening software support for the other computers. other computers.

Instead, the P128 has been redesigned as the B128/256-80, a business computer. Gone are the Commodore 64-style color graphics (although the sound chip was retained). It is still planned to have 128K RAM expandable to 960K, 4.0 BASIC, have 128K RAM expandable to 960K, 4.0 BASIC, the large keyboard, and the 6509 microprocessor the large keyboard, and the 6509 microprocessor chip (compatible with the VIC's 6502 and 64's chip (compatible with the VIC's 6502 and 64's

# Write For Free Vic Catalog  $NEW$

Write For Free 64 Catalog

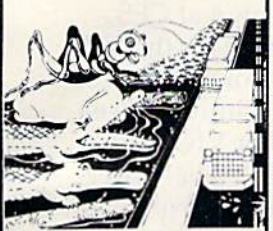

**CRICKET** 

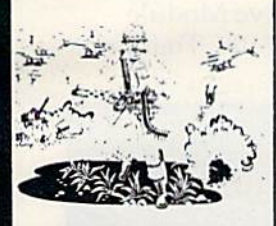

PARATROOPER

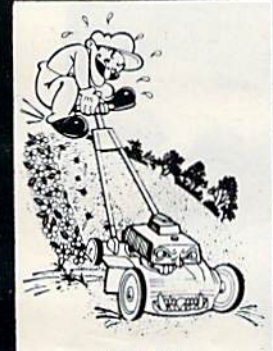

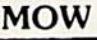

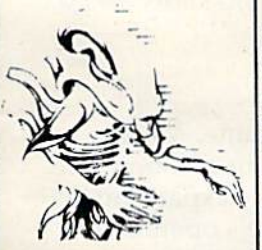

ALIEN INVASION

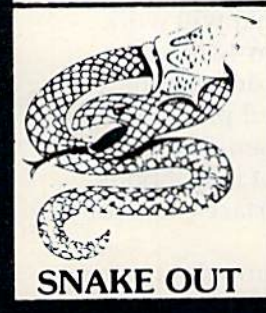

CRICKET - From the company that brought you Asteroidz, Munchman and a host of other blockbusters. We now present CRICKET. This is a challenging game with a cast of characters you **CRICKET** - From the company that brought you Asteroidz, Munchman and a host of other<br>blockbusters. We now present CRICKET. This is a challenging game with a cast of characters you<br>will love and hate. All you have to do is across the river. Not so fast though. First you have to figure out how to dodge the traffic and get to the center. Then how are you going to get across the river? Look here comes a log — even a turtle.<br>Hitch a ride across the river and jump from one to the other. Keep a sharp eye out for Ade the Gator. Hitch a ride across the river and jump from one to the other. Keep a sharp eye out for Ade the Gator. He loves to have crickets for lunch. How many times can youget across the road and river. You will have to work as fast as you can. Time limit and bonus. You will find this game addictive and challenging and it will entertain you with hours of lun and enjoyment. \$14.95 challenging and it will entertain you with hours of fun and enjoyment.

VIC™ Software VIC™

BUG BLAST - If you think Centipede was fun - look out for BUG BLAST. A new and fast action arcade game with realistic smooth action, quality hi-res graphics and trouble. Its very calm as the **CRICKET** arcade game with realistic smooth action, quality hi-res graphics and trouble. Its very calm as the first wave attacks. Only a few bugs to kill. Just shoot thru the cactus and wipe them out. After a few  $\frac{1}{2}$ attacks you feel you have everything under control. Now the attacks really start. Those protection attacks you feel you have everything under control. Now the attacks really start. Those protection areas have to go. Blast away. Will they ever stop?  $OK -$  the BUGS got me this time. Now its my turn, Just one more time  $-$  BUG BLAST  $-$  Now its your turn to get even. \$14.95

> BOMB'S AWAY - Can you stop him? The crazy bomber drops the bombs from the top of the screen. You get 3 buckets to catch them. Before you know it bombs are falling so fast you wonder when he will stop. Just when you think you have him under control your bucket gets smaller. Is your<br>Special \$9.95 land quicker than your eye? Special \$9.95

PARATROOPER - You are the only one left to stop them. The sky is full of enemy choppers. Paratroopers keep dropping into your area with non stop barrage of enemy troops. They are out to Paratroopers keep dropping into your area with non·stop barrage of enemy troops. They are out to destroy you. This new game is an unbeatable blend of arcade action and quick thinking strategy. **PARATROOPER** You must make every shot count — don't be to fast on the trigger. Every time you hit a chopper or paratrooper you get extra points. Wait until you see the climax of this game — you won't believe it! This is a multiple skill level game with razor-sharp graphics and sound. \$19.95

> MOW - Get ready for the fast and furious action of the craziest mower you have ever seen. How much grass can you cut? Joystick moves your mower around as fast as you dare. Watch out for granny's dafodils and grandpa's radio antenna. **\$14.95** \$14.95

> COSMIC CRU2ER -Bring the coin-op gameinto your VIC. 3 Scenarios. Your Cruzer moves over  $\frac{1}{2}$  mountainous landscape  $\frac{1}{2}$  air to a tunnel of surface  $\cdot$  to  $\cdot$  air missle, silos and ground  $\cdot$  to  $\cdot$  air eapons. If you can make it in and out of the tunnel you fly into the asteroid field. Drop bom weapons. If you can make it in and out of the tunnel you fly into the asteroid field. Drop bombs and fire missiles at the fuel dumps to keep your fuel supply up. If you are really good you can gel to the base and try, to destroy it. We don't know of anyone that has hit the baseyel. Maybeyou will be the 1st. Cosmic Cruzer is a fun filled magnificently rendered home video game that will last for months of challenge. Highly addicting. Hi-Res Graphics, Color & Sound. SPECIAL PRICE - \$14.95

SPACE PAK - Can you survive? 3 space games with the sights and sounds of arcade games. The SPACE PAK - Can you survive? 3 space games with the sights and sounds of arcade games. The excitement builds as the action is un-ending. Blast away at everything in sight. The alien attacks will stop at nothing to destroy you. Prepare for battle, there is no escape, unless you can help. Can you survive? Hi-Res, Color, Graphic & Sound. Joystick or keyboard. **\$19.95** 

ALIEN INVASION - Invaders from space are attacking your home planet. Hurry and man your lasers and prepare your robot forces for the inevitable attack of the Alien Invaders. The excitment ALIEN INVASION - Invaders from space are attacking your home planet. Hurry and man your<br>lasers and prepare your robot forces for the inevitable attack of the Alien Invaders. The excitment<br>builds as you command a battery of builds as you command a battery or missile bases in a bunker. Each invader has a laser almed right at you. Will they ever stop. Only you can save the Galaxy. You can compete with 4 people in the solar system. There are 20 levels of play. If you destroy the Aliens in the correct order you will receive bonus points. Can you get the top score?  $$14.95$ you. Will they ever stop. Only you can save the Galaxy. You can compete with 4 people in the solar<br>system. There are 20 levels of play. If you destroy the Aliens in the correct order you will receive<br>forms points. Can you

TARGET COMMAND - The whole West Coast is being bombarded and only you can save it. You TARGET COMMAND - The whole West Coast is being bombarded and only you can save it. You are at the controls of the missile launcher and hold the destiny of our country in your hands. It takes are at the controls of the missile launcher and hold the destiny of our country in your hands. It takes<br>and cool head, not hand and fast reflexes to zap those missiles right out of the air. Get ready to pulverize atomize and vaporize them. Oh, my God, those warheads are heading right for our ammo dumps. They are everywhere. NO ONE CAN SAVE US - EXCEPT YOU. You must move your laser into position and fire as fast as you dare. Time limit with arcade style excitement. Protect your ammo at all costs. 10 levels of play.  $$14.95$ 

SNAKEOUT - Slip your snake into position and score by chomping the blocks. Watch the way you slither because your escape routes get smaller. 2 Bonus games included.  $$14.95$ \$14.95

> HEAD-ON - Please do not buy this game if you are the type that says "I'll play it just one more time". Players have been known to start playing HEAD ON at 8:30 p.m. and at 2 a.m., wonder where the time went? Have you ever tried to explain to someone why you played a game for five and a half hours. We know of no remedy for the addiction to HEAD ON except to beat the VIC on level 9. No one has done it, YET, will you? We think not. Move your car as fast as you can dare around the tracks. You get 3 cars and MUST avoid the computer car. Points for the most dots covered. Bonus cars, nine levels of play. \$14.95

ComputerMat . Box 1664A . Lake Havasu City, AZ 86403 Add \$1.00 For Shipping

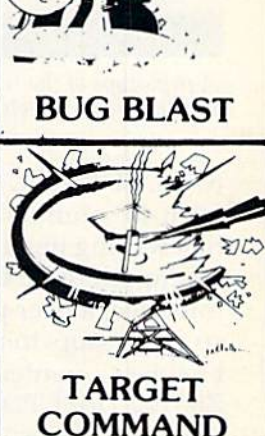

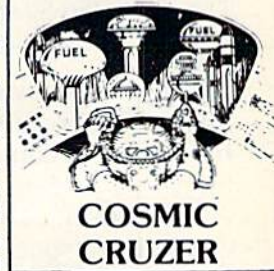

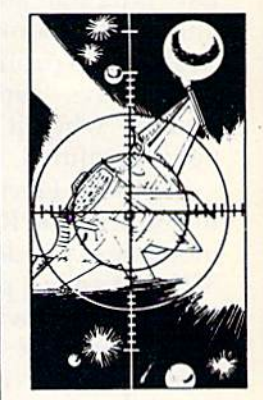

SPACE PAK

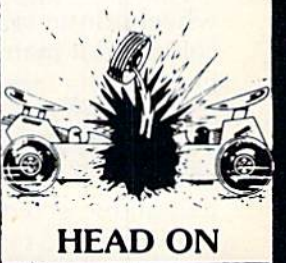

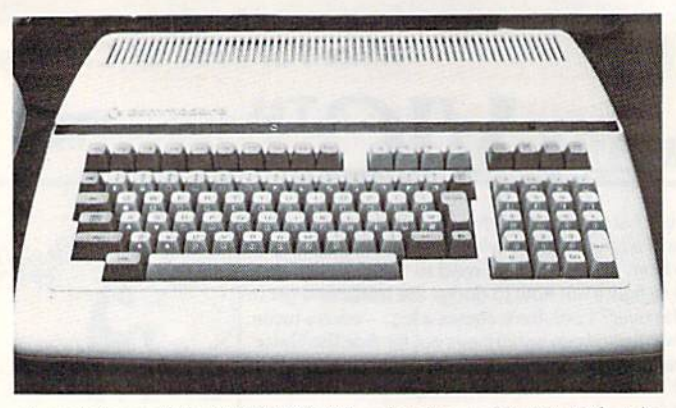

A prototype of the B128/256-80, a business computer that is replacing the canceled P128.

6510). However, screen size has been expanded 65 10). However, screen size has been expanded from 40 columns to 80. Other features planned at this writing include an IEEE-488 slot (as on the this writing incl ude nn [EEE-488 slot (ns on the Commodore PET computers), an RS-232C serial interface, a user port, and the capability to add co-processors to make it compatible with popular co-processors to make it compa tibl e with popula r business-oriented operating systems, such as a business-oriented operating systems, such as a Z80 chip for CP/M, or an 8088 chip for CP/M-86 and MSDOS (used by the IBM Personal Computer). The B128/2S6-80 should be available in L984. The *6'1 28/256-80* shou ld be nvn ilable in 1984.

Commodore wasn't the only company showing interesting products for Commodore computers. Independent companies had some new offerings, too. too.

Maxtron, of Montebello, California, was exhibiting a speech synthesizer for the VIC called the Chatterbox. It's a standard cartridge with a DIN plug that attaches between the computer and the TV. Almost anything typed on the and the TV. Almost anything typed on the keyboard is pronounced through the TV speaker. keyboard is pronounced thro ugh the TV speaker. It even says ''run'' when you RUN a program and "ready" when it's done. The retail price was not " ready" when it's done. The retail price wns not yet determined, but should be under \$75. yet determined, but should be under \$75.

Mosaic Electronics, of Oregon City, Oregon, introduced the RAMMASTER 32 for the VIC, a memory expander that brings the computer up to memory expander that brings the computer up to 37Kand adds pause switch, expansion port, 37K a nd adds a pause swit ch, expansion port, write-protect switch, and a disabler switch that allows cartridges to be safely unplugged without turning off the computer. The price is under \$150.

Cardco, Inc., of Wichita, Kansas, introduced eight new products for both the VIC and 64. There e ight new prod ucts fo r both the VIC and 64. There was the Cardprinter/LQ1, a letter-quality daisywheel printer (\$599); the Cardprinter/DM1, a 40column dot matrix printer that uses standard 2%- column dot matrix print er that lIses standard 2¥4 inch adding machine paper (\$149); the Cardboard/ 5, a five-slot expansion interface for the 64 (\$69.95); Cardkey/1, a 16-key numeric keypad for the VIC and 64 (\$39.95); Printer Utility Programs, software and 64 (\$39.95); Prillter Wilily *Programs,* software that allows screen dumps and other tricks with the VIC and 64 (\$19.95); Mail Now, a mailing list program for the 64 (\$39.95); and Write Now, a car-program for the 64 (539.95); and *Write* Now, a ca r-

tridge word processor for both the 64 (\$49.95) and VIC (\$39.95). *Write Now*, incidentally, appeared to be a very sophisticated word processor at a bargain price. A chaining feature allows book-length files even on an unexpanded VIC.

Unitronics, of Oakland, California, besides introducing a new computer of its own at CES, also exhibited the Waferdrive Module for the VIC and 64. This is a high-speed mass storage device that uses Exatron Stringy Floppy technology (see "Review: Exatron Stringy Floppy For VIC And " Review: Exatron Stringy Floppy For VIC And 64," COMPUTE!'s Gazette, July 1983). The Waferdrive Module plugs into the computer's expansion slot and allows you to save and load programs on shot and the *new you* to earn tridges called "wafers." In some cases a Waferdrive is as fast as a disk drive. Unitronics says the Waferdrive Module drive. Unitronics says the Wnferdrive Modu le will be available this fall for under \$100. That price

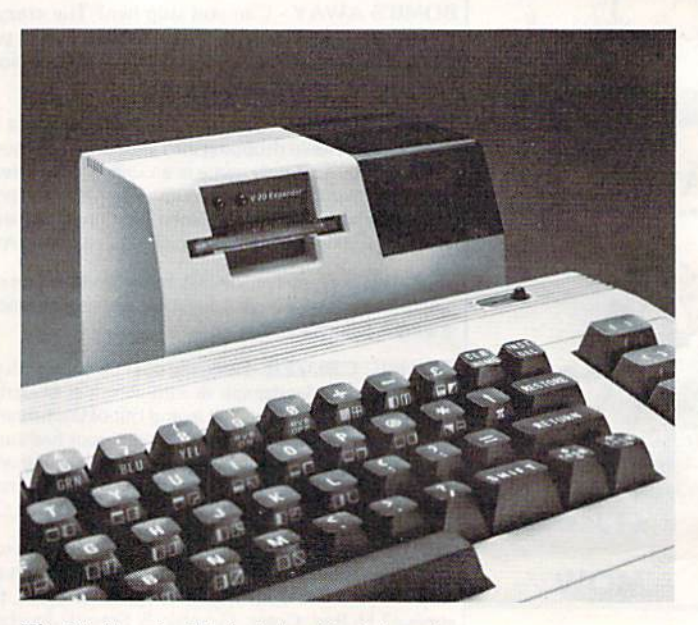

The Unitronics Waferdrive Module, a low-cost mass storage device for the VIC and 64.

includes two blank wafers and game, Miner includes two bla nk wa fe rs a nd a game, *Miller*  2049er, recorded on third wafer. In addition, the *204ger,* recorded on a third wafe r. In addition, the VIC version includes 8K of memory expansion, VIC version includes 8K of memory expansion, plus 2K for the Waferdrive Module's operating plus 2K for the Waferdrive Modu le's operating system. Unitronics hopes to have 30 to 40 commercial programs available on wafers this fall, too.

Alphacom, Inc., of Campbell, California, introduced two low-cost printers that will work introduced two low-cost printe rs that will work with the VIC and 64. The Alphacom 42 is a 40column dot matrix printer that has dot-graphics capability for printing finely detailed pictures. It is a thermal printer that uses heat-sensitive paper and a hot-wire print head instead of ink ribbons. The price is \$169, including an interface cable for the VIC and 64. the VIC and 64.

The Alphacom 81 is an 80-column dot matrix printer that also uses thermal paper. It, too, has

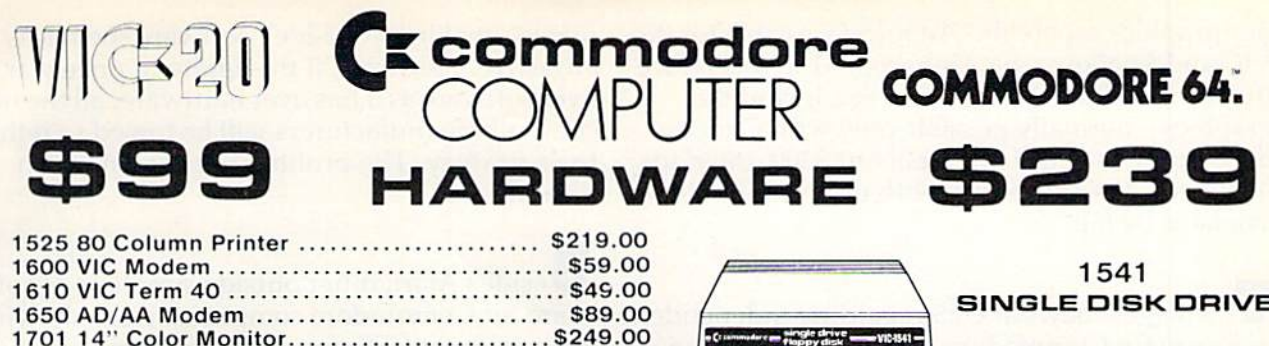

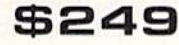

1530 **DATASETTE** 69<sup>00</sup> S

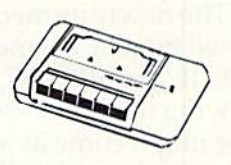

**MICROSPEC** 

VIC 20 Cassettes

VIC 20 Disks

C-64 Cassettes

C-64 Disks

**TRONIX** 

VIC 20 Cassettes

**VICTORY** 

C-64/VIC 20 Cassettes

Adventure Pack I (3 games).... \$12.00

Adventure Pack II (3 games)... \$12.00

Annihilation..................... \$16.00

Grave Robber .................\$11.00

Kongo Kong ................... \$16.00

Trek ................................ \$11.00

**PROFESSIONAL** 

# 1520 COLOR PRINTER/PLOTTER

1011 RS-232 Interface .............................\$42.00

1211 Super Expander .............................\$53.00

\$

169

**ARTWORX** 

C-64 Cassettes

Bridge 3.0....................... \$14.95

# **SOFTWARE**

### commodore

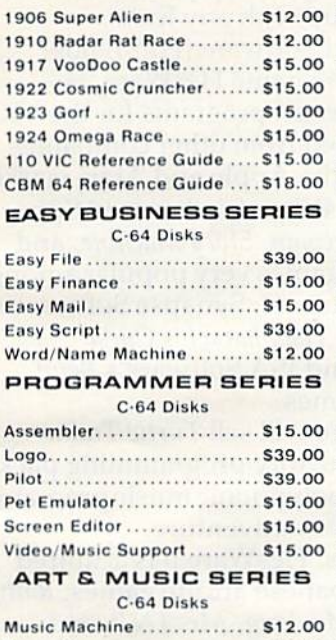

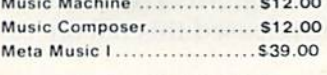

# FLOPPY DISKS

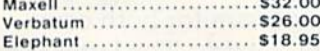

### CARDCO.

### Light Pen.......................... \$32.00 Cassette Interface ............ \$29.0 Parallel Printer Interface ..... \$69.0 3-Slot Expansion Interface(VIC) ... \$32.0 6-Slot Expansion Interface (VIC)... \$79.0

east

### C-64/VIC 20 Cassettes Teacher's Pet ................... \$11.95 **BRODERBUND** VIC 20 Cassettes Martian Raid .................... \$16.00 Shark Trap ...................... \$16.00 Multisound Synthesizer ...... \$16.00 **COMMERCIAL DATA** VIC 20 Cassettes Motor Mouse................... \$23.00 Centipode....................... \$23.00 Froggee.......................... \$23.00 C-64 Cassettes Froggee...........................\$23.00 **CREATIVE SOFTWARE** VIC 20 Cassettes Home Finance ................ \$16.00 Home Inventory............... \$16.00 VIC 20 Cartridges Astro Blitz..................... \$29.00 Black Hole ..................... \$29.00 Trashman ...................... \$29.00 Choplifter<br>EPYX VIC 20 Cassettes Sword of Fargoal ............. \$24.00 Rescue at Rigel............... \$24.00 Ricochet ...................... \$16.00 **QUICK BROWN FOX** VIC 20 Cartridge ........... \$49.00 Word Processor... **UMI** VIC 20 Contrident

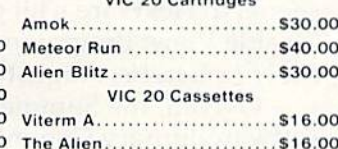

# **HES** VIC 20 Cassettes

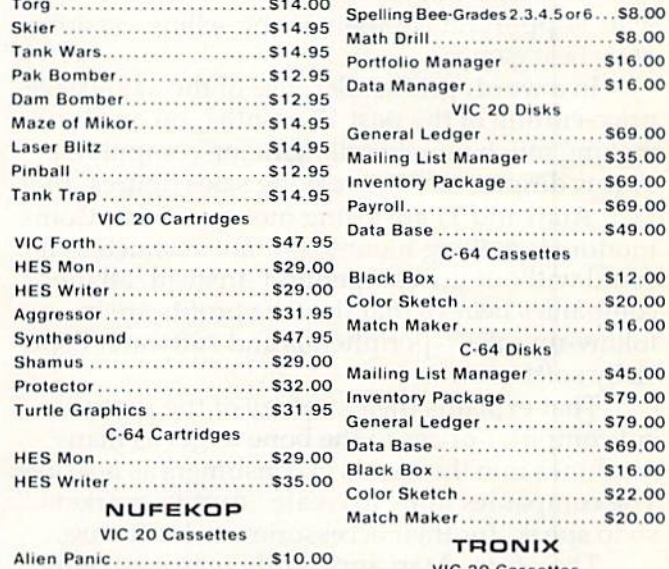

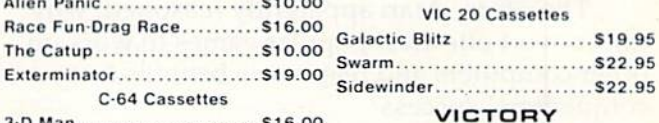

### ROMOX

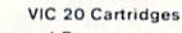

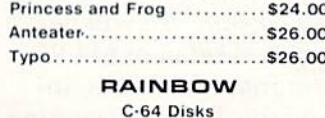

Personal Finance.............\$48.00

**SOFTWARE** Writer's Assistant ............... \$95.00 Word Pro 64 .................... \$69.95

# computer mail order 800-233-8950 No risk, no deposit on C.O.D. orders. Pre-paid orders receive

Dept., 906A, In PA Call (717)327-9575 477 E. Third St. Williamsport, PA 17701

### free shipping within the UPS Continental United States with no waiting period for certified checks or money orders. Add 3% (minimum \$3.00)shipping and handling on all C.O.D. orders and credit card orders. Larger shipments may require additional charges. NV and PA residents add sales tax. All items subject to availability and price change. Call today for our new catalog.

# **WESt** 800-648-3311

Dept. 906A, In NV Call (702)588-5654 P.O. Box 6689, Stateline, NV 89449

dot-graphics capability. An interface cable for the VIC and 64 allows the Alphacom 81 to reproduce VIC and 64 a llows the Alphacom 81 to reproduce the full Commodore character set, including graphics - normally possible only with Commodore printers. It will sell for about \$200, interface dore printers. It will sell for about 5200, interface included. Alphacom says both printers should be available by fall.

he biggest news at CES regarding independent T he biggest news at CES regarding independent software for Commodore computers was Atari's landmark decision to become a ''third-party'' supplier. supplier.

The newly formed Atari Publishing subsidiary The newly formed Atari Publishing subsidiary will sell hit Atari games for the VIC, 64, TI-99/4A, Apple II, and IBM PC. For those who have been Apple II, and IBM Pc. For those who have been following the home computer price wars, (his following the home computer price wars, this move might come as surprise. It would seem to move might come as a surprise. It would seem to undercut one of Atari's frequently cited selling points for its own computers: namely, that competitors – particularly Commodore – lack a good selection of software, especially popular arcade selec tion of software, especially popular arcade games. Why would Atari want to boost the soft games. Why would Atari want to boost the software support for competitors by selling versions wa re support for competitors by selling versions of its best games? of its best games?

In a word, profits. Because of the aggressive In a word, profits. Because of the aggressive price-cutting of (he past 12 months, no one is price-cutting of the past 12 months, no one is making much money selling home computers. This is despite record-breaking sales figures. In This is despite record-breaking sales figures. In fact, Atari and TI are losing money. So far, Com fa ct, Atari and TI are losing money. So far, Commodore is making money, but not as much as it modore is making money, but not as much as it could without (he competition. Instead, all the could without the competition. Instead, all the companies believe that the true profits are in follow-up sales peripherals and software. Espe follow-up sales - peripherals and software. Especially software.

That explains their strategy of the past year – cut computer prices to the bone to get as many cut computer prices to the bone to get as many machines into the hands of consumers as possible. machines into the hands of consumers as possible. The companies hope to create "captive markets," so to speak, for their accessories and software.

Therefore, Atari apparently reasoned, why Therefore, Atari apparently reasoned , why not convert our most popular games to work on other computers and reap some benefits from our competitors' success? competitors' success?

The result is Atari Publishing. Among its first products will be seven hit arcade games for the prod ucts will be seven hit arcade games for the VIC and 64: Pnc-Man, Centipede, Defender, Dig Dug, VIC and 64: *Pac-Mall ,* Celllipede, *Defender, Dig Dug,*  Donkey Kong, Stargate, and Robotron. All will be sold on cartridges at a suggested retail of \$44.95. sold on cartridges at a suggested retail of \$44.95.

Will the other computer manufacturers, in Will the other computer manufacturers, including Commodore, follow this line of reasoning cluding Commodore, follow this line of reasoning and also begin selling software for other computers? This question was put to a Commodore spokesman at a CES press party. Interestingly, he did not rule it out as future possibility. But for did not rule it out as a future possibility. But for now, Commodore is fully occupied with its push now, Commodore is fully occupied with its push to make enough programs for its own machines, to make enough programs for its own machines, let alone anyone else's. Instead, Commodore seems to be retaliating by cutting its software

prices - making "outside" software seem less attractive. However, if this ignites a price war over software as it has over hardware, all the home computer manufacturers will be forced to rethink computer manu facturers will be forced to rethink their strategy. The profits have to come from somewhere. somewhere.

**D** esides Atari, other outside suppliers of software for Commodore computers were showing ware for Commodore computers were showing new wares at CES, too. Here are some highlights:

Creative Software, of Sunnyvale, California, was showing four new games. Moondust and Save New York are for the 64, Rat Hotel is for the VIC, and Pipes will be available for both computers. All and *Pipes* will be avai lable for both computers. All will sell for \$39.95. will sell for 539.95.

Pipes won a prize at the show as the best educational program for the home market. Designed cational program for the home market. Designed for youngsters between 6 and 14, it requires players to maneuver a plumber to install a costeffective and efficient water network. The trick is to fit together certain lengths of pipe, joints, and valves without ending up with any leaks.

Human Engineered Software (HES), now Human Engineered Software (HES), now selling its titles under the name HesWare, announced more than a dozen programs for the VIC and 64. Some are licensed from other companies which sell primarily to the Apple and Atari markets. which sell prima rily to the Apple and Atari markets.

For the VIC-20, HesWare has licensed Spin For the VIC-20, HesWare has licensed Spinnaker Software's Kindercomp, Story Machine, and Facemaker (educational games very popular among Apple, Atari, and IBM users); Synapse Software's Necromancer, Slime, and The Pharaoh's Curse *Necromancer, Slime,* and *The Plwraoh's Curse*  (graphic adventures); and ISA Software's *Benji* series of educational games.

For the 64, HesWare will sell Turtle Trainer For the 64, HesWare will sell *Turtle Trainer*  and Turtle Tutor, introductory programming pack and *Turtle Tlltor,* introductory programming packages; Synthesound 64, a polyphonic music program; and *Maze Master,* a fantasy adventure.

For both computers, HesWare has acquired rights to six popular Japanese arcade games: Rally rights to six popular Japanese a rcade games: *Rally*  X, The Pit, Chameleon, Mr. Jong, Mr. TNT, and Rootin' Tootin'. All will be released this fall on cartridges. tridges.

HesWare also exhibited a new VIC game, Laser Zone, and another program for both computers, Attack of the Mutant Camels. The latter is a sequel to HesWare's hit game Gridrunner {see sequel to HesWa re's hit game *Gridnmller* (see "Inside View: Programmer Jeff Minter," COM-PUTEI's Gazette, August 1983). *PUTErs Gazette,* August 1983).

Overall, the Summer CES was good news for software-hungry Commodore users. As more and more Commodores are sold, the market be and more Commodores are sold, the market becomes harder and harder for programmers to ignore, so the software outlook should brighten ignore, so the software outlook should brighten considerably in the next few months. Coupled with Commodore's own trend toward lower with Commodore's own trend toward lower prices, VIC and 64 users have something to look prices, VIC and 64 users have something to look forward to.

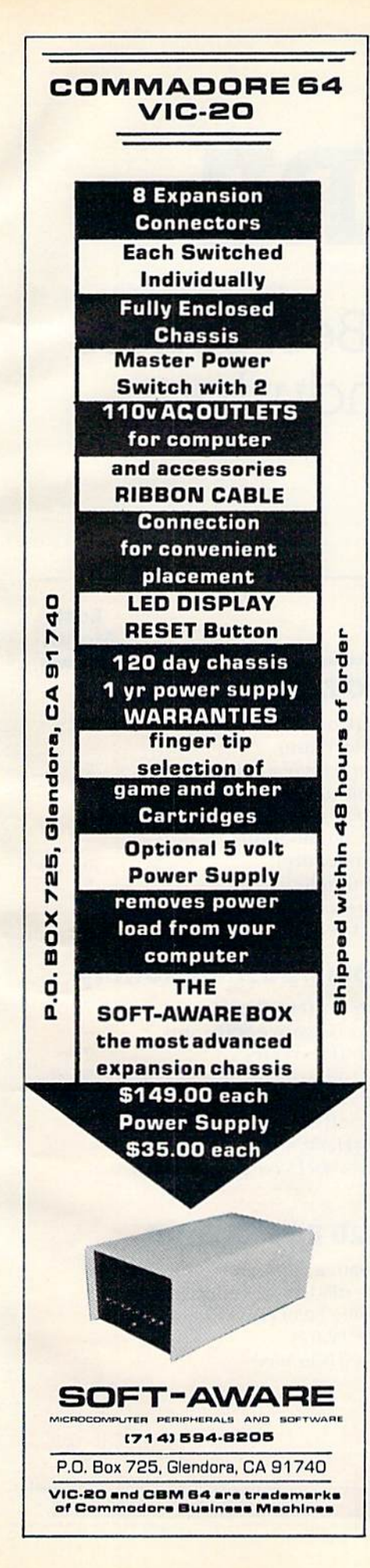

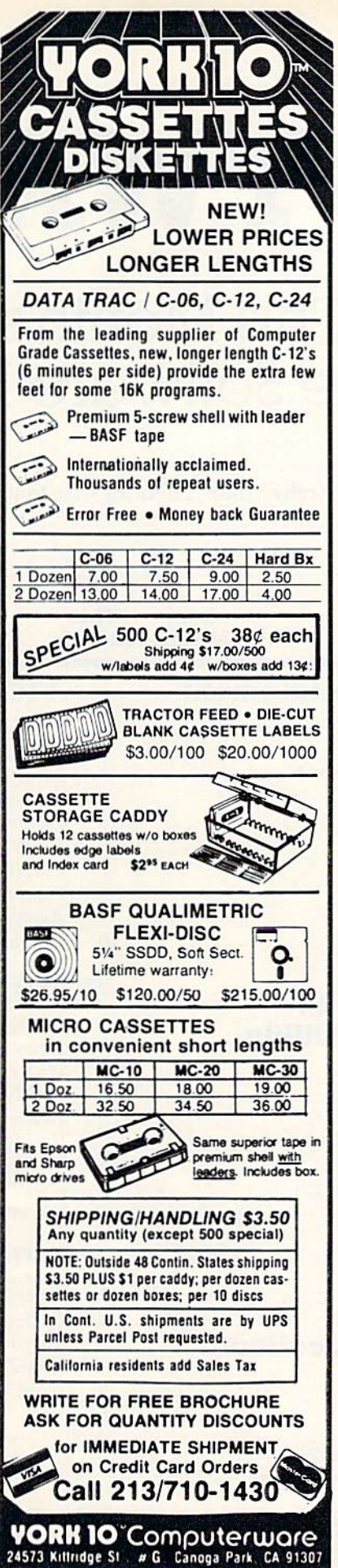

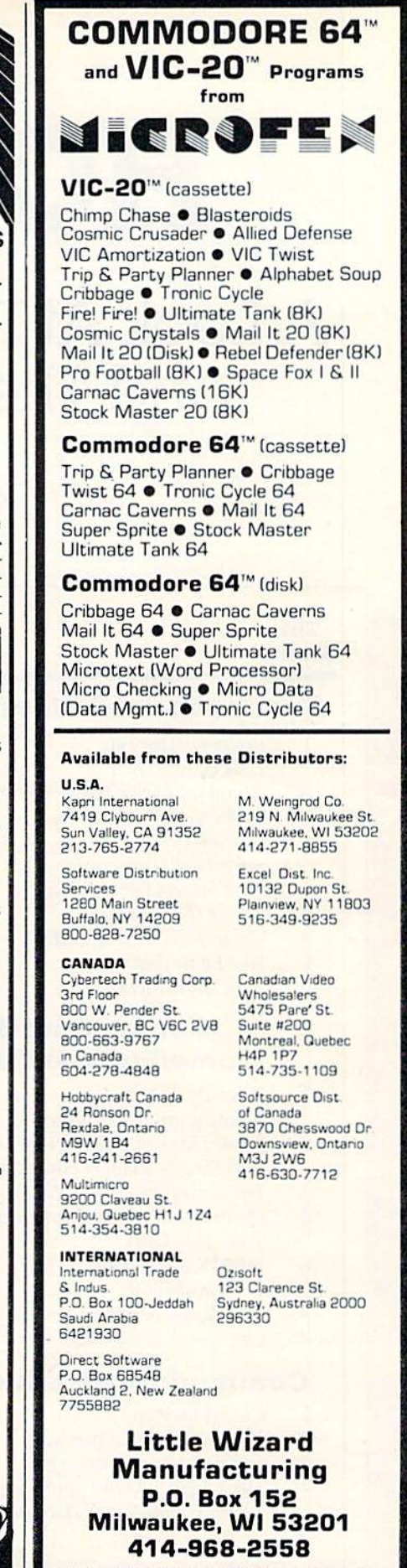

"Commodore" & "VIC-20" are trademarks of Commodore Electronics Ltd.

# HOTWARE

# A Look At This Month's Best Sellers And The Software Industry

Kathy Yakal, Editorial Assistant

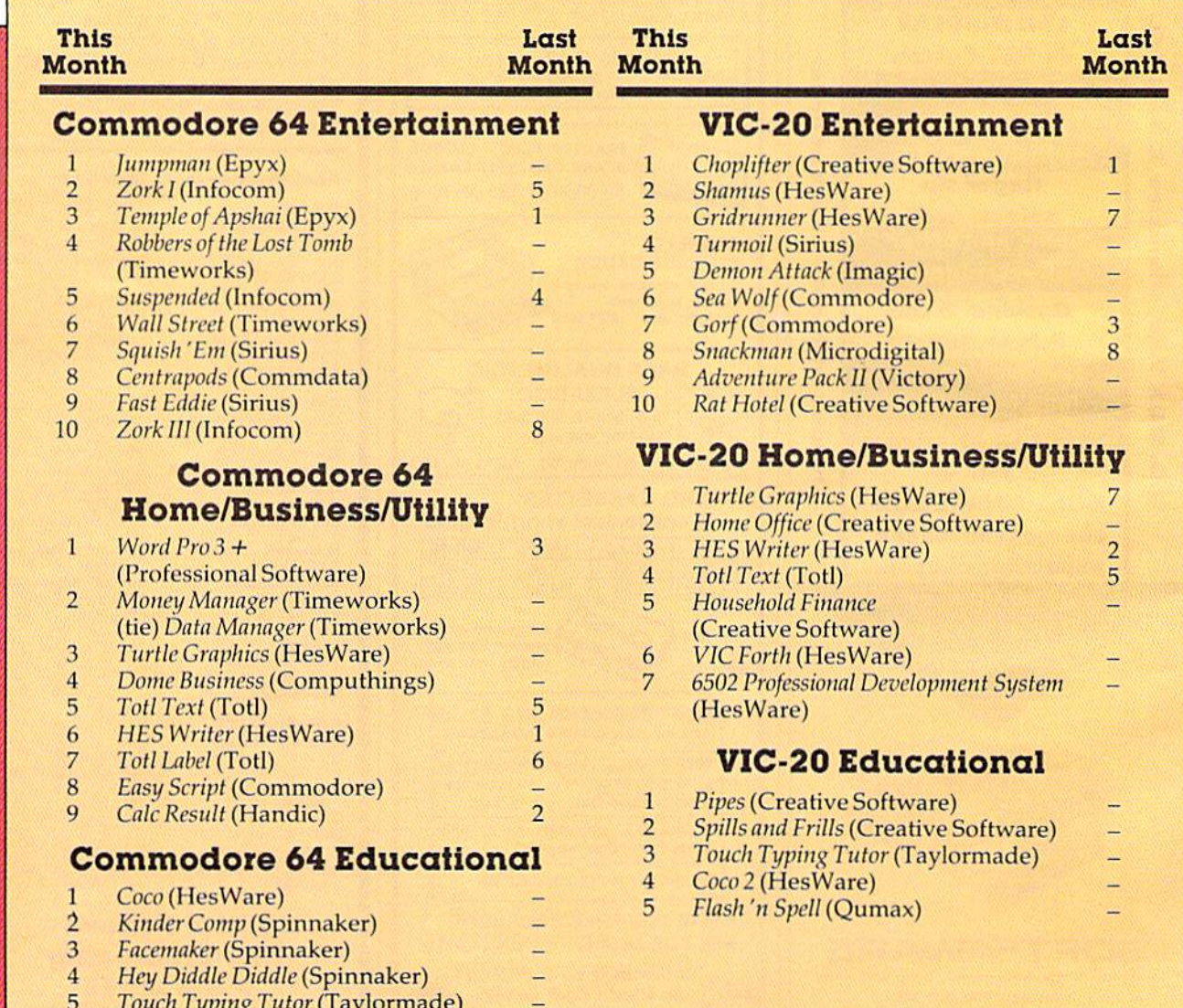

# Dry Spell? Dry Spell?

What we've heard consistently this month from retailers is that overall sales are slow. "Dismal," as one retailer in Idaho put it. "The longest dry spell we've seen," according to another. Speculation about why this is happening ran from  $\blacksquare$ "summer activities" to "the economy" to what is probably the biggest factor: competition from discount stores.

Since we started HOTWARE last month, we have lost two of our sources for the last reason. Many discount stores can sell Commodore 64s, VIC-20s, and software at a lower price than typical computer shops because they can buy their stock in larger quantities at greater discounts. The smaller computer stores usually offer more personalized service and more knowledgeable sales sonali zed se rvice and mo re knowledgeable sa lespeople, which means greater overhead. Because of the price competition, however, some of these specialized shops are dropping products which specialized shops arc dropping products which they cannot sell.

That's why some retailers who helped usher in the microcomputer revolution by selling those first machines are now discontinuing them. The first machines are now discontinuing them. The discounters, though, are contributing in their own way; their aggressive pricing is making com own way; their aggressive pricing is making computers more attainable by more people. This does tend to throw some business back to the computer stores. Many retailers are emphasizing their differences from the discounters by offering computer classes and by serving as consultants for first-time computer owners. first-time computer owners.

Still, this "dry spell" certainly does not mean Still , this " dry spell " ce rtainl y does not mean that software sales as a whole are going down they are just not living up to certain expectations. they are just not li vi ng up to certain expectations. Long-awaited new software for the Commodore Long-awa ited new software for the Commodore 64 is doing well.

# Commodore 64 HOTWARE Commodore 64 HOTWARE

The Commodore 64 hotware list seems to change greatly each month. Several factors may contribute greatly each month. Several fac tors may contribute to this: the capabilities and newness of the com to this: the capabilities and newness of the computer itself (which means that programmers are only beginning to explore its potential), the rapidly only beginning to ex plore its potential), the rapidly declining price of the 64 (which means thousands of new owners are entering the software market each month), and the recent flood of Commodore each mo nth), and the recent flood of Commodore 64 software.

There were lots of changes in the entertainment category. Infocom continues to dominate ment category. Infocom continues to dominate the list: it holds positions two, five, and ten with the list: it holds positions hvo, five, and ten with its Zork I, Suspended, and Zork III. The Epyx game its *Zork* I, *Slispellfiefl,* a nd *20rk Ill.* The Epyx game *Temple of Apshai fell to third place, but it was re*placed by *Jumpman*, another Epyx game. Timeworks made its debut on our HOTWARE list with games in fourth and sixth place: Robbers of with ga mes in fourth and sixth place: *Robbers of*  t*he Lost Tomb, w*hich sends you on an adventure in search of sacred tablets in ancient Egypt; and

*Wall Street, which makes you a Wall Street investor* with a million dollars to spend. Sirius also appears for the first lime with Fast Eddie and Squish 'Em, fo r the first time with *Fast Eddie* and *Sqllis/I* '£1/1 , adventure games that pit you against various critters and "sneakers" as you try to obtain treasure.

Not many changes in the home/business/ utility category. Popular programs Turtle Graphics, *Totl Text,* and *Totl Label* remain best sellers. They are joined by two new programs from Timeworks, are joined by two new programs from Timeworks, Money Manager and *Data Manager*, which tied for second place because many retailers sell them as a package. Dome Business by Computhings and Easy Script by Commodore appear for the first time in fourth and eighth place.

In educational software, second, third, and In ed uca tiona l softwnre, second, third, and fourth place were taken by Spinnaker with *Kinder* Comp, Faceimiker, and Hey Diddle Diddle. HesWare *Camp, Fncellll1ka,* nnd *Hey* Diddle *Diddle.* HcsWarc (formerly HES) claimed first place with *Coco* (watch for *Coco* 2 to appear here soon), and Taylormade'a Touch Typing Tutor again appears on the mnde's *TOl/ell TYl'illS Tlltor* ngnin a ppears on the list this month in fifth place.

# VIC-20 HOTWARE VIC·20 HOTWARE

VIC-20 software sales seem a bit more stable than those of the Commodore 64, though there are those of the Commodore 64, though there are a number of new entries in the entertainment category this month. gory this month .

Creative Software and HesWare dominate the list in all three categories. Creative Software the list in all three categories. Creative Software takes first and tenth place in entertainment with Chopliftcr and Rat Hotel; second and fifth in busi *Choplifter* nnd ~nl */-Iotel;* second a nd fifth in business with Home Office and Household Finance; and ness wit h */-lome Office* a nd HOllsehold *Fillallce;* a nd first and second in education witli Pipes and Spills first and second in educa tio n with Pipes and *Spills*  and Frills. All of these Creative Software programs, with the exception of *Choplifter*, are new to the list this month.

HesWare's Gridrunner moved up a few notches to be the third best-selling game. *Shamus,* licensed from Synapse by HesWare, is a scrolling maze adventure originally written for the Atari that landed in second place in its first month on the list. Turtle Graphics, HES Writer, VIC Forth, the list. *Turtlc Gm/Jllies, HES Writer, VIC Forll"*  and the 6502 Professional Development System (a cassette-based 6502 assembler package) are Hes-Ware's best-selling business programs this month, while *Coco* 2 made its debut in the No. 4 slot in educational programs.

Imagic's Demon Attack premières in fifth position in the entertainment category, followed by two from Commodore: Sea Wolf and Gorf. Adven two from Commodore: *Sea Wolf* ilnd *Gorf. Adven*ture Pack II from Victory Software appears in ninth ture Puck II from Victory Software app<br>place in its first month on the list.

COMPUTE!'s Gazette Toll Free Subscription Order Line Toll Free Subscription Order Line 800-334-0868 **800·334·0868**  In NC 919-275-9809 In Ne 919·275·9809

# Demon Star **DemonStar**

# FOR VIC AND <sup>64</sup> FOR VIC AND 64

Sfan McDaniel Stan McDaniel

Packing arcade-style quality into the unexpanded Packing arcnde-style quality into the unexpanded 5K VIC-20 is tough BASIC programming chal 5K VIC.20 is a tough BASIC programming challenge, but I think you'll find that "Demon Star" comes through with flying colors (plus sound and comes unough with hying colors (plus sound and comes unough with hying colors (plus sound and a by Demon Stars, which appear at unpre<mark>dicta</mark>ble intervals and can destroy all life forms <mark>in their</mark> vicinity. A defense shield protects your home \ area, but vast amounts of energy are needed to maintain it. to maintain it.

Your mission: to penetrate lifeless areas already devastated by Demon Stars and to transmit energy units back to your home planet.

Your starship moves horizontally, vertically, and diagonally, controlled by a joystick. The joystick fire button shoots matter conversion joystick fire button shoots matter conversion torpedoes. When you are not busy defending yourself from Demon Stars or chasing dangerous Quasars, you convert celestial objects into valuable energy units by scoring direct hits with your torpedoes. Nebulae net you five energy units, single-spiral galaxies ten you five energy units, single-spiral galaxies ten units, stars 15, and double-spiral galaxies 20.

# Blasting Quasars Blasting Quasars

Quasars appear frequently, accompanied by a deep-pitched warning sound. If you do not destroy a Quasar before it disappears, you lose 500 energy it disappears, you lose 500 energy units. An energy drop below zero units. An energy drop below destroys your ship, as does destroys your ship, as docs a collision with any celestial collision with any celestial object. Demon Stars show object. Demon Stars show up less frequently than up less frequently than Quasars, but they are Quasars, but they are far more dangerous. far more dangerous. Their negative energy Their negative energy field restricts the field restricts the range of your range of your torpedoes, and torpedoes, and failing to hit failing to hit a Demon Star within the allotted time costs the allotted time costs you your ship.

When you shoot down

60 COMPUTEI's Gazette September 1983

a Quasar, you recei<mark>ve 100 energy u</mark>nits. A Demon Star gains you a w**hopping 500 uni**ts. In addition, you receive a<mark>'100-unit bonus</mark> every time you manage to colle<mark>ct 1000 units on</mark> your own. But watch out! When your energy store exceeds 3000, your ship will begin moving to a more densely populated area of the universe, and Demon popuiated area of the universe, nnd Demon Stars will appear with greater frequency. To help you keep track, your total accumulated ielp you keep track, your total accumulated<br>energy units are displayed continuously. A timer also appears whenever a Quasar or Demon Star enters your area. Demon Slar enters your arca.

# Preparing Demon Star Preparing Demon Star - **Preparing Dem**<br>VIC Version

The VIC-20 version of Demon Star VIC-20 version of Demon Star consists of two programs: the consists of two programs: the main program, and a second program which records program which records a special data file on the cassette special data file on the cassette tape following the main program. tape following the main program. Turn on your VIC, type NEW, and Turn on your VIC, type NEW, and then type in the main program (Program then type in the main program (Program 1). It is fairly long and very compact, so you 1). II is fairly long and very compact, so you must type with care. If possible, have a friend read back the program from the screen read back the program from the screen after you have typed it, while you after you have typed it, while you check the printed version. check the printed version . Many errors can be caught Many errors can be caught this way. this way.

After the main program has been typed and proofread, copy it to cassette with read, copy it to cassette with a SAVE "DEMON STAR" command, then rewind the command, then rewind the tape and issue a VERIFY "DEMON STAR" command. " DEMON STAR" command. When the verification is complete, press the STOP button on plete, press the STOP button on the recorder. Now clear memory the recorder. Now dear memory with NEW and type in the "DATA" with NEW and type in the " DATA" .gram (Program 2). When this is completed gram (Program 2). When this is completed accurately, type RUN. You will be prompted to press PLAY and RECORD on the recorder. When press PLAY and RECORD on the recorder. When

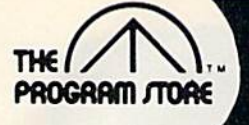

# **VIC 20 and 64 Software** in Our Stores or By Mail

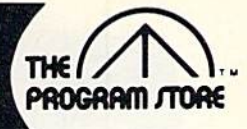

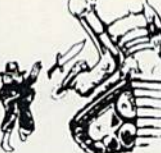

## SHAMUS From Synapse Software

It's the 21st century, and you're the SHAMUS, looking for your arch-enemy, the Shadow, to destroy him. You're armed with Ion-Shivs, the most powerful weapons in the galaxy. Can you handle the Shadow's henchmen:<br>Robo-Droids, Whirling Drones and Snap-Jumpers, all armed and evil? Can you find the Shadow in his lair of 4 levels with 32 rooms each ... every one of them dangerous? Intensive arcade action, requires joysticks.

### COM 64 TAPE OR DISK \$34.95 42130 VIC 20 ROM \$39.95

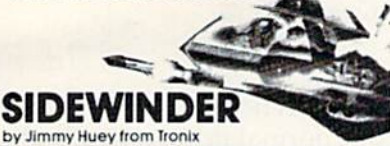

Ten explosive battles! An incredibly fast and challenging game where players out-maneuver deadly Battle pods, dodge destructive Stalker bombs and go head-to-head with alian Ohlitojate

43557 VIC20 16K Tape \$29.95 \$23.96 20% off till

**Sept. 10** 

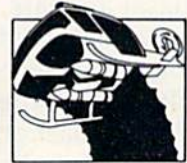

### **CHOPLIFTER** From Broderbund

81 Best Seller!

FOR KIDS

34524 Softcover, \$5.95

829 Bethel Rd., Columbus, OH

Coming soon to Philadelphia

Seven Corners Center, Fall Church, VA W. Bell Plaza, 6600 Security Blvd., Baltimore, MD

White Flint Mall, Rockville Pike, Rockville, MD

Harvard Square, 13 Dunster St., Cambridge, MA

Westmoreland Mall, Rte. 30 East, Greensburg, PA

teachers

Visit our other stores:

Iten

Can you rescue the hostages captured by the Bungelings? First you'll have to make careful plans for your helicopter rescue mission. But hurry - every minute counts! Who knows what the Bungelings have in mind? Requires joystick.

42332 VIC 20 ROM \$44.95 \$35.96 20% off till Sept. 10

Atari Edition By Sally Larson from Creative

The BASIC programming manual written for kids from

flowcharts to color graphics, including the sure-to-please<br>program, "Scare Mom with an Elephant." Detailed in-

structions and sketches plus glossary of statements and

commands. With lesson plans and tips for parents and

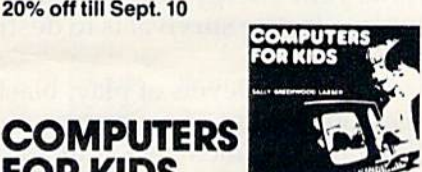

### by John Paulson from Early Games Co. Nine, colorful, non-aggressive, interactive games develop basic skills and creativity as they entertain young children 21/2 to 6 years old. Includes numbers, letters, shapes, and names plus a drawing option. No adult assistance needed!

34287 VIC20 **TAPE \$29.95** 

EARLY

GAMES

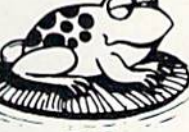

### From On-Line One of the most popular arcade games ever - now available for your home computer! Just as in the arcade game, you must dodge heavy traffic and jump the moving logs in the stream to get home. Fantastic graphics! Re-

quires Joystick COM 64 TAPE OR DISK \$34.95

# MUTAN1 HERD

**FROGGER** 

# From Thorn EMI

Save the powerhouse from hoarders of plutonium crazed mutants swarming out of burrows. In two action packed parts, for one or two players, the ruthless mutant<br>slayer manipulates laser barriers to find the mouth of the burrow. The challenge is to descend while dodging falling rocks, destroy the mutant eggs with an explosive charge<br>and climb to the surface to detonate it - all with the risk that you may be eaten alive!

VIC 20 Rom, \$39.95

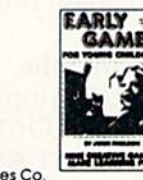

# HES WRITER by Jerry Bailey from HES

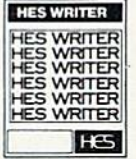

This time-saving word processor helps you produce quality letters and manuscripts with ease while eliminating retyping and editing. Includes full screen editing plus word wraparound, justification, centering, page headers, numbering and searching. Lets you preview output to the screen before printing!

42118 VIC 20 ROM \$39.95 \$31.96 COM 64 ROM \$44.95 \$35.96 20% off till Sept. 10

# **VICALC** from UMI

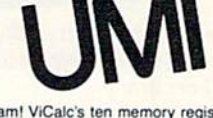

A handy calculator program! ViCalc's ten memory regis ters and four data registers are visible at all times on the screen. You get arithmatic and math functions, percentages, random numbers and compound interest tables with a single keystroke, then store the answers. Precision with 0 to 9 places.

42422 VIC 20 **Tape \$14.95** 

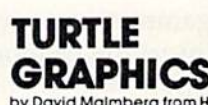

**Business** 

**District** 

**Rt.30** 

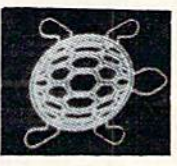

by David Malmberg from HES

Fun, easy-to-use computer language lets even beginners create colorful artistic nictures while painlessly learning all the basics of programming. Thirty commands include those for color, sound, motion, logical conditions, calculating, brancing and subroutines. Menu driven program with trace mode makes it easy to follow the logic. 42152 VIC 20 ROM \$39.95

**The Program Store** 

**NOW OPEN IN** 

Mail  $\star$ 

Rte. 30 East Greensburg, PA 15601

**To Order Call Toll-Free** 

In Virginia call (703) 556-9778

Exp.

Ewww.commodore.ca

MAIL ORDERS: Send check or M.O. for total pur-

Greensburg, PA

Sheraton

Westmoreland

(412) 838-1604

800-424-2738

**VISA** 

Route 30

# VIC 20 **PROGRAMMERS FERENCE GUIDE** by Commodore from SAMS This comprehensive 300 page manual is the complete

reference guide. Provides vocabulary, programming tips, suggestions on how to improve your skills and a special<br>section on I/O operations. For Vic 20 users, it's indispensable!

41735 Softcover book \$16.95

**Computer** 

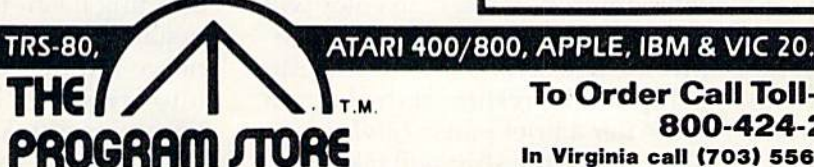

Franchise openings available in selected cities

**For Information Call** 202-363-9797

chase price, plus \$2.00 postage & handling. VA.: add sales tax. Charge cards: Include all embossed information. C 1983 The Program Store, Inc.

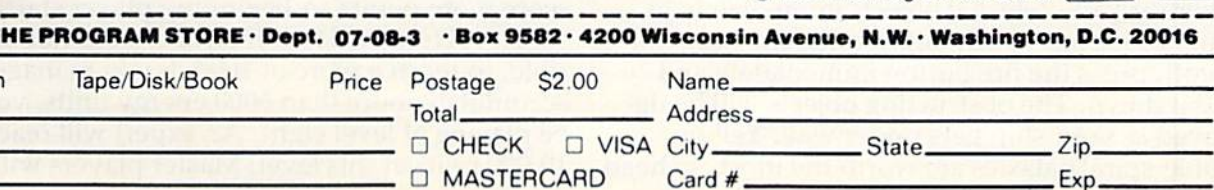

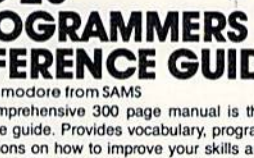

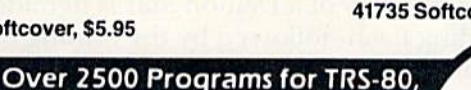

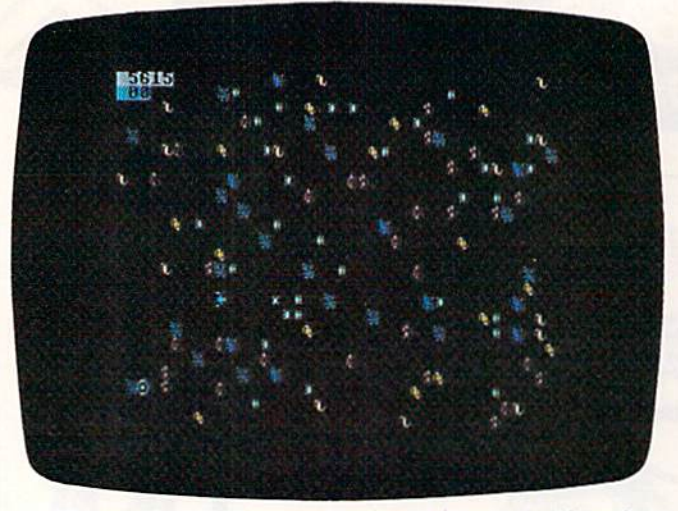

In "Demon Star," the spaceship (center) must avoid crashing into celestial objects while hunting explosive Quasars. (VIC-<br>20 version.) 20 version.)

you do this, a data file entitled "DF" will be copied to your tape immediately following "DEMON STAR." Finally, SAVE the data program under the name "DATA" on another tape, just in case you need it again. A spare copy of the main program also is good idea. gram also is a good idea.

To play the game, plug a joystick into the VIC game port. Insert the Demon Star tape into the cassette player, rewind it, and issue a LOAD command. You will be prompted to press PLAY command . You will be prompted to press PLAY on the recorder. When the program completes on the recorder. When the program completes loading, leave the PLAY button down and enter loading, leave the PLAY button down and enter a RUN command. The screen color will change and a WAIT message will appear.

Wait patiently while the program loads the Wait patiently while the program loads the data from the data file. You will see the tape stop and start several times. Do not interfere with this and start several times. Do not interfere with this process. The loading is complete when a screen prompt, "LEVEL?," asks you for your choice of skill levels (there are ten levels of play). Press skill levels (the re arc ten levels of play). Press STOP on the recorder, type a number (the skill level you want) between 1 and 10, and press RETURN. RETURN.

I prefer to start at level four, but a first-time player might want to pick level two or three. As soon as the level is entered, the screen color will soon as the level is ent ered , the screen color will shift to deep blue, and after a few moments the Demon Star universe will scroll majestically info Demon Star uni verse will scroll majesti call y into view. Your starship will be resting at the bottom view. Your starship will be resting at the bottom left of the screen. After a brief pause (giving you time to look things over), the ship will take off, bent upon its energy-gathering mission. bent upon its energy-ga thering mission.

# Demon Star Strategy Demon Star Strategy

If there are any celestial objects immediately in If there are nny celestial objects immediately in front of the ship which might interfere with your takeoff, press the fire button immediately and takeoff, press the fire button immediately and hold it down. The obstructing objects will be de hold it down . The obstructing objects will be destroyed as your ship gets under way. Yellow stroyed as your ship gets under way. Yellow double-spiral galaxies are worth the most, so head

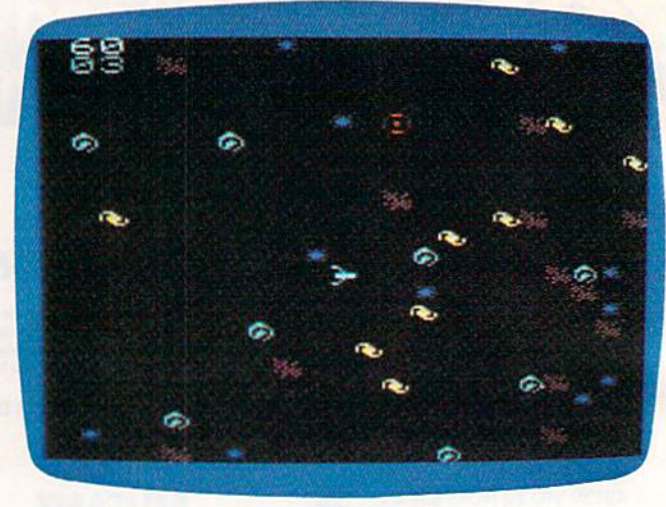

"Demon Star" for the Commodore 64.

for them (controlling direction with the joystick) for them (controlling direction with the joystick) and start firing. Your normal firing range is about one-third of the screen width. When a Demon Star is on the screen, the range drops to slightly Star is on the screen, the range drops to slightly less than one-fourth of the screen width.

When a Quasar appears, you must find your way to it and fire your torpedo within the time way to it and fire your torpedo within the time limit, making some split-second decisions about limit, making some split-second decisions a bout the shortest path through the maze of objects. You will have time to blast one or two objects out You will have time to blast one or hvo objects out of your way, if necessary. An unvanquished of your way, if necessa ry. An unvanquished Quasar drains 500 energy units, so you will want to accumulate more than 500 units as soon as you to accumul ate more than 500 units as soon as you can to keep from blowing up (which happens, can to keep from blowing up (which hnppens, remember, anytime your energy drops below zero). The best way to insure survival is to destroy five Quasars right away.

When you reach higher levels of play, blast When you rea ch higher levels of play, blast strategically placed objects out of your way quickly, carving out paths which give your ship easier access to all areas of the screen. Your ship and your torpedoes can move across the screen border and come back on the other side; do not border and come back on the other side; do not forget this when you are in a tight spot!

The entry of a Demon Star is heralded by a blinding flash, followed by the roaring of pure negative energy. Keep calm enough during this nerve-rattling display to find the Demon Star, get nerve-milling d isplay to find the Demon Star, get into firing position, and destroy it before your time runs out. Demon Stars are the same color as regular stars, so even though they have a different shape, you have to be sharp-eyed to spot them in time. time.

The skill levels automatically advance as you score more points. A beginning player starting at skill level four will find it difficult, but not impossible, to reach a score of 1000. If you manage to accumulate more than 6000 energy units, you will be playing at level eight. An expert will reach 10,000 units at this level. Master players will be '10,000 units at this level. Master players will be

able to play at skill levels nine and ten. The game will not advance automatically to these highest levels, so the player must select them when the game starts.

If your ship is destroyed, your total score will If your ship is deslroyed , your tolal score will be displayed, and you will be asked if you want to play another round. Typing Y will start a new round, and typing N will exit the program. If you exit the program by accident and you want to exit the program by accident and you want to play again, type RUN 7, not just RUN.

# Customizing The VIC Program Customizing The VIC Program

For those who would like to change some of the For those who would like to chnnge some of the characteristics of play, the following information will prove helpful. To make changes in the pro will prove helpful. To make changes in the pro· gram, follow the editing procedures in the first gram, foll ow the editing procedures in the first two chapters of Personal Computing on the VIC-20 (the manual that came with your computer).

Lines 12-16 lower the screen out of visible range, print the game universe on the screen, and scroll the screen up again. The expression (3\*SK) in line 13 determines the number of celestial ob in line 13 de termines the number of celestial ob· jects which will appear on the screen for any selected skill level (SK). If you want to make the game easier you can change this to (2\*SK). Note the FOR/NEXT loop at the end of line 16; it is important, because the delay it creates gives the player time to look over the situation before the player time to look over the situation before the action begins. To create a longer delay, make the loop maximum greater than 1000. loop maximum greater than 1000.

The main program loop is in lines 17-33. The The main program loop is in lines 17·33. The IF statement at the end of line 17 sends the program (at random intervals) to the Quasar/Demon Star routine at lines 63-66. If you want the Star routine ntli nes 63-66. If you want the Quasars and Demon Stars to appear with greater frequency, decrease the argument of the function frequency, decrease the argument of the function FNR. For example, change FNR(10) to FNR(8). Increasing the value will decrease the frequency.

If a player runs out of time when a Quasar or Demon Star is on the screen, the IF statement at the end of line 18 sends the program to a "time" out" routine at lines 72-74. As the program stands, out" routine at lines 72-74. As the program stands, a player has about 12 seconds before running out of time. To increase the amount of time, increase of time. To incrense the amount of time, increase the figure 700 in line 18. the figure 700 in line 18.

As you know, the torpedo firing range is inhibited by the appearance of a Demon Star. This is accomplished in line 63 by the expression This is accomplished in line 63 by the expression RG 5, lowering the range (RG) to five screen RG = 5, lowering the range (RG) to five screen locations or about one-fourth of the screen width. Changing the value of RG at this point will change the Demon Star's effect upon the range.

The normal range of the torpedo is set by RG = 8 in line 8. The current value of eight screen locations seems just right. The longer you make locations secms just right. The longer you make the range, the easier the game will be. If you decide  $\,$ to try out a different range, you must change the value of RG not only in line 8, but also in line 46 va lue of RG nol only in line 8, but also in line 46

(this is where the range is reset to normal after a Demon Star has been destroyed). Demon Star ha s been destroyed).

Scoring for objects hit is accomplished by Scoring for objects hit is accomplished by lines 46-48. The formula  $PT = PT + ((L-41*5)$  in line 47 sets the point scores 5, 10, 15, and 20 for each of the four types of objects. Changing the "5" to " $6$ " here would change the scores to  $6$ , 12, 18, and 24. Line 48 sets the value of a Quasar, and line 46 establishes the 500-point value of the linc 46 establishes the 500-point va lue of the Demon Star. The bonus points are controlled by lines 67-69. lines 67-69.

Another scoring control appears in line 73, where FT PT-500 decreases the score when where PT= PT-SOO decreases the score when a Quasar "times out." To vary the amount of decrease, change the figure 500 in this line.

If you have any questions or comments regarding Demon Star, please feel free to write me at the address given below. I will be happy to provide you with a verified cassette copy (for VIC only) of the game and the data program upon receipt of a cassette, a self-addressed, stamped cassette mailer, and \$3.

Stan McDaniel *Stun McDaniel*  315 Oakdale Avenue *Mill Valley, CA 94941* See program listings on page 113.

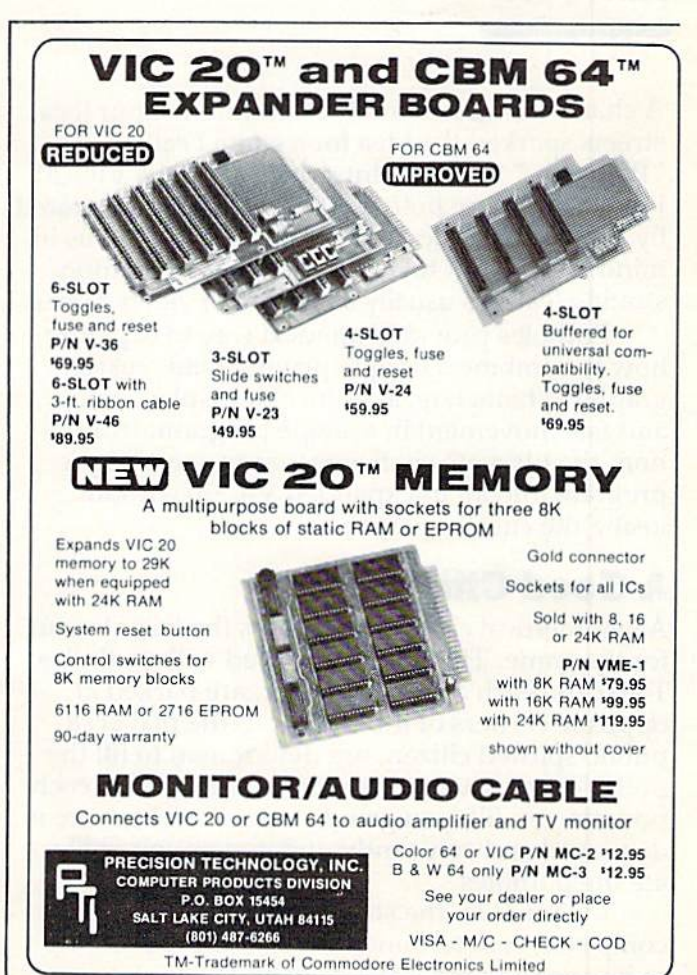

September 1983 COMPUTEI's Gazette 63

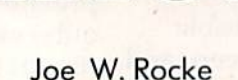

othol

In addition to being a challenging game for the VIC and Commodore 64, "Potholes" dem the VIC and Commodore 64, "Potholes" demonstrates how user-generated graphics can produce an arcade-quality display in an unex-produce an arcade-quality display in an unexpanded VIC. panded VIC.

chance remark about the condition of our local A chance remark about the condition of our local streets sparked the idea for a game I call "Potholes." After my introduction to the V1C-20, " Potholes." After my introduction to the VIC-20, I felt it had more potential than that demonstrated by programs in the owner's manual. With this in by programs in the owner's manual. With this in mind, I set about to develop a program demonstrating features usually displayed in video games. strating features usua lly displayed in video games.

Potholes provided an ideal way to explore how to combine a unique playing field, custom graphics characters, a multicolor display, sound, and fast movement in a single program. In addition, the ultimate challenge was to squeeze the program into an unexpanded VIC-20 without program into an unexpanded VIC-20 without losing the custom graphics. losing the custom graphics.

# Good Citizen A Good Citizen

A symmetrical city map provides the basic layout for the game. The streets are filled with potholes. for the game. The streets are filled with potholes. Two cars, each a different color, are parked at opposite corners of the city. You, the player, opposite corners of the city. You, the player, a public-spirited citizen, are determined to fill the public-spirited citizen, are determined to fill the potholes by driving through the streets. For each potholes by driving through the streets. For each pothole you fill, you gain five points. The score is displayed and constantly updated as you obliter displayed a nd constantly updated as you obliterate the potholes.

ate the potholes.<br>Meanwhile, the street commissioner (the computer) is determined to replace the potholes so he can keep his street crew busy. He also wants so he can keep his street crew busy. He also wants to stop the do-gooder so he can get back to his desk. As he dashes through the streets trying to intercept you, his car leaves a trail of potholes.

BAIR

Harry Bla

Your car moves under keyboard guidance. The commissioner's car automatically takes a preset course at first, but as play continues, the commissioner becomes smarter and assumes an inter missioner becomes smarter and assumes an intercept course. A collision between the two cars terminates the play. The score is moved to the HIGH minates the play. The score is moved to the HtGH SCORE block, and the SCORE block is reset to zero. The playing field is reset, and the cars are returned to their respective comers for the next returned to their respective corners for the next play. play.

The multicolor display and the cars are the more unusual aspects of the game. The cars not more unusual aspects of the game. The cars not only change direction, but also maintain proper orientation to the direction of movement. The custom characters which make up the playing custom characters which make up the playing field and cars demonstrate the high-resolution field and cars demonstrate the high-resolution display capabilities of the VIC-20; display capabilities of the VIC-20:

# Overcoming The Problems Overcoming The Problems

Moving a custom character (such as the car) about playing field poses three primary problems: a playing field poses three primary problems: position control, character protection, and low position control, character protection, and low memory overhead. Memory overhead was a major concern in developing a program of this type. To meet this requirement, a two-part program approach was used.

The initialization (Program 1) is literally the The initia lization (Program 1) is literally the heart of the game. It contains the data for the cus heart of the game. It contains the data for the custom characters and loads it into a block of protected memory. This prevents the data from being de memory. This prevents the data from being destroyed when the main program is loaded. After stroyed when the main program is loaded . After the initialization program is run, it automatically the initialization program is run, it automatically self-destructs to free memory space occupied by

# AARDVARK L.T.D. AARDVARK L.T.D. TRS-80 COLOR COMMODORE 64 VIC-20 SINCLAIR/TIMEX TI99/4A

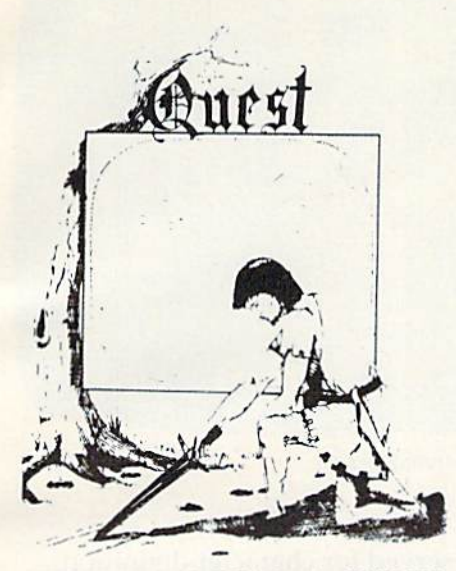

QUEST - A NEW IDEA IN ADVENTURE<br>GAMES! Different from all the others. Quest is played on a computer generated map of Alesia. Your job is to gather men and supplies by combat, bargaining, exploration of ruins and temples and outright banditry. When your force is strong enough, you attack the Citadel of Moorlock in a life or death battle to the finish. Playable<br>in 2 to 5 hours, this one is different every in 2 to 5 hours, this one is different every time. TRS-80 Color, and Sinclair, 13K VIC-20. Extended BASIC required for TRS-80 20. Extended BASIC required for TAS-SO Color and TI99/A. \$14.95 each.

32K TRS 80 COLOR Version \$24.95. Adds a second level with dungeons and<br>more Questing. more Questing.

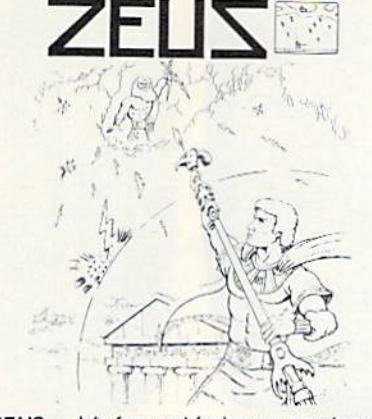

ZEUS - It's fast and furious as you become the WIZARD fighting off the Thurderbolts the WIZARD fighting off the Thurderbolts<br>of an angry ZEUS. Your Cone of Cold will destroy a thunderbolt and your shield will protect you - for a while. This is the best and highest speed arcade action we have ever done. Difficulty increases in wave after ever done. Difficulty increases in wave after<br>wave, providing hours of challenging fun and game that you may never completely master. Commodore 64, Vic20 (16k ex pander), and 16k TRS-80 Color Computer. (ALLMACHINE CODE!) (ALL MACHINE COOEII and a game that you may never completely<br>master. Commodore 64, Vic20 (16k expander), and 16k TRS-80 Color Computer.

S19.95 tape S24.95 disk. (Tape will not 519.95 tape 524 .95 disk. (Tape will not transfer to disk.)

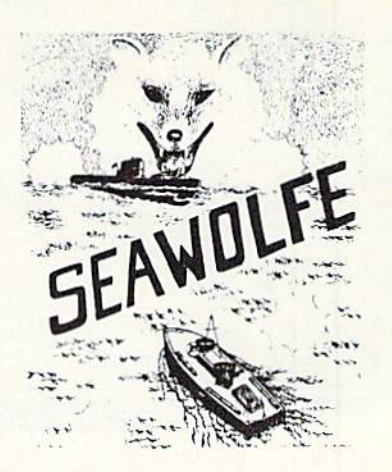

SEAWOLFE - ALL MACHINE CODE In this high speed arcade game, you lay out Ihis high speed arcade game, you lay OUI patterns of torpedoes ahead of the attacking PT boats. Requires Joysticks, at least 13k RAM, and fast reflexes. Lots of Color and Sound. A fun game. Tape or Disk for Vic20, Commodore 64, and TRS-80 Color. NOTE:<br>tape will not transfer to disk! tape will not transfer to disk! \$19.95 Tape — \$24.95 Disk.

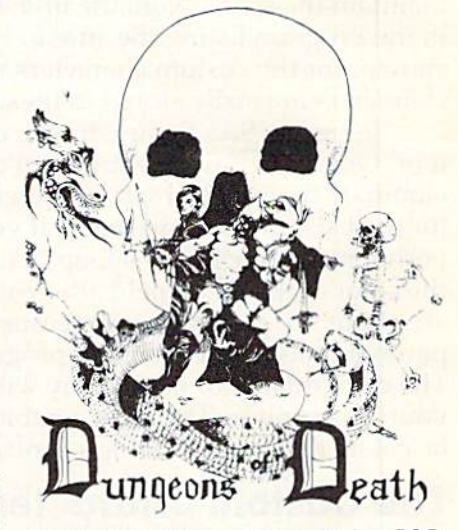

zards Tower

WIZARDS TOWER - This is very similar to Quest (see above). We added wizards, magic, dragons, and dungeons to come up with a Quest with a D&D flavor. It requires 16k extended color BASIC, 13k VIC, Commo-<br>dore 64, TRS-80 16k Extended BASIC, TI99/A extended BASIC. \$14.95 Tape, SI 9.95 Disk. \$19.95 Disk.

Authors - Aardvark pays the highest com-<br>missions in the industry and gives programs missions in the industry and gives programs the widest possible advertising coverage.<br>Send a Self Addressed Stamped Envelope Send a Self Addressed Stamped Envelope for our Authors Information Package.

are full featured, fast action, full plotted ad-<br>ventures that take 30-50 hours to play. (Adventures that take 30-50 hours to play. (Ad ventures are interactive fantasies. It's like reading a book except that you are the main character as you give the computer, com character as you give the computer, com-<br>mands like "Look in the Coffin" and "Light the torch.") Adventuring requires 16k on Sinclair, Adventuring requires 16k on Sinclair,

ADVENTURES!!! ADVENTURESIII The Adventures below are written in BASIC,

and TRS-80 Color. They require 8k on OSI and 13k on VIC-20. Now available for TI99. Any Commodore 64.

\$14.95 Tape - \$19.95 Disk.

## ESCAPE FROM MARS ESCAPE FROM MARS

(by Rodger Olsen) This ADVENTURE takes place on the RED PLANET. You'll have to explore a Martian PLANET. You'll have to explore a Martian city and deal with possibly hostile aliens to survive this one. A good first adventure.

PYRAMID (by Rodger Olsen) PYRAMID (by Rodger Olsen) This is our most challenging ADV ENTURE. It is a treasure hunt in a pyramid full of problems. Exciting and tough!

2352 S. Commerce, Walled Lake, Ml 48088 (313) 669-3110

Dungeons of Death - This is the first D&D type game good enough to qualify at Aardvark. This is serious D&D that allows 1 to 6 players to go on a Dragon Hunting, Monster Killing, Dungeon Exploring Quest. Played Killing, Dungeon Exploring Quest. Played<br>on an on-screen map, you get a choice of<br>race and character (Human, Dwarf, Soldier, Wizard, etc.), a chance to grow from game to game, and 15 page manual. 16k Ex tended TRS-80 Color, 13k VIC, Commo dore 64. At the normal price for an Adven ture (14.95 tape. \$19.95 disk), this is give away. Wizard, etc.), a chance to grow from game<br>to game, and a 15 page manual. 16k Extended TRS-80 Color, 13k VIC, Commodore 64. At the normal price for an Adventure (14.95 tape, \$19.95 disk), this is a give-<br>away.

Dealers - We have a line of about 100 original programs for the machines listed here. nal programs for tha machines listed hcre. We have High speed Arcades, Quality Ad We have High speed Arcades, Quality Adventures, Word processors and Business Software for Small machines. Better yet, we have excellent Dealer support. Phone for information. information.

lasterCard

Send \$1.00 for Complete Catalogue - Please specify system on all orders - \$2.00 Shipping Charge on each order

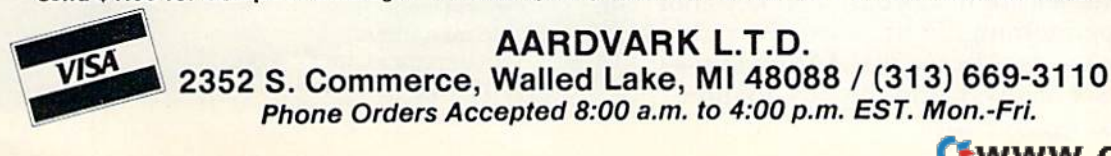

I

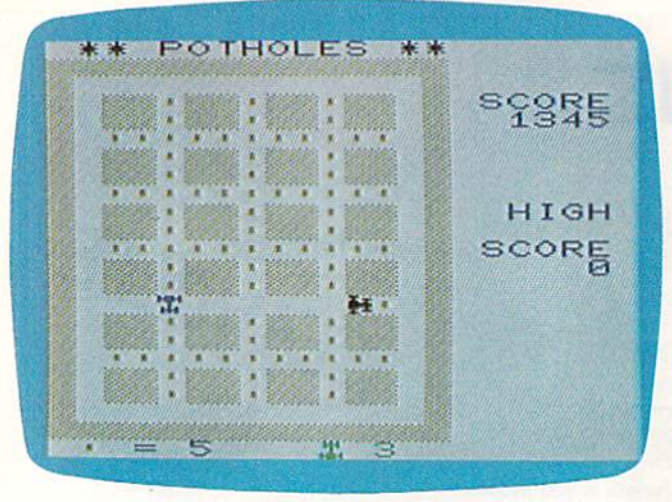

In "Potholes," you must navigate deteriorating city streets in your car while fleeing from the pursuing Street *Commissioner.* (VIC-20 version.)

# the program lines.

The main program (Program 2) contains all the elements necessary to display the playing field, control characters, produce sound, and maintain the score. Note the unusual characters in the program listing. Be sure to type these as shown, for the custom characters replace the characters normally stored in these key locations.

Be sure lo SAVE the listing lo tape after typing Be sure to SA VE the listing to tape after ty ping it in. Once you have the program debugged to eliminate typing errors, try different color codes for the background and maze. If you like to ex for the background and ma ze. If you like to experiment, try including a loop that will change the color of the game field after each play. There are about 500 plus bytes of memory left for ex arc about 500 plus bytes of memory left for experimentation after the main program is loaded. perime ntation after the main program is loaded . The color quality of the display will depend upon The color quality of the display will depend upon your TV monitor. The ideal combination would your TV monitor. The ideal combination wou ld be colors that provide a high contrast.

# The Custom Characters The Custom Characters

Since all VIC characters are stored in ROM, this information cannot be changed by the user. But information cannot be changed by the user. But the ROM character pointer is stored in RAM, and the ROM character pointer is stored in RAM, and it can be changed to point elsewhere in RAM. The pointer is at decimal 36869, 36870. The normal PEEK value of 36869 is 240, which enables the cursor and uppercase character/graphic set. (A value of 242 enables the alternate lower/uppercase set.) POKEing 36869,255 moves the pointer from the normal 32768 address to 7168, which is the top of BASIC RAM. Since the range of BASIC RAM is normally from 4096 to 7679, moving the pointer to 7168 protects 512 bytes, enough room for 64 characters, from BASIC.

Because custom characters require redefining existing keys, the selection was based on keys not existing keys, the selection was based on keys not required for programming. In this case, the right required for programming. In this case, the right and left math brackets ([]), the up  $($   $\uparrow$  ) and left( $\rightarrow$ ) arrows (not cursor arrows), and the exclamation

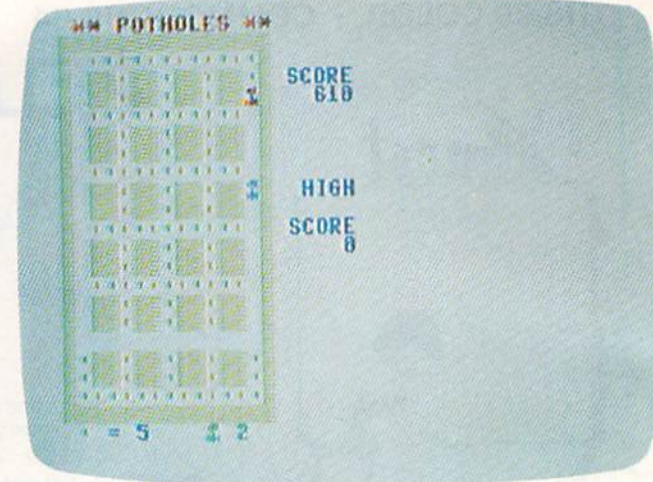

"Pothole\*" for the Commodore 64. *" {1o/lwks" for* Ihe *Gm/ll/Odorl'* 6'1.

mark (!) were reserved for character definition. mark (!) were reserved for character definition.

In addition, the RAM area used to store the custom characters must be protected so it will not be disturbed by the main BASIC program. This

# Structure Of Initialization Program

### Lines Lines

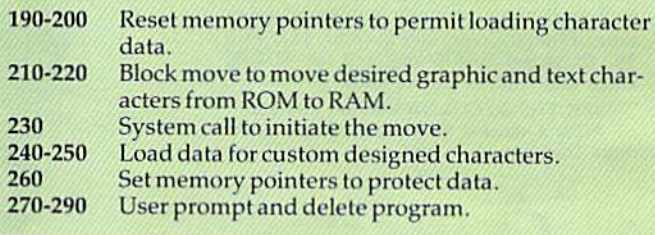

# Structure Of Potholes For The VIC Structure Of POlholes For The VIC

# Lines lines

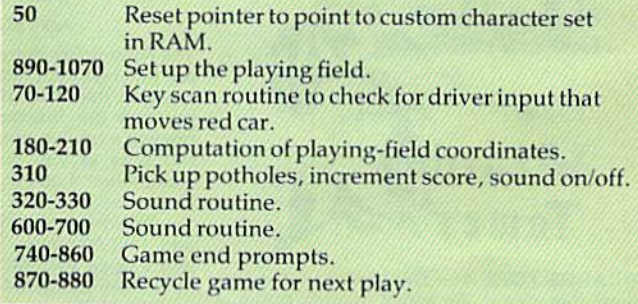

## Variables Listing Variables Listing

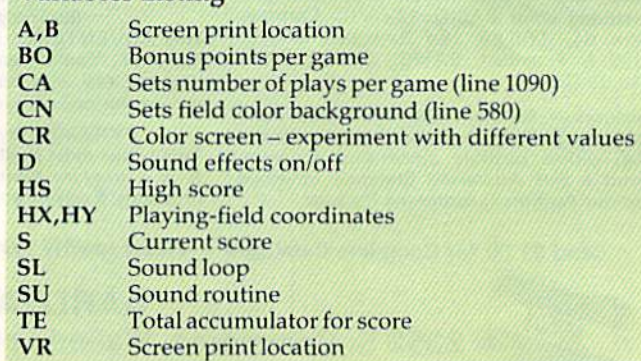

is accomplished by adjusting the top-of-BASIC pointer (51-52) and top-of-string pointer (55-56). (In the 6502 chip, the low byte is stored first, fol (In the 6502 chip, the low byte is stored first. followed by the high byte.) Both pointers normally point to 7680 and must be changed to point to 7168. This change is made when the initialization program is run. program is run .

To examine the custom characters individually, load and run both the initialization and the ally, load and run both the initializntion and the main program. With the main program running, main program. With the main program running, press RUN/STOP (do not press RESTORE). Now press RUN/STOP (do not press RESTORE). Now try pressing the keys that have been redefined for try pressing the keys that have been redefi ned for custom characters.

# Repairing The Roads Repairing The Roads

The M, K, H, and U keys are used to maneuver your car. (See the figure.) As you obliterate a pothole, the act is accompanied by a blopping sound, and your score is increased by five points. Meanwhile, the commissioner (blue car) is on his way to wipe you out. If he travels a street you have cleaned up, he leaves a new (yellow) pothole in his wake. in his wake.

At the game's end, a prompt gives the player a choice of repeating or exiting the game. A "yes" response restarts the game, retaining the high score. If you wish to reset the HIGH SCORE dis-score. If you wish to reset the HIGH SCORE dis-

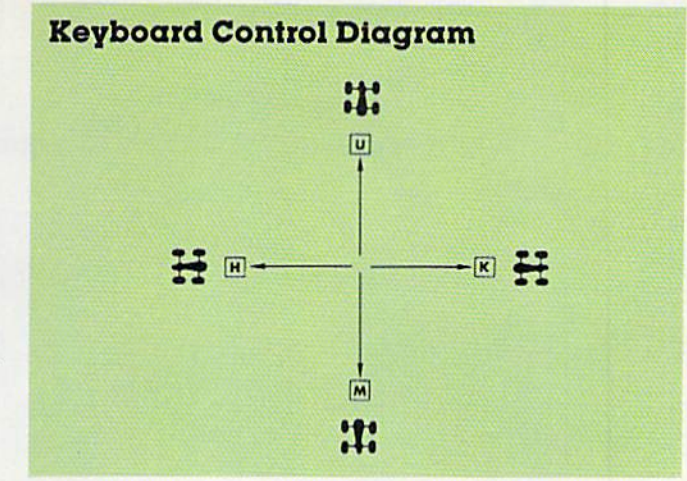

play, press SHIFT and CLEAR/HOME. A "no" response restores the ROM character pointer and returns the VIC to "Ready" status. retu rns the VIC to "Ready" status.

# 64 Notes 64 Notes

In the 64 version of Potholes, there is no sound routine. Because of the abundant memory available in the 64, Program 3 is self-contained. There is no need to load and run the initialization program.

See program listings on page 115.

# "SMART TERMINAL" "SMART TERMINAL" TELECOMPUTING POWER TELECOMPUTING POWER FOR VIC - 20 COMMODORE 64 COMMODORE 64

"Smart-Term" does more than convert<br>your VIC or 64 to a null terminal, it<br>gives you features other programs<br>don't offer, such as:

- A PET to ascii conversion test mode
- Transmits all ascii control characters<br>Transmits 122 ascii codes
- 
- Receives 92 ascii codes
- Has repeat key feature
- Allows you to enter and save four perma-<br>nent messages (up to 80 characters each)<br>for one key, transmission of code, pass-
- word, names, messages, etc.<br>Easy to read, smooth scrolling characters<br>Fully menu driven for reliability and ease ot use word, names, messages, etc.<br>Easy to read, smooth scrolling characters<br>Fully menu driven for reliability and ease<br>of use<br>Transmits and receives in seperate cha-
- Transmits and receives in seperate cha racter colors (selectable)
- Many other features Many Olher leatures

One of the best telecommunications programs<br>available, ''Smart-Term'' converts your VIC or 64<br>into a SMART TERMINAL. Requires minimum 3K expansion. One of the best telecommunications programs<br>available, "Smart-Term" converts your VIC or 64<br>into a SMART TERMINAL. Requires minimum 3K

TO ORDER. Specify VIC-20 Or 64; TAPE: S16.95 or DISK: S18.95 TO ORDER: Specify VIC·20 or 64: rAPE: 516.95 or DISK: 5 1S.95  $(u.s.$  funds) + \$1.50 P&H

TO ORDER SEND CHECK OR MONEY ORDER. CHECK<br>NEED THREE WEEKS TO CLEAR. NO C.O.D.'s TO U.S.<br>CANADIAN ORDERS ADD 25% FOR CDN. FUNDS. TO ORDER SEND CHECK OR MONEY ORDER. CHECK<br>NEED THREE WEEKS TO CLEAR. NO C.O.D.'s TO U.S.<br>CANADIAN ORDERS ADD 25% FOR CDN. FUNDS.

BYTE - RYTE<br>P.O. BOX 205, STATION CART. MONTREAL, QUEBEC H4K 2J5 CANADA DEALER INQUIRIES INVITED **BYTE - RYTE** P.o . BOX 205, STATION CART. MONTREAL, QUEBEC H4K 2J5 CANADA

DEALER INQUIRIES INVITED<br>VIC-20 and Commodore 64 are registered trademarks of<br>Commodore Business Machines Inc.

# **VIC 20°**

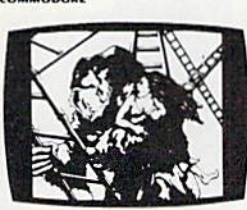

KONGO KONG \$19.95 Climb ladders; avoid barrels the crazy ape is rolling at you. Rescue the damsel. Partially machine code for smooth, fast action. Keyboard or joystick.

### LUDWIG'S l.UDWIC·S

LEMON LASERS \$14.95 You'd never think blasting lemons out of the sky could be so much fun! Fast machine code action. One or two players. Written by the demented doctor who gave us "Hospital Adventure". VIC 20 only.

METAMORPHOSIS \$19.95 You stumbled into the nest of the Cyglorx and find yourself fighting off robot tanks guarding the Cyglorx eggs. You think you have everything under control and then the eggs start hatching. Commodore 64 version has 4 screens.

ADVENTURES ADVENTURES The best adventures at the

best prices! Controlled from the keyboard.

GRAVE ROBBERS \$14.95 Introducing the firstGRAPHIC ADVENTURE ever available on the VIC-20! Explore an old deserted graveyard. Actually see the perils that lie beyond.

### ADVENTURE PACK I

(3 Programs] S19.95 (3 Programs) \$19.95<br>MOON BASE ALPHA-Destroy the meteor that is racing towards your base. COMPUTER ADVENTURE-Re-live the excitement of getting your first adventure. BIG BAD WOLF-Don't let the wolf gobble you up.

### **ADVENTURE PACK II**

(3 Programs) \$19.95 (3 Programs) \$19.95<br>AFRICAN ESCAPE-Find your way off the continent after surviving a plane crash, HOSPITAL ADVENTURE-Written by a medical doctor. Don't check into this hospital! BOMB THREAT-Get back to town in time to warn the bomb squad of the bomb

PROGRAMS FOR THE COMMODORE 64 AND VIC 20

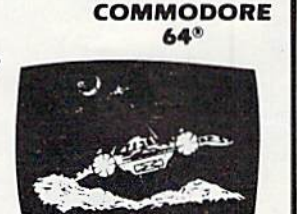

ANNIHILATOR \$19.95 Protect your planet against hostile aliens in this defender-like game. All machine code for fast arcade action. Joystick requirea.

# TREK 514.95

TREK S14.95<br>Commanding the bridge of your starship, you explore the galaxy, fending off the Klingon invasion with your phasers and photon torpedoes, at the same time conserving your limited time and energy.

Check your local dealer.

Send for free catalog All programs fit in the standard VIC memory, and come on tape or disk.

Ordering-Please add \$1.50 postage & handling per order PA residents add 6% sales tax. Credit card users—include

number and expiration date VICTORY SOFTWARE CORP. 7 VALLEY BROOK ROAD PAOLI, PA 19301 (215) 296-3787

September 1983 COMPUTEI's Gazette 67

# SOMEWHERE, OUT THERE, A BEST-SELLING PROGRAM **IERE ISTT?**

Wherever it is, we want it. Maybe, just maybe, we're searching for your program, but we'll never find it unless you call us.

It has to be good, though. Because we're the Software Guild", an organization devoted to finding the very best microcomputer programs for packaging and distribution under the Softsmith" label. Hundreds of titles have already been licensed to the Softsmith library. But they're only the beginning. Our goal is to have the best program in major categories on every

popular machine. Of course, we can't do it without you. If you're a program author or publisher, The Software Guild offers some distinct professional and monetary advantages.

First, you devote your time to what you do best: programming. You can leave the manufacturing, packaging, documentation, distribution and customer service to us.

Second, our revolutionary retail merchandising system will put your program before the public through the normal computer and software stores, plus record outlets, department stores, book shops, and more places where software has never before been available. Cwww.commodore.ca

# IS BEINGWRITTEN.

ij\*1

Third, is royalties. Wider distribution means more substantial royalties. And, your Software Guild royalties start to accrue when the dealer makes his purchase in quantity, so you aren't left waiting while money trickles in.

-1

Fourth is flexibility. We do not insist on the exclusive rights to your program. You can deal with other publishers and distributors, or market your program yourself, while it is in Softsmith distribution. gram yourself, while it is in Sortsmith distribution.

We know you're out there, working and dreaming, and we want to help make your dream come true. Our full staff of professional evaluators are waiting to review your best-seller.

So call us, wherever you are. Contact Regina Roberts at  $(415)$   $487-5200$ .<br>Or write:

1911

 $\blacksquare$ 

•V

Or write: The Software Guild  $\left( \frac{A}{2} \right)$ 2935 Whipple Rd. Union City, CA 94587

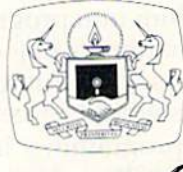

The Software Guild" (415)487-5200 The Software Guild (415) 487-5200

# IN SIDE

# Jim Connelley The Programmer Behind The Programmer Behind Temple OfApshai Temple Of Apshai Jim Connelley

Kathy Yakal, Editorial Assistant Kathy Yokel, Editorial Assistant

In the few months it has been In the few months it has been on the market for the Commo on the market for the Commodore 64, Temple of Apshai has dore 64, Temple of Apshai has enjoyed tremendous success. enjoyed tremendous success. Here's a look at the man who created it, Jim Connelley, created it, Jim Connelley,<br>chairman of Epyx Software.

any of today's successful game pro cessful game programmers were still grammers were still in junior high school when the first microcomputers came out. Bui Jim Connelley, came out. But Jim Connelley, the programmer behind Temple the programmer behind Temple ofApshai, has watched the evo *of Apshni,* has watched the evolution of these machines for 20 *Jim Connelley* years. any of today's successful game programmers were still<br>in junior high school<br>when the first microcomputers in junior high school

Connelley became interested in programming in the 1960s while he was in college. As a math and physics major, he realized that computers were important in advanced problem-solving. But what really intrigued him about computers and enticed him into programming was "the need and enticed him into programming was "the need to make an inanimate object do what you want it to do," he says. "It's fun to do that. I think most programmers would agree." Connelley went on to work as a programmer in a division of Westinghouse which built nuclear reactors.

So why did he start writing games? "I've So why did he start writing games? *" J've*  always been interested in games as games, even before microcomputers came into being," says

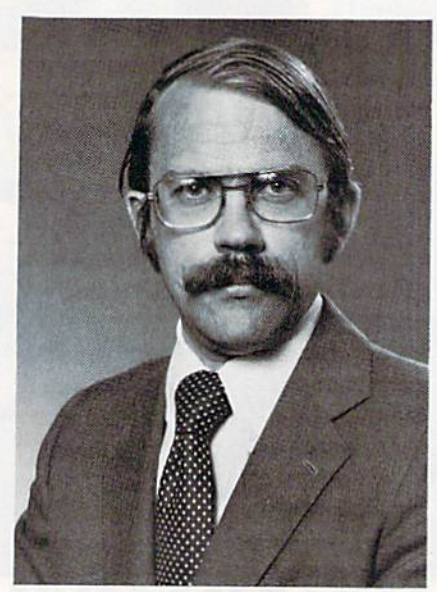

Connelley. He bought a Commodore PET computer in 1978 and started developing game ideas. started developing game ideas. His first efforts became Star Fleet His first efforts became *Slnr F/ee/ Orion* and *Invasion Orion*. About the same time, Connelley formed the same time, Connelley formed Epyx Software, of which he is Epyx Softwa re, of which he is still chairman. still chairman.

Connelley prefers writing Connelley prefers writing games to his earlier programming games to his earlier programming jobs. "There's something very jobs. "There's something *very*  nice about creating a good game that people can enjoy," he says. Ihat people can enjoy," he says. "Other types of programming are not as satisfying.''

JL emple OfApshai, the Epyx game *Temple of Apslmi,* the Epyx game that is so popular right now, is that is so popular right now, is a "dungeon quest." The player is given (or is allowed to create) given (or is allowed to crea le) a

warrior with strengths and weaknesses. This character purchases weapons and armor from a bartering innkeeper, then sets off for the dungeon's many rooms to find treasures and defend himself against antmen, giant mosquitoes, and other creatures. other crealures.

*Temple of Apshai* came about for two reasons. First, Connelley recognized the popularity of First, Connelley recognized the popularity of noncomputer role-playing games, such as Dun no ncomputer role-playing games, such as *01111* geons and Dragons. Second, he believed it would *geol1s ami Dmgo"s.* Second, he believed it would be possible to create a graphics-oriented adventure game on the Radio Shack TRS-80 computer. So ga me o n the Radio Shack TR5-80 computer. 50 he did it.

But, Connelley acknowledges, he didn't do it But, Connelley acknowledges, he didn't do it
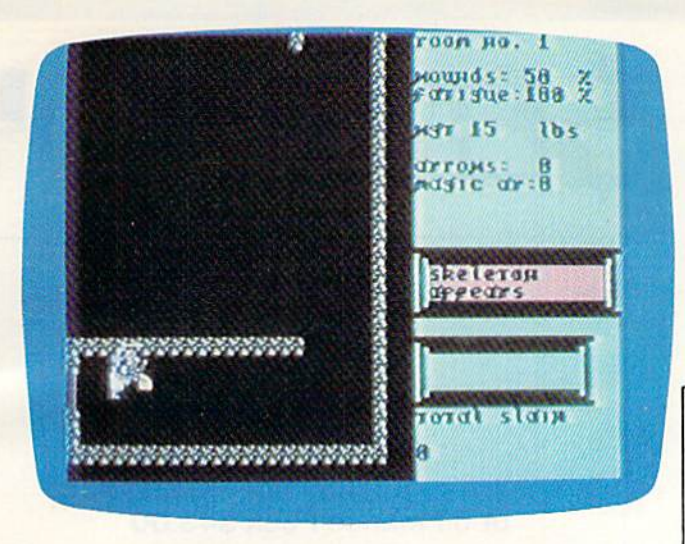

"Temple of Apshai," Commodore 64 version.

alone. "I find a team approach helpful in programming." Though he was the main programmer gramming." Though he was the main programmer on the original version of *Temple of Apshai*, several other people were involved in the development. other people were involved in the development. One of them, Steve Bryson, translated the game for the Commodore 64. for the Commodore 64.

Versions for other personal computers have evolved, depending on each machine's capabilities. Naturally, each new version adds capabilities. Naturally, each new version adds even more features to the basic concept.

**S** equels to *Temple of Apshai* have been created. The first, Upper Reaches of Apshai, is a tongue-incheek adventure thai takes place in the innkeeper's check adventure thai takes place in the innkeeper's backyard. Curse of Ra, the third in the series, is set first two. The sequels are not stand-alone programs, but essentially data files; Temple of Apshui grams, but essentia lly da ta files; *Temple of Apslmi*  must be loaded before they can be run.

of the dungeon quests. "We took a lot of care and  $\left| \frac{\text{S}x\text{-}100 \text{ POR} \text{ I} \text{ABLE1}}{1525\text{ E}} \right|$  1525E Dot Matrix printer; inc. direct effort to make something that played well," he basic subject is interesting to lots of people. People  $\star$  Disk drive built-in VIC-20 in stock-call for best

Another reason may be that some people are **the Commodore 64** ANOTHE TEASON MAY DE LIAL SOLILE PEOPLE ALE **x LOTS OF SOFTWARE** 2.80 Card For Commodore 64 \$269.95<br>tiring of so-called "shoot-em-up" games. Strategy AVAILABLE! 40 Column Card For VIC-20 \$4 \$99.99 games are generally much more complex than **CALL US NOW** - 40 Column Card w/8K mem built-in for VIC-20 139.95 games based on fast reactions. Strategy games use huge data files, which require more time for loading, but which in return provide players with loading, but which in return provide players wilh hundreds of different screen images and chal hundreds of diffenmt screen images a nd challenges. Connelley believes the market will con lenges. Connelley believes the market will con· tinue to move towards such games. tinue to move towards such games.

To do well in Temple of Apshai, for example, To do well in *Temple of Apslwi.* for example, Connelley says it's important to pay attention to the strengths of your character. If your character **UUIIIPUIIS** Phone: (213)

has a lot of ego and gets wounded, he would probably continue to fight just to prove that he probably continue to fight' just to prove Ihat he can: subtle things like that. can: subtle things like that.

Connelley warns aspiring game writers that programming involves ''fewer tricks than hard work. An important part is thinking clearly and work. An important part is thi nking clenrly nnd logically about the process. You have to have a <mark>clear idea of what you want the game to do,</mark> and how people are going to interact with it and enjoy it.'' **@** 

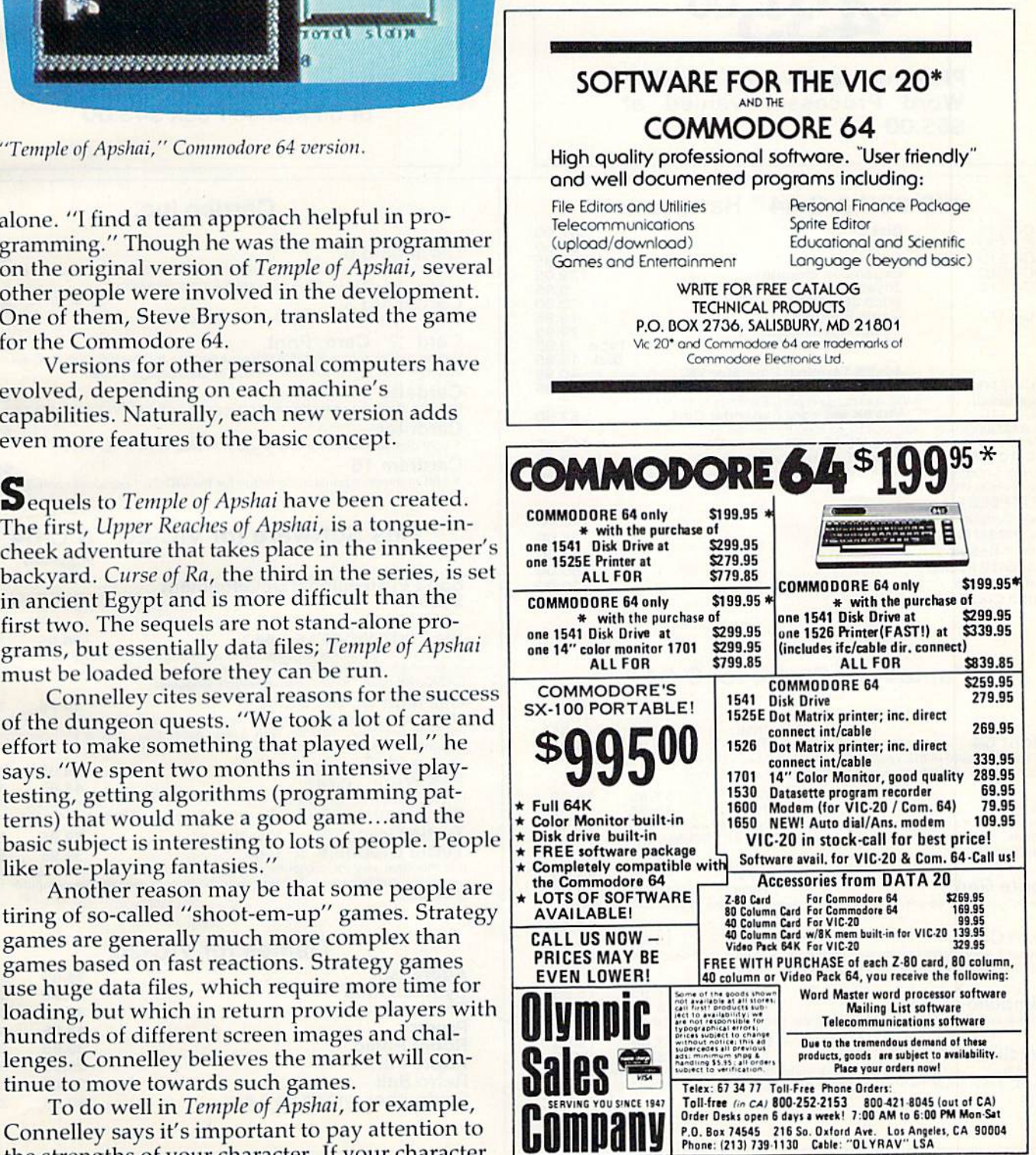

# THE SENSEL.

# **COMMODORE 64<sup>"</sup>** \$43500

Plus you receive a free QBF Word Processor valued at \$55.00

#### VIC-20™ & C-64™ Hardware

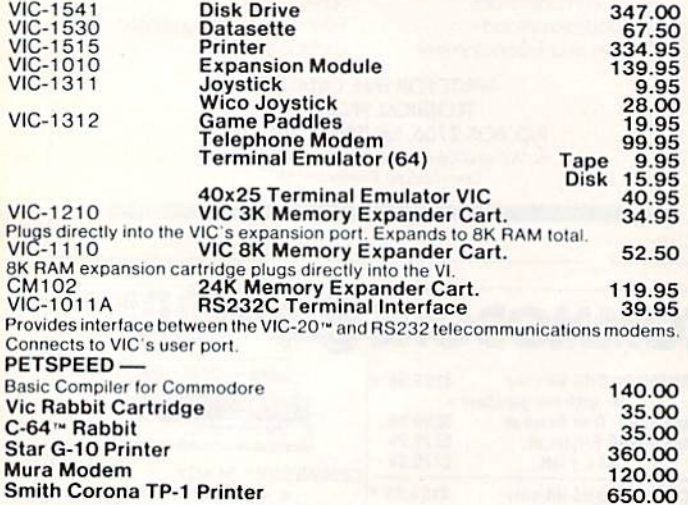

#### Fantasy Software for C-64™

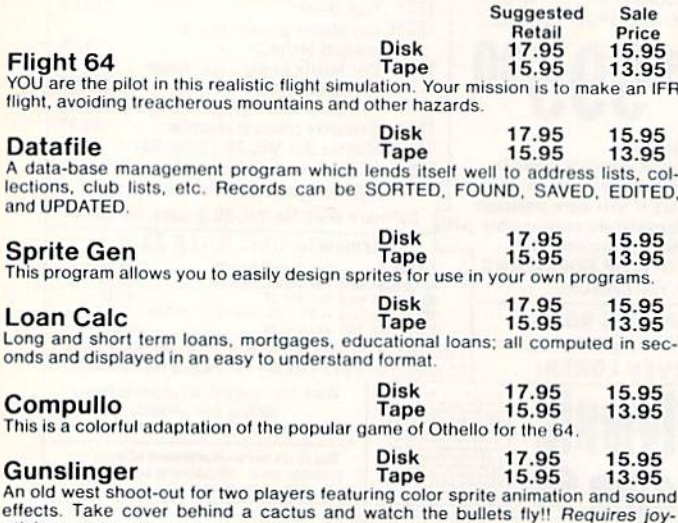

**sticks** 

**VIC-20** 2000

When you buy our 6 Game Pac or 6 Finance Pack \$43.00

#### Cardco Inc.

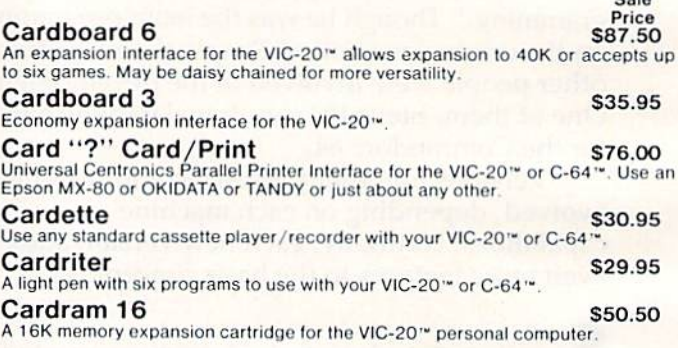

#### Hes Software for VIC-20™ & C-64™

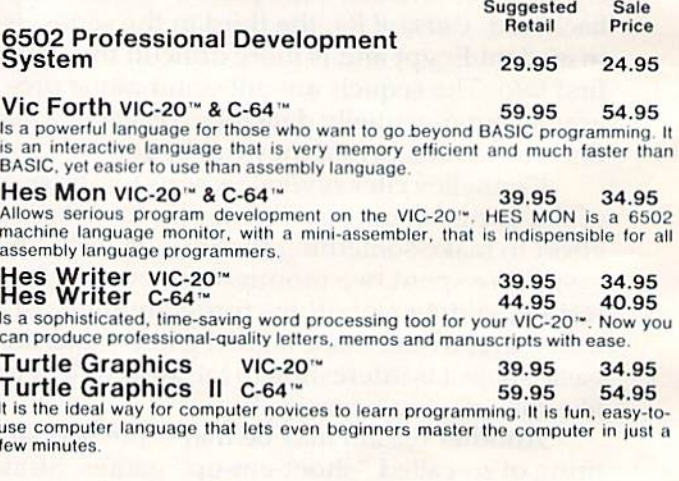

#### Games for VIC-20™

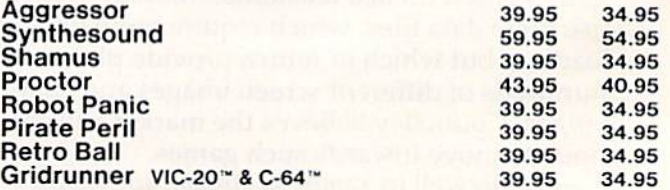

#### UMI Software for VIC-20™ UMI Software for VIC-20··

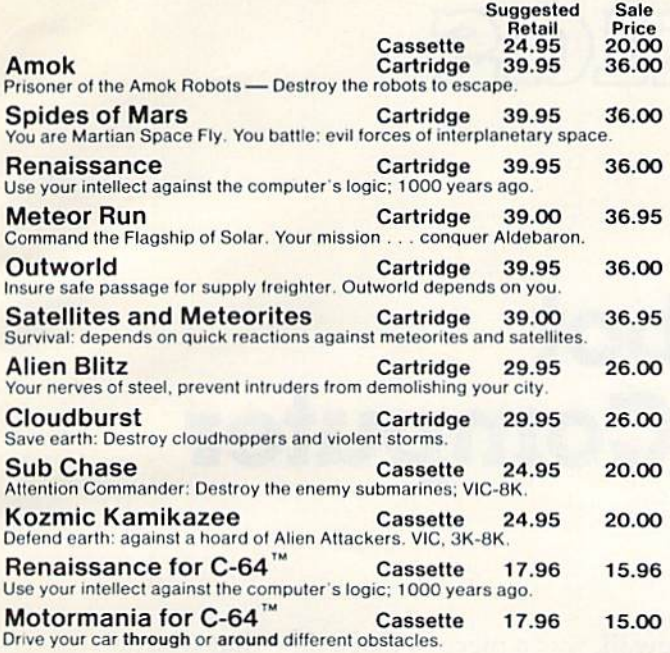

#### EPYX Software EPYX Software

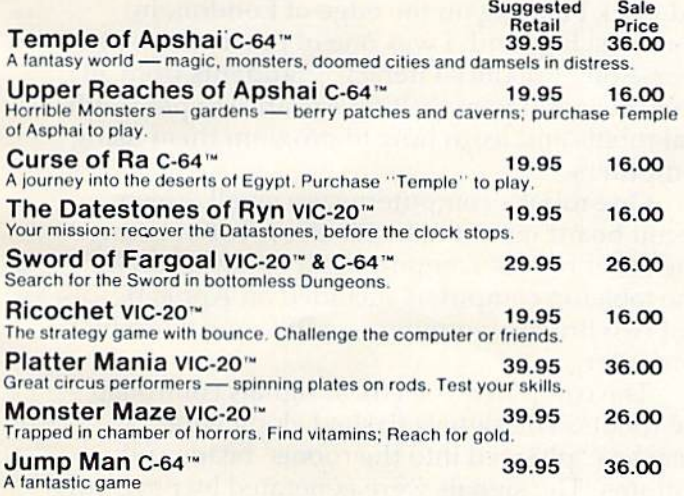

#### Midwest Micro Software for C-64™

64 Terminal 29.95 25.00 (Terminal Emulator) Same Impressive features as TERMINAL-40, smooth-scroll ing. <tO-character lines. VIC printer dump. etc. Plus. GIANT 2AK Receiver Buffer and UPPER/lowercase text. No memory exp. required. Requires '64 and modem. 64 Terminal<br>Terminal Emulator) Same impressive features as TERMINAL-40; smooth-scroll-<br>ng, 40-character lines, VIC printer dump, etc. Plus, GIANT 24K Receiver Buffer

**64 Grafix Sampler** 19.95 17.00<br>Indulge in the graphics splendor of the '64. Interact with demos of techniques<br>such as plotting of points, lines and 3-D objects in the hi-rez mode; animating<br>sprifes; plus assorted graphics your own programs. 54 Grafix Sampler<br>
ndulge in the graphics splendor of the '64, Interact with demos of techniques<br>
such as plotting of points, lines and 3-D objects in the hi-rez mode; animating<br>
sprites; plus assorted graphics displays. R

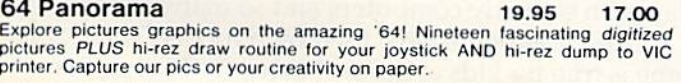

# Midwest Micro Software for VIC-20™<br><sub>Suggested</sub> Sale

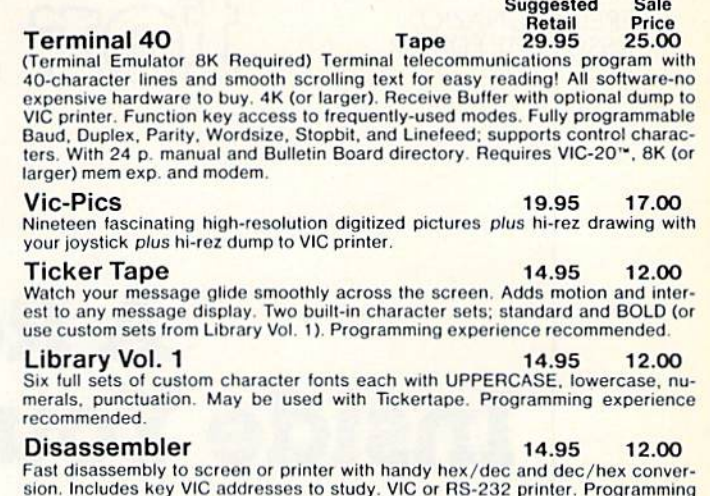

#### Total Software for VIC-20<sup>™</sup>

experience recommended.

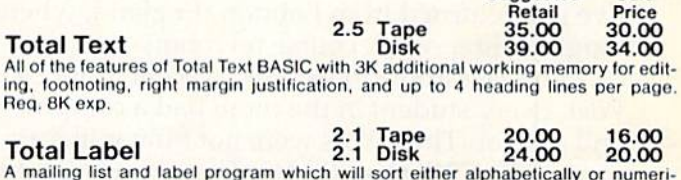

cally. Will print any or all stored labels at your command and has a browse function. Req. 8K exp.

2.1 Tape 30.00 26.00<br>2.1 Disk 34.00 29.00 Total Time Manager 2.1 Tape 30.00 26.00 Creates personal or business schedules, calendars of events, and checklists of oration is bescribe each activity, the person responsible, project codes, dates,<br>times and comments. Req. 8K exp.

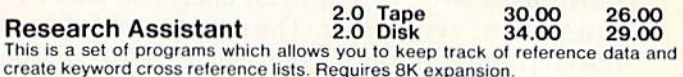

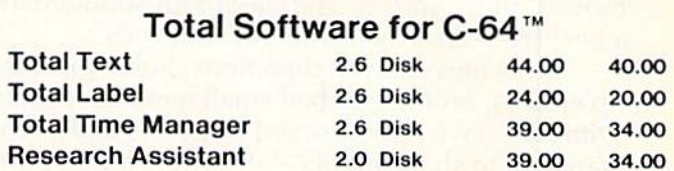

# $\frac{L}{\frac{1}{2}}$ **II** I

TO ORDER: TO ORDER: P.O. BOX 768 P.O. BOX 768 WICHITA, KS 67201 WICHITA. KS 67201 (316) 263-1095 (316) 263- 1095 Handling charges S3.00 Handling chargos 53.00 C.O.D. (Add \$2.00) Personal checks allow 3 week delivery Prices subject to change

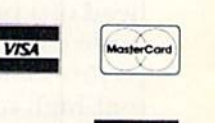

Suggested Sale

Sale

FRED D'IGNAZIO, FRED D'IGNAZIO, ASSOCIATE EDITOR ASSOCIATE EDITOR

# Robot A Robot Inside Your Computer **Inside Your Computer**

COMPUTING **COMPUTING** 

<u>for kid</u>

I've just returned from London, England, where I taught a three-week course on robots.

Our classroom looked like a scene from Dr. Who. Every student in the room had a computer and a robot. The robots were not humanlike androids like C3PO and R2-D2. They were miniature robot arms mounted on metal boxes that looked like batteries or electric pencil sharpeners.

The arms came in all the colors of the rainbow - red, orange, blue, and green. They ended in pincerlike claws, or grippers. Each arm was wired pincc rlike claws, or grippers. Each arm was wi red to a student's computer. The student programmed the computer to control the arm. When the arms moved, they buzzed. The classroom sounded like moved, they buzzed. The classroom sounded like a beehive with a thousand buzzing bees.

Arms moved in all directions. Some picked up erasers, others grabbed small metal blocks and up crnsers, othe rs gmbbed small metal blocks nnd cylinders. Two arms worked together, and even managed to shake hands - or claws! Another arm began moving too fast. It spun around in a circle, got dizzy, and fell off the table.

# Turtles, Boxes, And Dinosaurs Turtles, Boxes, And Dinosaurs

The miniature, tabletop arms weren't the only robots in the room. A giant arm was over in the corner of the room near the window. When it wove and swooped, it looked like the neck and wove a nd swooped, it looked like the neck and head of a prehistoric brontosaurus. A Tasmanian turtle robot scooted around on the floor, drawing pictures and saying "Hello!" A metal-gray, twofoot-high robot (that looked like R2-D2's kid foot-high robot (thai looked like R2-02's kid brother) wandered around the room laughing, saying "HA! HA! HA!" and spinning its head in a circle. And a robot that looked like a little red box zipped back and forth across the kitchen floor carefully staying on its robot "sidewalk." The

sidewalk was a piece of black tape that wound around the floor like a piece of licorice candy.

# Computers In Their Tummies Computers In Their Tummies

This classroom was a real place. It was in a small, red-brick building on the edge of London, in southeast England. I was one of the teachers at a course on "Robotics Literacy." Students from all course on " Robotics Literacy." Students from alt over the world were getting a chance to play with real robots and learn how to program them using computers. computers.

One robot's computer was a small, green circuit board mounted inside the robot's tummy. The other robots' computers sat on top of tables. The tabletop computers included an Apple lie The table top compute rs included nn Apple lie and two British computers – a BBC and a Jupiter computer.

The computers' electrical signals controlled the robots. The signals flashed along wire "leashes" plugged into the robots' heads and " leashes" plugged into the robots' heads and bottoms. The signals were generated by programs bottoms. The Signals were gene rated by programs stored in the computers' memories. The students stored in the compute rs' memo ries. The stude nts wrote the programs in Robot Language, ARM-BASIC, BASIC, and Logo. The programs made the robots talk, walk, roll around, draw cartoons, play games, and make buildings and bridges out of blocks. of blocks.

# Robots For Kids Robots For Kids

Our classroom was real, but it really did seem to be Our classroom was rea l, but it really did seem to be more like science fiction than real life. I know of no other classroom in the world where students got to play with so many computers and so many robots. play with so many computers and so many robots.

Few classrooms have their own robots. The same is true for kids at home. Not every kid has his same is true for kids at home. Not every kid has his or her own robot. In fact, very few do. Robots, even in kit form, cost hundreds, or thousands, of dollars.

74 COMPUTE!'s Gazette September 1983

# Commodore - 64 Word **Word**  Processors **Processors**

# SCRIPT 64 EXECUTIVE WORD PROCESSOR SCRIPT 64 EXECUTIVE WORD PROCESSOR

Hated best by COMMODORE. This is the finest word processor available. Features include line and paragraph insertion/deletion, indentation, right and left justification, titles,page numbering, characters per inch, etc. All features are easy to use and understand. With tabs, etc. SCRIPT-64 even includes a dictionary/spelling checker to make sure your spelling is correct. The dictionary is user customizable to any technical words you may use. Furthermore, all paragraphs can be printed in any order so doctors, lawyers, real estate agents, and nomeowners will find contract writing and everyday letters a snap. To top things off, there is a 100 page manual and help screens to make learning how to use SCRIPT-64 a snap. This word processor is so complete we can't think of anything it doesn't have. When combined with the complete database you have a powerful mailmerge and label program that lets you customize any mailing list with personalized letters. List \$99.95. Sale \$79.00. (plus postage) Disk Only. sonallzed leiters. List \$99.95. Sale \$79.00. (plus postage) Disk Only.

# COMPLETE DATA BASE COMPLETE DATA BASE

This is a user friendly database that makes any information easy to store and retrieve. The user defines the fields and then can add change, delete and search for any category he wants. When combined with the SCRIPT-64 Executive Word Processor you can search out any category (zip codes, hair color, etc.) and print super personalized letters. List \$89.00. Sale \$69.00. (plus postage) Disk Only.

# TOTAL WORD PROCESSOR PLUS 5.2

This top quality word processor was specially designed for PROTECTO ENTERPRIZES. Features include line and paragraph insert and delete, right and left justification, multiple copies, and line spacing. Extra functions include mailmerge, embedded footnotes, extra user defined character sets, plus complete label program. List \$69.90. Sale \$56.00. (plus postage) Disk add \$7.00. dellned character sets, plus a complete label program. List \$89.90. Sale \$56.00. (plus postage) Disk add \$7.00.

#### QUICK BROWN FOX WORD PROCESSOR

(Cartridge). Nationally advertised all purpose word processor that uses menu control to let you manipulate your text. Includes the features most often asked for including right and left justification, wordwrap, and more. List \$69.00. Sale \$59.00. (plus postage).

LOWEST PRICES 15 DAY FREE TRIAL 90 DAY FREE REPLACEMENT WARRANTY • LOWEST PRICES' 16 DAY FREETRIAL· 110 DAY FREE REPLACEMENT WARRANTY • BEST SERVICE IN U.S.A. • ONE DAY EXPRESS MAIL • OVER 500 PROGRAMS • FREE CATALOGS

WE SHIP C.O.D. HONOR VISA AND MASTER CHARGE WE SHIP C.O.D. HONOR VISA AND MASTER CHARGE ADD \$3.00 SHIPPING FOR C.O.D. ADD \$2.00 MORE ADD \$3.00 SHIPPING FOR C.O.D. ADD \$2.00 MORE SPECIAL SERVICES: SPECIAL SERVICES: One Day Express Mail add \$10.00 One Day - Express Mall add \$10.00

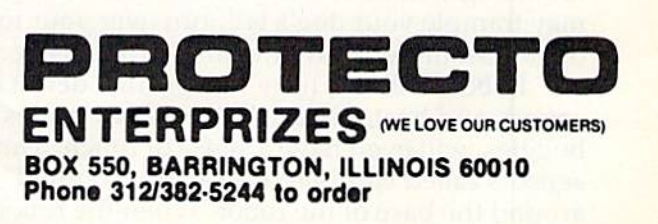

Lots of kids are building robots from kits, but this Lots of kids arc building robots from kits, but this takes a lot of patience and a lot of careful, painstaking work. (If you would like to learn more about taking work. (If you would like to learn more about building a robot of your own, take a look at my book *Working Robots, Dutton*/Elsevier-Nelson, 1981.)

Even the new "home robots" are pretty expen Even the new " home robots" are pretty expensive and may cost several hundred dollars. But sive and may cost several hundred dollars. But soon, maybe only in a couple of years, kids are going to have a lot more robots.

While I was in England, I went to a Robot Convention. There were a thousand robots at the convention, in all shapes and sizes. Most of the convention, in nil shapes and sizes. Most' of the robots were big and expensive and designed for work in factories. But a surprising number were small, friendly, and cheap. They were the first generation of *kids' robots*. Like the more expensive robots in our classroom, they came in four styles arms, boxlike buggies, turtles, and baby R2-D2s. Judging from what I saw at the convention, I'd predict that these kid robots will soon cost the same as a personal computer (less than \$100) and come in all shapes, sizes, and colors.

The new low-cost kids' robots will be easy to program (in BASIC, Logo, PILOT, or Pascal). You would train your robot by programming it. You could train your robot like you would train the family dog or cat.

The robots will be able to talk and maybe even listen. They might not be able to understand spoken commands, but you might be able to give them orders by clapping your hands a certain number of times (for example, one clap to make them go forward, and two claps to make them go backward).

Or you might control them by whistling Or you might control them by whistling or making funny noises. When you shouted or making funny noises. When you shouted "Boom!," the robot would wave its arm; or when you sang "La! La! La!," it would roll around in a circle. circle.

Kids' robots will also have *sensors* - electrical devices that imitate human senses like seeing, hearing, and touching. Your robot will probably have several "eyes," in the form of sensors that detect motion and measure distance.

Robots that can see can become quite independent little creatures. You will be able to turn a seeing robot loose in a room, and it will find its way around chairs, tables, and people's knees. However, if an object is too low or too high, the robot might miss it. Then, watch out! Your robot may trample your dog's tail, run over your toes, or get lost underneath the dining room table.

Robots will also have sensors that detect light, sound, and heat. Some, like the robot turtles and buggies, will even have a sense of touch. Tiny sensors called *microswitches* can be mounted around the base of the robot. When the robot around the base of Ihe robot. When the robot bumps into something, the switches are pressed

down and close an electrical circuit. This sends down and close an electrical circuit. This sends a message to the robot's computer. Using a control program (that you have to write), the robot will program (that you have to w rite), the robot will "know" it has bumped into something. Depending "know" it hns bumped into something. Depending on the program, the robot may back up and try to go in a different direction, or it may try to bully its way forward, like a tank or bulldozer.

Many robots today have to be plugged into an electrical outlet on the wall or into a tabletop computer. In the future, all robots will get their orders invisibly, through the air, via microwaves o rders invisibly, th rough the air, via microwaves or radio signals. And they will have their power source mounted inside their body, as a rechargeable battery. This will make the robots much more independent. You will turn the robot loose and independent. You will turn the robot loose and forget about it. You might not even remember forget about it. You might not even remembe r that a robot is in the room, until it marches up behind you, crashes into the back of your leg and says, "BOO!" says, "BOO!"

# Microbots

These neat little robots will be here in just a year or two. But you don't have to wait for them. If you have a computer handy, you can create a robot now – as a program inside the computer.

You may be thinking: how can a robot live inside my computer? But think of the video games inside my computer? But think of the video games you play, on your computer and at the local games arcade. The games are really computer programs. The programs use sound effects and colorful graphics to create the illusion that tiny creatures live inside the machine. You can see these creatures by looking through the picture-screen ''window" on your TV or on the big screen in an arcade game. The creatures can be any shape the game game. The crentures can be any shape the game designer imagines - aliens from outer space, snorkle-nosed potato heads, vampires, football snorkle·nosed pOln to heads, va mpires, football players, or robots, players, or *robots.* 

In the coming months, we'll create programs you can run on your VIC or Commodore 64. We'll start with simple programs that just create the start with simple programs that just create the robot's shape. You will be able to "build" fat robots, skinny robots, funny robots, and scary robots. robots.

Next I'll show you how to bring the robots to Next I' ll show you how to bring the robots to life. You will animate them the way moviemakers animate cartoon characters. animate cartoon cha racters.

After that you will create robot worlds, places After that you will create *robot worlds,* places where the robots live. The first world might be a small model of your bedroom or living room. Or it could be simple place with boxes and circles, it could be a simple place with boxes nnd circles, where your robot first learns how to walk. Later on, you will build more complicated worlds.

Turning your robot loose in a complicated world with lots of objects and lots of things going on is like opening the front door and letting a real on is like opening the front door and letting a real robot go outside to play. If you live in a big city or on a busy street, this could be a pretty risky thing to do. Your robot needs to learn a lot before it's

ready to cope with the outside world.

At first you'll control your robots as if they At first you'll control your robots as if they were puppets. When you push the up-arrow, were puppets. When you push the up-arrow, they'll move up; when you push the down-arrow, they'll move up; when YOll push the down-arrow, they'll move down. they'll move down .

Later on, you'll turn your robots loose in their picture-screen room and let them wander about. At first, you can make it easy on them by letting them explore an empty room. (That way, letting them explore an empty room. (That way, they can't get into too much trouble.)

Last, you'll create obstacles in the room Last, you'll creatc obstacles in the room tables, chairs, pets, maybe even holes, pits, door tables, chairs, pets, maybe even holes, pits, doorways, and mazes. This will be a great way to test your robots and see how smart you've made them. your robots and see how smart you' ve made them. It will also be a great way to think up ways to make the robots even smarter. the robots even smarter.

Best of all, by working with *microbots* (robot programs inside your computer), you will be get programs inside your compute r), you will be getting prepared for programming real robots. Before you know it, these real robots will be here. They'll march through the front door into your home and march through the front door in to your home and become your pet, your servant, or your friend. (Or maybe all three!) But the key to all their skills will be the programs that run inside their computer will be the programs that run inside their compute r brains. The robots will come with a few programs already written. But if they are to learn any new tricks, you'll have to teach them.  $\bullet$ 

# COMMODORE USERS COMMODORE USERS

Join the largest, active Commodore users group. JoIn the largest, active Commodore users group. Benefit from: Benefit from:

- Access to hundreds of public domain Access to hundreds of public domain programs on tape and disk for your programs on tape and disk for your Commodore 64, VIC 20 and PET/CBM. Commodore 64, VIC 20 and PET/CBM.
- Informative monthly club magazine Informative monthly club magazine THE TORPET.

Send \$1.00 for Program & Information Catalogue. (Free with membership). (Free with membership).

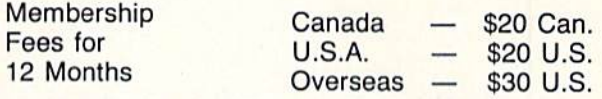

### Toronto Pet Users Group Toronto Pet Users Group

Department "G" 1912A Avenue Road, Suite 1912A Avenue Road, Suite 1 Toronto, Ontario, Canada M5M 4A1

LET US KNOW WHICH MACHINE YOU USE LET us KNOW WHICH MACHINE YOU USE

#### JOIN THE JOIN THE COMPUTER COMPUTER REVOLUTION REVOLUTION WITH A MASTERY OF THE KEYBOARD! OF THE KEYBOARD!

In the age of the computer, everyone In the age of the computer, everyone from the school child to the Chairman of from the school child to the Chairman of the Board should be at home at the computer keyboard. Soon there will be computer keyboard. Soon there will be computer terminal on every desk and a computer terminal on every desk and in every home. Learn how to use it right in every home. Learn how to use it right ...and have some fun at the same time! ... and have some fun at the same time!

,

Rated THE BEST educational program tor the VIC 20™ Rated THE BEST educational program for the VIC 20™ by Creative Computing Magazine

#### TYPING TUTOR PLUS WORD INVADERS —\$21.95 TYPING TUTOR PLUS WORD INVADERS- \$21.95 (2 programs on one cassette tape for the unexpanded VIC 20™) mations are great!

Typing Tutor plus Word Invaders makes learning the keyboard easy and fun! Typing Tutor leaches the keyboard in easy sieps. Word Invaders makes typing Typing Tutor teaches the keyboard in easy sleps. Word Invade/s makes typing practice an entertaining game. Highly praised by customers:

"Typing TutOf is great!". "Fantastic", "Excellent". High quality", "A source of great ;oy and learning lor our children". "Even my little sister likes it", "Word Invaders is sensational!" "Typing Tutor is great!", "Fantastic", "Excellent", High quality", "A source of great joy and learning for our children'', ''Even my little sister likes it'', ''Word<br>Invaders is sensational!''

#### Customer comment says it all . . .

"... and it was everything you advertised it would be. In three weeks, my <sup>13</sup> year " . .. and it was everything you adverllsed lt would be. In three weeks, my 13year old son, who had never typed before,was typing 35 w.p.m. I had improved my typing speed 15 w.p.m. and my husband was able to keep up with his college<br>typing class by practicing at home.'' typing class by practicing at home.

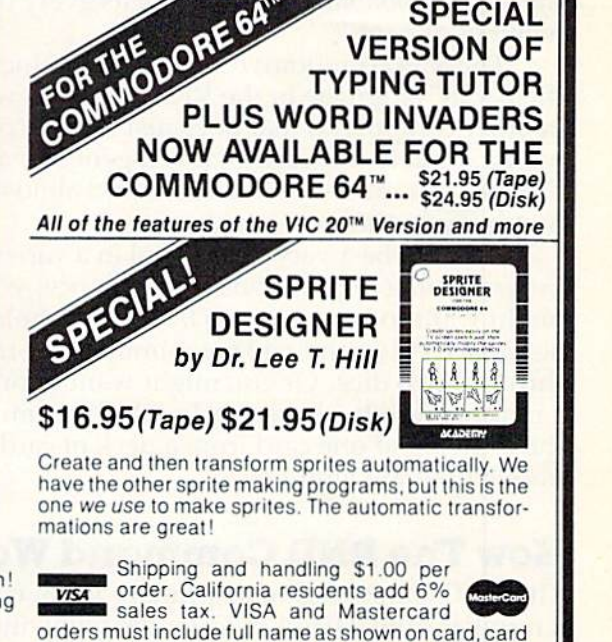

number, and expiration date. Free catalog sent with order and on request. order and on reQuest. ACADEH1V **dCddemy** 

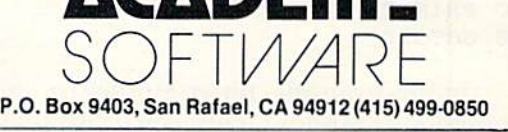

Programmers: Write to our New Program Manager concerning any exceptional VIC 20TM or Commodore 64TM game or other program you have developed.

VIC-80 **TYPING TUTOR WORD INVADERS** 

# VICreations VI Creations

DAN CARMICHAEL, ASSISTANT EDITOR

# Understanding Random Numbers **Random Numbers Understanding**

In this month's column we'll learn about In this month's column wc'lIlcarn about BASIC'S random number generator, the RND BASIC's random number generator, the RND command, and then use it in a simple dice-roll program that you can expand. The information in this column applies to both the VIC-20 and the Commodore 64. the Commodore 64.

Webster's Third New International Dictionary defines random as: "marked by absence of bias: having the same probability of occurring as every other the same probability of occurring as every other member of a set."

The RND (random) command is a function of the BASIC language in the VIC and 64 (as well as in other computers) that does just that. In other words, under your control it will generate any number in a range between zero and almost any number in a range between zero a nd almost any number you choose.

This can be a very useful tool in a variety of programming applications. For instance, you progra mming applications. For inslnncc, you might want to generate two *INTegers* (whole numbers) each between 1 and 6, to simulate the random throw of two dice. Or you might want to produce throw of two dice. Or you might want to produce a random number between 1 and 52 to simulate the drawing of one card from a deck of cards. The possibilities are limitless. possibili ties nrc limitless.

# How The RND Command Works How The RND Command Works

The RND command, in its primary form, creates number from 0.0 to 1.0. Enter the following short a number from 0.0 to 1.0. Enter the following short program to see how this works.

10 X=RND(0)

- 20 PRINTX 20 PRINTX
- 30 GOTO10 30 GOT010

In this example, the computer produces many In this example, the computer produces many numbers, at random, between 0 and 1. Hold down the CTRL key to slow the speed of the screen

PRINTing while running the program. As you can see, there is no definite pattern to the numbers being produced. We'll talk more about this later.

# Producing Random Numbers Producing Random Numbers Within Ranges Within Ranges

The ability to make the computer produce a specific range of numbers (between 1 and 6, or 1 and 52, for example) is controlled by the programmer, 52, for example) is controlled by the program mer, who adds a few things to the RND statement. Enter the following short program, run it, and Enter the foll owing short program, run it, and we'll discuss what the RND statement is doing.

```
10 X=INT(RND(1)*6)+1
20 PRINTX;
20 PRINTX; 
30 GOTO10
30 GOT010
```
In this example, we told the computer to produce integer (whole) random numbers from 1 to 6. To accomplish this, we've added more functions to the RND statement. Let's break down tions to the RND statement. Let's break down and analyze the additions. and analyze the additions.

**X** is simply the variable that will receive the random number. Every time the computer produces a random number, its value will be transferred to X. ferred to X.

**INT** is a BASIC command that turns numbers with fractions into whole numbers. In positive numbers it does this by dropping the fraction without rounding off. For example, the INTeger value of both 1.00001 and 1.99999 would be 1. To test this, type in PRINT INT(1.00001) and then press RETURN. Now type in PRINT INT(1.99999) and press RETURN. In each case, the value is 1.

The format for the INTeger command is: The format for the INTeger command is:  $\mathrm{INT}(\mathsf{X})$ , where X is the number you want to convert into a whole number.

 $(RND(1) * A) = B$  is the main body of our random number generator. RND is, of course, the

BASIC command that we have been discussing. It produces the random number we want to suit our programming needs. programming needs.

A represents the range of numbers you want the computer to produce. In our example, we the computer to produce. In our exa mple, we used 6. This produced a range of six numbers, or 1 through 6. If we had used 52, it would have produced a range of 52 numbers, 1 through 52.

**B** defines the lowest number in the range of numbers we want to produce. We told the com numbers we want to produce. We told the computer that the lowest number we wanted was 1. If we had replaced B with a 10, the computer would have produced a range of six numbers, the lowest being 10. The possible results would have been 10,11, 12, 13, 14, and 15. 10, 11 , 12,13, 14, and 15.

Here are a few working examples that may help you understand this concept: help you understand this concept:

 $X = INT(RND(1)*100) + 1$  would produce a possible 100 random numbers starting at 1, or 1 through 100. 100.

 $X = INT(RND(1)*100) = 100$  would produce a possible 100 random numbers starting at 100, or 100 through 199.

 $X = INT(RND(1)*2) + 5$  would produce a possible two random numbers starting at 5. The only numbers randomly produced here would be a or 6. 50r 6.

# The Random Seed The Random Seed

There is one other important thing that you should know about random numbers, and that is that they are not entirely random. This has to do with how the computer gets its random numbers from the "random seed."

It is possible, under certain circumstances, to get the same series of random numbers in the same order each time you play the same game. For example, if you turn on the computer, load the same game, and play it in the same order each the same game, and play it in the same order each time, you could get the same series of numbers time, you could get the same series of numbers each time. each time.

But don't worry, there is a way around this. If you will add the following BASIC statement to the beginning of your computer program, it will make it truly different, or random, each time it make it truly different, or random, each time it is run. is run.

x=rnd(-ti) o X=RND( -TI)

# The Rolling Dice The Rolllng Dice

Now for the fun and games. "Rolling Dice" is a short BASIC program that simulates the rolling of short BASIC program that simulates the rolling of two dice. It produces a nice graphic display and then displays the dice you rolled. The program is a complete "module." In other words, you can

add it to one of your programs, or you can write your own game program around it. The important variables are Dl and D2. These variables contain variables are 01 and 02. These va riables contain the random numbers for the dice (DIE 1 and DIE 2) each time the dice are "rolled."

For the expanded (8K or more) VIC, change line 1 to read:

#### POKE36a79,27:SC=4187:CO=37979:X=RND(-T 1 POKE36879,27 : SC=4187:CO=37979:X=RND( - T I):GOTO10

This program uses standard PRINT and POKE statements. Study it carefully, especially lines 112, 114, 116, 160, and 170. These lines are used to generate random numbers. Lines 112 through 116 each generate a random number between 0 and 7, which are used to POKE the colors into the "rolling" dice. Lines 160 and 170 simulate the roll " rolli ng" dice. Lines 160 and 170 simula te the roll of the dice. Each produces a random number between 1 and 6. To use the program with another program, or to build another program around it, program, or to build another program around it, remove line 310, and add what you wish. Happy remove line 310, and add what you wish . Happy programming. programming .

Your participation in this monthly column is not only appreciated, but requested. If you have any ideas or questions please write to: VICreations, P.O. Box 5406, Greensboro, NC 27403.

See program listing on page 124.

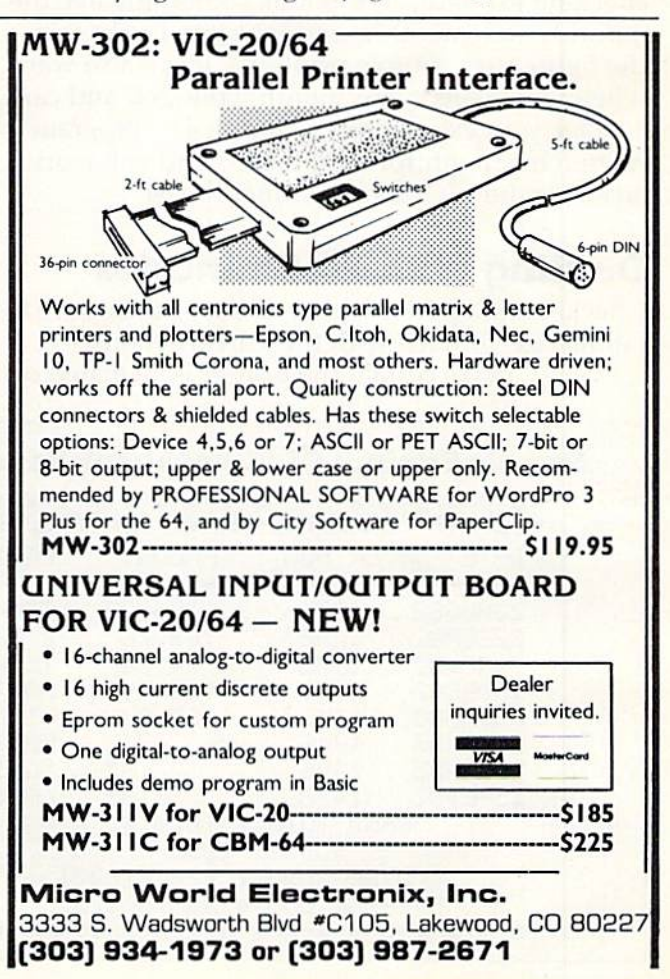

September 1983 COMPUTE!'s Gazette 79

# CHECKBOOK **CHECKBOOK**  REPORTER **REPORTER**

Glen E. Sparks Glen E. Sparks

"Checkbook Reporter," for the unexpanded VIC-20 and Commodore 64, compiles neat VIC-20 and Commodore 64, comp iles neat printouts of your checking account expenses printouts of your checking account expenses with the VIC-1525 printer. It also figures if with the VIC-1525 prin ter. It also figures if you are over or under budget, or averages your you arc over or under budget, or averages your expenditures.

printer is good for much more than making A printer is good for much more than making program listings (which by itself is enough to program listings (which by itself is enough to justify its cost to dedicated programmers). When I first acquired a VIC-1525 printer for my VIC-20, this was one of the first programs I wrote to take advantage of the new accessory.

"Checkbook Reporter" neatly formats your checking expenditures to look something like the monthly statements issued by many banks (see monthly statements issued by many banks (sec the figure for a sample printout). It can also warn when you exceed your monthly budget, and can average your expenditures for you. The program is average your ex penditures for you . The program is written in straightforward BASIC and will work written in straightforward BASIC a nd w ill work on either the VIC-20 or Commodore 64.

# Dealing With Preliminaries Dealing With Preliminaries

Checkbook Reporter is easy to use. But be sure to Checkbook Reporter is easy to usc. But be sure to familiarize yourself with these instructions:

First, make certain the printer is switched on

when you power up your system. All output is automatically sent to the printer, and a ?DEVICE NOT PRESENT ERROR may result if you overlook NOT PRESENT ER ROR may result if you overlook this routine step. this routine step.

LOAD and RUN Checkbook Reporter.

The program's first prompt will be ''CATE-GORY?". Enter an appropriate category for your expenditures (for example, "Utility Bills"). The printer will reproduce this in double-width type printer will reproduce this in double-width type to make your report easily identified.

The next prompt is "BUDGET?". Omitting The next prompt is " BUDGET?". Omitting the dollar sign, type in any dollar amount you've determined is your budget limit for the following expenditures. If you have no need for a budget most of us aren't so lucky – just enter a zero, and the program will bypass its budget section.

Next, the program asks, "AVERAGE?". Re Next, the program asks, "A VERAGE?". Respond "YES" or "NO," depending on whether you want your expenditures averaged and printed. (This feature is handy for figuring future budgets.)

For "NUMBER OF ENTRIES?", count the For "NUMBER OF ENTRIES?", count the number of checks you want to list and enter that number of checks you want to list nnd enter that number. As written, the program limits you to 13 number. As w ritten, the program limits you to 13 entries. This is easily increased, however. Change the DIM statements in lines 54-58 and the addition in lines 113 and 116. Be careful on the VIC, because you may run out of memory if you enter large

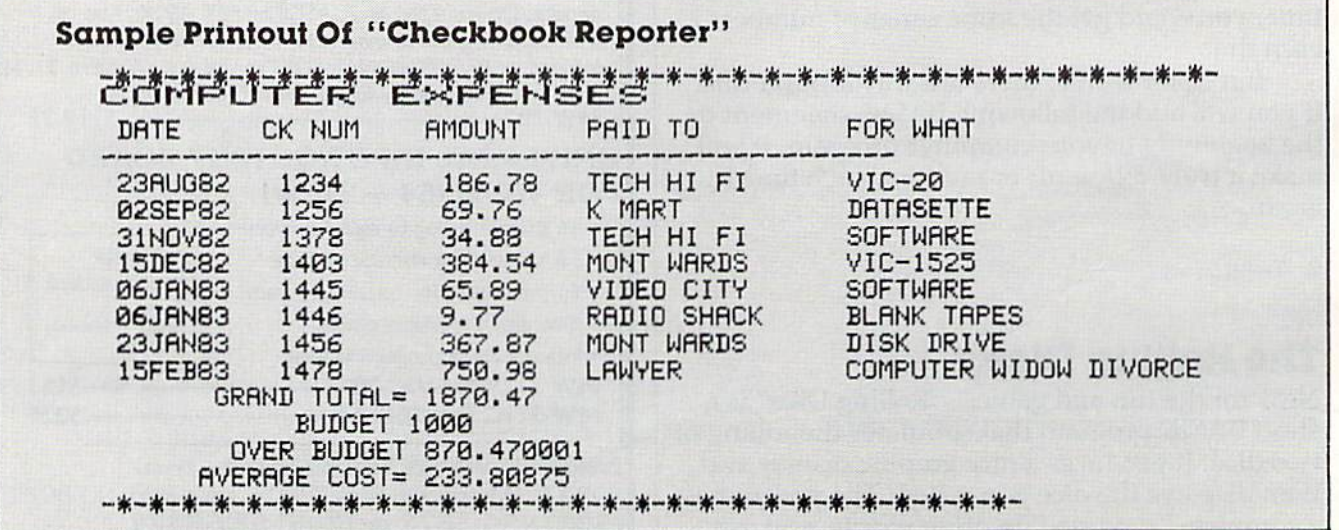

80 COMPUTE!'s Gazette September 1983

numbers of checks. As listed, Checkbook Reporter consumes 1576 bytes. consumes 1576 bytes.

## Using Checkbook Reporter Using Checkbook Reporter

At this point, the program has almost all the data it At this point, the program has almost all the data it needs to generate the report. The final step is to enter the individual check data. enter the individual check data.

This section of the program has a series of five repeating questions. The number of times they repeating questions. The number of times they repeat depends on your answer to "NUMBER OF repeat depends on your answer to "NUMBER OF ENTRIES?". ENTRIES?" .

The first question is "DATE?". Respond with a two-digit number for the day of the month, a threeletter abbreviation of the month, and the last two numerals of the year. "January 1, 1983" would be "01JAN83", and "December 31, 1983" would be "31DEC83." This saves room on the printout. "31DEC83." This saves room on the printout.

The second question is "CK NUM?". Enter the The second question is "CK NUM?". Enter the check number as all numerals. If this report is for cash payments, then bypass this prompt by pressing RETURN. RETURN.

The third question is "AMOUNT?". Enter this The third question is "AMOUNT?" . Enter this without the dollar sign, separating dollars and cents without the dollar sign, separating dollars and cents with a decimal point. (Challenge to programmers: refine this program to line up the decimal points on refine this program to line up the decimal points on the printout.) the printout. )

The fourth question is "PAID TO?". Enter The fourth question is " PAID TO?" . Enter n

short description (15 characters or less) of the party to whom the check was paid. to whom the check was paid.

The fifth and last question is "FOR WHAT?". The fifth and last question is "FOR WHAT?" . Enter a short description of the expenditure (up to 25 characters is OK). If more than one item must be 25 characters is OK). If more than one item must be listed for one check, separate the items with a slash (unshifted question mark) as you type. (unshifted question mark) as you type.

All the data is now entered. However, the program gives you one last chance to make a correction. When it asks "OK?", just press RETURN rection. When it asks "OK?", Just press RETURN if you agree. If everything is not OK, type "NO." The program will repeat the five-question loop so The program will repeat the five-question loop so you can fix the mistake. You will have to answer you can fix the mistake. You will have to answer all five questions again, not just the one you all five questions again, not just the one you mistyped. mistyped.

After completing the five-question loop for After completing the five-question loop for each check, the program dumps the report to the each check, the program dumps the report to the printer. Tabs will be reset to produce the correct printer. Tabs will be reset to produce the correct columns and spacing. If you entered a budget limit, Checkbook Reporter totals your expenditures and reports if you were over, under, or right on budget. If you answered "YES" to "AVER on budget. If you answe red "YES" to "A VER-AGE?", Checkbook Reporter adds up all your expenditures and divides by the number of entries to calculate a mean average.

See program listing on page 118. **G** 

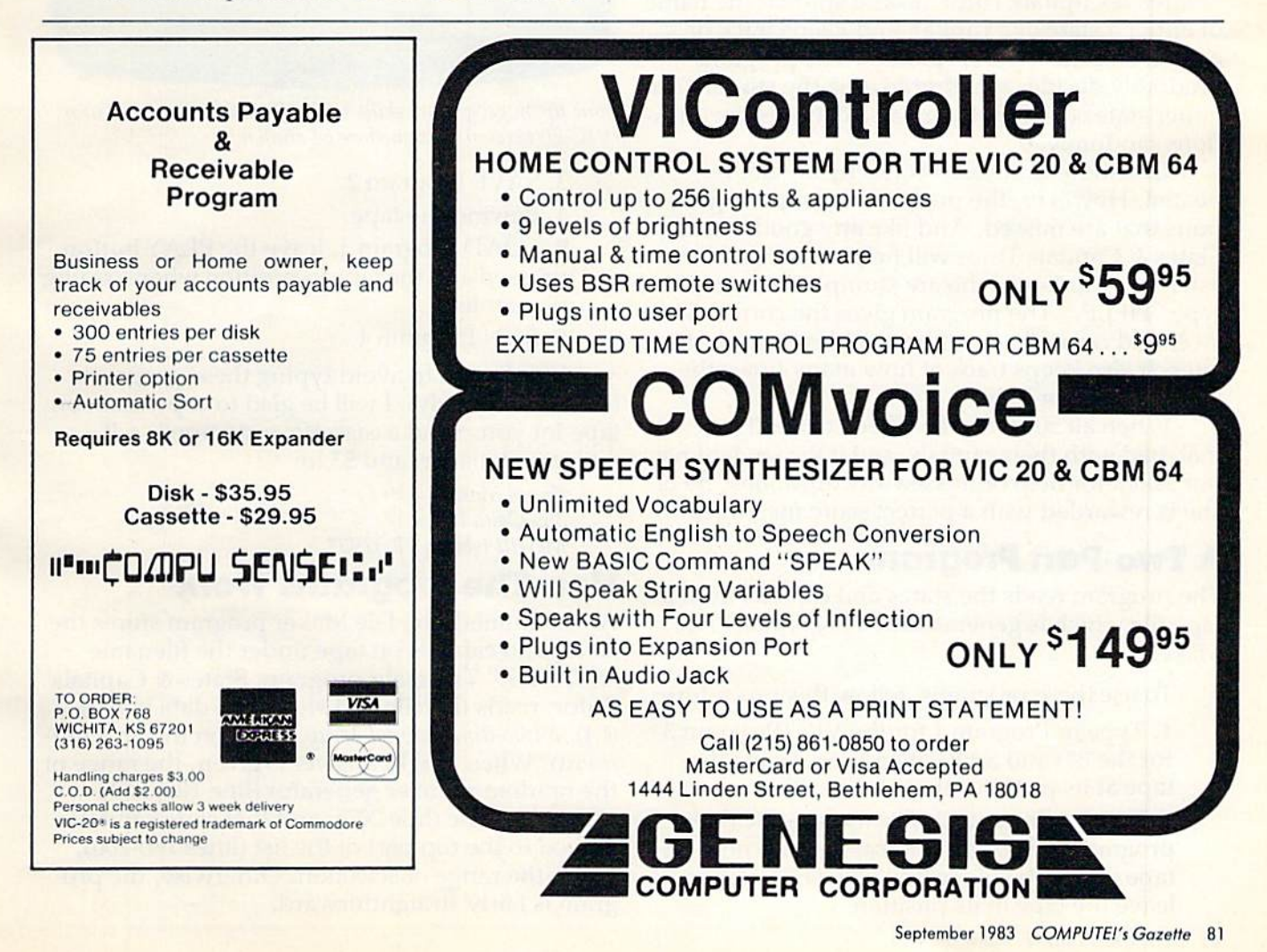

# States 8c Capitals Tutor For VIC And 64 States & Capitals Tutor For VIC And 64

Enoch L. Moser Enoch l. Moser

"States Capitals Tutor," in addition to being "States & Capitals Tutor," in addition to being useful tool for students who are learning the a useful tool for students who are learning the American states and capitals, also demon American states and capitals, also demonstrates the use of arrays in programs and the strates the use of arrays in programs and the storage and retrieval of data on cassette. Both storage and retrieval of data on cassette. Both of these concepts are important to program of these concepts arc important to programmers, but nonprogrammers may use States mers, but nonprogrammers may use States Capitals Tutor without delving into the & Capitals Tutor without delving into the working details. workIng details.

"States & Capitals Tutor" asks a student the name of either a state or a capital, and keeps track of correct and incorrect responses. The program correct and incorrect responses. The program randomly decides whether to quiz the student on either states or capitals and also chooses the questions randomly.

Questions answered correctly are not repeated. However, the program will repeat questions that are missed. And like any good teacher, States & Capitals Tutor will help students who ask for it. Students who are stumped can simply ask for it. Students who me stumped can simply type "HELP." The program gives the correct answer and comes back to the troublesome question swer and comes back to the troublesome question later. It also keeps track of how many times the student asks for help.

When all 50 states have been correctly matched with their capitals, and if the student has not asked for help or missed any questions, he or she is rewarded with a perfect score message.

### Two-Part Program A Two-Part Program

The program reads the states and capitals from a tape file which is generated by Program 2, "File Maker." Maker."

To use these programs, follow this procedure: To use these programs, follow Ihis procedure:

1. Type in Program 1 for the VIC (Program 3 for the 64) and SAVE it on tape. Leave the fo r the 64) and SA VE it on tape. Leave the tape at its position after the SAVE.

2. Type in Program 2 (File Maker). RUN the program. The states and capitals are now on program. The states a nd capitals are now on tape under the filename "STATES." Again, leave the tape in its position. lenve the tape in its position.

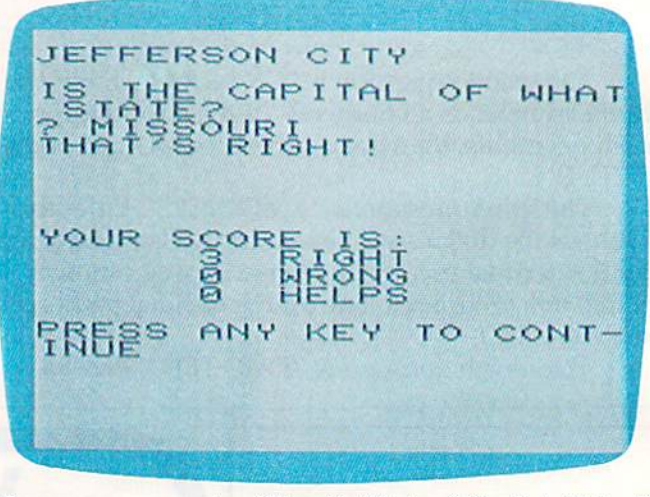

Bone up on geography skills with "States & Capitals Tutor." (VIC-20 version; Commodore 64 similar,) *(VIC-20 version; Commodore* 64 *similar.)* 

3. SAVE Program 2. 3. SA VE Program 2.

4. Rewind the tape.

5. LOAD Program I; leave the PLAY button 5. LOAD Program 1; leave the PLAY button pressed and the tape in position when loading pressed and the tape in position when loading is complete.

6. RUN Program 1. 6. RUN Program 1.

If you wish to avoid typing these programs (VIC version only), I will be glad to copy them on tape for you. Send a cassette, a stamped, selfaddressed mailer, and \$3 to: addressed mailer, and \$3 to:

Enoch Moser *Elloch Moser*  335 Oahu Drive Merrill Island, FL 32952 *Merrill /slam!,* FL 32952

# How The Programs Work How The Programs Work

As mentioned, the File Maker program stores the As mentioned, the File Maker program stores the states and capitals on tape under the filename "STATES." The main program, States & Capitals Tutor, reads this file and stores the data in ST\$ Tutor, reads Ihis file a nd sto res the data in ST\$ (I,J), a two-dimensional array (more on this in a moment). When a right answer is given, the range of the random number generator (line 100) is de the random number genera tor (line '100) is de· creased by one (line 205), and that state/capital is creased by one (line 205), and that state/capital is moved to the top part of the list (lines 180-200), moved to the top part of the list (lines 180-200), out of the range of selection. Otherwise, the program is fairly straightforward.

#### Cwww.commodore.ca

•

The definitions of the variables are:

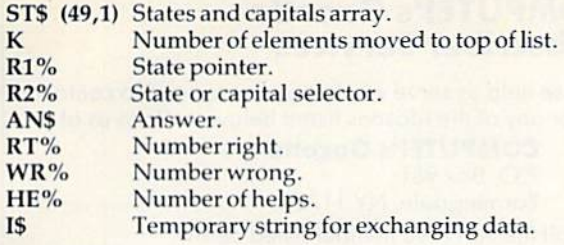

### Arrays Arrays

An array is simply an ordered set of data. It may An *array* is simply an orde red set of data. It may have one or more *dimensions*. A one-dimensional array is merely a list whose data elements are numbered starting with 0. For example, a grocery list of 20 items, numbered 0 to 19, would be a one-dimensional array with 20 data elements. one-dimensional array with 20 data elements.

To define an array, you must use a special type of variable called a subscripted variable. This takes the form AN(I), where AN is the Array Name and I is the number (subscript) of the desired element. In our grocery list example, if I=19, then AN(I) would be the last item on the list. AN(I) would be the last item on the list.

The array name may be any legal variable The array name may be any legal variable name, with \$ (string variable) or % (integer variable) appended if appropriate. (This would indicate that the data contained in the array are strings or integers.)

Let's say you want a one-dimensional array with four elements. The four elements are integers (whole numbers): 21, 23, 25, and 27. The array (whole numbers): 21 , 23, 25, and 27. The array would be represented by  $\text{AN}\%$ (I). That is to say, AN%(0)=21, AN%(1)=23, AN%(2)=25, and  $AN\% (3)=27.$ 

A two-dimensional array is also an ordered list, but one whose elements are each an ordered list but one whose eleme nts are each an ordered list themselves. It's easier to understand if you picture themselves. It's easier to understand if you picture it as a chart. For example, a two-dimensional array might look like this:

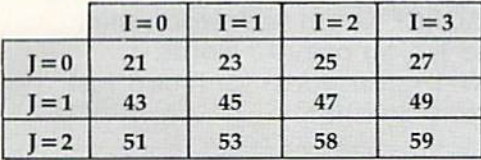

A proper name for this array could be AN% and its elements identified as  $AN\%(I,J)$ . If  $I=0$ and  $J = 0$ , then  $AN\% (I, J) = 21$ . If  $I = 3$  and  $J = 2$ , then  $AN\% (I, J) = 59$ . The advantage of arrays is that they let you store lots of numbers or other data without using lots of variables, and you can access any data element with a simple mathematical calculation. But be careful: arrays also consume big chunks of memory.

Arrays can become very complicated. It's easy to picture one- and two-dimensional arrays, but how about arrays of three or even four dimensions? Elements of three- and four-dimensional sions? Elements of three- and four-dimen sional arrays are identified in the form AN%(I,J,K) and AN%(I,J,K,L), respectively.

## Creating Arrays Creating Arrays

Typically, arrays are created with nested FOR/ NEXT loops, each containing a READ from a DATA statement or an INPUT from a storage device. Each FOR/NEXT level creates one ordered list. For example, the following program could be used to define the contents of the two-dimensional array shown above: array shown above:

10 DIM AN%(3,2) FOR  $I = 0$  TO 3 FOR J = 0 TO 2 READ AN% $(I, J)$ 50 NEXT J NEXT 60 NEXT I DATA 21,43,51,23,45,53,25,47,58,27,49,59 70 DATA 21,43,51,23,45,53,25,47,58,27,49, 59

The inner (or nested) FOR/NEXT loop (lines 30-50) creates the ordered list of elements in the J-30-50) creates the ordered list of el eme nts in thc 1 dimension within each element of the I-dimension. Compare the above chart to the DATA statement in line 70 to see how the array is set up.

The DIMension statement (line 10) is required to tell the computer how much memory to set aside for the array. Note that dimension sizes in a DIMension statement are one less than the number of elements in the dimension. The number of dimensions and the number of elements in each dimension are limited only by the amount of memory available.

Remember that an array can hold other types of data besides numbers. States & Capitals Tutor uses a two-dimensional string array, ST\$(I,J), to store the 50 states and 50 capitals. See lines 10-35 sto re the 50 stntes nnd 50 capitals. See lines 10-35 in Program 2.

# Storing Data On Cassette Storing Data On Cassette

Data can be added to a program by using DATA statements, keyboard inputs, or from data files stored on tape or disk. Tape or disk files work best when several programs must have access lo best w hen severn I programs must have nccess to the same data, or when a program needs several different data files, or when the amount of data you need to store exceeds memory capacity. Note that when arrays are filled from DATA statements, twice as much memory is required as when they are filled from tape or disk. are filled from tape or disk.

Storing and retrieving data with cassettes is quite simple if you adhere to a few rules. Most of these rules also apply to disk storage.

First, before information can be written to or read from a file on tape, a communications channel between the computer and recorder must be be tween the computer and recorder must be opened with the OPEN command. This tells the computer which file is involved and in which direction the information will flow (input from the recorder into the computer, or *output* from the computer to the recorder). If a write is indicated in the OPEN command, the computer will write a filename on the tape. If a read is indicated, the computer will search for the requested filename

September 1983 COMPUTE!'s Gazette 83

and then read the file. and then read the file.

Second, the file must be closed, after use, by the CLOSE command. This is especially important the CLOSE command. This is especially important when creating a new file, because data intended for tape storage is actually written to an area in for tape storage is actually written to an area in memory first and transferred to tape only when memory first and tra nsfe rred to tape only w hen this area is full. This memory area is called the this area is full. This memory a rea is called the cassette buffer. Some of your data will remain in *casselle bllffer.* Some of your data will remain in this buffer after the last write. The CLOSE command transfers the remaining contents of the mand transfers the remaining contents of the buffer to tape. buffer to tape.

In addition, the number of files that can be open at any one time is limited. Closing files after use is good habit io develop. usc is a good habit to develop.

The third rule to watch when storing infor The third rule to watch when storing information on tape or disk is that variable types must mation on tape or disk is that variable types must be consistent. That is to say, data stored as be consistent. That is to say, data slored as numeric, integer, or string variables must be read back into variables of the same type. The variable back into va ri ables of the same type. The variable names themselves are not stored, so they can be names themselves arc not stored, so they can be read back into entirely different variables, as long as you don't mismatch types. as you don't mismatch types.

Fourth, data is read back in the same order in which it was written. Therefore, the program which it was written. The refore, the program must expect the data in exactly the same order in which it will be received. which it will be received .

**See program listings on page 119.** 

#### COMPUTE!'s Gazette Subscriber Services Subscriber Services

Please help us serve you better. If you need to contact Please help us serve you belter. If you need to contact us for any of the reasons listed below, wrile fo us al: us for any of the reasons listed below, write to us ot:

> COMPUTE!'s Gazette P.O. Box 961 P.O. Box 961 Farmingdale, NY 11737 Farmingdale, NY 11737

or call the Toll Free number listed below. or coli the Toll Free number listed below.

Change of Address. Please allow us 6-8 weeks to Change of Address. Please allow us 6·8 weeks to effect ihe change; send your current mailing label effect the change; send your current moiling label along with your new address. along with your new address.

Renewal. Should you wish to renew your Gazette subscription before we remind you to, send your cur subscription before we remind you to, send your cur· rent mailing label with payment or charge number or rent moiling lobel with payment or charge number or call Ihe Toll Free number listed below. coli the Toll Free number listed below.

New Subscription. A one-year (12-month) U.S. subscription to *COMPUTE!'s Gazette* is \$20 (2 years, S36; years, S54. For subscription rates outside the 536; 3 years, \$54. For subscription rotes outside the U.S., see staff page). Send us your name and address U.S., see stoff page). Send us your nome and oddress or call the Toll Free number listed below. or coli the Toll Free number li sted below.

Delivery Problems. If you receive duplicate issues Delivery Problems. If you receive duplicate issues of *COMPUTE!'s Gazette,* if you experience late delivery, or if you have problems with your subscription, livery, or if you have problems with your subscription, please call the Toll Free number listed below. pleose coli the Toll Free number listed below.

Cwww.commodore.ca

#### COMPUTE!'s Gazette 800-334-0868 800-334-0868 In NC 919-275-9809 In NC 919-275-9809

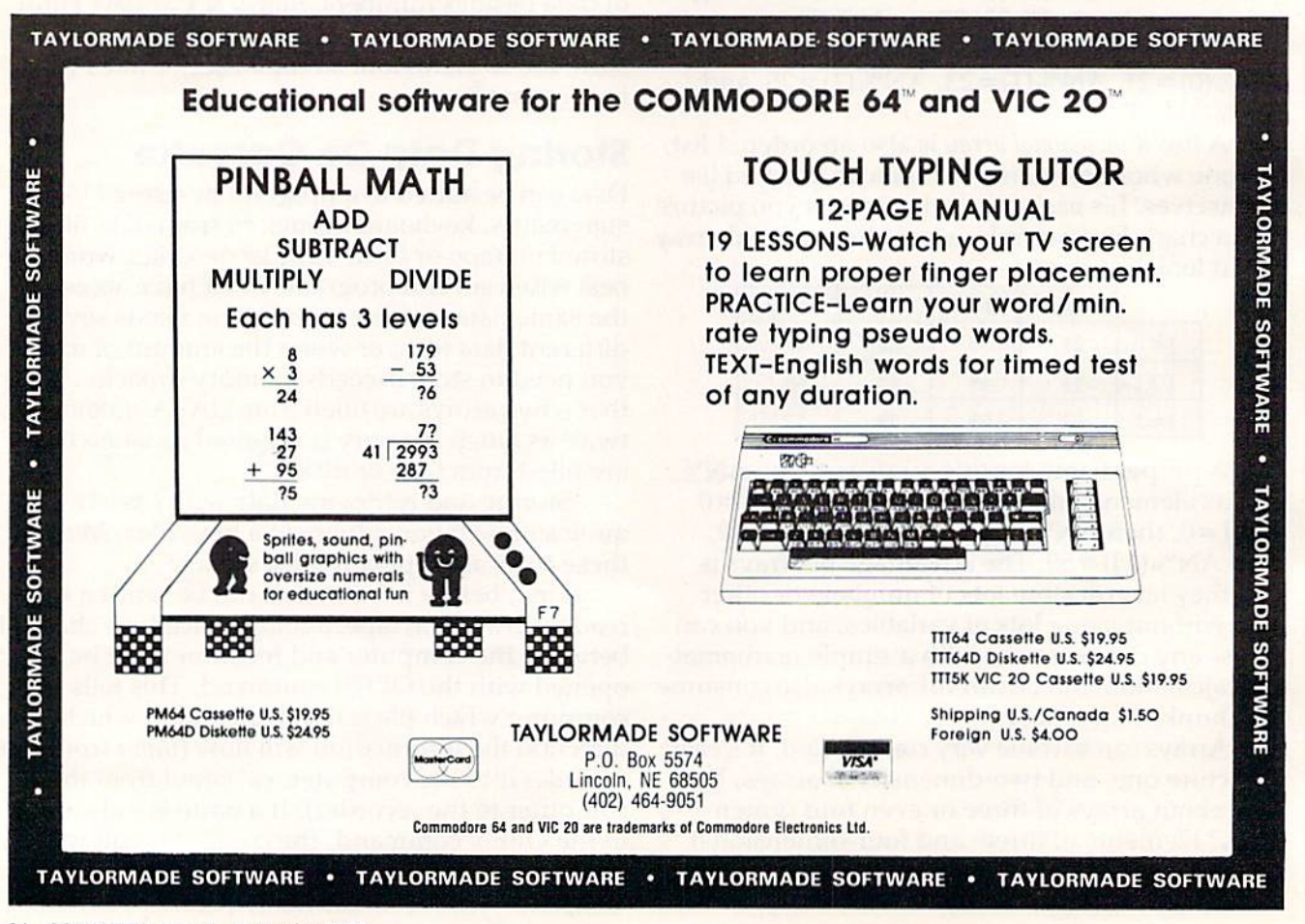

84 COMPUTEI's Gazette September 1983

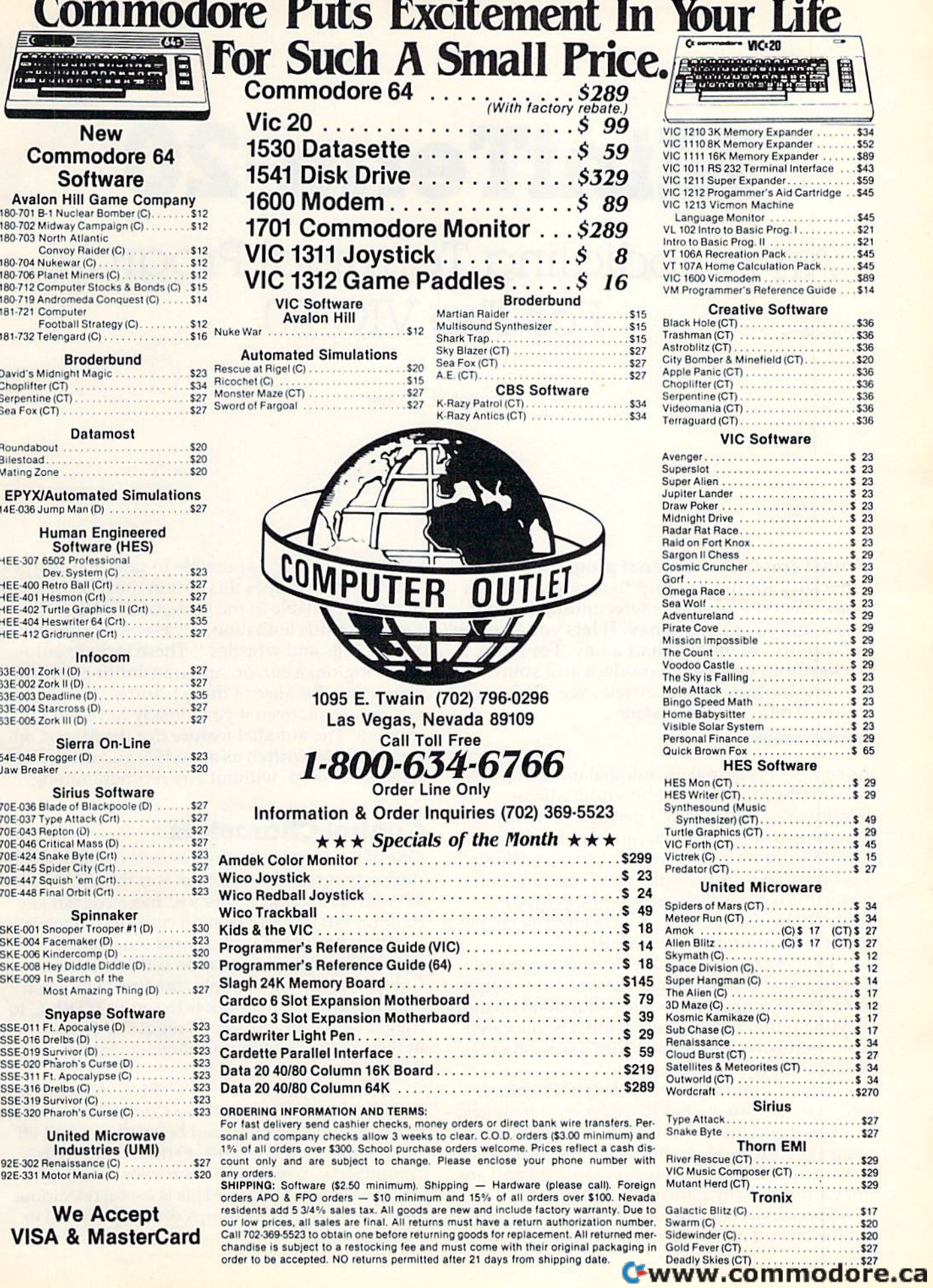

# MiniTerm-20 An Autodialing Terminal Program An Autodialing Terminal Program For The VIC-20 For The VIC-20 **MiniTerm·20**

Donald L. Stoner

"MiniTerm-20," a terminal program designed especially for hooking up to services such as especially for hooking up to services such as CompuServe, can make telecommunicating CompuServe, can make telecommunicating easier and save you money. It lets you "log-on" easier and save you money. It lets you " log-on" or "log-off" at the touch of a key. For more background on using a modem and some of the terminology in this article, see "Telecomputing Today" in this issue. puting Today' in this issue.

As soon as I acquired an autodial modem for my VIC-20 (the MicroConnection from Micro-Peripheral Corporation), I decided to try my hand at writing a good terminal program for it. Luckily<mark>,</mark> Commodore has made it fairly easy to write such Commodore has made it fairly easy to write such a program in BASIC. Buffers and machine language Kernal routines permit input/output guage Kcrnal routines pe rmit input/output through the user port without losing any characters, even with relatively slow BASIC. ters, even wilh relati vely slow BASIC.

However, Commodore also elected to use nonstandard character codes instead of the stan nonstandard cha racter codes instead of the sla ndard ASCII codes. As a result, additional memory (beyond buffer requirements) must be allocated to convert between Commodore's version of to convert between Commodore's version of ASCII and the rest of the world.

True, Commodore provides rudimentary True, Commodore provides rudimenta ry terminal software in its VIC-20 Programmer's Refer te rminal software in its *VIC-20 Programmer's Refer*ence Guide and the documentation which accompanies the VICmodem. But both are intended to panies the VICmodem. But both arc intended to show how the computer is programmed and are not written for any particular application.

Specifically, I wanted software that would get me on and off the CompuServe Information get me on and off the CompuServe Information Service as quickly as possible to save line charges. "MiniTerm-20" does this within the 3583 bytes of " MiniTerm-20" does this within the 3583 bytes of memory available in the unexpanded VIC-20. Even with this limitation, I was able to squeeze in few "bells and whistles." These include auto a few " bells and whistles." These include automatic log-on, a cursor, and transmitting control characters. Because of these features, the program is very useful, even if you already have the VICmodem. The autodial feature (for the MicroCon modem. The autodial feature (for the MicroConnection) was written as a module and can be deleted, if desired, without any reprogramming. leted, if desired , without any reprogramming.

### Control Characters Control Characters

One of the most frustrating obstacles to be overcome during program development was the VIC-20's lack during program development was the VIC-20's lack of control characters. The VIC has control key of control chamcters. The VIC has a control key (CTRL), but it does not send control characters. (CTRL), but it does not send control characters. Control characters are essential when communicating with information services such as CompuServe. For example, the first step when CompuScrve. For example, the first step when logging onto the network is to send a CTRL-C to trigger its ID and password requests. Thus, it was trigger its 10 a nd password req uests. Thus, it was necessary to create these characters by defining the function keys. the function keys.

The F1 key now sends a CTRL-C. F3 sends a CTRL-S. The CTRL-S will stop CompuServe transmissions so they can be read before they scroll off missions 50 they can be read before they scroll off the top of the screen. CTRL-Q (the F5 key) tells CompuServe to resume transmission. The fourth CompuServe to resume transmission. The fourth key, F7, sends a CTRL-P. This is useful on various SIGs (Special Interest Groups of CompuServe) to skip messages. skip messages.

#### 86 COMPUTE!'s Gazette September 1983

# Skyles Electric Works Presents Skyles Electric Works Presents

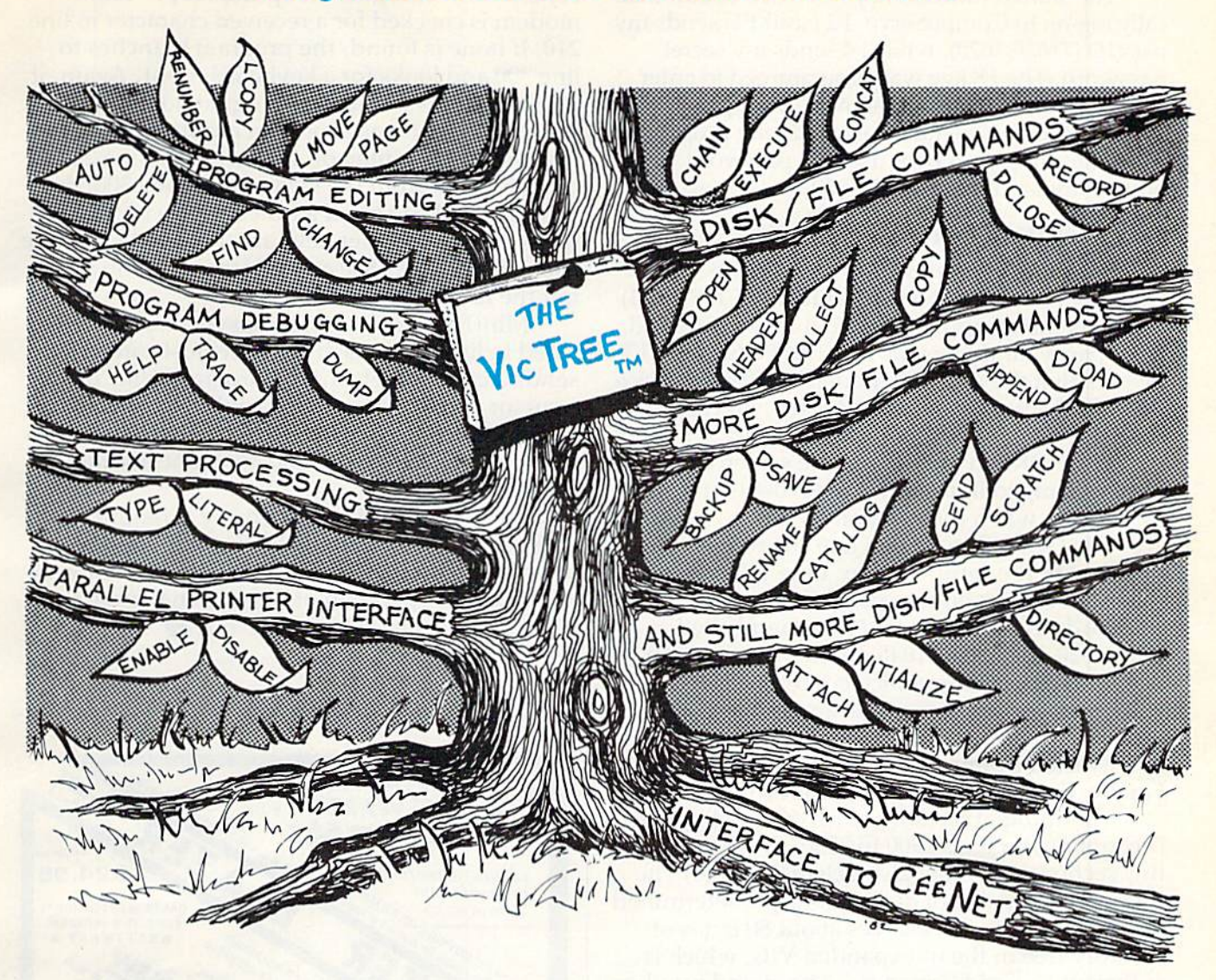

# **The VicTree™**

# ... Leaves your new Vic (or CBM 64) with 42 additional commands. ...Branches out to most BASIC 4.0 programs.

### ... Roots into most printers. . . . Roots into most printers.

New from Skyles: the VicTree, a coordinated hardware and software package that allows your Vic to branch out in unbelievable directions and makes it easier than ever to do BASIC programming, to branch out in unbelievable directions and makes it easier than ever to do BASIC programming, debugging and to access your disk. And the new VicTree provides routines to interface the Vic to debugging and to access your disk. And the new VicTree provides routines to interface the Vic to the powerful CeeNet local network. 8kb of ROM—4kb for the BASIC commands, 4kb for disk the powerful CeeNet local network. 8kb of ROM-4kb for the BASIC commands, 4kb for disk commands and interfacing to CeeNet-plus 4kb of RAM for miscellaneous storage. Perfect not only for the new Vic but also for the Commodore 64. Unbelievably simple to use and to install, the VicTree gives you all the additional BASIC 4.0 commands to allow most BASIC 4.0 programs to VicTree gives you all the additional BASIC 4.0 commands to allow most BASIC 4.0 programs to work on your new Vic or CBM 64. work on your new Vic or C8M 64.

Now only \$89.95...or \$109.95 complete with Centronics standard printer cable. (Cable alone \$29.95.) Available now from your local dealer or order through your Visa or MasterCard toll free:

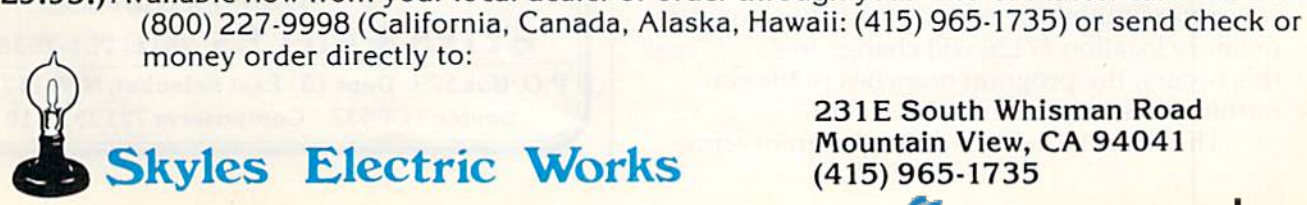

231E South Whisman Road Mountain View, CA 94041 (415)965-1735

The shifted function keys are used to automati The shifted function keys arc used to automatically log-on to CompuServe. F2 {shift Fl) sends my ca lly log-on to CompuServe. F2 (shift Fl) sends my user ID (71625,1620), while F4 sends my secret user 10 (71625,1620), while F4 sends my secret password. The F8 key was programmed to enter password. The F8 key was programmed to enter my favorite SIC, while F8 allows me to quickly log my favorite SIG, while F8 allows me to quickly logoff the system. You must customize the program off the system. You must customize the program by substituting your own user ID, password, and other commands in lines 120-150.

# How MiniTerm-20 Works How MlniTerm-20 Works

Line 5 opens the user port to the modem. The CHR\$(38) selects 300 baud, while the CHR\$(224) instructs the computer to send a seven-bit word, even parity, and one stop bit. The POKE to 37136 insures that the autodial modem is off-line. *Delete* this POKE if you do not have a MicroConnection modem.

The POKE in line 10 sets the screen color and can be changed if desired. Lines 20-40 set up the first screen when the program is run.

The GOSUB to <sup>1000</sup> in line <sup>100</sup> routes the The COSUB to 1000 in line 100 routes the program (o the setup section. Line 1000 allocates program to the setup section. Line 1000 allocates the input'output buffer space. Commodore-to-the input/output buffer space. Commodore-tostandard ASCII conversion is accomplished in lines 1020-1040. Line 1045 defines the function lines 1020-1040. Line 1045 defines the function keys and determines which control characters will be sent when these keys are pressed. For will be sent when these keys are pressed. For example, the F1 key normally returns a 133. This is converted by line 1045 to 03, which is a CTRL-C. Finally, line 1050 sets up the input conversion.

The autodial section (which can be eliminated) is contained in lines 1900 to 2550. (If you eliminate this section, you must also delete line 160.) The program is capable of dialing four predetermined phone numbers. This leaves about 80 bytes of memory free in the unexpanded VIC, which is memory free in the unexpanded VIC, which is sufficient to avoid "crashes." The stored numbers are contained in P\$(1-4) in line 1910. These should be changed to your favorite BBS (Bulletin Board be changed to your favorite BBS (Bu lletin Board System) or information network access numbers. An area code can be added, if desired. An area code can be added, if desired.

Lines 1920-1940 display a menu of numbers and provision for manual entry. The selected (or entered) number becomes PH\$.

The POKE in line 2030 takes the modem off The POKE in line 2030 takes the modem off hook (in other words, it connects the modem to hook (in other words, it connects the modem to the telephone network) and uses a FOR/NEXT loop to wait approximately two seconds for the loop to wait npproximately two seconds for the dial tone. dial tone.

Lines 2040-2060 and 2500-2550 do the actual Lines 2040-2060 and 2500-2550 do the actual number-dialing by pulsing a relay in the Micro-Connection. Once the number has been dialed, Connection. Once the nu mber has been dialed, the program waits in line 2070 for approximately 30 seconds. If a carrier is received from the remote computer within this period, the value stored at computer within this period, the value stored at memory location 37136 will change to 237. When memory location 37136 will change to 237. When this occurs, the program branches to the communications mode in line 200.

The terminal section of the program repre The terminal section of the program repre-

sents a form of digital "loop-the-loop." The modem is checked for a received character in line modem is checked for a received character in line 210. If none is found, the program branches to 210. If none is found, the program branches to line 300 and looks for a keyboard input. Again, if line 300 and looks for a keyboard input. Again, if no character is found, the program loops back to no character is found, the program loops back to line 210. As soon as a modem input character is received, it is printed on the screen by line 220. If there is input from the keyboard in line 300, the there is input from the keyboard in line 300, the program looks to see if a function key is pressed (lines 320-345). Other keys are transmitted by line 350. Finally, lines 800-840 disassemble and trans 350. Fi nally, lines 800-840 disassemble and transmit the ID strings. mit the 10 strings.

MiniTerm-20 has one idiosyncrasy that de MiniTerm-20 has one idiosyncrasy that I decided to live with. Bach time the host computer cided to *live* with . Each time the host computer sends a carriage return, the program will ''drop'' a cursor on the screen. This could be corrected by backspacing and erasing the cursor after a carriage return, but this would consume additional memory. memory.

Finally, if additional memory is required (to Finally, if add itional memory is requ ired (to make room for additional features of your own, make room for additional features of your own, for example). Lines 20-40 can be deleted without for example). Lines 20-40 can be deleted wi thout affecting the operation of the terminal program. affecting the opera ti on of the terminal program.

See program listing on page 117. **G** 

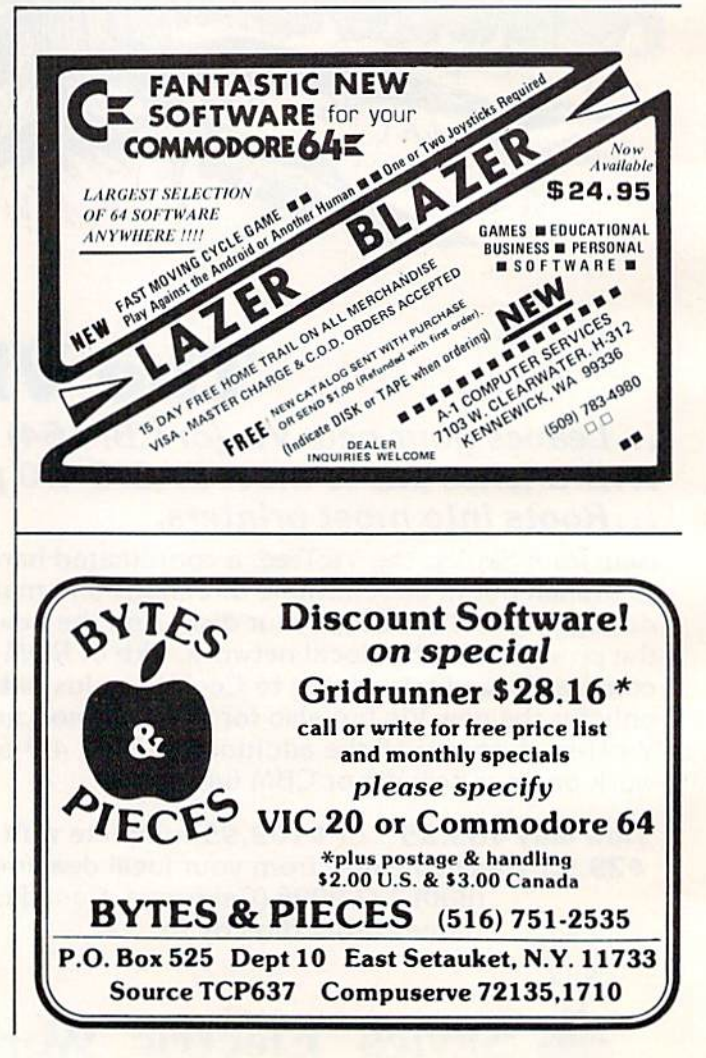

# TeleTerm 64 **TeieTerm64**

# Terminal Program For The Commodore 64 A Terminal Program For The Commodore 64

Gregg Peele, Programming Assisiant Gregg Peele, Programming Assistant

One of the least-used features of home com One of the least-used features of home (omputers is their ability to communicate with puters is their ability to communicate with other, even more powerful, computers over other, even more powerful, computers over any distance. "TeleTerm 64" is a ready-to-type program which allows the Commodore 64 to program which allows the Commodore 64 to be used as remote terminal with other be used as a *remote temlin.l1* with other systems. systems.

If you've ever seen a large computer system, you may be familiar with the word *terminal*. This refers to a device – usually a keyboard and screen – which is hooked up to a host computer. The terminal communicates with the host computer, sending and receiving data. With a modem and just a little programming, a Commodore 64 can be made to emulate (simulate) a terminal - providing low-cost communication with other computer systems. communication with other computer systems.

The modem converts the computer's output The modem converts the computer's output into audible tones which are transmitted through into audible lones which are transmitted through telephone lines just like an ordinary phone call. The modem also interprets incoming tones from the other computer as they come through the phone lines - converting them back into the data which the computer can process. The modem which the computer can process. The modem thus acts as a two-way interpreter for communication, making it possible for information to travel between computers over standard telephone lines. lines.

A modem cannot do all of this interpreting by itself, however. It needs help from a terminal program. There are many terminal programs on the market with all kinds of special features. The VIC modem even comes with one on cassette. When communicating with different computers, though, it's nice to have more than one terminal program to assure compatibility. If one terminal program doesn't work for some reason, you can program doesn't work for some reason, you can try another. Or you can customize a program to work well in a certain situation.

The program included here - "TeleTerm 64" was designed to be an easy-to-use terminal pro - was designed to be an easy·to·use terminal pro· gram for general-purpose telecomputing. It's also gram for genera l·purpose telecomputing. It's also designed to be easily customized.

Using TeleTerm 64 Using TeleTerm 64

Type in the program listing on page 125 and save Type in the program listing on page 125 and save

it twice on tape or disk. Now switch off your computer, hook up the modem, and power up. LOAD puter, hook up the modem, and power up. LOAD and RUN TeleTerm 64. There will be a pause of about 45 seconds as the program sets itself up. When initialized, the program will briefly display When initialized, the program will briefly display READY in the upper-left corner of the screen. READY in the upper·left corner of the screen.

Now dial the distant computer with which you want to communicate. If you're using an acoustic modem, you'll hear a tone which signals that the other computer has answered the phone. With a direct-connect modem, such as the VICmodem, you may have to leave the telephone modem, you may have to leave the telephone handset plugged in until you hear the tone, and then quickly unplug the handset and connect the modem. modem.

To get the host computer's attention, press the RETURN key a few times. Usually this will elicit some kind of response from the host computer. Now you're on-line and ready to go.

# Customizing TeleTerm 64 Customizing TeleTerm 64

You may well discover that TeleTerm 64 needs no customizing at all and works fine as is. If not, perhaps some simple modifications will fix the pe rhaps some simple modifica tions will fix the problem. problem.

To customize our terminal for use with a specific host computer, the special function keys or other keys can be redefined. We can assign them almost any function we want. This is easily done by changing the value of the array member which contains the CHR\$() ("character string") value of that particular key.

A table of CHR\$() values is found in Appendix F of the manual which came with the computer, the Commodore 64 User's Guide. In TeleTerm 64, the value for outgoing characters is represented by the variable O% (the percent symbol means that O% is an *integer variable* - a variable which can represent only a whole number, never a fraction). The value for incoming characters is represented by the variable *I%*. These variables are used to assign new functions to the keys. used to assign new functions to the keys.

For example, to make the F1 special function key send out (he ASCII backspace code, we need key send out the ASCII backspace code, we need a statement like this:

 $52 \text{ O} \% (133) = 8$ 

In this case, the statement is already in Tele-

Fwww.commodore.ca

September 1983 COMPUTEI's Gazette 89

Term 64, at line 52. The statement is easy to grasp. Remember: O% represents outgoing characters. Remember: 0 % represents *olltgoillg* characters. The number 133 represents the Commodore code The number 133 represents the Commodore code for the F1 key, as listed on page 136 in the manual. The number 8 is the standard ASCII code for backspace. Keep in mind that standard ASCII codes vary from Commodore ASCII, so the numbers in Appendix F cannot be used here. Instead, you will have to find an ASCII table in another manual or computer book; it is not included in the User's or computer book; it is not included in the *User's*  Guide or the Commodore 64 Programmer's Reference *Cuide* or the *COII/lllodore* 64 *Prog/'f1l1/l/Ier's RefereJl ce*  Guide. (However, a standard ASCII table is found on page 274 of the *VIC-20 Programmer's Reference* Guide.) *Cuide.)* 

If you wish lo receive characters and make If you wish to receive chara cte rs and make a specific translation to Commodore codes, then use the I% variable in a similar way. Here's how:

 $123 \text{ J\%}(8) = 157$ 

This statement, also already included in Tele-Term 64, takes the incoming standard ASCII code for backspace (8) and changes it to the Commodore code for cursor-left (157). Thus, when the Commodore 64 receives a character code from the host computer that stands for backspace, it wiil move computer that stands for backspace, it will move the cursor to the left. the cursor to the left.

## How TeleTerm 64 Works How TeleTerm 64 Works

In TeleTerm 64, first we close device #2 (in case it was left open by a previous operation) and clear

all variables. This is done in line 1. Next, we use the OPEN statement to open the channel of device #2, and to set parity and baud rate. This is done in line 2 with the added parameters  $CHR<sup>6</sup>(6+32)$ + CHR\$(32+64), which specify "no parity" and "300 baud." (See pages 349-353 in the *Commodore* 64 Programmer's Reference Guide for more information about parameters for the RS-232 port.)

Line 6 sets the screen and border colors to black. The next statements convert Commodore black. The next statements convert Commodore codes to standard ASCII. These codes are stored codes to standard ASCII. These codes arc stored in an array (O%) for later use within the main loop of the program. After this array is complete, another array  $(I\%)$  is formed by translating the ASCII codes to their equivalent Commodore codes.

With all our translations done, the word With all our translations done, the word "READY" appears on the screen and the keyboard is set in upper/lowercase mode. The main loop of is set in upper/lowercase mode. The main loop of the program now commences. This loop uses the GET command to alternately check the keyboard (device  $#0$ ) and the serial port where the modem is connected (device #2) to see if a character has been received. If no character has been received by one device, the program checks the other. If any data is received, it is immediately printed on the screen. Since the loop is limited to only four lines, the program runs fast enough to handle incoming data at 300 baud.

See program lifting on page 125. See *program /istillg all pnge* 125. a

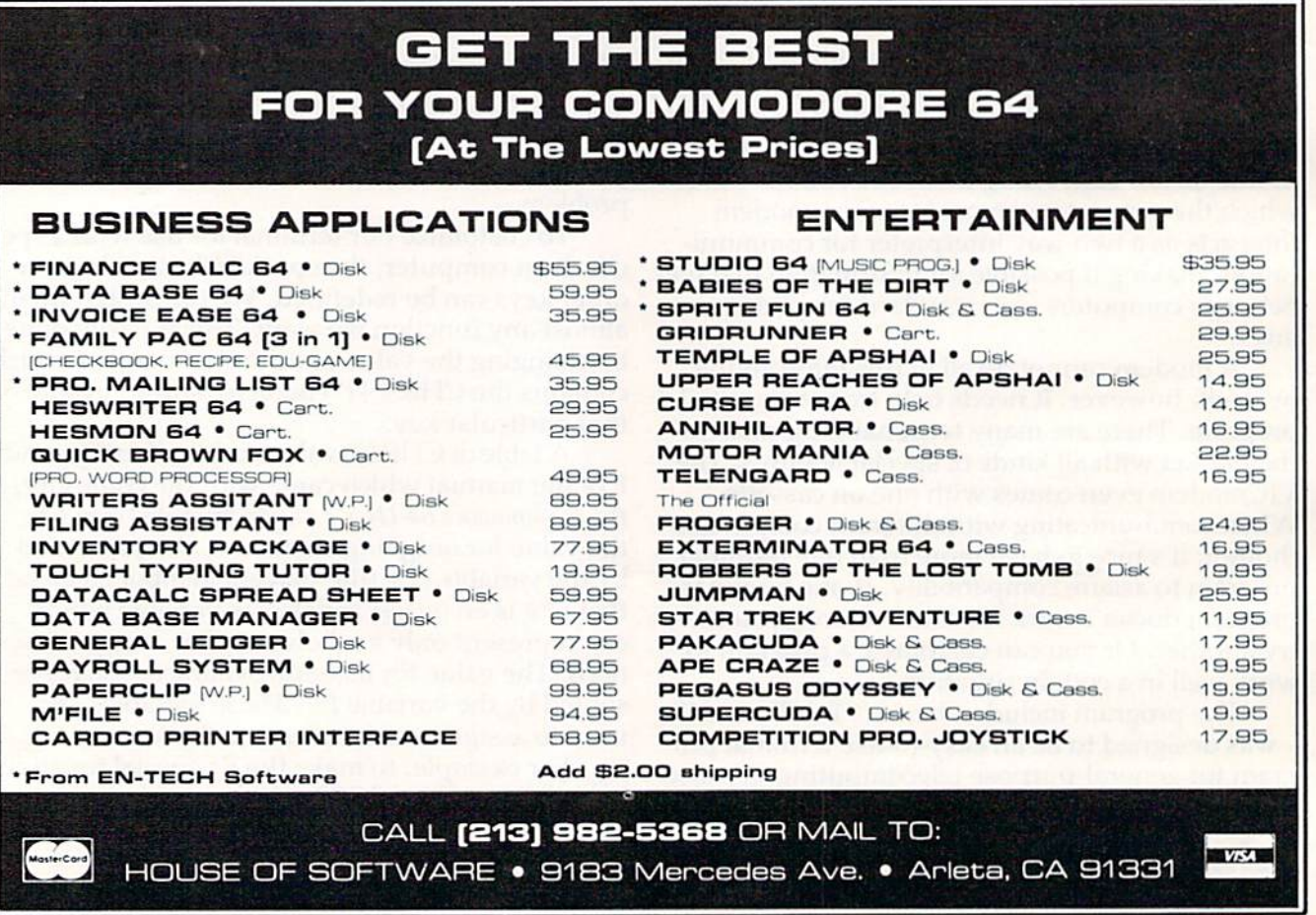

# **COMMODORE 64E** NOW THAT YOU NOW THAT YOU HAVE THE MOST **HAVE THE MOST**  PRACTICAL MICRO **PRACTICAL MICRO** GET THE MOST **GET THE MOST**  PRACTICAL **PRACTICAL**  SOFTWARE. **SOFTWARE.**  (;::::~~

o o o o o a A

WORD PROCESSING WORD PROCESSING

SPREAD SHEET ANALYSIS I

 $\Box$  c  $\frac{1}{4}$ 

~~- ~;.

 $\equiv$  i  $\equiv$  i  $\equiv$  i  $\sim$ 

DATA BASE MANAGEMENT DATA BASE MANAGEMENT

ᆷ

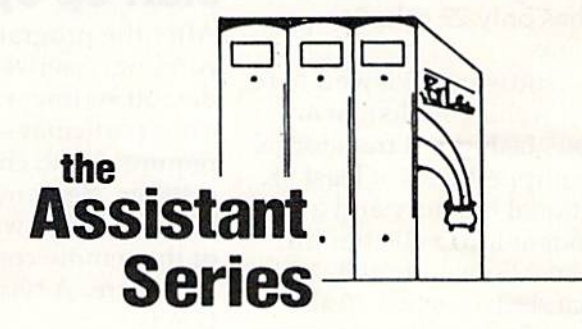

from Irom

# Rainbow **Rainbow**  Computer **Computer**  Corporation **Corporation**

490 W. LANCASTER AVE, FRAZER, PA 19355 490 w. LANCASTER AVE. FRAZER, PA 19355

(215) 296-3582 **(215) 296-3582** 

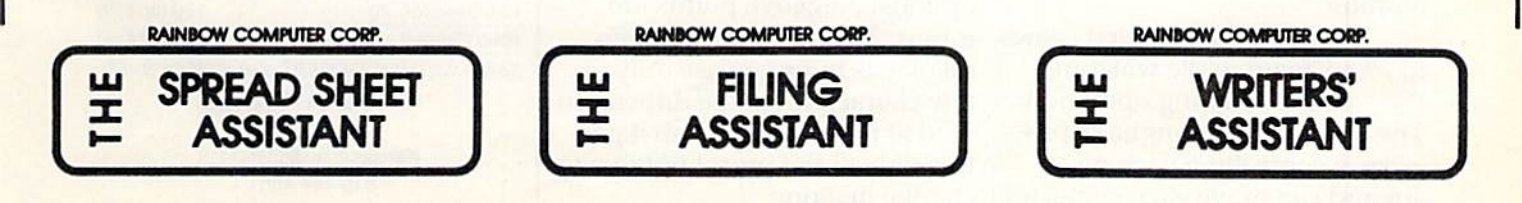

# REVIEWS

# Terminal-40 For VIC **TerminaI-40 For VIC**

Harvey B. Herman, Associate Editor Harvey B. Herman, Associate Editor

Because of its low cost and ease of use, the VICmodem is the of use, the VICmodem is the most popular modem among most popular modem among VIC-20 and Commodore 64 users (see the VICmodem review in (see the VICmodem review in this issue). However, the terminal program that comes with the VIC modem is not entirely satisfactory. For one thing, it does not address the short line-length disadvantage of the V1C-20, disadva ntage of the VIC-20, which has only 22 columns per which has only 22 columns per screen line. screen line.

The software reviewed here overcomes this problem in an ingenious fashion. It transforms ingenious fa shion. It transforms VIC equipped with at least 8K a VIC equipped with at least 8K of additional memory and a suitable modem into a 40-column communications terminal. Not only that, but Terminal-40 also provides a fine-scrolling feature the lines scroll smoothly without any abrupt movement, a feature normally seen only on expensive norma lly seen only on expensive dedicated terminals.

How does Terminal-40 transform 22 columns into 40? It may form 22 columns into 40? It mny seem like magic, but it is more accurately described as software-accurately described as a sofhvaregenerated character set. With a few look-alike exceptions, each character is defined in an easily chamcter is defined in an easily readable 3x6 dot matrix. I had a little trouble distinguishing some characters at first,  $\overline{m}$  and  $\overline{n}$  for example, but I quickly got used to these. It does help, however, to have a sharp display; I used a monitor. mo nitor.

Magic is the word that comes to mind again while watching the smooth-scrolling operation. the smooth-scrolling operation. The fast machine language pro The fast machine language program is controlling each pixel dot and can move each character dol and can move each chilracler

smoothly, one pixel at a time, to generate a new line. A welldesigned program such as designed program such as Terminal-40 is a pleasure to watch and use. and usc.

The Terminal-40 tape requires a special loading sequence which is clearly explained in the excellent 23-page manual.

# Start-Up Options

After the program is up and running, a series of options (with default settings) is presented. Your particular situation may require you to change the default require you to change the default settings. Beginners can go astray se ttings. Beginners can go ast'my 1-============== he re, so check with the ope rator here, so check with the operator of the remote computer system of the remote computer system to be sure. A typical configuration is: tion is:

300 baud 300 baud line feed off even parity bits word size *7* bifs word size

But don't count on it. My local university computer system recently changed to no parity after operating for years with even parity. Perhaps they like to keep us on our toes.

You can probably guess that I like this program. And I haven't even told you about several other nice touches: a 4K (or larger) receive bufferand programmable rece ive buffer and programmable function keys for frequently used options. Negative points are minor. The 40-column screen display is in uppercase only, display is in uppercase only, a few characters can be difficult to read at first, and you must go read at first, and you must go through all the preset options to change just one. change just one .

Cont<br>DH<br>Dup<br>P  $\frac{\epsilon_{\mathrm{XP}}}{\epsilon_{\mathrm{ROH}}}$ **COORSYC (SAME AS QUITS)**<br>1861 OFF/00 Line FFFDS<br>1868 A PROCEAN<br>1968 A PROCEAN<br>1971 NESSECT (NG)<br>1870 NEW NESSACTS SENT<br>1880 NEW NESSACTS List<br>1986

*With Terminal-40, you can convert* your VIC-20 into a 40-column telecomputing terminal.

Other than those notes, consider this a rave review. Terminal-40 Midwest Micro Associates *Midwest Micro Assvdl1/I.'s*  P.O.BoxbUS *P.O. Box* 6148 Kansas City, MO 64110 \$29.95 \$29.95

# I I **CASSETTES ! ! !**

œ

#### FOR YOUR COMPUTER **FOR YOUR COMPUTER**  DIGITAL DIGITAL

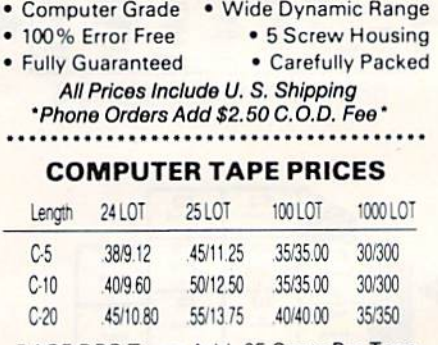

BASF DPS TapesAdd 05 Cents Per Tape BASF DPS Tapes Add .05 Cents Per Tape - Custom Lengths Available-... Write For Volume Prices... ... Write For Volume Prices .. ..................................... -

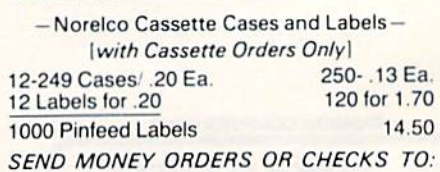

CASS-A TAPES **CASS-A-TAPES**  Box 8123-E Kansas City, MO 64112 Kansas City. M064112 816-444-4651 816·444·4651

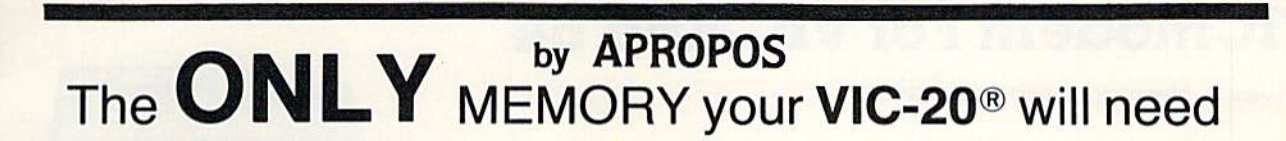

RAMAX<sup>TM</sup>

# **FEATURES**

- A full 27k bytes of RAM (added to VICs 5k) equals 32k.) equals 32k.)
- Fully switchable in sections: Fully swilchable in seclions: BLK 1 switches 8k (Adr. 8192 to 16383) (Adr. 8192 10 16383)
	- **BLK 2 switches 8k**
	- (Adr. 16384 to 24575) (Adr. 16384 to 24575) **BLK 3 switches 8k**
	- {Adr. 24576 to 32767) (Adr. 24576 to 32767)
	- BLK 5 allows/disallows your 8k ROM (games) 8k ROM (games) (Adr. 40960 to 49152) (Adr. 40960 to 49152) RAM switches 3k (Adr. 1024 to 4095) RAM switches 3k (Adr. 1024 to 4095)
	- May be used with Super Expander<sup>®</sup> games or ANY other VIC-20 games or ANY other VIC-20 compatible cartridge. compatible cartridge.
- Built in RESET switch. Built in RESET switch.
- Fuse protected. Fuse protected.
- Totally self-contained. Totally self-contained.
- 2 duplicate extension connectors for any device normally plugged into the expansion port. normally plugged into the expansion port. (BLK 5 is switched to connectors)
- Very low power usage. {.150 amp max.) Very low power usage. (.150 amp max.)
- High reliability gold plated connectors. High reliability gold plated connectors.
- 6 month parts and labor warranty.
- Factory service. Extended service always available. Factory service. Extended service always available.

#### THIS SUPERB PLUG-IN GIVES YOUR VIC-20 THIS SUPERB PLUG-IN GIVES YOUR VIC-20 REAL POWER AND EXPANDABILITY REAL POWER AND EXPANDABILtTY

FOR ONLY \$149.00 Shipping included 10 DAY SATISFACTION OR YOUR MONEY BACK GUARANTEE 10 DAY SATISFACTION OR YOUR MONEY BACK GUARANTEE WE ARE NOW OFFERING "RAMAX Jr." (19k), WE ARE NOW OFFERING "RAMAX Jr." (19k). which is identical to RAMAX in EVERY way, except the which is identical to RAMAX in EVERY way, except the top 8k (BLK 3) is not incorporated. Our introduction top 8k (BLK 3) is not incorporated. Our introduction price is \$129.00, shipping included.

> WE SERVICE WHAT WE SELL WE SERVICE WHAT WE SELL TO ORDER: TO ORDER:

Send Check or Money Order For the Total Send Check or Money Order For the Total Calif, residents add 6% tax. Calif. residents add 6% tax.

Phone orders: CALL (805) 482-3604 24 HRS. For credit card orders, include all information on card. For credit card orders, Include all information on card. or contact your local dealer. or contact your local dealer.

DEALER INQUIRIES WELCOME DEALER INQUIRIES WELCOME

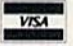

VSA Foreign orders, add \$15.00. All items shipped from stock.

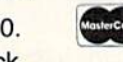

**EXAPROPOS TECHNOLOGY** 350 N. Lantana Ave., Suite 821

# SOFTWARE SOFTWARE

TM

### DR. FLOYD DR. FLOYD

Psychoanalysis by computer? — well, not quite, but Dr. Floyd will carry on a conversation with you using psychoanalytic techniques<br>giving the appearance of artificial intelligence. Requires 16k RAM or more. or more.

\$14.95 shipping included.

#### WORD PLAY

"WORDPLAY" is collection of programs which allow the user to "WORDPLAY" is a collection of programs which allow the user to make original stories, write a form of Japanese poetry, play the fun game of Animal (children love this one), and create jargon. A bonus secret message (cypher) program is also included. In a<br>word, ''WORDPLAY'' is a bargain. Requires 16k RAM or more. Requires 16k RAM or more. \$14.95 shipping included. \$14.95 shipping included. word. "WORDPLAY' is a bargain.

#### TYPE FOR YOUR LIFE TYPE FOR YOUR LIFE

With more challenge than an arcade game, learn to type up to 75+<br>words/min. (User selectable, but no FOOLING AROUND allowed)<br>TEXT IS WIDELY VARIED SINCE IT COMES FROM THE<br>PROGRAM TAPE. Action color graphics with sound fix to the screen (away from your lingers clever!) Your man rows to the screen (away from your fingers - clever!) Your man rows<br>your boat up stream as fast as you can type. Maintain speed and destroy the Sea Monster; slow down and he will get you. Runs on destroy the Sea Monster: slow down and he will get you. Runs on the unexpanded VIC. \$14,95 snipping included. \$14 .95 shipping included. With more challenge than an arcade game, learn to type up to 75+<br>words/min. (User selectable, but no FOOLING AROUND allowed).<br>TEXT IS WIDELY VARIED SINCE IT COMES FROM THE<br>PROGRAM TAPE. Action color graphics with sound fix your boat up stream as fast as you can type. Maintain speed and

> All software is on high quality cassettes All software is on high quality cassettes and is replacement guaranteed. and is replacement guaranteed.

VIC-20 SUPER EXPANDER are registered VIC·20 & SUPER EXPANDER aro registered trademarks of Commodore Business Machines, Inc. trademarks 01 Commodore Business Machines. Inc.

350 N. Lantana Ave., Suite 821 350 N. Lantana Ave., Suite 821 Camarillo, CA 93010

# VICmodem For VIC And 64 **VICmodem For VIC And 64**

Harvey B. Herman, Associate Editor Harvey B. Herman, Associate Editor

Modem: A device which takes data from computer and converts it into *from a* compll fer *alld COl/verts it ill/a*  signals which can be transmitted *sigllals which* [{III *be trrlllsmitted*  over telephone lines to another computer with modem. *JlII* fer *wilh a modclI/.* 

Terminal progratni Software required Tcrlllillllil'rogmll/: *Software* required to operate the modem and thereby transform a personal computer into a communications terminal.

If you want to purchase an inexpensive terminal to communicate pensive termina l 10 communicate by telephone with distant com by telephone with distant computers, try adding a VICmodem to your V1C-20 or Commodore to your VIC-20 o r Commodore 64. I am not aware of a more inexpensive method to bring the inexpensive method to bring the world of computer information world of computer information services right into your home or office. office.

For example, using this equipment, you can place a local call to the CompuServe Informa call to the CompuServe Informa tion Service and find out the tion Service and find out the latest quote on Commodore stock or the next flight leaving for your favorite vacation spot. The list of favorite vaca tion spot. The list of services by various companies is expanding rapidly and includes expanding rapidly and includes something for everyone. some thing for everyone.

I do not exaggerate when I say this equipment is inexpensive. Included in the low price is sive. Included in the low price is simple no-frills terminal pro a simple no-frills terminal program which works on the unex-g ram which works on the unexpanded VIC, plus one free hour panded VIC, plus one free hour of connect time each on Compu-Serve, The Source, and the Dow Serve, The Source, and the Dow Jones Information Network. Since the combined discounted Since the combined discounted price of a VIC-20 Computer and the VICmodem is now less than the VICmodem is now less than \$200, would estimate that it \$200, I wo u **Id** estimate that it costs less than half that of any other dedicated terminal/modem on the market today. And you

have a real computer, too!

# The Terminal The Terminal Program Program

You say there must be some You say there must be some catch. Well, there is. Each time you want to use the VIC as a terminal, you must load a terminal program (unless the program nal program (unless the program is on a cartridge). A dedicated terminal would be ready on power-up. Of course, a dedicated terminal cannot play GORF. *GORF.* 

Another disadvantage is the 22-character screen line of the VIC. Most dedicated terminals VIC. Most d edicated terminals would display 40, 64, or 80 characters on a line. However, new programs introduced by other firms (such as l'erminal-40, also firms (s uch as *Term iI/a/-40,* also reviewed in this issue) get reviewed in this issue) get around the 22-character limita around the 22-character limitation using software tricks. And, tion using software tricks. And, of course, you get the usual 40-character screen when using the VICmodem with the Com the VICmodem with the Commodore 64.

A slick manual comes with the package, but the directions the package, but the directions are confusing. Two acquaintances have had trouble using

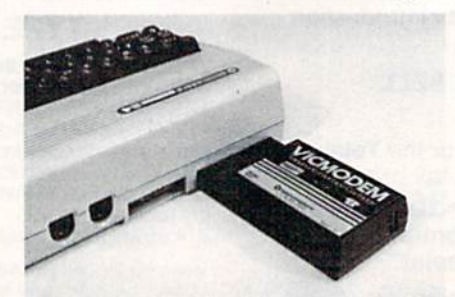

The VICmodem plugs into the user port TI,,: *V/CmodclI/ pillS:> into* the *IIser port*  of a VIC-20 or Commodore 64. *of* (/ *VIC-20* (II' *COII/ II/ orlorc* 64. *A*  modular card then connects il to lite *modular cord* fhell C!JlIIl(x fs *it to tire*  telephone.

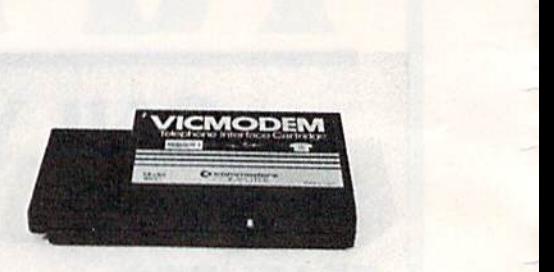

The Commodore VICmodem if one of The *CO/lllllodore VICmoocm is* Olll! *of*  the least expensive ways to get started in telecomputing.

the modem because the directions tell you to call the other tions tell you to call the other computer before loading the computer before loading the terminal program. This usually won't work because the other computer will hang up the phone before you can get the program loaded. Here is some advice for the novice: the novice:

1. You should have a phone with a detachable modular handset. Elaborate phones with combined dialers and handsets will not work. not work.

2. First, plug the VICmodem 2. First, plug the VICrnodem into the user port with the power off. off.

3. Then, turn on the com 3. Then, turn o n the computer and load and run the terminal program.

4. Next, dial the remote computer. When you hear the high-pitched tone, detach the high-pitched to ne, detach the handset and plug its modular handset a nd plug its mod ular cord into the socket on the VICmodem. Complete the remote computer's log-on sequence. Do computer's log·on sequence. Do not hang up the handset until not hang up the hand set until you log off later.

5. I sometimes plug in the phone before I dial and rely on the indicator light to tell me when a successful connection has been made. You might try this method if you are a little slow in switching the modular cord and if the remote computer tends to hang up.

#### 94 COMPUTEI's Gazette September 1983

6. If you are having problems with long-distance calls because of low signal levels, as I do, perhaps your telephone company can help. Local telephone calls work just fine for me. However, I sometimes have trouble calling bulletin boards in other cities. This problem is not unique to the VIC modem, but you should be aware of the possibility.

This product is a real bargain which provides an additional dimension to the VIC or 64. I recommend it highly. **VICmodem** Commodore Business Machines, Inc. 1200 Wilson Drive West Chester, PA 19380 6 \$109.95

# **FIVE POWERFUL SOFTWARE DEVELOPMENT TOOLS**

Plus The Exciting New Book

### INSIDE THE VIC

#### **THE BOOK**

# A complete clear explanation of machine language, Assembly language, VIC 20 architecture, graphics, joystick and sound effect programming. Detailed step-by-step guide to the use of the development tools. How to combine BASIC and machine language, make auto-start<br>cartridges, interface with the internal ROM-<br>based programs of BASIC and the Kernal.<br>Sample programs fully explained.

### **THE TOOLS**

6

Assembler/Editor/Loader/Decoder/Monitor<br>Full-featured Assembler allows use of labels, comments and arithmetic expressions to create<br>machine language programs. Create, save, modify Assembly language programs with the<br>Editor, Load and link machine language modules with the Loader. Decode machine language back into assembly language for study or input to the Editor. Single-step program execution with the<br>Monitor. Extended features combines Assembler/ Editor for maximum ease of use.

ALL FOR \$49.95 PLUS \$2.00 POSTAGE AND HANDLING Standard version runs on any system with Datasette (5K and up) Add \$5.00 for disk version, \$5.00 for extended features Send check, M.O., VISA/MC (\$2.00 S.C.) or specify C.O.D. (add \$3.00) to: (minimum 8K)

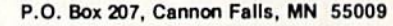

507-263-4821 VIC-20 is a registered TM of Commodore Business Machines Inc.

#### **WITH MINI-MONITOR FOR THE VIC-20 AND CBM-64**

A powerful machine code monitor which is not so mini has 20 commands to:

Disassemble 6502 code Examine memory Text dump Move memory Hunt memory for a string Fill memory with any byte<br>HEX - DEC conversion Edit code Mini-assembler

Switch kernal to RAM Switch RASIC to RAM

The only thing mini in this monitor is the price! VIC-20 version requires 8K expansion.

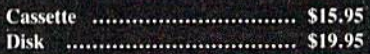

#### **INTERESTING SOFTWARE**

21101 S. Harvard Blvd. Torrance, CA 90501 (213) 328-9422

Visa MC/Check/Money Order - Add \$2.00

Cwww.commodore.ca

CA residents add 61/2% sales tax.

Dealer inquiries invited.

Make your life easier! **CBM-64** 

#### WITH GRAFDOS ENHANCED DISK UTILITY FOR THE **COMMODORE 64**

After a year of development, GRAFDOS, an enhanced new disk operating system will make life easier for thousands of disk owners. No longer do you have to use the cumbersome wedge, GRAFDOS provides over 40 new commands for both DOS and BASIC. Below is a list of new commands.

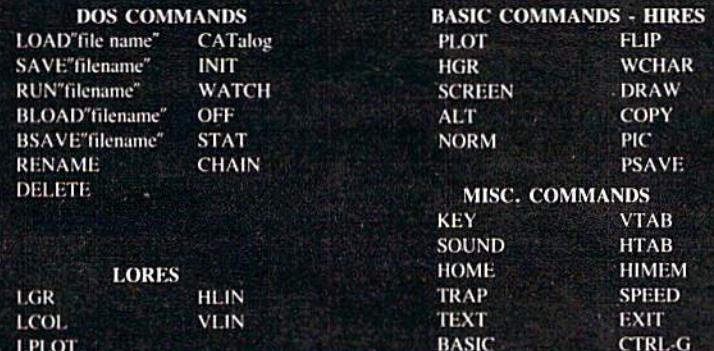

As an added bonus, GRAFDOS includes the MINI-MON, a powerful machine language monitor and mini-assembler with 20 commands! (See description in next column.)

The disk also comes with sample programs and demos including a music generator! This is a DOS that every CBM-64 owner should have on every disk!

LARRY ISAACS 64 EXPLORER

# Single-Drive Disk Copying Part Part 2 **Single-Drive Disk Copying**

This month we'll wrap up the project we started This month we'll wrap up the project we started in August: a single-drive disk copy program that lets you back up various kinds of files on your lets you back up various kinds of files on your disks. A ready-to-type program listing for this valuable utility is included this month. Also, I'll briefly review a new printer interface for the Commodore 64. Commodore 64.

# Disk Backups Disk Backups

You'll recall from August that we discussed the necessity – and the difficulties – of backing up programs on disk. With BASIC programs this is no problem. Just LOAD the program into the no problem. Just LOAD the program into the computer, swap disks, and SAVE. But this won't compuler, swap d isks, and SAVE. But this won't work with special programs which load via a non-work with special programs which load via a nonrelocating LOAD command, that is, LOAD "FILE", 8,1. Among these is the DOS (Disk Operating System) 5.1 program on the master disk that comes with (he <sup>1541</sup> disk drive. We discussed comes with the 1541 disk drive. We discussed what a useful utility this is. It's certainly worth keeping a backup copy of DOS 5.1, but the "COPY/ ALL" program on the master disk will not work ALL" program on the master disk will not work with DOS 5.1 and other files of this type.

closed last month's column by promising to I closed last month's column by promising to give you a single drive file copy program I wrote myself. You'll find it among the program listings in the back of the magazine, on page 123. First, let's cover the instructions for using this copy program. Then, I'll give you a short program and table of numbers which will verify if you've typed table of numbers which will verify if you' ve typed in the copy program correctly. in the copy program correctly.

To make it easier to develop this copy program, I allowed a couple of limitations. First, only program, sequential, and user file types may be copied. Second, only files small enough to fit into memory can be copied. This turns out to be files which are less than 32768 bytes in length. Since which are less than 32768 bytes in length. Since this utility is intended mainly for copying pro-this utility is intended main ly for copying programs, which have to fit into memory anyway, this size limitation shouldn't be much of a this size limitation shouldn't be much of a problem. problem.

To use the utility, first load it into memory after typing it in and saving it on disk. Then place the disk which contains the file you want to copy into the drive. Now RUN the copy utility. First into the drive. Now RUN the copy utili ty. First the directory will be read into memory, and the first 16 files of the three copyable types will be first 16 files of the three copyable types will be displayed. You will then be prompted to enter displayed. You wili lhen be prompted to enter a filename and file type. The name and type should be entered on the same line, separated by a comma. If the file you wish to copy is shown on comma. If the file you wish to copy is shown on the screen, you may move the cursor to the line the scree n, you may move the cursor to the line containing the name and press RETURN. Simply containing the name nnd press RETURN. Simply pressing RETURN in response to the prompt will pressing RETURN in response to the prompt will display the next 16 filenames and reissue the prompt. prompt.

Once the file has been selected, the program will try to read it into memory. If the file is successfully read into memory without error, you cessfully read into memory without e rror, YOLI will be prompted to place the destination disk into the drive. When the desired disk is in the into the drive. When the desired d isk is in the drive and the drive door is closed, press RETURN. At this point, the file will be written from memory to the destination disk using the same filename as to the destination disk using the same filename as the original. If a file by that name is already present on the disk, you are given a chance to specify a new filename. new filename.

Once the copy is made, you will be asked if Once the copy is mnde, you will be asked if you want to copy another file. If so, place the you want to copy anothe r file. If so, place the desired disk into the drive and press RETURN. If you wish to exit instead, press a key other than RETURN. You may abort the program at any other point by pressing RUN/STOP and RESTORE simultaneously. Unrecognized errors during the simulta neously. Unrecognized errors during the copy process also will cause the program to abort copy process also will cause the program to abort with an error message.

96 COMPUTE!'s Gazette September 1983

#### "CARD/?" (CARD PRINT)

#### **UNIVERSAL CENTRONICS** PARALLEL PRINTER INTERFACE FOR THE VIC-20\*

Now you can use any parallel printer with your VIC-20\*. And you don't have<br>to give up the use of your user port (MODEM), or change to special printer commands, or load any special software driver programs to do it.

- Outputs standard ASCII codes to the printer.
- Plugs in the VIC-20<sup>\*</sup> printer serial i/o port.
- Understands all standard VIC-20\* print commands.
- No modification to your VIC-20\*
- No special programs required.
- Includes all necessary cables to hook up a standard printer using centronics parallel input.
- MADE IN THE U.S.A.<br>CARD/2" is a product of CARDCO, Inc. The CARD/? \$76.00

# **""COMPU SENSELL"**

**TO ORDER** P.O. BOX 768<br>WICHITA, KS 67201<br>(316) 263-1095

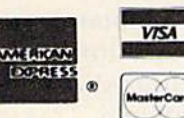

Handling charges \$3.00 C.O.D. (Add \$2,00) Personal checks allow 3 week delivery VIC-20\* is a registered trademark of Commodore Prices subject to change

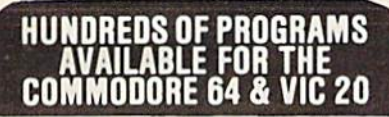

Avalon-Hill . HES . Commodore . Creative Software • Epyx • Spinnaker • Nufekop • Sirius<br>Star Tech • UMI • Comm\*Data • Vicville • Victory and Much More

#### ALL PRICES UP TO 30% BELOW RETAIL!

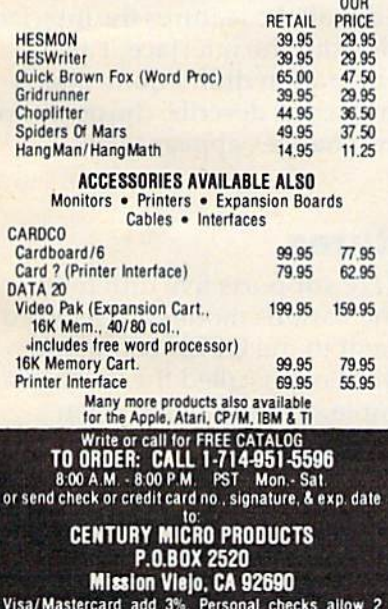

weeks to clear. CA residents add sales tax. Shipping and handling add \$3.00 (hardware extra). Prices<br>subject to change.

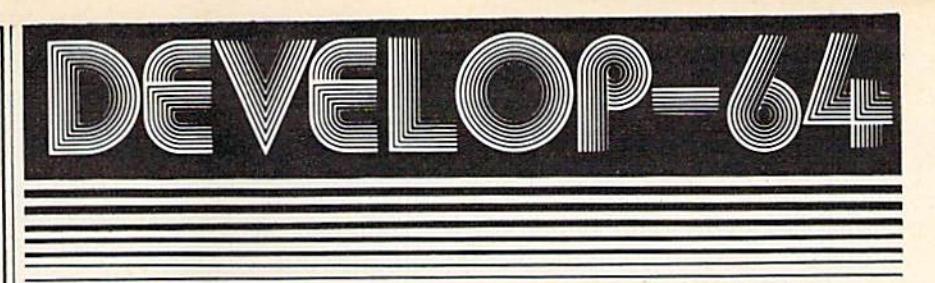

# **FIVE POWERFUL SOFTWARE DEVELOPMENT TOOLS**

Plus The Exciting New Book

#### **INSIDE THE COMMODORE 64"**

#### **THE BOOK**

#### **THE TOOLS**

A complete clear explanation of machine<br>language, Assembly language, Commodore 64<br>architecture, graphics, joystick and sound effect<br>programming. Detailed step-by-step guide to the<br>use of the development tools. How to combi use of the development tools. However, and the auto-start<br>cartridges, interface with the internal ROM-based programs of BASIC and the Kernal.<br>Sample programs fully explained.

Assembler/Editor/Loader/Decoder/Monitor Full-featured Assembler allows use of labels. comments and arithmetic expressions to create cinemative language programs. Create, save,<br>modify Assembly language programs with the<br>Editor, Load and link machine language modules<br>with the Loader. Decode machine language back into assembly language for study or input to the<br>Editor. Single-step program execution with the<br>Monitor. Combines Assembler/Editor for maximum ease of use.

ALL FOR \$54.95 PLUS \$2.00 POSTAGE AND HANDLING Add \$5.00 for disk version. Send check, M.O., VISA/MC (\$2.00 S.C.) or specify C.O.D. (add \$3.00) to:

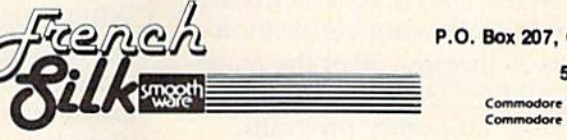

P.O. Box 207, Cannon Falls, MN 55009 507-263-4821

nmodore 64<sup>114</sup> is a registered TM of<br>nmodore Business Machines Inc.

September 1983 COMPUTE!'s Gazette 97

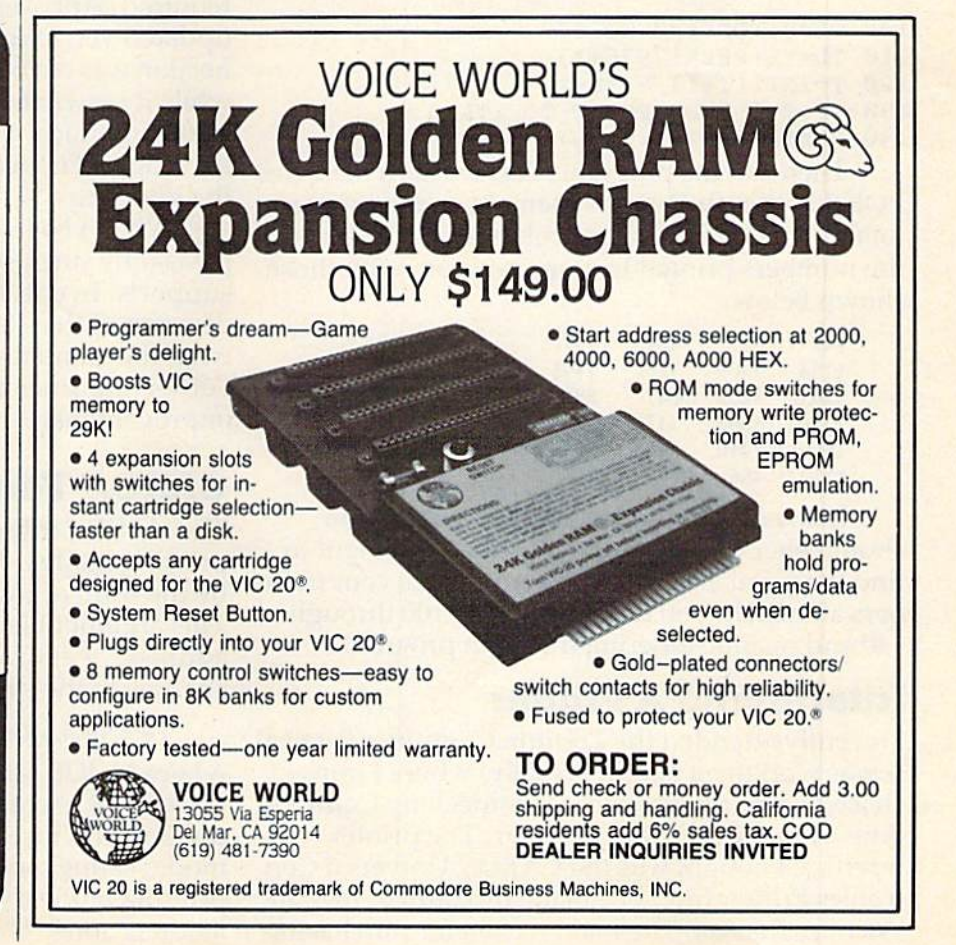

# Notes On The Program Notes On The Program

originally intended the workings of this program I originally intended the workings of this program to be extremely simple and easy to understand. to be extremely simple and easy to understand. However, I deviated from this goal in an effort to make it more user-friendly. It may not be clear in some places why I did something a certain way. It shouldn't be too hard in most cases to figure out what is going on. what is going on.

In the program listing, there are 174 bytes of machine language encoded in DATA statements. machine language encoded in DATA statements. This machine code contains three separate This machine code contains three separate routines which are called from BASIC via the routines which are cil l1 cd from BASIC via the USR() function. The first routine reads the file into memory and returns the number of bytes read or an error indication. The second routine writes the file from memory to disk and returns the number of bytes written or an error indication. the number of bytes written or an error indication. And finally, the third returns individual characters from the file in memory. This third routine is used for displaying the directory. The primary reason for displaying the directory. The primary reason for machine language for these functions is to for machine Innguage for these functions is to achieve maximum speed, especially for the file read and write functions.

To help verify that the DATA statements are entered correctly, use the following verification procedure. Enter lines 20 through 50 of the main program followed by all the DATA statements. Then enter the following temporary program lines: li nes:

```
100 TL=0:FOR 1=0 TO 173
103 TL=0:FOR 1=0 TO 173 
110 TL=TL+PEEK(7936+I)
120 T=INT((I+1)/8)*8-1
130 IF T=I THEN PRINT TL, : TL=0
140 NEXT I:PRINT TL
140 NEXT I:PRINT TL
```
Then run the program. This will add the bytes Then run the program. This will add the bytes POKEd for each DATA statement and print these totals on the screen in four columns. You can check totals on the screen in four columns. You can check the numbers printed by your program with those the numbers printed by your program with those shown below: shown below:

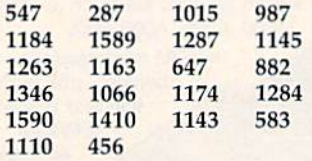

1110 456<br>If any of the numbers do not match, you should check the associated DATA statement to find the number which is in error. Once your numbers all match, you can delete lines 100 through 140 and resume entering the main program.

# Interfacing A Printer

I recently attended the Trenton Computer Festival (I was working a booth, actually) where I purchased a printer interface to connect my Commodore 64 to my NEC-8023 printer. The printer interface I bought was the CARD/? Universal Centronics Printer Interface made by Cardco, Inc., in Wichita, Kansas. The main reason for purchasing

98 COMPUTE!'s Gazette September 1983

this printer interface was that it's one of the less this printer interface was that it's one of the less expensive units on the market, plus it was very expensive units on the market, plus it was very attractively discounted late Sunday afternoon, just before the show was to close. The normal list price for the CARD/? is \$79.95. price for the *CAROl?* is \$79.95.

The reason such a device is needed is to convert the *serial* output that comes from the 64 to the *parallel* input required by my NEC printer. The difference between serial and parallel is that in serial the binary digits (called bits), which make up binary numbers, are sent sequentially on a single wire, one after the other. In parallel communications, groups of bits are sent together at once, i.e., in parallel.

The actual interface consists of a small box approximately 5.5 inches by 3 inches by 1 inch with cables coming out opposite ends. The cable going to the printer is about 14 inches long and terminates with a standard Centronics parallel connector. The serial cable to go to the 64 (or 1541 disk drive, if one is present) is about six feet long. There is another cable which connects to the cassette port on the 64 to obtain power for the interface. The hookup procedure described in the CARD/? manual indicated that this power connection might be optional. This would imply that the interface might draw power from the printer. However, I found the power connection to the printer cut, so the power connection to the 64 is required. Apparently, the manual hasn't been updated yet. I would hazard a guess that the connection was cut because plugging it into the printer while it is switched on could damage the printer or the interface. If this is true, it would be unwise to reconnect it, even if your printer is able to power the interface. the interface.

When I began reading the manual, I was pleasantly surprised at all the features the interface supports. In checking out the interface, I also discovered that its operation didn't quite match what the manual said. I will describe the operation I observed, since the changes appear to be improvements. improvements.

# CARD/? Features CAROl? Features

The CARD/? interface supports five different printing modes. The various modes are selected by the third argument in the OPEN command. This argument is most often called the "secondary address." For example, a command to open a channel to the printer would be:

#### OPEN 4,4, MODE

where MODE is a variable containing a number mere *mode is* a variable containing a named from 0 to 8. Actually these five modes may be divided into three basic types, normal printing divided into three basic types, normal printing mode, listing mode, and graphics mode. In normal mode, listing mode, and graphics mode. In normal printing mode a small amount of character translation is done. This translation consists of con-

# LEARN TO TYPE OR GET **OR**  BLOWN TO BITS **BLOWN TO BITS.**

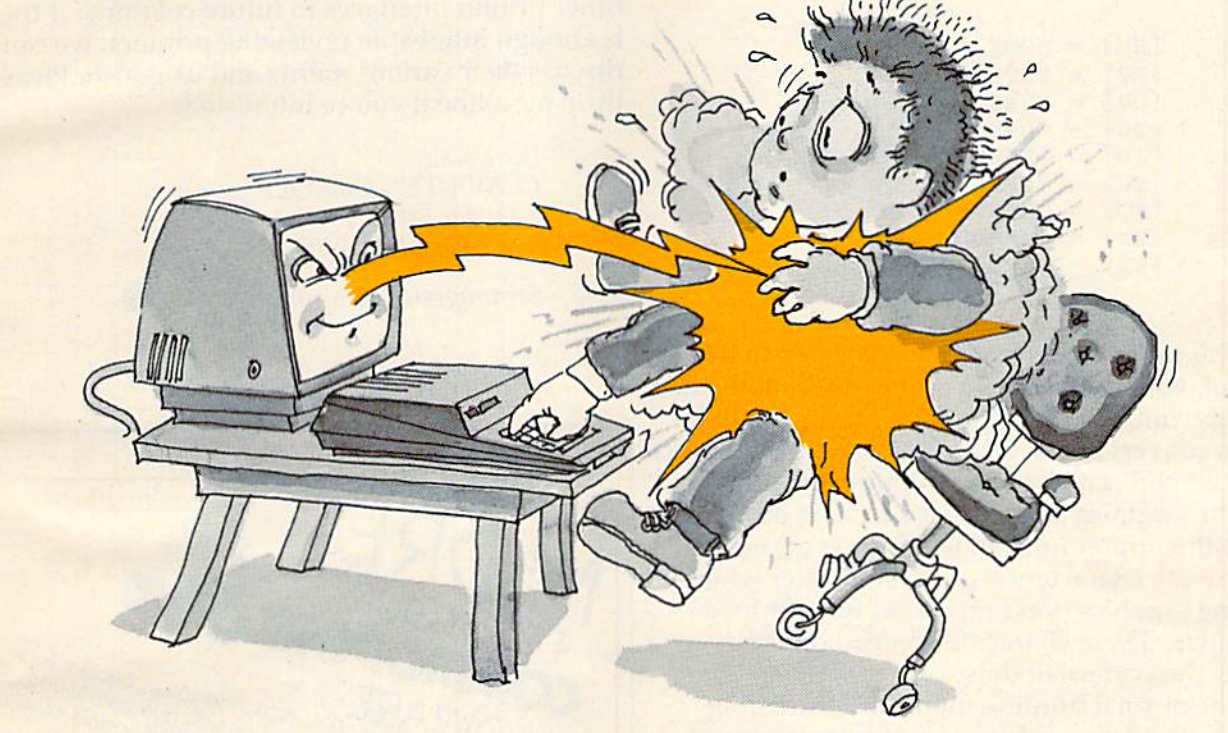

### MasterType™ and the Commodore 64™ make typing a blast.

Now anyone can learn to type and have hours of fun Now anyone can learn to type and have hours of fun at the same time. With MasterType. We've combined the at the same time. With MasterType. We've combined the fast-action of blow 'em up video games with the best fast-action of blow 'em up video games with the best instructional program available, You either learn to type instructional program available. You either learn to type or the aliens ZAP your spaceship into oblivion. The results? or the aliens ZAP your spaceship Into oblivion. The results? Highly motivated and enjoyable learning. Highly motivated and enjoyable learning.

#### MasterType earns a ten-gun salute.

MasterType is fast becoming the best selling educational software product designed for use with the Commodore 64 home computer. modore 64 home computer.

It's no wonder, when you consider what InfoWorld It's no wonder, when you consider what lnfoWorld magazine had to say; magazine had to say:

"MasterType is an excellent instructional typing game. We had fun reviewing it, and we highly recommend it to had fun reviewing it, and we highly recommend it to those who want to learn typing in an unconventional but those who want to learn typing in an unconventional but motivating way." motivating way,"

InfoWorld also went on to rate MasterType as"excellent" InfoWorld also went on to rate MasterType as "excellent" in all four of its categories. In all four of its categories.

## MasterType teaches your fingers to fly.

Face it. If you're like most people, the most inefficient Face it. If you're like most people, the most inefficient components on your computer are probably your fingers, components on your computer are probably your fingers. But you can change all that with MasterType. In just a few easy lessons your fingers will be doing things you thought them incapable of. them incapable of.

MasterType. With 18 explosive learning levels. You'll MasterType. With 18 explosive learning levels. You'll either learn to type or get blown to pieces. either learn to type or get blown to pieces.

\$39.95. On disk only, \$39.95. On disk only.

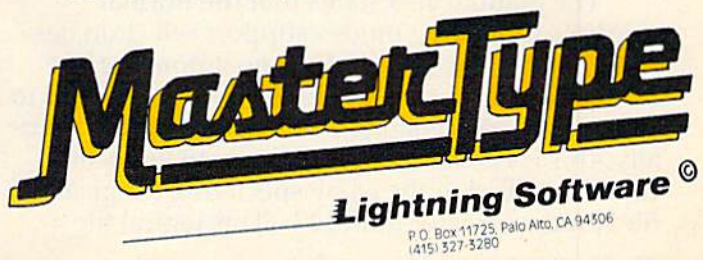

Commodore 64 is a trademark of Commodore Electronics Limited. Cwww.commodore.ca

verting character 15, CHR\$(15), to character 20, CHRS{20), and vice versa. This is intended to CHRS(20), and vice versa. This is intended to make most other printers better imitate the VIC make most other printers better imitate the VIC printer with respect to enlarged printing.

The listing mode is naturally intended for making listings. In this mode, certain character codes are converted to a four-character sequence when printed. These characters are the screen control characters, which might have an entirely control characters, which might have an entirely different control function if sent to the printer unchanged. There is a unique four-character sequence for each of these special codes, except for the color control codes, which all print "{CC}". The ones which do print uniquely are as follows:

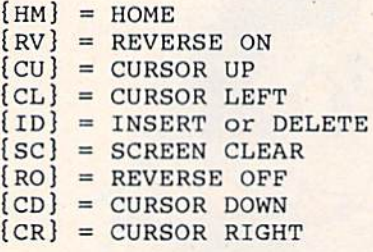

This table differs from what is given in the manual, which describes a set of conversions that is not as complete. Higher-priced units might be able to convert the color control codes uniquely as well, but you can't have everything and low cost. well, but you can't have everyt hing and low cost.

The graphics mode is used to send all characters to the printer unchanged. This is necessary because the characters sent to the printer while printing graphics don't represent fully formed printing graphiCS don't represent fully formed characters. These characters instead directly specify the pattern of dots.

The normal printing mode and the listing mode both allow a selection between uppercase only or upper/lowercase. There is no additional translation involved with the uppercase-only transla tio n involved with the uppercase-only mode, where the upper/lowercase mode converts mode, where the upperllowercase mode converts upper- and lowercase characters as needed to upper- and lowercase characters as needed to appear correctly on the printer. However, the a ppear correctly on the printer. However, the Commodore graphics characters are not con Commodore graphics characters are not converted, so unless the printer supports Commodore ve rted, so unless the prin te r supports Commodore graphics characters, you will see whatever the printer wants to print as that character. Additionally, in the normal printing mode, you may switch from uppercase-only to the upper/lowercase mode from upperca se-only to the upperllowercase mode by printing a CHR\$(17), and vice versa by printing aCHRS(145). a CHR\$(145).

The manual also states that the normal printing and listing modes support selection between automatic line feeds or no automatic line feeds. It appears that this feature was sacrificed to feeds. It appears that this feature was sacrificed to allow more conversions in the listing mode. Actually, this is no sacrifice since the auto line feed ally, this is no sacrifice since the aulo line feed can be enabled in the 64 by specifying a logical file number greater than 127. (This logical file file number greater than 127. (This logical file

100 COMPUTE!'s Gazette September 1983

number is the first one following the "OPEN".) number is the first one following the "OPEN".)

The manual that comes with the CARD/?, despite being a little out-of-date, is otherwise good. It contains both reference and tutorial information, and each topic is usually accompanied by an example. There are also a healthy number of appendices, including some examples on using the graphics mode. These examples apply to the Gemini-10 and Epson printers, though they can be adapted to most other printers capable of dot be adapted to most other printers capable of dot graphics. graphics.

At this point, I won't make any comparisons to other printer interfaces, but I would rate the CARD<sup>/</sup>? as a worthwhile purchase. I'll discuss other printer interfaces in future columns. If there is enough interest in reviewing printers, we can discuss their various merits and uses also. Please discuss their various merits and uses also. Please drop me a line if you're interested.

> Larry Isaacs COMPUTE!'s Gazette P.O. Box 5406 Greensboro, NC 27403

**See program listing on page 123.** 

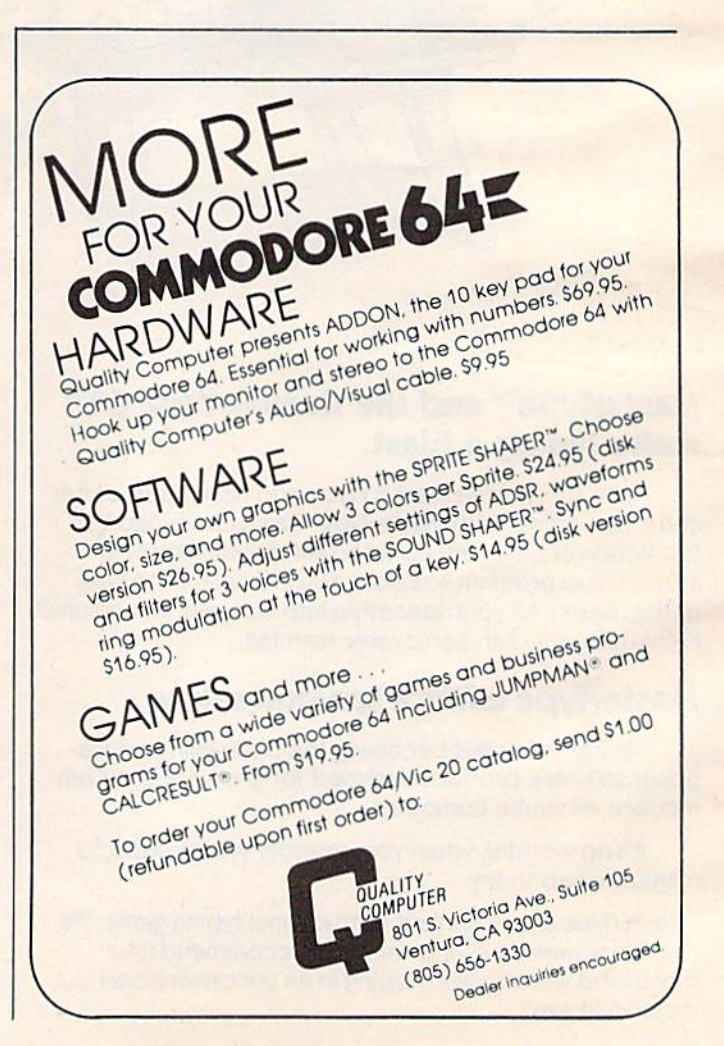

# Ccommodore

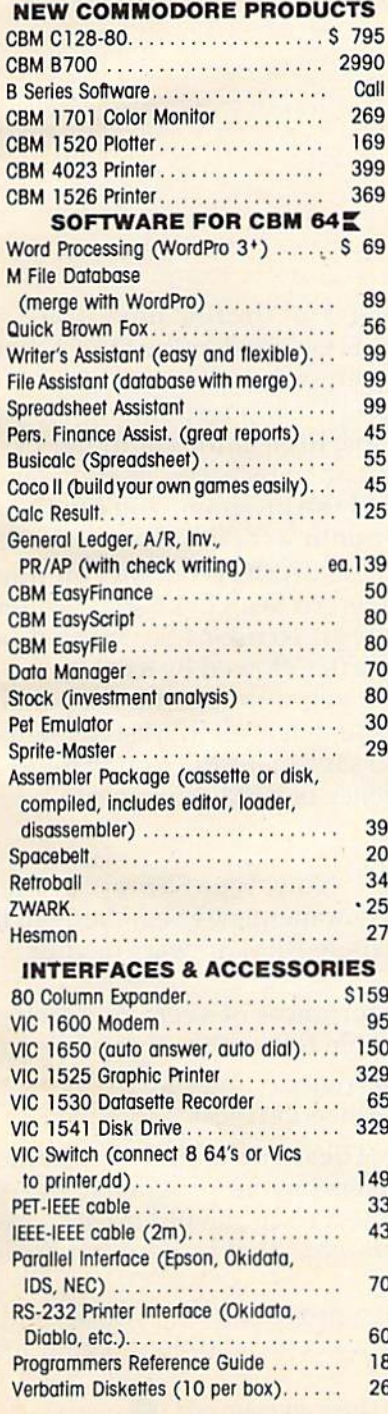

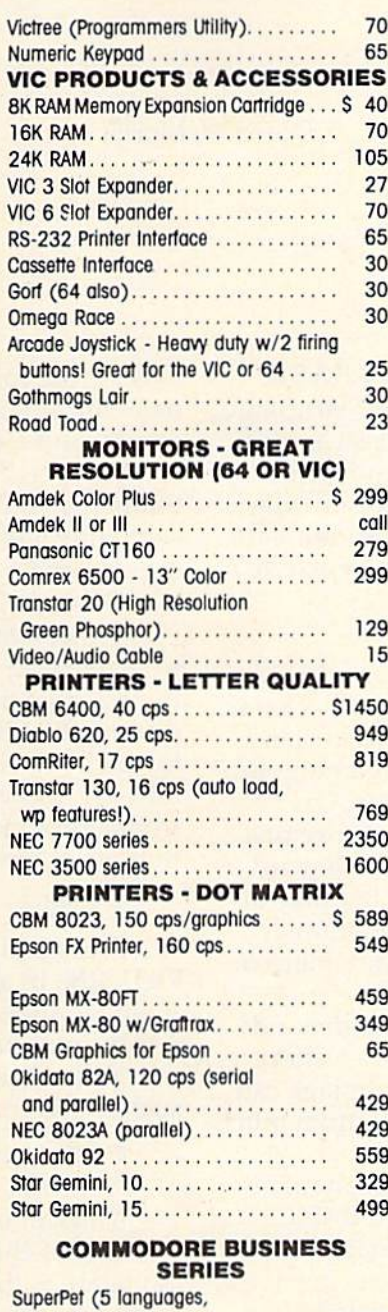

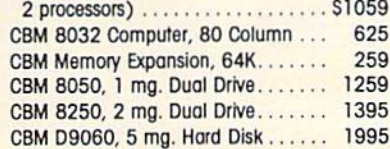

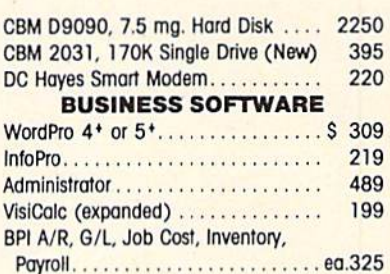

#### **MasterCard, Visa, Money Order, Bank Check**

COD (add \$5) accepted. Add 3% surcharge for credit cards. In stock items shipped within 48 hours. F.O.B, Dallas, Texas All products shipped with manufacturer's warranty.

Prices are subject to change without notice.

#### **TO ORDER CALL TOLL FREE** 800-527-4893 800-442-1048 (Within Texas)

**Business Hours** Mon.- Fri. 8 to 6, Sat. 10-2

Write for free catalog.

I

 $\mathbf{r}$ 

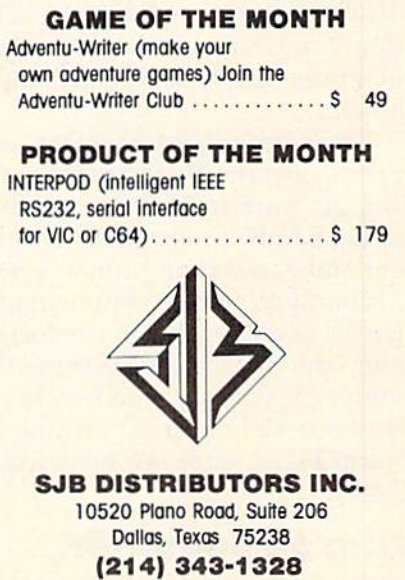

# **POWER BASIC**

# 64 Searcher **64 Searcher**

David W. Martin David W. Mortin

This month's Installment of "Power BASIC" This month's installment of " Power BASIC" continuing series of short machine language a continuing series of short machine language routines to enhance your computer's capabil routines to enhance your computer's capabilities – is a search utility for Commodore 64 programmers. It was adapted from a similar program for the VIC-20 published in the Feb program for the VIC-20 published in the February 1983 issue of COMPUTE!, the Gazette's ruary 1983 issue of COMPUTE!, the Gazette's companion magazine. companion magazine.

Many programmers, when working on a long program, often get lost in their own code. That is, they decide they want to change a certain statement, but they have trouble finding it among the scores or hundreds of other statements. Or perhaps they need to find every occurrence of a certain variable, or a certain number, or a word in PRINT statements or lines of DATA. It's easy to suffer bloodshot eyes when poring laboriously suffer bloodshot eyes when poring laboriously over a program in search of a single statement or character. character.

That's where "64 Searcher" comes in handy. Let the computer do the tedious work. A short utility program written in machine language can search a BASIC program from top to bottom much taster and easier than human eyes can. fa ster and easier than human eyes can.

You don't need to know machine language You don't need 10 know machine language to use 64 Searcher. It's in the form of a BASIC loader which loads the machine language into memory for you. 64 Searcher then waits in an area of normally unused memory (starting at location 49152, or \$C000 hexadecimal) until you call for it. call for it.

# Using 64 Searcher Using 64 Searcher

Enter the program carefully and save it on tape or 102 COMPUTE!'s Gazette September 1983

disk before running it for the first time. The machine language is encoded in the DATA statements, and one typing error may well cause your computer to "lock up" (stop responding). If this happens, you'll have to clear the computer by switching it off and on, which also clears the mem switching it off and on, which also clears the memory. If you've saved the program, you can then load it and begin hunting for the typing mistake.

Now, load in the BASIC program you want to search (remember, 64 Searcher is still present in protected memory). To use 64 Searcher, type in protected memory). To usc 64 Searcher, ty pe a dummy BASIC line 0, followed by a colon, followed by whatever you want to find. For instance, let's say you want to delete all REM statements from a program to save memory. You want to find every occurrence of REM. You would type:

#### $0:$ **REM**

Press RETURN. Now, type SYS 49152. Press Press RETURN. Now, type SYS 49152. Press RETURN. In a few moments, 64 Searcher will list all line numbers where REM appears in your BASIC program. BASIC program.

To find all occurrences of a certain variable, such as X\$, you would follow the same procedure:

0: X\$ [press RETURN] SYS 49152 [and press RETURN]

You can use 64 Searcher to find any character or string of characters in your programs. The only limitation is that the SYS command must be executed in *immediate mode*; that is, it cannot be used within a program.

If you do much programming, you should If you do much programming, you should find 64 Searcher a welcome addition to your toolbox of utilities. box of utilities.

See program listing on page 123.

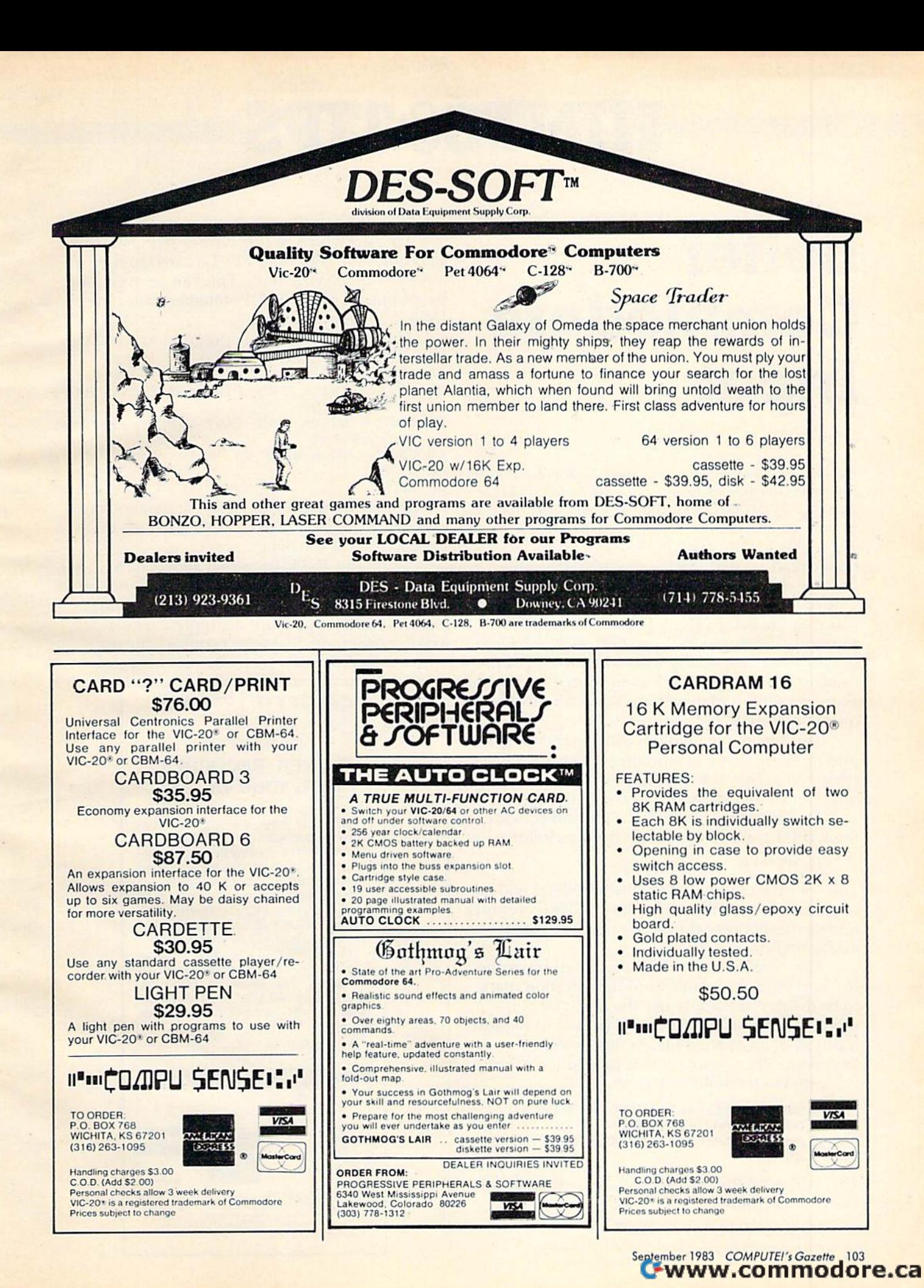

# HINTS&TIPS ~~HINTS&TIPS

# Better **Better**  Commodore **Commodore**  Input **Input**

#### Mark Walsh Mark Walsh

If you've discovered a clever time-saving technique, or a brief but effective programming shortcut, send it in to "Hints *bllt effectillC pmgrllll/II/illg* slwrlCIII, *selld it* ill *to* " Hil,is & Tips," c/o COMPUTE!'s Gazette for Commodore. If we use it, we'll pay you S35. *it, we'll* plly *you 535.* 

I have read several articles recently about improving the INPUT feature in Commodore BASIC. One of the main points brought up in these articles was that the BASIC INPUT statement always prompts the user with a question mark. This can be confusing, especially when the prompt or in be confusing, especially when the prompt or instruction to the user is not a question. I have come across a method of inputting data without the question mark in the prompt. question mark in the prompt.

This technique involves tricking the computer This technique involves tricking the computer into thinking that it is receiving data from a peripheral. This uses methods similar to reading data from a disk drive or a cassette recorder.

The first step is to OPEN a file and provide the INPUT from there. This is done as follows:

#### <sup>10</sup> OPEN 1,0 10 OPEN 1,0

This tells the computer that file number 1 will be communicating with the keyboard. The computer communicating with the keyboard. The computer knows this because the device number of the keyboard is 0. keyboard is O.

Now if you wish to INPUT something from Now if you wish to IN PUT something [rom the keyboard, but don't want the question mark to be displayed, simply use the INPUT# command. The INPUT# command is used to request input from an opened file, in this case the keyboard. The format for this procedure is dem keyboard. The formilt for this procedure is demonstrated in the following example:

#### 10 OPEN 1,0: REM SET COMPUTER TO READ DATA FROM KEYBOARD 20 PRINT " INPUT YOUR NAME HERE:";: INPUT#1, AS AS

This will print the following on the screen and This will print the following on the screen and wait fora response: wait for a response:

INPUT YOUR NAME HERE:

104 COMPUTE!'s Gazette September 1983

One drawback to this type of INPUT is that the computer does not PRINT a carriage return after you input your data. This can be overcome by adding an extra PRINT statement after the INPUT# command. INPUT# command.

Here is a short sample program to show you how to use this INPUT method:

- 10 OPEN 1,0 10 OPEN 1,0
- 20 PRINT" ENTER YOUR FIRST NAME:";:INPUT\* 1,N1\$:PRINT I , Nl\$:PRINT 20 PRINT" ENTER YOUR FIRST NAME: "; : INPUT#
- 30 PRINT" ENTER YOUR LAST NAME: "; : INPUT#1 ,N2S:PRINT ,N2\$:PRINT
- 40 PRINT" YOUR NAME IS "Nl\$" "H2\$ 40 PRINT" YOUR NAME IS "Nl \$" " N2\$
- 50 CLOSE1 50 CLOSEl
- 60 END 60 END

Notice that we use the CLOSE 1 statement at the end of the program. This CLOSEs the file that we used to INPUT the data. used to INPUT the data.

Using this INPUT method allows us to input data into the computer without the question mark showing up on the screen. This method will come showing up on the screen. This method will come in handy when you want neat, professional-in handy \v hen you want neat, professionallooking programs that won't confuse the user looking programs that won't confuse the user with a question mark when there is no question. **C** 

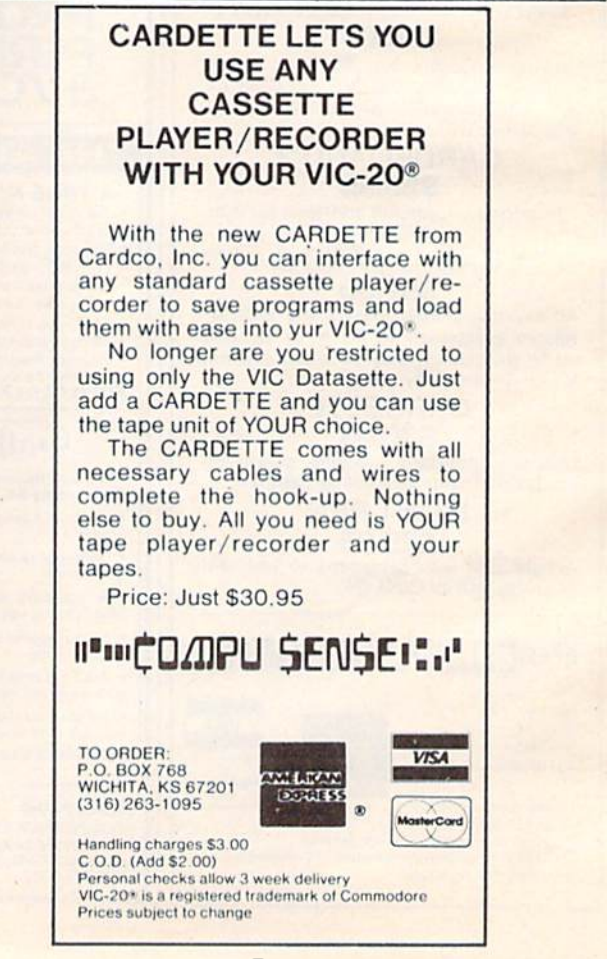

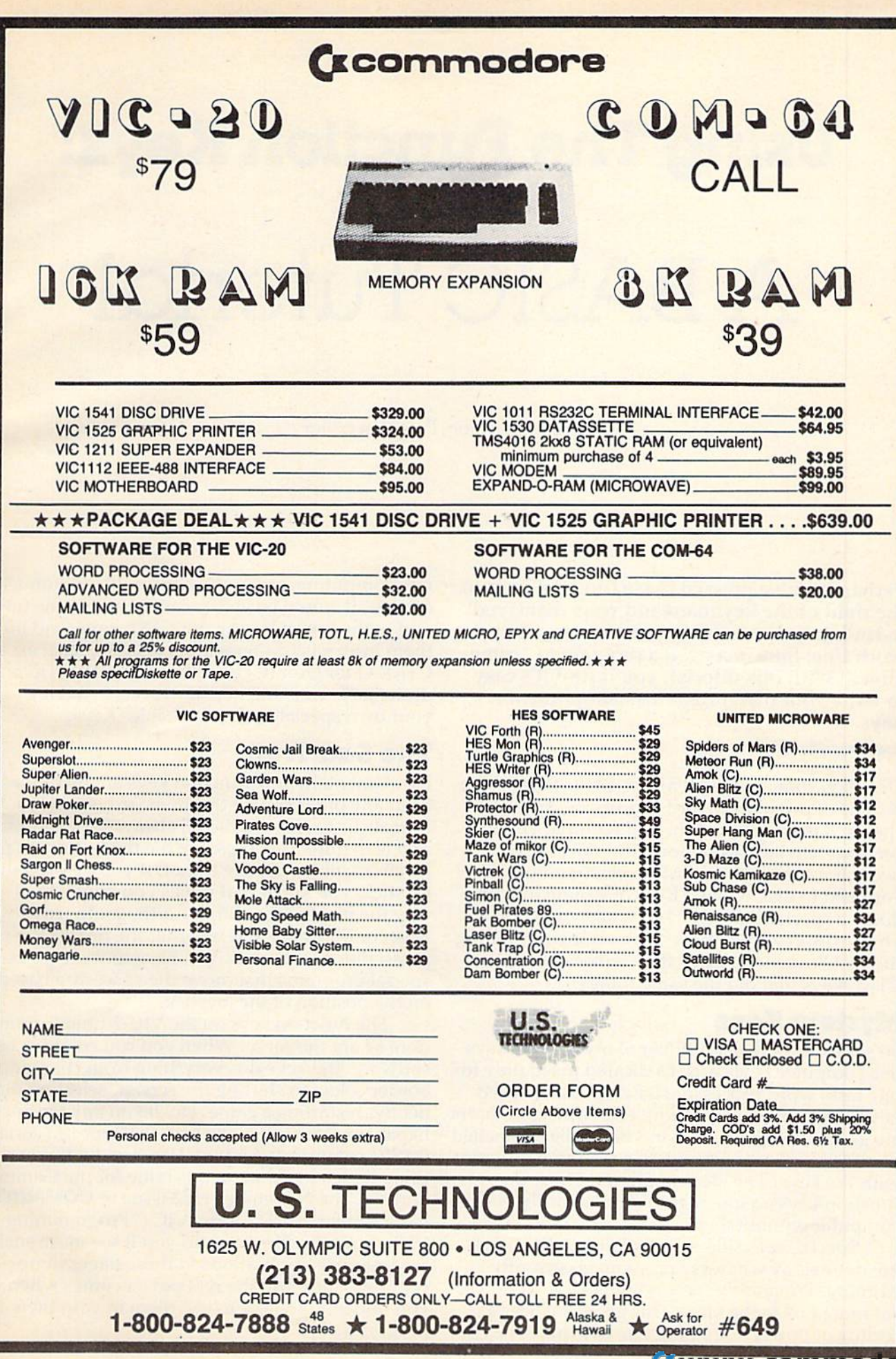

ł.

# Using The Function Keys: **Using The Function Keys:**  BASIC Tutorial A BASIC **Tutorial**

Charles Brannon, Program Ediior Chordes Brannon, Program Editor

Perhaps you've pressed those function keys to Perhaps you've pressed those function keys to the right of the keyboard and were dismayed the right of the keyboard and were dismayed to find they did nothing. Don't worry, they to find they did nothing. Don't worry, they work fine; they just need a program to "come alive." With this tutorial, you'll find it's easy alive." With this tutorial, you'll find it's easy to write your own programs using function to write your own programs using function keys. keys.

One day, somebody had good idea. There wore One dny, somebody had a good idea. There were dozens of programs: word processors, spread dozens of programs: word processors, spreadsheets, data bases, and they all required you to press certain keys to perform the various functions. For example, a word processor would save your text to disk with CTRL-S (meaning to hold your text to disk with CrRL-S (mea ning to hold down a special ConTRoL key while you press S). The arrow keys that move the cursor were among the first "function keys"; they replaced various CTRL-keys that did the same thing. CTRL-keys that did the same thing.

# Mystery Keys Mystery Keys

So someone added a number of mysterious keys to a computer keyboard. Dedicated (used only for one task) word processors have special labelled keys to cut, paste, copy, edit, etc. Since computers keys to cut, paste, copy, edit, etc. Since compute rs are general-purpose, the keys had to be unlabellcd nre general-purpose, the keys had to be unlabe lled so every application could do something different with the keys. The idea caught on. These days, with the keys. The idea caught on. These days, function keys are the rage. You can hardly buy a computer without them. computer without them.

Special, set-aside, unlabelled function keys are defined by whatever program is currently running. Frequently, programmers assign power ful functions to the keys. This gives the user a feeling of power pressing one key unleashes feeling of power - pressing one key unleashes

raw computing power. Of course, it's a gimmick of sorts; it would be just as easy to assign the func of sorts; it would be just as easy to assign the function to the normally unused CTRL keys (and link tion to the normally unused CTRL keys (and link them in an easy-to-remember fashion, such as them in an easy-to-remember fashion, such ns CTRL-Q for Quit, CTRL-E to Erase, etc.). There is undeniable convenience, however, in having undeniable convenience, however, in having your own special "programmable" keys. yo ur own special "programmable" keys.

## The Sad Truth The Sad Truth

Fundamentally, the function keys are no different from any other key on the keyboard, so it is as from any other key on the keyboard, so it is as unrealistic to assume they'll always do something unrealistic to assume they'll always do something as it is to think that pressing the fire button on the as it is to think that pressing the fire button on the joystick will always fire a shot. If you've used the joystick, you know that it tells you only which way the player is pushing (north, south, east, west, or diagonal) and whether the fire button is pressed or not. Period. You have to write (or buy) pressed or not. Pe riod. You have to write (or buy) special programs that move the spaceship based special programs that move the spaceship based on the position of the joystick. on the position of the joystick.

The function keys on the VIC-20 and Commodore 64 are the same. When you run commercial software, the keys do everything from changing border colors to shifting the screen, selecting difficulty, restarting a game, etc. If you buy the Super Expansion Cartridge, the keys will type out certain Ex pansion Cartridge, the keys will type out certain BASIC commands for you. You can do the same thing with a program in this issue for the Commodore 64. The November 1982 issue of COMPUTE! dore 64. The November ·1982 issue of **COMPUTE!**  has a similar article for the VIC ("Programming VIC's Function Keys"), and you'll see more such VIC's Function Keys"), and you'll see more such ready-to-usc applications in these pages in up ready-to-use applications in these pages in upcoming issues. But the real power comes when you understand how to use them in your own you understand how to use them in your own programs.
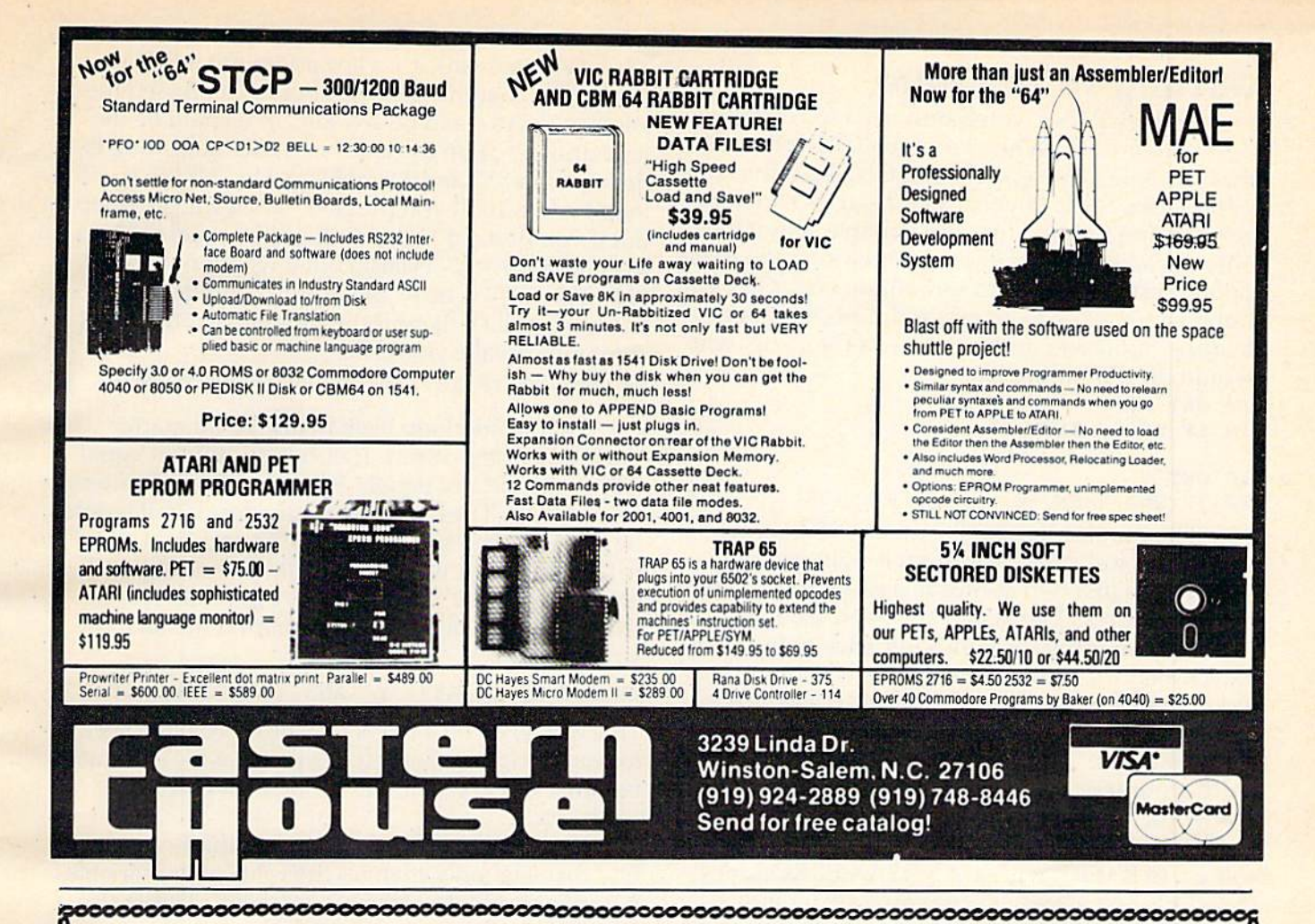

# **ACCOLADE COMPUTER PRODUCTS**

#### **HARDWARE**

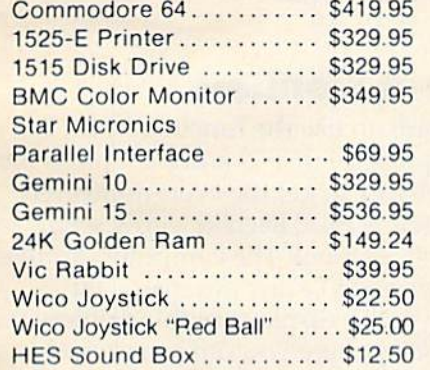

#### **BOOKS**

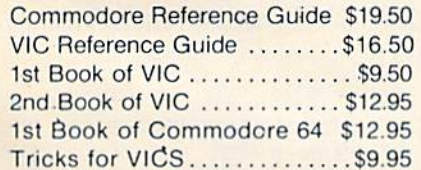

## **ACCOLADE COMPUTER PRODUCTS**

4858 Coronado Avenue San Diego, CA 92107 (619) 223-8599

#### **SOFTWARE (COMMODORE 64)**

#### **Avalon Hill**

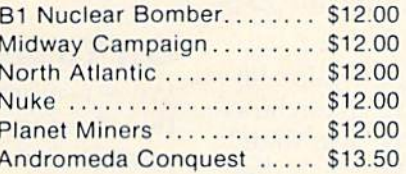

#### **Broderbund Software**

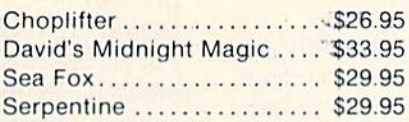

#### **HES**

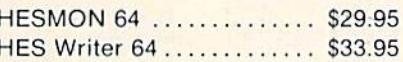

#### Royal

Quick Brown Fox.......... \$59.95

#### Cintra on Line

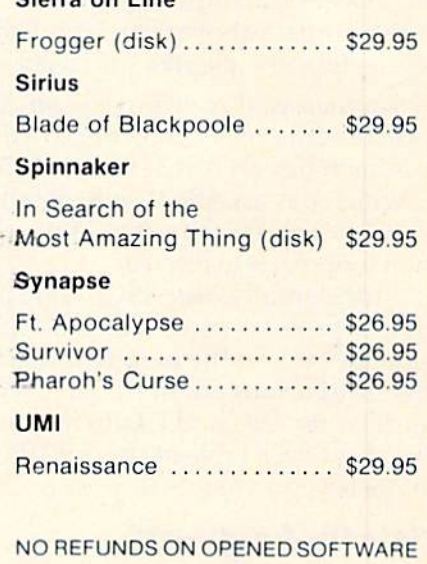

#### Dealer inquiries invited

California residents add  $6\%$  Sales Tax.<br>Add \$3.00 for shipping and handling (except hardware, add 3% of price COD Charge \$1.50 — CODS; Cashiers Checks or Money Orders only<br>We accept Money Orders, Cashiers Checks.<br>person

Foreign orders paid in U.S. funds, add \$5.00 for shipping and handling<br>(or.5% of hardware price)

## GETting To The Point GETting To The Point

The primary BASIC command used to read the The primary BASIC command used to read the keyboard is GET. When you type GET followed keyboard is GET. When you type GET followed by a variable name (GET A\$ or GET XZ), the computer looks at the keyboard and puts whatever key is being pressed into the variable. But it looks key is being pressed into the va riable. But It looks only once, and if you didn't press a key, the computer merrily goes on to something else. GET will not wait for a key to be pressed. This is a good feature; but if you do want to wait for a key, you feature; but if you do want to wait for a key, you would do something like: would do some thing like:

```
10 GET A$
10 GET A$ 
20 IF A$="" THEN 10
               or
0 ' 
10 GET
10 GET N
```
20 IF N=0 THEN 10 20 IF N=0 THEN 10

The phrase: IF  $A\$  = "" means: if A-string equals the null string (nothing is between the equals the null string (nothing is between the quotes; it's just two quotes in a row), then go back to line 10. So as long as no key is pressed, line 20 to line 10. So as long as no key is pressed, line 20 will keep sending the computer back to line 10 to will keep sending the computer back to line 10 to check again. The second example is watting for check again. The second example is waiting for you to press a number key from 1-9 (it uses 0 to mean no key pressed, so pressing 0 won't make it stop waiting). This type of GET command used with a numeric variable (instead of a string) is dangerous, though. If the user presses any other key, the program will crash (stop running and key, the program w ill crash (stop running and return to BASIC) with a ?SYNTAX ERROR message. It's just as easy to convert a string into a number with the VAL command, so the second number with the VAL command, so the second statement could be rephrased:

- 10 GET N\$ 20 IF N\$="" THEN 10
- 30 N=VAL(N\$)

It's easy to improve; if you wanted to accept It's easy to improve; if you wanted to accept only numbers above, you could change line 20 to: 20 IF N\$<"0" OR N\$>"9" THEN 10

which means: if N-string has an ASCII value (a code used in your computer to order characters -A, which has an ASCII value of 65 is "less than" 2, which has an ASCII code of 90) less than that Z, which has an ASCII code of 90) less than that of "0" or greater than that of the character "9" then loop back to line 10.

Incidentally, the ASCII code for the null string (quote-quote) is zero, which is less than 48, the (quote-quote) is zero, which is less than 48, the code for "0", so the loop will also wait for a key. If you're curious about ASCII, check out the BASIC commands ASC and CHR\$ in your manual. You can also find a table of the ASCII codes and their character equivalents in your user's guide.

## Strictly Logical? Strictly Logical?

So if you just want to accept a yes or no answer (Y for yes, N for No), then this will work just fine:

10 GET A\$:IF A\$<>"Y" AND A\$<>"N" THEN 10

Computer logic with IF/THEN, AND, OR, and 60 IF F\$="{F5}" THEN PRINT"0001 FUNCTION NOT can get a bit tricky, so let me explain this line. FIVE!"

The computer will GET a key and put it into A\$. Remember that the user may not have pressed the Remember that the user may not have pressed the key yet, so A\$ could be any key, or it could be the null string (""). In the latter case, the null string is not equal to "Y" and it is not equal to "N", so it will loop back to 10. If you pressed "X", it will also loop. But if you pressed "Y", AS would be equal to "Y" But if you pressed "Y", A\$ would be equal to "Y" (meaning A\$ $\circ$ "Y" is false) but it would not equal  $N''$  (A\$ $\circ$ "N" is true). Since both conditions are not true, AND fails, and the program continues. not true, AND fails, and the program continues. A common mistake would be:

10 GET A\$:IF A\$<>"Y" OR A\$<>"N" THEN 10

This would loop back to line 10 no matter what key was pressed. If either A\$ did not equal "Y" or A\$ did not equal "N", then the computer would loop. The only way for the test to fail would be for A\$ to be "not equal" to "Y" and "not equal" to "N"; in other words, it would have to be both equal to "Y" and equal to "N". I told you it was tricky! By the way, another common mistake is something like:

#### 10 GET A\$:IF A\$<>"Y" AND <>"N" THEN 10

This will give you a ?SYNTAX ERROR, but it seems to read all right in English. It's just that the computer to read all right in English. It's just that the computer requires you to repeat the variable for each  $\circ$ ,  $\langle , \rangle =$ , etc.

If you've tried some of the examples, you'll find that GET only changes the value of the variable. It does not print the key on the screen. This is also It does not print the key on the screen. This is also handy; you don't want a bunch of keys printed out just to move your spaceship using the keyboard. just to move your spaceship using the keyboard. To make a simple "video typewriter," try this (remember the semicolon on line 20):

10 GET X\$: IF X\$="" THEN 10 20 PRINT X\$;:GOTO 10 213 PRINT X\$;:GOTO Ie

## On To Great Frontiers On To Great Frontiers

We're nearly ready to use the function keys. Try this: press the quote (SHIFT-2) and then press the function keys (SHIFT to get the even-numbered keys). What magic is this? Each key now seems to keys). What magiC is this? Each key now seems to print some cryptic symbol! The computer can read print some cryptic symbol! The computer can rend the function keys just like any other key, but the funclion keys just like any other key, but PRINTing them won't display anything unless you are in quote mode (where you can program cursor are in quote mode (where you can progrmn cursor controls into PRINT statements). But you can take advantage of the symbols to easily interpret the function keys. You use GET to read them, of course. Try this program:

- 10 GET F\$: IF F\$="" THEN 10
- 20 IF F\$="{Fl}" THEN PRINT"FUNCTION ONE"
- 30 IF F\$="{F2}" THEN PRINT"FUNCTION TWO" 40 IF F\$="(F3)" THEN PRINT"FUNCTION THRE
- E" E"
- 10 GET A\$:IF A\$<> "Y" AND A\$<> "N" THEN 10 50 IF F\$=" {F4}" THEN PRINT "FUNCTION FOUR
	- 60 IF F\$="{F5; THEN PRINT"OOOl FUNCTION FIVE!"

108 COMPUTE!'s Gazette September 1983

- 70 IF F\$="{F6}" THEN PRINT"FUNCTION SIX !"
- <sup>80</sup> IF F\$ (F7 80 IF F\$="{F7}" THEN PRINT"FUNCTION SEVE
- 90 IF F\$="{F8}" THEN PRINT"FUNCTION EIGH IN N"  $\sim$  $T''$

The {FI}, {F2}, etc., means for you to press the appropriate function key inside the quotes. the appropriate function key inside the quotes. You'll get the aforementioned symbols. Line <sup>70</sup> You' ll get the aforementioned symbols. Line 70 (printed on the 1525e printer) would look like: (printed on the 1525e printer) would look like:

7Q IF F\*="B" THEM PRINT "FUNCTION SIX" 70 I F F:t=" ;''' THEN PRI~IT " FUNCTION SIX"

Line <sup>60</sup> is just to remind you that every program Line 60 is just to remind you that every program has a spark of spontaneity. What will you do with the function keys? It's really up to you. For example, the function keys? It's really up to you. For example, to restart a game, you might do something like this: 530 PRINT PRESS FI TO PLAY AGAIN <sup>540</sup> GET AS:IF A\$<>"[fll" THEN <sup>540</sup> 540 GET A\$:IF AS<>"{fl)" THEN 540

You could also organize a bunch of subroutines, one for each key, that does something associated one for each key, that does something associated with the key (maybe eight sound effects): with the key (maybe eight sound effects):

<sup>10</sup> GET RQSiIF RQ\$="" THEN <sup>10</sup> 10 GET RO\$: IF RO\$- .. .. THEN 10  $20$  IF  $RQ$ \$=" $\{f1\}$ " THEN GOSUB 500

<sup>90</sup> IF RQ\$="t£8}" THEN GOSUB <sup>1000</sup> 90 IF RQ\$="{f8} " THEN GOSUB 1000

Each function key also has a corresponding ASCII number. Try this program. It prints out the ASCII (ordered) value for any key pressed: ASCII (ordered) value for any key pressed :

<sup>10</sup> GET A?:IF A\$="" THEN <sup>10</sup> 10 GET A\$ : IF A\$""'''' THEN 10

#### <sup>20</sup> PRINT CHR\$(34);A\$,VAL(AS) 20 PRINT CHR\$(34);A\$,VAL(A\$)

<sup>30</sup> GOTO <sup>10</sup> 3D GOTO 10

 $f$ 

The CHRS(34) puts the computer in quote The CHRS(34) puts the computer in quote mode so that if you press CLR/HOME or something, you'll see the symbol for it instead of the thing, you'll see the symbol for it instead of the screen clearing. screen clearing.<br>Here is a summary of the ASCII values for

the function keys: the function keys:

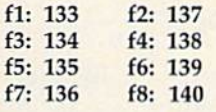

They're in order from fl-f7, and f2-f8, separately. They're in order from f1 -f7, and f2-f8, separa tely. So you could use a statement like this to check for f<sub>6</sub>:

342 IF F\$=CHR\$(139) THEN PRINT "Function Six" Six" or

<sup>659</sup> IF ASC{F\$)=139 THEN GOSUB <sup>4153</sup> 659 IF ASC(F\$)-139 THEN GOSUB 4153

See how CHR\$ and ASC work? See how CHRS and AsC work?

 $-$ 

## You Take It From Here You Take It From Here

Now that you've got the word on function keys, Now that you've got the word on fundion keys, you can start making your programs "user you can start making your programs "user friendly" too. And you can share a double feeling Of power: not only does pressing one key raise of power: not only does pressing one key raise ' your garage door, put out the cat, and make coffee your garage door, put out the cat, a nd mnke coffee in the morning, but you also know that you're the in the morning, but yo u also know that you're the one that made it do it. **6** 

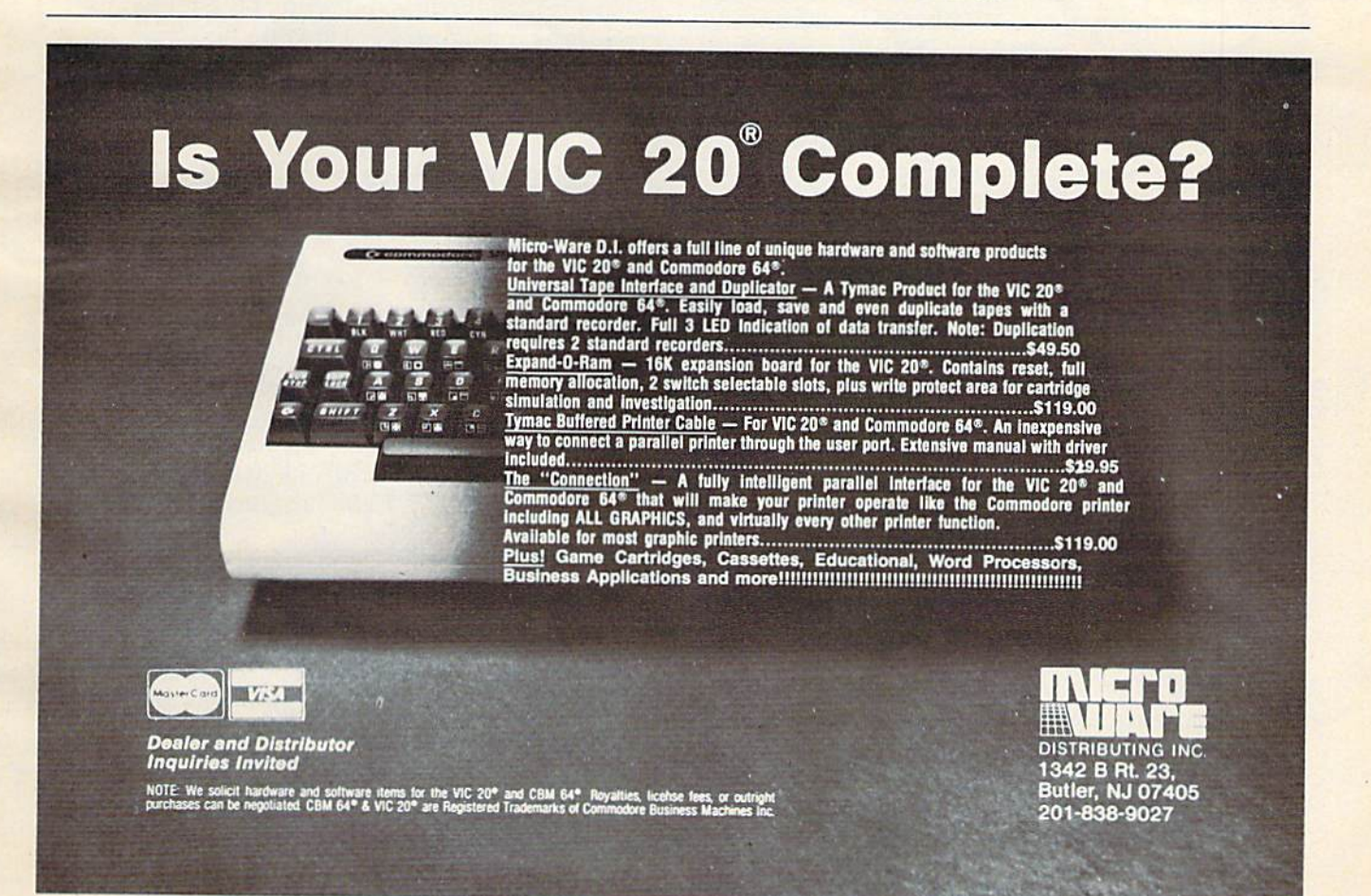

September 1983 COMPUTE!'s Gazette 109 Cwww.commodore.ca

# Beginner's Guide **A Beginner's Guide**  To Typing In Programs **To Typing In Programs**

# **What Is A Program?**

A computer cannot perform any task by itself. Like a car without gas, a computer has *potential*, but without a program, it isn't going anywhere. Most of the programs published in COMPUTE!'s Gazette for Commodore are written in a computer language called BASIC. BASIC is easy to learn language called BASIC. BASIC is easy to learn and is built into all VIC-20s and Commodore 64s. and is built inlo all VIC-20s and Commodore 64s.

# BASIC Programs BASIC Programs

Each month, COMPUTE!'^ Gazette for Commodore Each month, *COMPUTE!'s Gazelle* for Commodore publishes programs for both the VIC and 64. To publishes programs for both the VIC and 64. To start out, type in only programs written for your machine, e.g., "VIC Version" if you have a VIC-20. Later, when you gain experience with your com Later, when you gain experience with your computer's BASIC, you can try typing in and converting certain programs from another computer to yours. certain programs from a nother computer to yours.

Computers can be picky. Unlike the English Computers can be picky. Unlike the English language, which is full of ambiguities, BASIC usu language, which is full of ambiguities, BASIC usually has only one "right way" of stating something. ally has only one "right way" of stating something. Every letter, character, or number is significant. A common mistake is substituting a letter such as "O" for the numeral "0", a lowercase "I" for the numeral "1", or an uppercase "B" for the numeral "8". Also, you must enter all punctuation such as "8". Also, you must enter all punctuation such as colons and commas just as they appear in the magazine. Spacing can be important. To be safe, magazine. Spacing can be important. To be safe, type in the listings exactly as they appear. type in the listings *exactly* as they appear.

# Brackets And Special Characters Brackets And Special Characters

The exception to this typing rule is when you see the curved bracket, such as "{DOWN}". Anything within a set of brackets is a special character or characters that cannot easily be listed on print or characters that cannot easily be listed on a printer. When you come across such a special statement, refer to "How To Type In COMPUTE'/s me nt, refer to " How To Type In COMPUTE!'s Gazette Programs." *Gazette* Programs."

# About DATA Statements About DATA Statements

Some programs contain a section or sections of DATA statements. These lines provide information DATA statements. These lines provide information needed by the program. Some DATA statements needed by the program. Some DATA statements contain actual programs (called machine language); contain actual programs (calted machine language); others contain graphics codes. These lines are especially sensitive to errors. cia lly sensitive to errors.

If a single number in any one DATA statement is mistyped, your machine could "lock up," or is mistyped, your machine could " lock up," or "crash." The keyboard and STOP key may seem "dead," and the screen may go blank. Don't panic no damage is done. To regain control, you have \_ no damage is done. To regilin control, you have

110 COMPUTE!'s Gazette September 1983

to turn off your computer, then turn it back on. This will erase whatever program was in memory, so always SAVE copy of your program before i/ou RUN so *aflooys* SAVE *a copy of your jlrogmm before you* RUN it. If your computer crashes, you can LOAD the *it.* If your computer crashes, you can LOAD the program and look for your mistake. program and look for your mistnke.

Sometimes a mistyped DATA statement will cause an error message when the program is RUN. cause an error message when the program is RUN. The error message may refer to the program line The error message may refer to the program line that READs the data. *The error is still in the DATA* statements, though.

# Get To Know Your Machine Get To Know Your Machine

You should familiarize yourself with your com You should familiarize yourself with your computer before attempting to type in a program. Learn the statements you use to store and retrieve Learn the statements you use to store and retrieve programs from tape or disk. You'll want lo save programs from tape or disk. You' l! want to save a copy of your program, so thai you won't have to copy of your program, so that you won't have to type it in every time you want to use it. Learn to use your machine's editing functions. How do usc your machine's editing functions. How do you change a line if you made a mistake? You can always retype the line, but you at least need to always retype the line, but you at least need to know how to backspace. Do you know how to know how to backspace. Do you know how to enter inverse video, lowercase, and control char enter inverse video, lowercase, and control characters? It's all explained in your computer's manuals. manuals.

# **A Quick Review**

1) Type in the program a line at a time, in order. Press RETURN at the end of each line. Use back Press RETURN at the e nd of each line. Use backspace or the back arrow to correct mistakes. space or the back arrow to correct mistakes.

2) Check the line you've typed against the line in the magazine. You can check the entire program the magaZine. You can check the entire program again if you get an error when you RUN the program. program.

3) Make sure you've entered statements in brack 3) Make sure you've entered statements in brackets as the appropriate control key (see "How To Type COMPUTE!'s Gazette Programs'' elsewhere in the magazine.) in the magazine.)

We regret that we are not able to respond to individual inquiries about programs, products, or services appearing in COMPUTE!'s Gazette for Commodore due to increasing publication activity. On those infrequent occasions when a published program contains a typo, the correction will appear in the magazine, usually within eight weeks. If you have specific questions about items or programs which you've seen in COMPUTE!'s Gazette for Commodore, please send them to Gazette Feedback, P.O. Box 5406, Greensboro, *NC* 27403.

# How To Type In **How To Type In COMPUTE!'s Gazette Programs**

Many of the programs which are listed in *COM*-PUTE!'s Gazette contain special control characters (cursor control, color keys, inverse video, etc.). (cursor control, color keys, inve rse video, etc.), To make it easy to know exactly what to type when entering one of these programs into your com entering one of these programs into your computer, we have established the following fisting puter, we have established the following listing conventions. conventions.

Generally, any VIC-20 or Commodore 64 Genera lly, any VIC-20 or Commodore 64 program listings will contain bracketed words which spell out any special characters: {DOWN} would mean to press the cursor down key. {5 would menn to press the cursor down key. (5 SPACES] would mean to press the space bar five SPACES ) wou ld mean to press the space bar fi ve times. times.

To indicate that key should be shifted (hold To indicale that a key should be *shifled* (hold down the SHIFT key while pressing the other key), the key would be underlined in our listings. For example,  $\le$  would mean to type the S key while holding the shift key. This would appear while hold ing the shift key. This wou ld appear on your screen as a "heart" symbol. If you find an underlined key enclosed in braces (e.g., {10 an underlined key enclosed in braces (e.g., (10 }), you should type the key as many times as N }), you should type the key as many times as indicated (in our example, you would enter ten indicated (in our example, you would enter ten shifted N's). shifted N's).

If a key is enclosed in special brackets,  $\{ \mathbf{y}, \mathbf{z} \}$ you should hold down the Commodore key while you should hold down the *Cmllll/udore key* while pressing the key inside the special brackets. (The Commodore key is the key in the lower left corner Commodore key is the key in the lower left corner of the keyboard.) Again, if the key is preceded by of the keyboard.) Again, if the key is preceded by number, you should press the key as many times a number, you should press the key as many limes as necessary. as necessary.

Rarely, you'll see a solitary letter of the alphabet enclosed in braces. These characters can phabet enclosed in braces. These characters can be entered on the Commodore 64 by holding down be entered on the Commodore64 by holding down

the CTRL key while typing the letter in the braces. For example, {A} would indicate that you should press CTRL-A. You should never have to enter such a character on the VIC-20, but if you do, you would have to leave the quote mode (press RE would have to leave the quote mode (press RE-TURN and cursor back up to the position where TURN and cursor back up to the position where the control character should go), press CTRL-9 the control character should go), press CTRL·9 (RVS ON), the letter in braces, and then CTRL-0 (RVS ON), the leite r in braces. and then CfRL-O (RVSOFF). (RVS OFF).

About the quote mode: you know that you can move the cursor around the screen with the CRSR keys. Sometimes a programmer will want to move the cursor under program control. That's why the cursor under program control. That's why you see all the {LEFT}'s, {HOMEl's, and you see a ll the {LEFf}'s, {HOMEl's, and {BLU}'s in our programs. The only way the computer can tell the difference between direct and programmed cursor control is the quote mode. programmed cursor control is the quote mode.

Once you press the quote (the double quote, SHIFT-2), you are in the quote mode. If you type something and then try to change it by moving something and then try to change it by moving the cursor left, you'll only get a bunch of reversevideo lines. These are the symbols for cursor left. video lines. These me the symbols for cursor left. The only editing key that isn't programmable is The only editing key that isn't program mable is the DEL key; you can still use DEL to back up and edit the line. Once you type another quote, you are out of quote mode.

You also go into quote mode when you IN-You also go into quote mode when you IN· SerT spaces into a line. In any case, the easiest way to gel out of quote mode is to just press RE way to gct out of quote mode is to just press RE· TURN. You'll then be out of quote mode and you can cursor up to the mistyped line and fix it. can cursor up to the mistyped line and fix it.

Use the following table when entering cursor Use the following table when e ntering cursor and color control kevs: and color control keys:

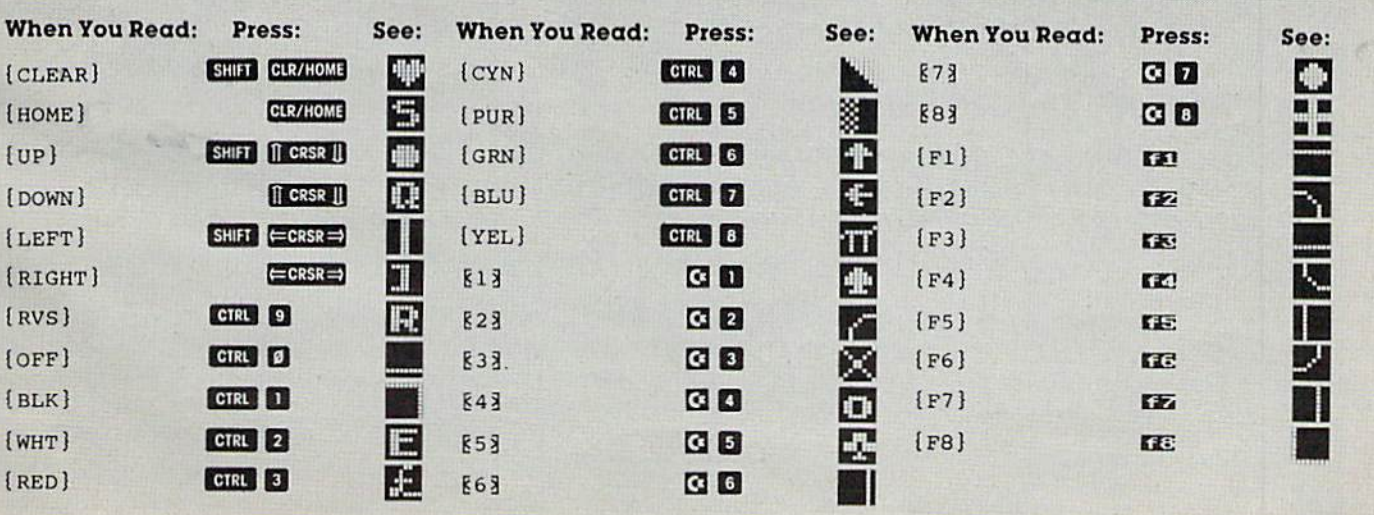

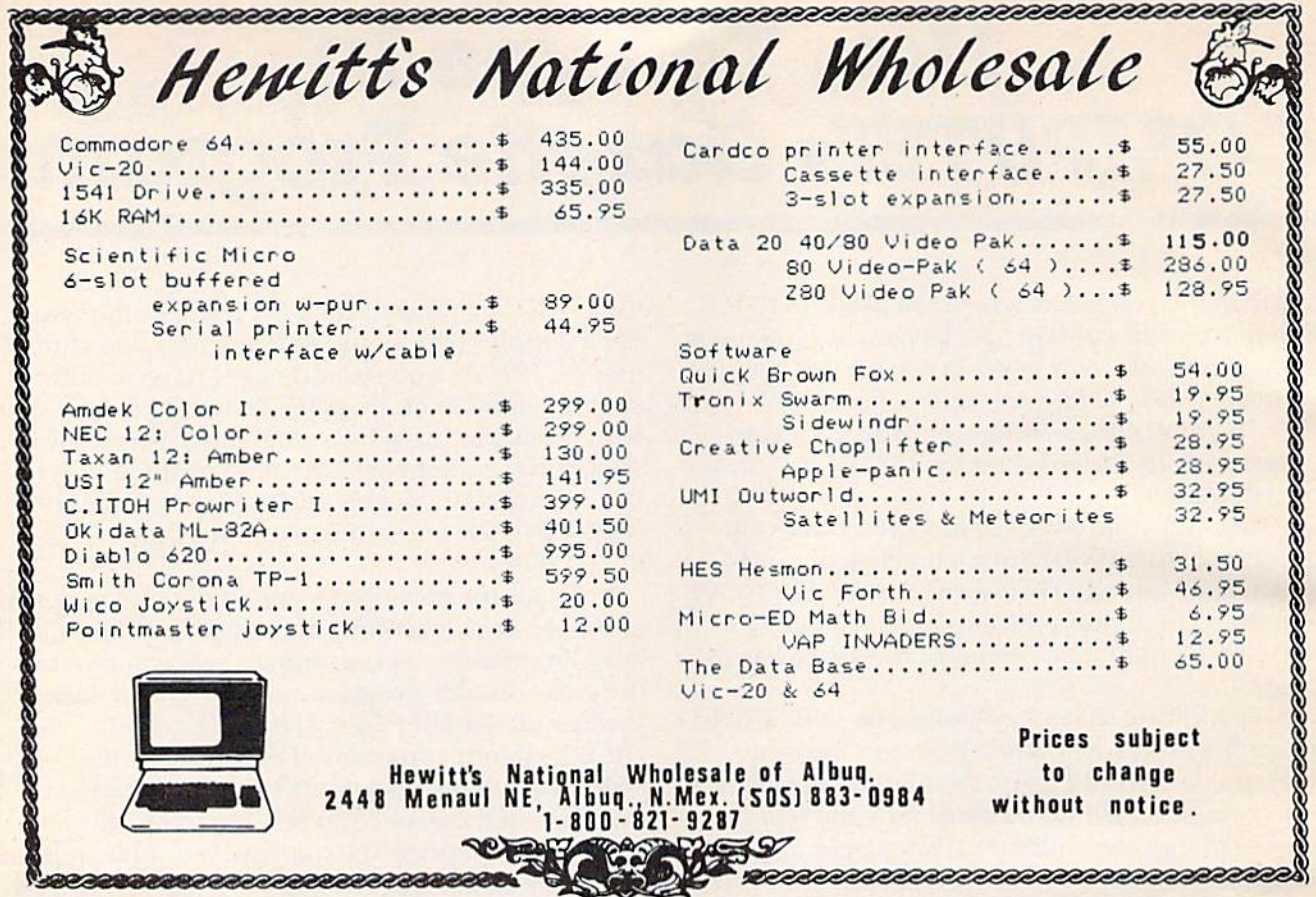

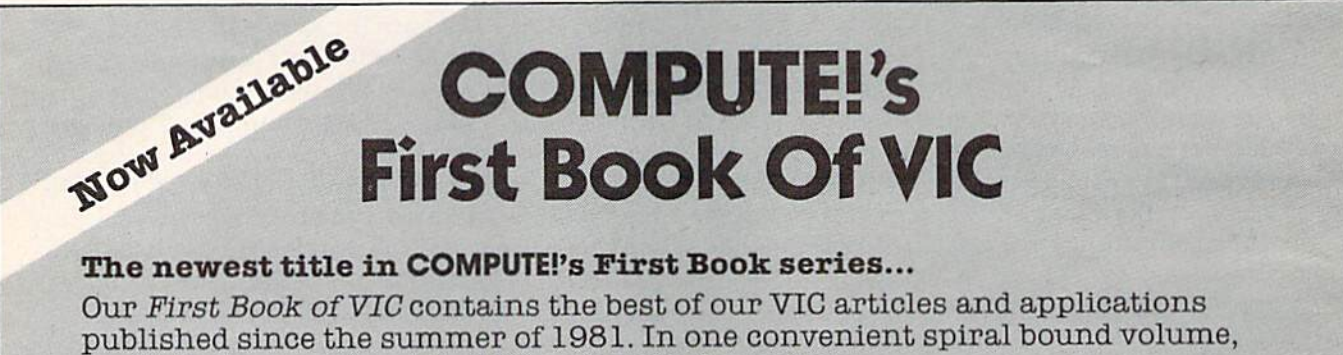

you'll find approximately 200 pages of information.

**Chapter 1:** Getting Started

**Chapter 2:** Diversions - Recreation and Education

- **Chapter 4:** Color and Graphics
- **Chapter 5:** Maps and Specifications

**Chapter 3:** Programming Techniques

**Chapter 6:** Machine Language

In addition to material previously published in **COMPUTE!**, several of the articles and programs including a screen print program, append, tutorials on screen formatting and keyboard input and others, are being published for the first time.

Order your copy of COMPUTE!'s First Book Of VIC today by calling TOLL FREE:

#### 800-334-0868 In NC Call 919-275-9809

\$12.95 plus \$2 shipping and handling. MasterCard, Visa, and American Express accepted, or send your check or money order to: COMPUTE! Books, P.O. Box 5406, Greensboro, NC 27403. US funds only. Foreign order add \$5 for air mail, \$2 for surface delivery.

# Demon Star Demon Star

#### BEFORE TYPING...

Before typing in programs, please refer to "How Before typing in programs, please refer to "How To Type COMPUTEI's Gazette Programs" and To Type COMPUTEr's Gazette Programs" and "A Beginner's Guide To Typing In Programs" "A Beginner's Guide To Typing In Programs" that appear before the Program Listings. that appear before the Program Listings.

## Program 1: Demon Star - VIC Version (Main Program) (Main Program)

- POKE36879,2 53:PRINT"{CLRJWAIT" 1 POKE36879, 253: PRINT" (CLR}WAIT"
- 2 P=28:POKE56, P:POKE52, P:POKE51, PEEK(55) :CLR :CLR
- FORI=7168TO7679:POKEI,PEEK(1+32768-716 3 FORI=7168T07679:POKEI,PEEK(l+32768-716 8):NEXT B) :NEXT
- 4 OPEN1, 1, 0, "DF"
- 5 INPUT#1, X: IFX=999THEN7
- 6 FORJ=XTOX+7:INPUT#1, Y:POKEJ, Y:NEXT:GOT O5:DIMMX%(2,2),O%(4) 05IDIMMX%(2,2),O%{4)
- 7 CLOSE1: PT=0: BB=1000: INPUT "LEVEL (1-10 )";SK:IFSK<1ORSK>10THEN7 )":SK:IFSK<lORSK>10THEN7
- 8 D0=37154:Dl=D0-3:D2=D0-2:CD=30720:C=22  $: R=23: SP=32: FL=0: RG=8$
- $9 \text{ V}=36878 \cdot \text{VN}=V-1 \cdot \text{VS}=V-2 \cdot E=42$
- 10 FORI=0TO2: FORJ=0TO2: SP=SP+1: MX% (I,J) = SP:NEXTJ, I:SP=32
- 11 DEFFNA(W)=7680+X+C\*Y;DEFFNB(W)=PEEK(F 11 DEFFNA(W)=76B0+X+C\*Y:DEFFNB(W)-PEEK(F  $NA(W)$ :DEFFNR(W)=INT(RND(I)\*W)
- 12 PRINT"[CLRj":POKEV+3,128:POKEV+1,14:P 12 PRINT"{CLRJ":POKEV+3 ,128 : POKEV+l, 14:P OKEV-9,255 OKEV- 9 ,255
- 13 FORI=0TO3:0%(I)=E:E=E+1:NEXT:K=4:FORH =0TO3:FORJ=1TO(3\*SK):GOSUB70 B0T03 :FORJ=lTO(3 \*SK):GOSUB70
- 14 POKERP, O\(H): POKERC, K:NEXTJ:K=K+1:NEX TH TH
- 15 MC=0:MR=-1:SX=3:SY=22:SH=8167:POKESH, 36:POKBSH+CD,3 36:POKESH+CD,3
- 16 FORT=128TO24STEP-1:POKEV+3,T:FORD=1TO 16 FORT=128T024STEP-l :POKEV+3,T:FORD=ITO 10:NEXTD,T:F0RH=1T01000:NEXT 10:NEXTD,T:FORH=1TOI000:NEXT
- 17 PRINT" {HOME} {WHT}"PT" {BLU}": IFFL=0AND FNR{10)=3THEN63 FNR(10)=3THEN63
- IS IFFL=2THENPRINT"(H0MEi{DOWN][GRN} ";R 18 IFFL=2THENPRINT"{HOME){DOWN]{GRN] ";R IGHTS(TIS,2);"(BLU}":IFTI>700THEN72 IGHT\$(TI\$,2);"{8LU]":IFTI)700THEN72
- 20 GOSUB60:IFFBTHENX=SX:Y=SY:PX=MC:PY=MR :GOTO34 :GQT034
- 21 U=0:W=0:IFJ0THENU=1 21 U=0:W=0:IFJ0THENU <sup>m</sup> l
- 22 IFJ2THENU=-1 22 IFJ2THENU=-1
- 23 IFJlTHENW=l 23 IFjITHENW=1
- 24 IFJ3THENW=-1 24 IFJ3THENW=-1
- 25 IFU=0ANDW=0THENU=MC:W=MR 25 IFU=0ANDW=0THENU-MC :W=MR
- 26 MC=U:MR=W:SX=SX+MC:SY=SY+MR:IFSY<0THE 26 MC=U : MR=W:SX=SX+MC:SY=SY+MR:[FSY<0THE NSY=R NSY-R
- 27 IFSY>RTHENSY=0
- 28 IFSX>21THENSX=0
- 29 IFSX<0THENSX=21 29 IFSX<0THENSX=21
- 30 X=SX:Y=SY:J=FNB{0):IFJ<48ANDJ>41THENF 30 X=SX:Y=SY :J=FNB(0):IFJ<48ANDJ)41THENF L=1:GOTO45 L=1:GOT045
- 31 POKESH,SP:POKESH+CD,0:SH=FNA(0):POKES 31 POKESH,SP : POKESH+CD,0:SH=FNA(0):POKES H,MX%(MC+1,MR+1):POKESH+CD,3 H,MX\(MC+l,MR+1):POKESH+CD,3
- 32 IFFL <> 2THENPRINT" [HOME] [DOWN] [BLK]  ${3}$  SPACES  ${BLU}$ "
- 33 G0T017 33 GOTOl7
- 34 FORI=1TORG:POKEV,15:X=X+PX:Y=Y+PY:POK 34 FORI-1TORG:POKEV,15:X=X+PX:Y=Y+PY:POK EVS,241 EVS,241
- 35 IFI<>1THENPOKET,SP:POKET+CD,0 35 IFI<>1THENPOKET,SP:POKET+CD,0
- 36 IFX>21THENX=0 36 IFX>21THENX=0
- 37 IFX<0THENX=21 37 IFX<0THENX=21
- 38 IFY>RTHENY=0 38 IFY>RTHENY=0
- 39 IFY<0THENY=R 39 IFY<0THENY=R
- 40 J=FNB(0):IFJ=SPTHEN42 40 J=FNB(0):IFJ:SPTHEN42
- 41 IFJ<48ANDJ>41THENI=RG:NEXTI:GOTO45 41 IFJ<48ANDJ>41THENI=RG:NEXTI:GOT045
- 42 T=FNA(0):POKET,37:POKET+CD,l:POKEV,0: 42 T=FNA(0);POKET,37:POKET+CD,l:POKEV,0 : FORH=1TO2 5:NEXTH:NEXTI FORH=IT025:NEXTH:NEXTI
- 43 POKET,SP:POKET+CD,0:IFPEEK(RP)=47THEN 43 POKET,SP : POKET+CD , 0:IFPEEK(RP)=47THEN P0KEV.15 POKEV,15
- 44 G0T017 44 GOTOl7
- 45 L=FNB $(0)$ : XP=FNA $(0)$ : IFFL=1THEN50
- 46 IFL=47THENPT=PT+500:FL=0:RG=8:GOTO50 46 IFL-47THENPT=PT+500:FL=0 : RG=9:GOT050
- 47 IFL<46ANDL>41THENPT=PT+((L-41)\*5)
- 48 IFL=46THENPT=PT+100:FL=0 49 IFL-46THENPT=PT+100:FL=0
- 49 IFPEEK{RP)=47THEN52 49 IFPEEK(RP)=47THEN52
- 50 POKEXP,58:POKEXP+CD,2:POKEVN,220 50 POKEXP,58:POKEXP+CD,2:POKEVN , 220
- 51 FORM=15TO0STEP-1:POKEV,M:FORN=1TO25:N 51 FORM=15T00STEP- 1:POKEV , M:FORN=1T025:N EXTN, M: POKEVN, Ø: POKEVS, Ø
- 52 FORM=1TO3:POKEXP,58:POKEXP+CD,2:FORN= 52 FORM=lT03;POKEXP,58:POKEXP+CD,2:FORN= 1TO25:NEXTN:POKEXP,SP:POKEXP+CD,0 1T025:NEXTN:POKEXP,SP:POKEXP+CD, 0
- 53 FORN=1TO25:NEXTN, M:IFFL=1THEN56
- 54 IFPT>BBTHEN67 54 IFPT>BBTHEN67
- 55 POKET,32:POKET+CD,0:GOTO17 55 POKET,32:POKET+CD,0:GOT017
- 56 POKEVN,0:POKEV-9,240:POKEV+1,170:IFPT 56 POKEVN , 0:POKEV-9,240:POKEV+l,170:IFPT <0THENPRINT"fCLR][BLK}ENERGY LOSS: "; <0THENPRINT"{CLR] (BLK ]ENERGY LOSS: "j PT:GOTO58 PT:GOT059
- 57 PRINT" { CLR } { BLK } SHIP DESTROYED. ENERG YTRANSMITTED: "; PT
- 58 INPUT"ANOTHER GAME{SHIFT-SPACE}(Y/N) "; A\$: IFA\$="Y"THEN7
- 59 END 59 END
- 60 POKED0,127:P=PEEK{D2)AND128:J0=-(P=0) 60 POKEDe.127:p~PEEK(D2)AND129:J0=-(P=0) : POKEDØ, 255
- 61 P=PEEK(D1):J1=-((PAND8)=0):J2=-((PAND 16)=0) 16)=0)
- 62 J3=-((PAND4)=0):FB=-{(PANDSP)=0):RETU 62 J3=- «PAND4)=0):FB=- «PANDSP)=e):RETU RH RN
- 63 GOSUB70: IFRP<7706THENGOSUB70: POKERP, 4 7:POKERC,6:POKEVN,241:GOSUB75:RG=5:GO 7;POKERC,6;POKEVN,241:GOSUB75;RG~5:GO TO65 T065
- 64 POKERP,46:POKERC,2:POKEV-4,197 64 POKERP,46;POKERC,2;POKEV-4,197
- 65 POKEVS,0:POKEV,15:FORH=1TO200:NEXT:P0 65 POKEVS , 0:POKEV,15:FORHs IT020e:NEXT:PO KEV-4,0 KEV-4,0
- 66 FL=2!TI\$="000000":GOTO18 66 FL=2:TI\$"'''000000'':GOTOI8
- 67 POKEVS,0:POKEVN,0:PRINT"{CLR]{YELJbON 67 POKEVS,0:POKEVN,0:PRINT"{CLR]{YEL)BON US 100":FORH=1TO1000:NEXT US 100":FORH=lT01000:NEXT
- 68 PT=PT+100:BB=BB+1000:IFPT>3000ANDSK<8 THENSK=SK+1
- 69 GOTO8 69 GOT09
- 70 X=FNR(C):Y=FNR(R):IFFNB(0)<>SPTHEN70
- 71 RP=FNA(0):RC=RP+CD;RETURN 71 RP~FNA(0);RC=RP+CD:RETURN
- 72 POKEV,0:IFPEEK(RP)=47THEN56 72 POKEV,0:IFPEEK(RP)~47THEN56
- 73 POKERP, SP: POKERC, Ø: PT=PT-500: IFPT<ØTH EN56 EN56
- 74 PRINT" {HOME} {BLK} {6 SPACES }": FL=0: GOT 017 017
- 75 FORI=1TO6: POKEV+1, 30: FORJ=1TO30: NEXT: POKEV+1,14:FORJ=1TO30:NEXT:NEXTI:RETU POKEV+1,14:FORJ-1T030:NEXT:NEXTI:RETU RN RN

## Program 2: VIC Data File Program Program 2: VIC Data File Program

- 10 OPENl,1,1,"DF" 190PEN1,l,1,"DF"
- 20 READX:IFX<0THEN50 20 READX:IFX<0THEN50
- 30 PRINT#1,X
- 40 GOTO20
- 50 CL0SE1 50 CLOSEI
- 60 GOTO999 60 GOT0999
- 100 DATA7432,128,126,121,112,104,68,64,32 100 DATA7432,129,126,121,112,104,69,64,32

September 1983 COMPUTE!'s Gazette 113 Cwww.commodore.ca

```
110 DATA7440, 6, 8, 16, 252, 252, 16, 8, 6
120 DATA7448, 32, 64, 68, 104, 112, 121, 126, 12
130 DATA7456, 24, 24, 24, 24, 60, 90, 153, 129
140 DATA7464, Ø, Ø, 36, 24, 24, 36, Ø, Ø
150 DATA7472, 129, 153, 90, 60, 24, 24, 24, 24
160 DATA7480, 1, 126, 158, 14, 22, 34, 2, 4
170 DATA7488, 96, 16, 8, 63, 63, 8, 16, 96
180 DATA7496, 4, 2, 34, 22, 14, 158, 126, 1
190 DATA7504, 128, 82, 164, 80, 21, 170, 21, 34
200 DATA7512, 24, 60, 98, 73, 93, 89, 50, 4
210 DATA7520, 0, 42, 28, 62, 28, 42, 0, 0
220 DATA7528, 0, 112, 152, 188, 189, 25, 14, 0
230 DATA7536, 60, 66, 129, 153, 153, 129, 66, 60
240 DATA7544, 56, 16, 84, 254, 84, 16, 56, Ø
250 DATA7632, 162, 116, 124, 56, 60, 106, 81, 14
260 DATA999,-1
999 END
```
## Program 3: Demon Star - 64 Version

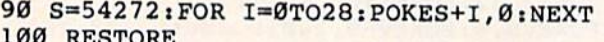

- 110 POKE53281, 11: POKE53280, 11: PRINT"
- (CLR) (WHT) HOLD ON A FEW SECONDS WHIL E I GET MYSELF"
- 120 PRINT "TOGETHER..."
- 130 POKE 56334, PEEK (56334) AND 254: POKE1, P **EEK(1)AND251**
- 140 IF PEEK(14934)<>56 THEN FORI=12288TO 14935: POKEI, PEEK (I+53248-12288): NEXT
- 150 FOR I=12552TO12679:READ A:POKEI, A:NE **XT**
- 160 POKE1, PEEK(1) OR4: POKE56334, PEEK(5633  $4)$ OR1
- 170 DIMMX%(2,2), 0%(4)
- 180 K(1)=3:K(2)=10:K(3)=13:K(4)=7
- 190 PT=0:BB=1000:INPUT "LEVEL (1-10) [3 RIGHT]5[3 LEFT]"; SK: IFSK<10RSK>10 THEN190
- 200 D2=56321:D1=D0-3:D2=D0-2:CD=54272:C= 40: R=24: SP=32: FL=0: RG=10
- $210 E=42$
- 220 FORI=0TO2: FORJ=0TO2: SP=SP+1: MX% (I, J)  $=$ SP:NEXTJ, I:SP=32
- 230 DEFFNA(W)=1024+X+C\*Y: DEFFNB(W)=PEEK(  $FNA(W)$ : DEFFNR $(W)$ =INT $(RND(1)*W)$ 240 PRINT" [CLR]"
- 250 POKE 53272, (PEEK(53272)AND240)+12
- 260 FORI=0TO3:0% (I)=E:E=E+1:NEXT:K=1:FOR H=0TO3:FORJ=1TO(3\*SK):GOSUB820
- 270 POKERP, O% (H): POKERC, K(K): NEXTJ: K=K+1 : NEXTH
- 280 MC=0:MR=-1:SX=3:SY=24:SH=1987:POKESH , 36: POKESH+CD, 3
- 290 FORH=1TO1000:NEXT
- 300 PRINT" [HOME] [WHT] [RVS] "PT" [BLU] ": IFF  $L = \emptyset$ ANDFNR $(10) = 3$ THEN750
- 310 IFFL=2THENPRINT" [HOME] [RVS] [DOWN]  $[CYN]$  "; RIGHT\$ $(TIS, 2)$ ; " $[BLU]$ ": IFTI>1 000THEN840
- 320 GOSUB720: IFFBTHENX=SX: Y=SY: PX=MC: PY= MR:GOTO460
- 330 U=0:W=0:IFJ0THENU=1
- 340 IFJ2THENU=-1
- 350 IFJ1THENW=1
- 360 IFJ3THENW=-1
- 370 IFU=ØANDW=ØTHENU=MC:W=MR
- 380 MC=U:MR=W:SX=SX+MC:SY=SY+MR:IFSY<ØTH ENSY=R
- 390 IFSY>RTHENSY=0
- 400 IFSX>39THENSX=0
- 410 IFSX<ØTHENSX=39
- 420 X=SX: Y=SY: J=FNB(Ø): IFJ<48ANDJ>41THEN  $FL=1:GOTO570$
- 430 POKESH, SP: POKESH+CD, Ø: SH=FNA(Ø): POKE SH, MX% (MC+1, MR+1): POKESH+CD, 3
- 440 IFFL<>2THENPRINT"[HOME][DOWN][BLK]  $\{3$  SPACES  $\}$  [BLU ]"
- 450 GOTO300
- 460 FORI=1TORG:X=X+PX:Y=Y+PY
- 470 IFI<>1THENPOKET, SP:POKET+CD, 0
- 480 IFX>39THENX=0
- 490 IFX<0THENX=39
- 500 IFY>RTHENY=0
- 510 IFY<ØTHENY=R
- 520 J=FNB(Ø): IFJ=SPTHEN540
- 530 IFJ<48ANDJ>41THENI=RG:NEXTI:GOTO570
- 540 T=FNA(Ø):POKET, 37: POKET+CD, 1: POKEV, Ø : FORH=1TO25: NEXTH: NEXTI
- 550 POKET, SP: POKET+CD, Ø: IFPEEK (RP)=47THE **NREM**
- 560 GOTO300
- 570 L=FNB(Ø):XP=FNA(Ø):IFFL=1THEN620
- 580 IFL=47THENPT=PT+500:FL=0:RG=10:GOTO6  $20$
- 590 IFL<46ANDL>41THENPT=PT+((L-41)\*5)
- 600 IFL=46THENPT=PT+100:FL=0
- 610 IFPEEK(RP)=47THEN640
- 620 POKEXP, 58: POKEXP+CD, 1
- 630 FORM=15TOØSTEP-1:FORN=1TO25:NEXTN, M
- 640 FORM=1TO3: POKEXP, 58: POKEXP+CD, 1: FORN
- =1TO25:NEXTN:POKEXP, SP:POKEXP+CD, Ø 650 FORN=1TO25:NEXTN, M: IFFL=1THEN680
- 660 IFPT>BBTHEN790
- 670 POKET, 32: POKET+CD, Ø: GOTO300
- 680 IFPT<ØTHENPOKE 53272, 21: PRINT" {CLR} [BLK] [WHT] ENERGY LOSS: "; PT: GOTO700
- 690 POKE 53272, 21: PRINT" {CLR} {BLK} {WHT}S HIP DESTROYED. ": PRINT "ENERGY TRANSMI TTED: "; PT
- 700 POKE 198, Ø: INPUT" [3 DOWN] ANOTHER GAM  $E[SHIFT-SPACE](Y/N)$  [3 RIGHT]Y [3 LEFT]"; A\$: IFA\$="Y"THEN190
- **710 END**
- 720 P=255-PEEK(56321):JØ=-((PAND8)=8)
- 730 J1 = ((PAND2) = 2): J2 = ((PAND4) = 4)
- 740 J3=-((PAND1)=1):FB=-((PAND16)=16):RE TURN
- 750 GOSUB820: IFRP<1068THENGOSUB3000:POKE RP, 47: POKERC, 1: GOSUB870: RG=6: GOTO770
- 760 GOSUB2000: POKERP, 46: POKERC, 1
- 770 FORH=1TO200:NEXT
- 780 FL=2:TI\$="000000":GOTO310
- 790 POKE 53272, 21: PRINT" [CLR] [YEL] BONUS 100":FORH=1TO1000:NEXT:POKE53272,28
- 800 PT=PT+100:BB=BB+1000:IFPT>3000ANDSK< 8THENSK=SK+1
- 810 GOTO200
- 820  $X=FNR(C): Y=FNR(R): IFFNB(0)$  <> SPTHEN82
- 830 RP=FNA(0): RC=RP+CD: RETURN
- 840 IFPEEK (RP)=47THEN680
- 850 POKERP, SP: POKERC, Ø: PT=PT-500: IFPT<ØT **HEN680**
- 860 PRINT" [HOME] [BLK] [6 SPACES]": FL=0:GO **TO300**
- 870 RETURN

114 COMPUTE!'s Gazette September 1983

```
880 DATA 128,126,121,112,104,68,64,32
880 DATA 128,126,121,112,104,68,64,32 
890 DATA 6,8,16,252,252,16,8,6
890 DATA 6,8,16,252,252,16,8,6 
900 DATA 32,64,68,104,112,121,126,128
900 DATA 32,64,68,104,112,121,126,128 
910 DATA 24,24,24,24,60,90,153,129
910 DATA 24,24,24,24,60,90,153,129 
920 DATA 0,0,36,24,24,36,0,0
920 DATA 0,0,36,24,24,36,0,0 
930 DATA 129,153,90,60,24,24,24,24
930 DATA 129,153,90,60,24,24,24,24 
940 DATA 1,126,158,14,22,34,2,4
940 DATA 1,126,158 , 14,22,34 , 2,4 
950 DATA 96,16,8,63,63,8,16,96
960 DATA 4, 2, 34, 22, 14, 158, 126, 1
970 DATA 128,82,164,80,21,170,21,34
970 DATA 128,82,164,80,21,170,21,34 
980 DATA 24,60,98,73,93,89,50,4
980 DATA 24,60,98,73,93,89 , 50,4 
990 DATA 0,42,28,62,28,42,0,0
990 DATA 0,42,28,62,28,42,0,0 
1000 DATA 0, 112, 152, 188, 189, 25, 14, 0
1010 DATA 60,66,129,153,153,129,66,60
1010 DATA 60,66,129,15 3 ,153,129,66,60 
1020 DATA 56,16,84,254,84,16,56,0
1020 DATA 56,16 , 84,254,84,16 , 56,0 
1030 DATA 162,116,124,56,60,106,81,144
1030 DATA 162,116,1 24,56,60 , 106,81,144 
2000 REM SOUND WHEN DEATH STAR APPEARS
2000 REM SOUND WHEN DEATH STAR APPEARS 
2010 POKE 54296,15
2020 POKE 54277,20
2020 POKE 54277 ,20 
2030 POKE 54278,175
2030 POKE 54278 , 175 
2040 POKE 54276,33
2040 POKE 54276,33 
2050 FORI=1TO7:POKE 54273, RND(1)*256:NEX
2060 POKE 54276,32
2060 POKE 54276,32 
2065 POKE 54296,0
2065 POKE 54296,0 
2070 RETURN
2070 RETURN 
3000 GOSUB2000:GOTO 820
3000 GOSU82000:GOTO 820 
         T
```
# Potholes **Potholes**

*Note: The unusual characters found in lines 10030-10070 of* **Programs 2 and 3 represent the left-arrow key, found in the** upper left corner of the VIC and 64 keyboard.

## Program 1: Initialization (For VIC-20) Program 1: Initialization (For VlC·20)

```
10 POKE 51,0:POKE 52,27
20 POKE 55,0:POKE 56,27:CLR
20 POKE 55 , 0:POKE 56 ,27: CLR 
30 FOR I=6912 TO 6930
40 READ AiPOKE I,A:NEXT
40 READ A:POKE I,A:NEXT 
50 SYS 6912
50 SYS 6912 
60 FOR 1=7384 TO 7439
60 FOR 1=7384 TO 7439 
70 READ A.-POKE I,A:NEXT
70 READ A:POKE I , A:NEXT 
80 POKE 52,28:POKE 56,28:CLR
80 POKE 52,28:POKE 56,28:CLR 
90 PRINT"{CLR}{DOWN}{RIGHT}INITILIZE COM
     PLETE"
PLETE" 
100 PRINT" (3 DOWN) {RIGHT} LOAD MAIN PROG
       RAM"
RAM" 
110 NEW
110 NEW 
120 DATA 162,0,189,0
120 DATA 162,0,189,0 
130 DATA 128,157,0,28
130 DATA 128,157,0,28 
140 DATA 189,0,129,157
140 DATA 189,0 , 129,157 
150 DATA 0,29,232,208
150 DATA 0 , 29,232,208 
160 DATA 241,96,0
160 DATA 241,96,0 
170 DATA 84,124,84,16,16,186,254,186
170 DATA 84 ,124,84,1 6 ,1 6,186 ,254,186 
180 DATA 186,254,186,16,16,84,124,84
180 DATA 186,254,186,16,16,84,124,84 
190 DATA 14,228,78,254,254,78,228,14
190 DATA 14,228,78,254,254,78,228,14 
200 DATA 112,39,114,127,127,114,39,112
200 DATA 112,39,114.127.127,114,39,112 
210 DATA 0,0,24,24,24,0,0,0
210 DATA 0,0,24,24,24,0.0,0 
220 DATA 0,0,0,0,0,0,0,0
230 DATA 170,85,170,85,170,85,170,85
230 DATA 170,85,170,85,170,85,170,85 
250 DATA 0,0,0,0,0,0,0,0
250 DATA 0,0,0,0,0,0,0,0
```
## Program 2: Main Program (For VIC-20) Program 2: Main Program (For VIC·20)

```
100 POKE 36869,255
100 POKE 36869,255 
110 GOSUB 20000:GOTO 1010
110 GOSUB 20000:GOTO 1010 
300 GETD$:P=PEEK(203):IF P=64 THEN HA=4:
300 GETD$:P=PEEK(203) : IF P~64 THEN HA=4: 
       RETURN
RETURN 
310 IF P=51 THEN P=0:GOTO 360
310 IF p=51 THEN P=0:GOTO 360 
320 IF P=36 THEN P=1:GOTO 360
320 IF P=36 THEN P=l :GOTO 360 
330 IF P=43 THEN P=2:GOTO 360
330 IF P=43 THEN P=2:GOTO 360 
340 IF P=44 THEN P=3:GOTO 360
340 IF P=44 THEN P=3:GOTO 360 
350 RETURN
350 RETURN 
360 IF PEEK(A+M(P))=33 THEN RETURN
370 HA=P:RETURN
3 70 HA=P: RETURN 
400 IF HB<>4 THEN B1=B+M(HB)
402 IF CN>0 THEN RETURN
402 IF CN>0 THEN RETURN 
403 IF CN=0 THEN HB=4:RETURN
403 IF CN=0 THEN HB=4:RETURN 
405 HY=INT((B-VR+l)/22)-INT({A-VR+1)/22)
405 HY=INT((B- VR+1)/22)-INT((A-VR+1) / 22) 
410 HX=B-A-HY*22:CN=3
410 HX=B-A-HY*22:CN=3 
420 IF ABS(HX) > ABS(HY) THEN 450
430 IF HY>=0 THEN HB=0:RETURN
440 HB=1: RETURN
450 IF HX>0 THEN HB=2: RETURN
460 HB=3: RETURN
500 IF HA=4 THEN RETURN
510 A1=A+M(HA):D=PEEK{A1)
510 A1=A+M(HA):D=PEEK(A1) 
520 IF D=32 THEN RETURN
520 IF 0=32 THEN RETURN 
530 IF D=31 THEN 560
530 IF 0=31 THEN 560 
540 IF D=33 THEN HA=4: RETURN
550 OV=1:RETURN
550 OV=l:RETURN 
560 POKE SU,251:S=S+TE:POKE SU,219:PO=PO
560 POKE SU,251:S=S+TE:POKE SU,219 : PO=PO 
       -1
-1 
570 POKE 214,3:S$=STR?{S):SL=LEN(S?):PRI
57e POKE 214,3:S$=STR$(S):SL=LEN(S$):PRI 
       NT SPC(22-SL)MID$(S$, 2, SL-1)
580 POKE SU,0:RETURN
580 POKE SU,0:RETURN 
600 IF HB=4 THEN RETURN
600 IF HB=4 THEN RETURN 
610 B1=B+M(HB):D=PEEK{B1)
610 B1=B+M(HB):D=PEEK{Bl) 
620 IF D=32 OR D=31 THEN RETURN
620 IF D=32 OR D=31 THEN RETURN 
630 OV=1:RETURN
630 OV=l: RETURN 
1000 GOTO 6000
1010 GOSUB 10000
1020 GOSUB 1100:GOSUB 1200
1320 GOSUB 1100 : GOSUB 1203 
1040 IF OV=1 THEN 1700
1050 IF PO=0 THEN 1500
la50 IF PO=0 THEN 1503 
1060 GOTO 1020
1060 GOTO 1020 
1100 IF HA<>4 THEN POKE A, 32: A=A1: POKE A
         ,CH(HA):POKE A+CR,2
, CH(HA):POKE A+CR,2 
1110 GOSUB 300:GOSUB 500
1110 GOSUB 300:GOSU8 500 
1120 RETURN
1123 RETURN 
1200 IF HB<>4 THEN POKE B, UN:POKE B+CR, 7
         :B=B1:UN=PEEK{B);POKE B,CH(HB):POKE
:B=Bl:UN=PEEK{B): POKE B,CH(HB):POKE 
          B+CR,6
B+CR,6 
1210 CN=CN-1
1220 GOSUB 400:GOSUB 600
1230 RETURN
1230 RETURN 
1500 GOSUB 1100:POKE 214,15:PRINT""SPC(1
150£1 GOSUB 1100:POKE 214 , 15:PRINT""SPC(l 
        6)"BONUS"
6) "BONUS" 
1510 BO=TE*20:S=S+BO:TE=TE+5
1510 BO=TE*20 : S=S+BO : TE=TE+5 
1520 PRINT SPC(16)BO
1520 PRINT SPC(16)BO 
1530 GOSUB 3000:FOR 1=0 TO 500:NEXT:GOTO
153£1 GOSUB 3000:FOR 1=0 TO 500:NEXT:GOTO 
          1010
1010 
1700 GOSUB 1100
1700 GOSUB 1100 
1710 POKE B,32:POKE A,42
1710 POKE B,32:POKE A,42 
1720 GOSUB 3200
1730 CA=CA-1:OV=0:IF CA=0 THEN 4000
1740 GOTO 1010
3000 FOR SL=0 TO 20
3010 POKE SU,242jFOR S1=0 TO 40:NEXT
3010 POKE SU,242:FOR 51=0 TO 40:NEXT 
3020 POKE SU, 245: FOR S1=0 TO 20: NEXT: NEXT
3030 POKE 'SU,0:RETURN
3030 POKE 'SU , 0:RETURN
```
September 1983 COMPUTEI's Gazette 115

3100 FOR SL=0 TO 30 3110 POKE SU, 214: FOR S1=0 TO 10: NEXT 3120 POKE SU, 221: FOR S1=0 TO 10: NEXT: NEX 3130 POKE SU, 0:RETURN 3200 FOR SL=15 TO 0 STEP-1 <sup>3210</sup> POKE 36878,SL 3210 POKE 36878,5L 3220 POKE SU+3, 241: FOR S1=0 TO 9: NEXT: PO KE A+CR,4 KE A+CR,4 3230 POKE SU+3, 246: FOR S1=0 TO 9: NEXT: PO KE A+CR,1:NEXT KE A+CR,l : NEXT <sup>3240</sup> POKE SU+3,0 3240 POKE 5U+3,e <sup>3250</sup> POKE 36878,10:RETURN 3250 POKE 36878 ,10:RETURN <sup>4000</sup> GOSUB <sup>3100</sup> 400£1 G05Un 3100 <sup>4001</sup> PRINT"[HOME}{DOWN}" 4£101 PRINT" (HOME) (DOWN)" <sup>4010</sup> FOR S1=0 TO <sup>18</sup> 401£1 FOR 51=0 TO 18 <sup>4020</sup> PRINT"[RIGHT){13 SPACES}":NEXT 4£12£1 PRINT" {RIGHT J {13 SPACES 1": NEXT 4030 POKE 214,6 <sup>4031</sup> PRINT"{2 DOWN}{RIGHT][GRN}\* GAME OV 4031 PRINT"{2 DOWN) {RIGHT} {GRN}\* GAME OV ER \*" ER \*" 4040 IF S>HS THEN HS=S:PRINT"{2 DOWN} (2 RIGHT][CYN)TOP SCORE..." {2 RIGHT J (CYN J TOP SCORE ... " <sup>4050</sup> PRINT"[3 DOWN](BLUl(2 RIGHT]TRY AGA 4050 PRINT" (3 DOWN) {BLU} (2 RIGHT }TRY AGA IN?" IN?" <sup>4060</sup> PRINT SPC{7)"{DOWN]<Y/N>" 4660 PRINT 5PC(7)"{DOWN)<Y/N> " <sup>4070</sup> POKE 214,10;S?=STR\$(HS}:SL=LEN(S?) 4070 POKE 214,10:S\$=STR\$(HS):SL=LEN(S\$) <sup>4071</sup> PRINT"{2 DOWN}"SPC(22-SL)MID\$(S?,2, 4£171 PRINT"{2 DOWN)"5PC(22-5L)MID\${S\$,2,  $-1$ 6000 GET D\$:IF D\$=""THEN 6000 6010 IF D\$="Y" THEN 6100 6020 IF D\$="N" THEN POKE 36869,240: PRINT "{CLRj{BLK)":END "{CLR}{BLKj":END <sup>6030</sup> IF D\$="{CLR)" THEN RUN 6£130 IF D\$= " {CLRj" THEN RUN 6040 GOTO 6000 6100 CA=3:S=0:TE=5 6110 GOTO 1010 <sup>10000</sup> PRINT"{CLR}[RED] \*\* POTHOLES \*\*" 113£100 PRINT"{CLR}fRED} \*\* POTHOLES \*\*" 10010 PRINT" {YEL} | | | | | | | | | | | | | | | " <sup>10020</sup> FOR 1=0 TO 1602£1 FOR 1=0 TO 5 10030 PRINT"! <<<<<<<<<<< ! " 10040 PRINT"I4!I4!I4!I4!!" 10050 PRINT" 141141141141":NEXT 10000 PRINT 14444444444444 10065 PRINT"IIIIIIIIIIIIIIII" 10070 PRINT" [RIGHT] < [BLU] = "TE;TAB(10)"  $[GRN]$  $["CA;$ <sup>10080</sup> PRINT"{HOME}(BLU)[3 DOWN]"SPC(16)" 1£1080 PRINT"{HOME){BLU}{3 DOWN)"SPC(16)" SCORE" SCORE" 10090 S\$=STR\$(S):SL=LEN(S\$):PRINT SPC(22 -SL)MID\$(S\$,2,SL-1) -SL)MID\$(S\$,2,SL-l) <sup>10100</sup> PRINT"{4 DOWN}"SPC(17)"HIGH" 10U0 PRINT" {4 DOWN} "SPC(17) "HIGH" <sup>10110</sup> PRINT"(DOWN]"SPC(16)"SCORE" 1611£1 PRINT" {DOWN} "SPc( 16) " SCORE" 10120 S\$=STR\$(HS):SL=LEN(S\$):PRINT SPC(2 2-SL)MIDS(S\$,2,SL-l) 2-SL)MID\$(S\$,2,SL-1) 10130 A=45+VR:B=453+VR:UN=31 <sup>10140</sup> POKE A,28:POKE A+CR,2 10140 POKE A,28:POKE A+CR,2 <sup>10150</sup> POKE B,27:POKE B+CR,6 10150 POKE B, 27 : POKE B+CR, 6 10200 HA=4:HB=4:PO=150:CN=20 <sup>10210</sup> PRINT"iHOME][3 DOWN]":RETURN 2000 DIM MAIL 22 COMPANY 2 20010 VR=7680:CR=30720:CA=3:SU=36874:TE=  $5:0V = \emptyset$ <sup>20020</sup> RESTORE:FOR 1=0 TO 3:READ M{l),CH( 20020 RESTORE : FOR 1=0 TO 3 : READ M(I),CH( I):NEXT I) :NEXT <sup>20030</sup> DATA -22,27,22,28,-1,29,1,30 20030 DATA - 22 , 27,22 , 28 ,-1,29,1 , 30 <sup>20040</sup> POKE 36878,10 20040 POKE 36878 , 10 <sup>20050</sup> RETURN 20050 RETURN T  $SL-1$ ) 1 £1210 PRINT "{ HOME}{3 DOWN} " :RETURN 26060 DIM M(3),CH(3)

116 COMPUTEI's Gazette September 1983

#### Program 3: Potholes <sup>64</sup> Version Program 3: Polholes - 64 Version

 poke 53280,1:poke53281,1 76 POKE 53280,1 : POKE53281,1 80 PRINT"{CLR}{BLK}HOLD ON A SECOND WHIL get myself[5 spacesjtogether..." E I GET MYSELF{5 SPACES}TOGETHER . .. " restore:for 1=0 to 8: read a:next 90 RESTORE:FOR 1=0 TO 8: READ A:NEXT poke 56334,peek(56334)and254 91 POKE 56334,PEEK(56334)AN0254 poke1,peek(1)and251 92 POKE1 , PEEK(1)AND251 for 1=0 to 511:poke12288+i,peek(53248 93 FOR 1=6 TO 511:POKE12288+I,PEEK(53248 +1}:NEXT +I):NEXT POKE 1,55:POKE 56334,PEEK(56334)OR1 94 POKE 1,55:POKE 56334,PEEK(56334)OR1 1=12505 95 1=12505 READ A:IF A<>256 THEN POKE I,A:I=I+1: 96 READ A:IF A<>256 THEN POKE I ,A : I=I+1 : GOTO96 GOT096 POKE 53272,28 99 POKE 53272,28 GOSUB 20000:GOTO <sup>1010</sup> 110 GOSUB 20000:GOTO 101£1 GETD\$:P=PEEK(203):IF P=64 THEN HA=4: 300 GETD\$:P=PEEK(203):IF P=64 THEN HAs4: RETURN RETURN IF P=30 THEN P=0:GOTO <sup>360</sup> 310 IF P=30 THEN P=0:GOTO 360 320 IF P=36 THEN P=1: GOTO 360 IF P=29 THEN P=2:GOTO <sup>360</sup> 330 IF P=29 THEN P=2 : GOTO 360 IF P=37 THEN P=3:GOTO <sup>360</sup> 340 IF P=37 THEN P=3:GOTO 360 RETURN 350 RETURN 360 IF PEEK(A+M(P))=33 THEN RETURN HA=P:RETURN 3 70 HA=P: RETURN IF HB<>4 THEN B1=B+M(HB) 400 IF HB(>4 THEN Bl=B+M(HB) IF CN>0 THEN RETURN 462 IF CN>0 THEN RETURN IF CN=0 THEN HB=4:RETURN 403 IF CN=0 THEN HB=4:RETURN 405 HY=INT((B-VR+1)/40)-INT((A-VR+1)/40) HX=B-A-HY\*40:CN=3 410 HX=B-A-HY\*40:CN=3 IF ABS(HX)>ABS(HY) THEN <sup>450</sup> 420 IF ABS(HX»ABS(HY) THEN 450 IF HY>=0 THEN HB=0:RETURN 430 IF HY>=6 THEN HB=0:RETURN HB=1:RETURN 440 HB=l : RETURN IF HX>0 THEN HB=2:RETURN 456 IF HX>0 THEN HB=2 : RETURN HB=3:RETURN 460 HB=3 : RETURN IF HA=4 THEN RETURN 500 IF HA=4 THEN RETURN A1=A+M{HA):D=PEEK{A1) 516 Al=A+M(HA):O:PEEK{Al) 520 IF D=32 THEN RETURN IF D=31 THEN <sup>560</sup> 530 IF 0=31 THEN 560 IF D=33 THEN HA=4;RETURN 540 IF 0=33 THEN HA=4 : RETURN OV=1:RETURN 550 OV=l:RETURN S=S+TE:PO=PO-1 560 S=S+TE:PO=PO-1 POKE 214,3:S\$=STRS{S):SL=LEN(S\$):PRI 570 POKE 214 , 3:S\$=STR\$(S):SL=LEN(S\$):PRI NT SPC(22-SL)MID\$(S\$,2,SL-1) NT SPC(22 - SL)MID\$(S\$,2,SL-1) RETURN 580 RETURN 600 IF HB=4 THEN RETURN 610 B1=B+M(HB):D=PEEK(B1) IF D=32 OR D=31 THEN RETURN 620 IF 0=32 OR 0=31 THEN RETURN OV=1;RETURN 630 OV=l; RETURN GOTO <sup>6000</sup> 1000 GOTO 6000 GOSUB <sup>10000</sup> 1010 G05UB 10000 GOSUB 1100:GOSUB <sup>1200</sup> 1026 GOSUB 1100:GOSUB 1200 1040 IF OV=1 THEN 1700 IF PO=0 THEN <sup>1500</sup> 1 050 IF PO=0 THEN 1500 1060 GOTO 1020 1100 IF HA<>4 THEN POKE A,32:A=Al:POKE A  $,$  CH(HA) : POKE A+CR, 2 GOSUB 300:GOSUB <sup>500</sup> 1110 GOSUB 300 : GOSUB 500 RETURN 1126 RETURN IFHB<>4THENPOKEB,UN:POKE B+CR,7:B=B 1 200 IFHB(>4THENPOKES , UN:POKE S+CR,7:B=B  $l:$  UN=PEEK(B): POKE B, CH(HB): POKE B+C R,14 R. 1 4 1210 CN=CN-1 GOSUB 400:GOSUB <sup>600</sup> 1220 GOSUS 400;GOSUB 600 RETURN 1 230 RETURN GOSUB 1100:POKE 214,15:PRINT""SPC(1 1 50 0 GOSUS 1100:POKE 21 4 .15 : PRINT" " SPC(1 6)"BONUS" 6) "BONUS" BO=TE\*20:S=S+BO:TE=TE+5 151 0 BO=TE\*20 : S=S+BO:TE=TE+5 PRINT SPC(16)BO 1 520 PRINT SPC( 1 6)80

<sup>1010</sup> 1010 1700 GOSUB 1100 POKE B,32sPOKE A,42 1713 POKE B,32:POKE A, 42 GOSUB <sup>3200</sup> 1720 GOSUB 3200 1730 CA=CA-1:OV=0:IF CA=0 THEN 4000 GOTO <sup>1010</sup> 1743 GOTO 1010 FOR SL=0 TO <sup>20</sup> 3000 FOR SL=0 TO 20 FOR S1=0 TO 40:NEXT 3013 FOR Sl =0 TO 40 : NEXT FOR S1=0 TO 20:NEXT:NEXT 3020 FOR Sl=0 TO 20:NEXT:NEXT RETURN 3030 RETURN FOR SL=0 TO <sup>30</sup> 3100 FOR SL=0 TO 30 3110 FOR S1=0 TO 10:NEXT FOR S1=0 TO 10:NEXT:NEXT 3120 FOR Sl=0 TO 10 : NEXT:NEXT RETURN 3130 RETURN FOR SL=15 TO STEP-1 3200 FOR SL=15 TO 0 STEP- 1 FOR S1=0 TO 9:NEXT:POKE A+CR,4 3220 FOR Sl=0 TO 9 :NEXT:POKE A+CR , 4 FOR S1=0 TO 9:NEXT:POKE A+CR,1:NEXT 3230 FOR Sl=0 TO 9:NEXT:POKE A+CR,1 :NEXT RETURN 3250 RETURN GOSUB <sup>3100</sup> 4el00 GOSUB 3100 PRINT"[HOME][DOWN}" 4001 PRINT "{HOME}(DOWN}" FOR S1=0 TO <sup>18</sup> 4010 FOR Sl=0 TO 18 PRIKT"[RIGHT)(13 SPACES]":NEXT 4020 PRINT" {RIGH1'} (13 SPACES) " : NEXT POKE 214,6 40 30 POKE 214 ,6 PRINT"{2 DOWN](RIGHT)[GRN}\* GAME OV 4331 PRINT"{2 DOWN ){RIGHT}{GRN}\* GAME OV ER \*" ER \*" IF S>HS THEN HS=S:PRINT"{2 DOWN} 4040 IF S>HS THEN HS=S:PRINT"{2 DOWN} (2 RIGHT]{CYN]TOP SCORE..." (2 RIGHT! (CYN }TOP SCORE . .. " 4050 PRINT" {3 DOWN} {BLU} {2 RIGHT}TRY AGA IN?" I N?" PRINT SPC(7}"(DOWN3<Y/N>" 4060 PRINT SPC(7) " (DOWNj <Y/N> " POKE 214,10:S\$=STR\$(HS):SL=LEN(S\$) 4073 POKE 214,10 : S\$=STR\$(HS):SL=LEN(S\$) PRINT"{2 DOWN}"SPC(22-SL)MIDS(S\$,2, 4071 PRINT"{2 DOWNj"SPC(22 - SL)MIO\$(S\$,2,  $SL-1)$  GET D\$:IF D\$=""THEN <sup>6000</sup> 6000 GET D\$:IF D\$= ""THEN 6000 IF D\$="Y" THEN <sup>6100</sup> 6010 IF D\$= "y " THEN 6 103 IF  $D$="N"$  THEN PRINT" $[CLR]$  $[BLK]$ ":EN IF DS="ECLR)" THEN RUN 6030 IF 0\$= " {CLR]" THEN RUN GOTO <sup>6000</sup> 6040 GOTO 6000 CA=3:S=0:TE=5 6100 CA=3 : S=0 : TE=5 GOTO <sup>1010</sup> 6 110 GOTO 1010 10000 PRINT" [CLR] [RED] \*\* POTHOLES \*\*" 10010 PRINT"{YEL}111111111111111" FOR 1=0 TO 10020 FOR 1=0 TO 5 10030 PRINT" ! <<<<<<<<<<<< 10040 PRINT" | 4 | | 4 | | 4 | | 4 | | 4 | " 10050 PRINT"! <!! <!! <!! <!! <! ": NEXT PRINT" !■«■\*■\*■«-\*-<-«■\*-<•<-<•<■\* 10060 PRINT" 1 "''''''''''''''''''' "'''''''''''''''' 1 ii PRINT"!1 <sup>1</sup> <sup>I</sup> <sup>111</sup> <sup>111</sup> 1" 1 0065 PRINT " l lll lllllllllll" 10070 PRINT" {RIGHT} < {BLU} = "TE; TAB(10)"  $[GRN]$  $[$  "CA; 10080 PRINT"[HOME][BLU][3 DOWN]"SPC(16)" SCORE" SCORE " S\$=STR\$(S):SL=LEN(S\$):PRINT SPC(22 10090 S\$=STR\$(S):SL=LEN(S\$):PRINT SPC(22  $-SL$ )  $MID$  $$$  $(S$  $$$ ,  $2$ ,  $SL-1)$ 10100 PRINT"{4 DOWN}"SPC(17)"HIGH" PRINT"(DOWK}"SPC(16)"SCORE" 10110 PRINT "{OOWN} "SPC(16) "SCORE" S\$=STR?(HS):SL=LEN(S?):PRINT SPC{2 10120 S\$=STR\$(HS) : SL=LEN(S\$) : PRINT SPC(2 2-SL)MID\$(S?,2,SL-l) 2-SL)MID\$(S\$ , 2 , SL-1 ) A=81+VR:B=813+VR:UN=31 10130 A=81+VR:B=813+VR:UN=31 POKE A, 28:POKE A+CR,2 10140 POKE A,28 : POKE A+CR,2 POKE B,27;POKE B+CR,14 10150 POKE B,27:POKE a+CR,14 HA=4:HB=4:PO=150:CN=20 10200 HA=4:HB=4:PO=150:CN=20 10210 PRINT" {HOME} {3 DOWN}": RETURN DIM M(3),CH(3) 20000 DIM M(3),CH(3) 20010 VR=1024: CR=54272: CA=3: TE=5: OV=0 o "

```
1530 GOSUB 3000:FOR 1=0 TO 500:NEXT:GOTO 20020 RESTORE:FOR I=0 TO 3:READ M(I), CH(
                                                                 I):NEXT
I) :NEXT 
                                                         20030 DATA -40,27,40,28,-1,29,1,30
                                                         20040 POKE 36878,10
                                                         20050 RETURN
20050 RETURN 
                                                         30000 DATA 84,124,84,16,16,186,254,186
                                                         30010 DATA 186,254,186,16,16,84,124,84
                                                         30020 DATA 14,228,78,254,254,78,228,14
30320 DATA 14 , 228 , 78,254,254,78,228,14 
                                                         30030 DATA 112,39,114,127,127,114,39,112
30030 DATA 112,39,114,127,127,114 , 39 ,112 
                                                         30040 DATA 0,0,24,24,24,0,0,0
                                                         30050 DATA 0,0,0,0,0,0,0,0
                                                         30060 DATA 170,85,170,85,170,85,170,85
30060 DATA 170,85,170,85,170,85,170,85 
                                                         30070 DATA 0,0,0,0,0,0,0,0,0,256
```
#### MiniTerm-20 **MiniTerm-20**

#### BEFORE TYPING...

Before typing in programs, please refer to "How Before typing in programs, please refer to " How To Type COMPUTEl's Gazette Programs" and To Type COMPUTE!'s Gazette Programs" and "A Beginner's Guide To Typing In Programs" "A Beginner's Guide To Typing In Programs" that appear before the Program Listings. that appear before the Program Listings.

- OPEN2,2,3,CHR\$(38)+CHR\$(224):POKE3 <sup>7136</sup> 5 OPEN2,2, 3 , CHR\$(38)+CHR\$(224 ):POKE37136 ,98 , 98 .
- 10 POKE36879, 137: PRINT" [CLR]"
- <sup>20</sup> PRINT"(HOME){3 DOWN)DDDDDDDDDDDDDDDDD 20 PRINT " {I-IOMEJ{3 DOWNJODoDDDDDoDoODoDoo DDDDD" DDDOO "
- <sup>30</sup> PRINT"[BLK)MINITERM-20 FOR VIC-20" 30 PRINT " {BLK}MIN1TERM-20 FOR VIC- 20 "
- <sup>40</sup> PRINT"{DOWN)DDDDDDDDDDDDDDDDDDDDDD" 40 PRINT"{DOWN)OooDooDooDoDoooooDDDDD"
- <sup>100</sup> GOSUB <sup>1000</sup> 100 GOSUB 1000
- $120$  ID\$ $(1)$ ="71625,1620"
- $130$  ID\$ $(2)$ ="JOHN DOE"
- $140$  ID\$(3)="GO CEM-450"
- $150$   $ID$(4) = "OFF"$
- <sup>160</sup> GOTO1900 160 GOT01900
- <sup>200</sup> PRINTCHR\$(147)+CHR\$(14)+"ON LINE":PR 260 PRINTCHR\$(147)+CHR\$(14)+ "ON LINE":PR INTCHR\$ (187) ;  $\overline{\phantom{a}}$
- 210 GET#2, A\$: IFA\$=""THEN300
- 220 PRINTCHR\$(157); CHR\$ (I%(ASC(A\$))); CHR \$(187);:IFI%(ASC(A5))=34THENPOKE212, \$(187);:IFI%(ASC(A\$»~34THENPOKE212, o
- <sup>230</sup> GOTO210 236 GOT0210
- <sup>300</sup> GETA?:IFA\$=""THEN210 300 GETA\$ : IFA\$=" "THEN210
- <sup>320</sup> IFA?=CHR\$(137)THENS=1:GOTO800 320 IFA\$=CHR\$(137)THENS=1:GOT0800
- <sup>330</sup> IFA?=CHR\$(138)THENS=2:GOTO800 330 IFA\$=CHR\$(138)THENS=2:GOT0800
- 340 IFA\$=CHR\$(139)THENS=3:GOT0800
- 345 IFA\$=CHR\$(140)THENS=4:GOT0800
- 350 PRINT#2, CHR\$(0% (ASC(A\$)));: GOTO210
- <sup>800</sup> FORX=1TOLEN(ID5(S)) 800 FORX=lTOLEN(ID\$(S»)
- 810 T\$=MID\$(ID\$(S), X, 1)
- 820 PRINT#2, CHR\$(0%(ASC(T\$)));
- <sup>830</sup> NEXT:PRIKTCHR\$(13):PRINT\*2,CHR\${13) 830 NEXT:PRINTCHR\$(13):PRINT#2 , CHR\$(13)
- <sup>840</sup> IFA\$=CHR\$(140)THENPRINT"TERMINATING 840 IFA\$=CHR\$(140)THENPRINT"TERMINATING CONNECTION": FORX=1TO2000: NEXTX: POKE3 7136,98:END 7136,98:END
- <sup>850</sup> GOTO210 850 GOT02U~
- <sup>1000</sup> DIHI%{255),0%(255) 1000 DIMI %( 255 ), O%(255)
- $1020$  FORZ=32TO64:0% $(z)$ =Z:NEXT:0% $(13)$ =13: O%(20)=8:O%(160)=32 0%(20)=8 : 0%( 160 )=32
- <sup>1030</sup> FORZ=65TO90jY=Z+32:O%(Z)=Y:NEXT:FOR 1030 FORZ=65T090:Y=Z+32:0%(Z)=Y:NEXT:FOR Z=91TO95:O%(Z)=Z:NEXT Z=91T09S:0%(Z)=Z:NEXT
- <sup>1040</sup> FORZ=193TO218:Y=Z-128:O%(Z)=Y:NEXT 1040 FORZ=193T0218 :Y=Z- 128 : 0%(Z )=Y :NEXT
- $1045$  O%  $(133) = 03:0% (134) = 19:0% (135) = 17:0%$  $(136) = 16$

```
1050 FORZ=0TO255: Y=0%(Z): IFY<>0THENI%(Y)
     =21060 NEXT: RETURN
1900 PRINTCHR$(147)+CHR$(14)
1910 \overline{PS(1)} = "4479012" : P\(2) = "6341713" : PS(
     3) = 7638879": P$(4) = "7238131"
1920 FORX=1TO4: PRINTX; + "- "+PS(X): NEXT1930 PRINT" 5 -MANUAL ENTRY"
1940 PRINT: PRINT" SELECTION ?"
1950 GETB$: IFB$=""THEN1950
1960 IFB$="1"THENPH$=P$(1)<br>1962 IFB$="2"THENPH$=P$(2)
1964 IFB$="3"THENPH$=P$(3)
1966 IFB$="4"THENPH$=P$(4)
1970 IFB$="5"GOTO2010
1980 GOTO2030
2010 PRINT: PRINT "ENTER PHONE NUMBER": INP
     UTPH$
2020 IFLEN (PH$) <7THEN2010
2030 PRINT: PRINT "DIALING...": POKE37136, 1
     00:FORX=1TO1000:NEXTX
2040 FORPN=1TOLEN(PH$)
2050 NN=VAL(MID$(PH$, PN, 1))
2060 GOSUB2500:NEXTPN
2070 FORDL=1TO2000:IFPEEK(37136)=237THEN
     2002075 NEXTDL
2080 POKE37136,98
2090 PRINT: PRINT "NO CONNECTION FOR NR."
2100 PRINT: PRINTPH$: FORX=1TO2000: NEXTX: G
     OT01900
2500 PRINTNN; : IFNN=ØTHENNN=10
2510 FORX=1TONN
2520 POKE37136, 98: FORXX=1TO45: NEXTXX
2530 POKE37136, 100: FORXX=1TO24: NEXTXX
2540 NEXTX
2550 FORDL=1TO200:NEXTDL:RETURN
```
# **Checkbook Reporter**

#### **BEFORE TYPING...**

Before typing in programs, please refer to "How To Type COMPUTE!'s Gazette Programs" and "A Beginner's Guide To Typing In Programs" that appear before the Program Listings.

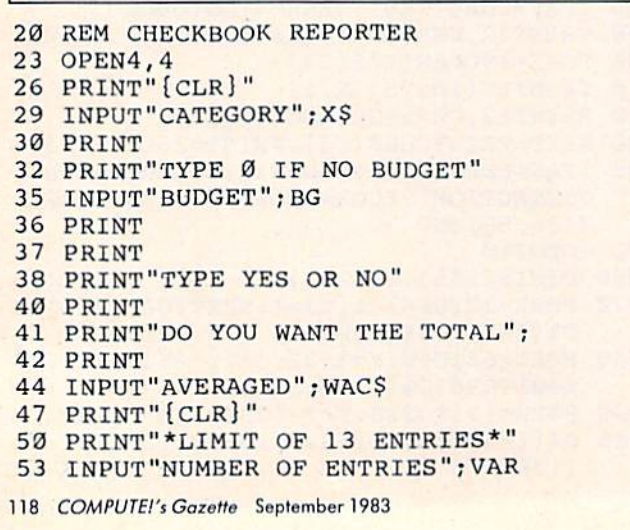

```
54 DIMAS(15)
55 DIMB(15)
56 DIMC(15)
57 DIMD$(15)
58 DIME$(15)
71 FORA=1TOVAR
74 PRINT"#"; A;
77 INPUT"DATE"; A$(A)
80 INPUT"CK NUM"; B(A)
83 INPUT "AMOUNT"; C(A)
86 INPUT"PAID TO"; D$(A)
89 INPUT"FOR WHAT"; E$(A)
90 REM EDITOR STEP BACKFOR CORRECTIONS
91 INPUT"OK"; OK$
92 IFOK$="NO"THENA=A-1:A=A
96 PRINT
97 NEXTA
98 GOTO131
101 FORI=1TOVAR
104 PRINTC(I)
107 GOSUB158
110 NEXTI
113 X=C(0)+C(1)+C(2)+C(3)+C(4)+C(5)+C(6)+C(7)+C(8)+C(9)+C(10)116 GT=X+C(11)+C(12)+C(13)
119 PRINT
122 PRINT "TOTAL="GT
125 REM SEND TO PRINTER
128 GOTO176
131 PRINT#4,"-*-*-*-*-*-*-*-*-*-*-*-*-*-
    *-*-*-*-*-*-*-*-*-*-*-*-*-*-*-*-*-*-
    * - * - * -"
134 PRINT#4, CHR$ (14) X$
137 PRINT#4, CHR$ (15)
140 PRINT#4, CHR$ (16) "Ø1DATE";
143 PRINT#4, CHR$ (16) "10CK NUM";
146 PRINT#4, CHR$(16) "20AMOUNT";
149 PRINT#4, CHR$(16) "3ØPAID TO";
152 PRINT#4, CHR$ (16) "46FOR WHAT"
153 PRINT#4, "--------------
              ----------------
155 GOTO101
158 PRINT#4, CHR$(16) "Ø1"A$(I);
161 PRINT#4, CHR$(16)"10"B(I);
164 PRINT#4, CHR$(16)"20"C(I);
167 PRINT#4, CHR$(16)"30"D$(I);
170 PRINT#4, CHR$(16)"46"E$(I)
173 RETURN
176 REMGRAND TOTAL AND AVERAGE
179 PRINT#4, CHR$(16) "Ø7GRAND TOTAL="GT
182 REM BUDGET
185 IFBG=0THEN215
186 REM BUDGET ROUTINE
188 PRINT#4, CHR$ (16) "12 BUDGET"BG
191 IFBG>GTTHEN200
194 IFBG<GTTHEN206
197 IFBG=GTTHEN212
200 PRINT#4, CHR$ (16) "Ø7UNDER BUDGET"BG-G
203 GOTO215
206 PRINT#4, CHR$ (16) "38OVER BUDGET"GT-BG
209 GOTO215
212 PRINT#4, "-EXACTLY ON BUDGET-"
215 REM AVERAGE
218 IFWACS="NO"THEN227
221 Q=GT/VAR
224 PRINT#4, CHR$ (16) "Ø6AVERAGE COST="Q<br>227 PRINT#4, "-*-*-*-*-*-*-*-*-*-*-*-*-*-
     *-*-*-*-*-*-*-*-*-*-*-*-*-*-*-*-
                    Cwww.commodore.ca
```
### States Capitals **States 8r Capitals**   $\overline{\phantom{a}}$ **Tutor**

#### Program 1: Program I: States Tutor (Main Program) VIC Version **States Tutor (Main Program) - VIC Version**

5 OPEN 1, 1, 0, "STATES" DIM ST\$(49,1) Ie DIM ST\$(49,1) 15 FOR 1=0 TO 49 20 FOR J=0 TO 1 INPUTn,ST\$(l,J) 25 INPUT#l,ST\${I,J) NEXT 30 NEXT J NEXT 35 NEXT I 40 CLOSE 1 K=0:RT%=0:WR%=0:HE%=0 PRINTCHR\${147) 48 PRINTCHR\$(147) 50 PRINT"STATES TUTOR" PRINT:PRINT"THIS PROGRAM TUTORS 55 PRINT : PRINT"THIS PROGRAM TUTORS [3 SPACES}THE STUDENT IN STATES AND {3 SPACES)THE STUDENT IN STATES AND C APITALS" APITALS" PRINT:PRINT"IF YOU DON'T KNOW AN 6121 PRINT:PRINT"IF YOU DON'T KNOW AN J2 SPACES]ANSWER,TYPE 'HELP'" {2 SPACES)ANSWER,TYPE 'HELP ' " PRINT:PRINT"PRESS ANY KEY TO CONT-INU 65 PRINT:PRINT"PRESS ANY KEY '1'0 CONT-INU E" E" GET A\$:IF A\$=""THEN70 7121 GET A\$:IF A\$= "" THEN70 100 R1%=INT((50-K)\*RND(-RND(0))) R2%=INT(2\*RND(1)) 11215 R2%=INT(2\*RNO(1) PRINTCHR\$(147) lIe PRINTCHR\$(147) 115 IF R2%=0 THEN 130 120 PRINT"THE CAPITAL OF ":PRINTST\$(R1%, 0);" IS" e);" IS" 125 GOTO 140 130 PRINTST\$(R1%,1):PRINT:PRINT"IS THE C APITAL OF WHAT STATE?" APITAL OF WHAT STATE?" 140 INPUT ANS IF ANS=ST\$(R1%,R2%)THEN170 145 IF AN\$=ST\$(Rl%,R2%)THEN170 IF AN?="HELP"THEN220 150 IF AN\$= " HELP"THEN220 GOTO <sup>250</sup> 155 GOTO 250 RT%=RT%+1 170 RT%=RT%+ 1 PRINT"THAT'S RIGHTl" 175 PRINT "THAT ' S RIGHTI" FOR I=0TO1 180 FOR I=0TOl I\$=ST\$(<49-K),l) 185 I\$=ST\$ «49-1<) , I) ST\$((49-K),I)=STS(R1%,I) 1905T\$«49-K),I)=ST\$(Rl% , I) ST\$(R1%,I)=I\$ 195 ST\$(Rl% , I)=I\$ NEXTI 200 NEXTI K=K+1 205 K=K+l GOTO <sup>300</sup> 210 GOTO 300 HE%=HE%+1 220 HE%=HE%+l PRINT:PRINT"THE ANSWER IS..." 225 PRINT:PRINT"THE ANSWER IS ... " PRINTSPC(5)ST\$(R1%,R2%) 230 PRINTSPC(S}ST\$(Rl%,R2%) GOTO <sup>300</sup> 235 GOTO 300 WR%=WR%+1 250 WR% =WR%+l IS R IS " PRINT:PRINTSPC(5)ST\$(R1%,R2%) 260 PRINT:PRINTSPC(S)ST\$(Rl%,R2%) PRINT:PRINT:PRINT:PRINT 300 PRINT:PRINT:PRINT:PRINT PRINT"YOUR SCORE IS;" 305 PRINT"YOUR SCORE IS:" 310 PRINTSPC(5)RT%;" RIGHT" PRINTSPC(5)WR%;" WRONG" 315 PRINTSPC (5 }\'lR%; " WRONG" PRINTSPC(5)HE%;" HELPS" 320 PRINTSPC(5)HE%;" HELPS" IF RT%=50THEN400 325 IF RT%=50THEN400 330 PRINT:PRINT"PRESS ANY KEY TO CONT-IN 140 DATA VIRGINIA, RICHMOND, WASHINGTON, OL UE" UE" GET A?;IF A\$=""THEN <sup>335</sup> 335 GET A\$:IF A\$=""THEN 335 340 GO TO 100

340 GO TO 100 GO TO 100 GO TO 100 GO TO 100 GO TO 100 GO TO 100 GO TO 100 GO TO 100 GO TO 100 GO TO 100 GO TO 100 GO TO 100 GO TO 100 GO TO 100 GO TO 100 GO TO 100 GO TO 100 GO TO 100 GO TO 100 GO TO 100 GO TO 100 GO TO 10

<sup>400</sup> IF WRS4-HE%=0THEN430 400 IF WR%+HE%=0THEN430

- <sup>405</sup> PRINT"THAT'S ALL. BUT NOT{3 SPACESjA 405 PRINT"THAT'S ALL . BUT NOT{3 SPACES}A LL YOUR ANSWERS WERE CORRECT OR HA LL YOUR ANSWERS WERE CORRECT OR I HA D TO{3 SPACES}HELP YOU."
- <sup>408</sup> PRINT"PRESS ANY KEY TO START OVER" 408 PRINT"PRESS ANY KEY TO START OVER "
- 410 GET A\$:IF A\$=""THEN410
- <sup>415</sup> GOTO45 415 GOT045
- <sup>430</sup> PRINT:PRINT"YOU DID IT 11111" 430 PRINT : PRINT"yOU DID IT II I II"
- 435 PRINT"A PERFECT SCORE AND I DIDN'T H ELP"
- 440 PRINT: PRINT"PRESS ANY KEY TO START O VER" VER"
- 445 GET A\$:IF A\$=""THEN 445
- <sup>450</sup> GOTO <sup>45</sup> 450 GOTO 45

#### Program 2: Program 2: File Maker (Data File) VIC And <sup>64</sup> File Maker (Data File) - VIC And 64

- 255 PRINT:PRINT"SORRY.THE CORRECT ANS-WE 120 DATA NORTH CAROLINA, RALEIGH, NORTH DA <sup>10</sup> DIM STS(49,1} 10 DIM ST\$(49,1) 15 For 15 For 15 To 49 For 15 For 15 To 49 For 15 To 49 To 49 To 49 To 49 To 49 To 49 To 49 To 49 To 49 To 49 <sup>20</sup> FOR J=0 TO 20 FOR J=<0 TO 1 <sup>25</sup> READ STS(I,J) 25 READ ST\$(I ,J) <sup>30</sup> NEXTJ 30 NEXTJ <sup>35</sup> NEXT 35 NEXTI <sup>40</sup> OPEN 1, 1, 1, "STATES" 40 OPEN l,l,l, "STAT£S" 45 FOR 1=0 TO 49 <sup>50</sup> FOR J=0 TO 50 FOR J=0 TO 1 55 PRINT#1, ST\$ (I, J) <sup>60</sup> NEXT 60 NEXT J <sup>65</sup> NEXT 65 NEXT ! 70 CLOSE 1 <sup>75</sup> DATA ALABAMA,MONTGOMERY,ALASKA,JUNEAU 75 DATA ALABAMA ,MONTGOMERY,ALASKA,JUNEAU ,ARIZONA,PHOENIX,ARKANSAS,LITTLE ROCK ,ARI ZONA,PHOENIX,ARKANSAS , LITTLE ROCK <sup>80</sup> DATA CALIFORNIA,SACRAMENTO,COLORADO,D 80 DATA CALIFORNIA , SACRAMENTO , COLORADO,D ENVER,CONNECTICUT,HARTFORD,DELAWARE,D ENVER,CONNECTICUT ,HARTFORD , DELAWARE , D OVER <sup>85</sup> DATA FLORIDA,TALLAHASSEE,GEORGIA,ATLA 85 DATA FLORIDA , TALLAHASSEE,GEORGIA,ATLA NTA,HAWAII,HONOLULU,IDAHO,BOISE NTA, HAWAI I ,HONOLULU , IDAHO , BOISE <sup>90</sup> DATA ILLINOIS,SPRINGFIELD,INDIANA,IND 90 DATA ILLINOIS , SPRINGFIELD,INDIANA,IND IANAPOLIS, IOWA, DES MOINES, KANSAS, TOPE 95 DATA KENTUCKY, FRANKFORT, LOUISIANA, BAT ON ROUGE, MAINE, AUGUSTA, MARYLAND, ANNAP OLIS OLIS <sup>100</sup> DATA MASSACHUSETTS,BOSTON,MICHIGAN,L 100 DATA MASSACHUSETTS,BOSTON , MICHIGAN,L ANSING,MINNESOTA,SAINT. PAUL,MISSISSI PPI,JACKSON PPI,JACKSON <sup>110</sup> DATA MISSOURI,JEFFERSON CITY,MONTANA 110 DATA MISSOURI, JEFFERSON CITY,MONTANA , HELENA, NEBRASKA, LINCOLN, NEVADA, CARS ON CITY <sup>115</sup> DATA NEW HAMPSHIRE,CONCORD,NEW JERSE 115 DATA NEW HAMPSHIRE, CONCORD,NEW JERSE Y, TRENTON, NEW MEXICO, SANTA FE, NEW YO RK,ALBANY RK , ALBANY KOTA,BISMARCK,OHIO,COLUMBUS KOTA,BISMARCK , OHIO,COLUMBUS <sup>125</sup> DATA'OKLAHOMA,OKLAHOMA CITY,OREGON,S 125 DATA· OKLAHOMA, OKLAHOMA CITY,OREGON , S 15 FOR 1=0 TO 49 OVER KA
	- ALEM,PENNSYLVANIA,HARRISBURG ALEM,PENNSYLVANIA,HARRISBURG
	- <sup>130</sup> DATA RHODE ISLAND,PROVIDENCE,SOUTH 130 DATA RHODE ISLAND,PROVIDENCE,SOUTH C AROLINA,COLUMBIA,SOUTH DAKOTA,PIERRE AROLINA , COLUMBIA, SOUTH DAKOTA,.PIERRE
	- <sup>135</sup> DATA TENNESSEE,NASHVILLE,TEXAS,AUSTI 135 DATA TENNESSEE,NASHVILLE,TEXAS , AUSTI N, UTAH, SALT LAKE CITY, VERMONT, MONTPE L7IER L7IER
	- YMPIA, WEST VIRGINIA, CHARLESTON, WISCO NSIN,MADISON NSIN,MADISON
	- <sup>145</sup> DATA WYOMING,CHEYENNE 145 DATA WYOMING , CHEYENNE

September 1983 COMPUTEI's Gazette 119

#### Program 3: States Tutor – 64 Version Program 3: Defend For The VIC

For the <sup>64</sup> version, substitute the following lines into *For the* 64 *versioll, substitute the fol/owillg lilies jllto*  Program I. *Program 1.* 

- <sup>55</sup> 'PRINT:PRINT"THIS PROGRAM TUTORS THE ST 55 PRINT:PRINT"THIS PROGRAM TUTORS THE ST
- 65 PRINT:PRINT"PRESS ANY KEY TO CONTINUE" 20 POKEN,90
- <sup>255</sup> PRINT:PRINT"SORRY.THE CORRECT ANSWER IS " 255 PRINT:PRINT"SORRY.THE CORRECT ANSWER 22 I=FNR(X):J=FNR(X):K=FNR(X):H=FNR(X)
- 330 PRINT:PRINT"PRESS ANY KEY TO CONTINUE 2
- 405 PRINT"THAT'S ALL. BUT NOT ALL YOUR AN 30 SWERS" SWERS"
- 406 PRINT"WERE CORRECT OR I HAD TO HELP OU." OU . "

# The Beginner's The Beginner's Corner Corner

#### BEFORE TYPING...

Before typing in programs, please refer to "How Before typing in programs, please refer to " How To Type COMPUTE!'s Gazette Programs'' and "A Beginner's Guide To Typing In Programs" "A Beginner's Guide To Typing In Programs" that appear before the Program Listings. that appear before the Program Listings.

### Program 1: VIC Bouncing Ball Program 1: VlC Bouncing Ball

```
POKE 36878,15
5 POKE 36878 , 15
```
- 10 PRINT "{CLR}{BLU}"
- 20 PRINT "PRESS {GRN}RETURN{BLU} TO STOP (2 SPACES}THE BOUNCING BALL." 12 SPACES}THE BOUNCING BALL."
- 30 PRINT "{3 DOWN}{GRN}E22 +}"
- <sup>40</sup> I=1:J=14:DI=1:DJ=1 4£1 I <sup>s</sup> l:J- 14:DI=1:DJ=1
- 50 POKE 7680+I+22\*J,81
- 60 POKE 38400+I+22\*J,2
- <sup>70</sup> POKE 7680+I+22\*J,32 70 POKE 768e+1+22\*J,32 80 I=I+DI:IF I=0 OR I=21 THEN DI=-DI:POK
- 36876,231 E 36876,231 90 J=J+DJ:IF J=7 OR J=22 THEN DJ=-DJ:POK
- 36876,235 E 36876,235
- 100 POKE 36876,0
- 110 GET A\$:IF A\$=""THEN 50
- <sup>120</sup> IF ASC(A\$)<>13 THEN <sup>50</sup> 12£1 IF ASC(AS)<>13 THEN 5£1
- <sup>130</sup> PRINT "(CLR][BLU]" 13£1 PRINT "{CLR}{BLU} " 140 END

# Program 2: <sup>64</sup> Bouncing Ball Program 2: 64 Bouncing Ball

POKE 53281,1:POKE53280,12 5 POKE 53281,1:POKE532Be , 12 <sup>10</sup> PRINT "tCLRjEBLUj" Ie PRINT "{ CLR}{SLU}" 20 PRINT "PRESS (GRN}RETURN{BLU} TO STOP [2 SPACESjTHE BOUNCING BALL." 12 SPACES}THE BOUNCING BALL." <sup>30</sup> PRINT "{3 DOWN)[GRN}§40 +3" 3" PRINT "(3 DOWN}IGRN}E4e +~ .. <sup>40</sup> I=1:J=14:DI=1:DJ=1 4£1 I:J-14:DI:l:DJ=1 <sup>50</sup> POKE 1024+I+40\*J,81 5£1 POKE le24+I+4e\*J , 81 <sup>60</sup> POKE 55296+I+40\*J,2 6£1 POKE 55296+I+4e\*J,2 70 POKE 1024+I+40\*J,32 80 I=I+DI:IF I=0 OR I=39 THEN DI=-DI 90 J=J+DJ:IF J=7 OR J=24 THEN DJ=-DJ  $110$  GET A\$:IF A\$=""THEN 50  $1.20$   $1.50$   $1.11$   $1.12$   $1.11$   $1.1$ <sup>130</sup> PRINT "[CLRlEBLU]" 140 END 120 COMPUTE!'s Gazette September 1983 120 IF ASC(AS) <>13 THEN 50 130 PRINT "{CLR}{BLU}"

#### Program 3: Defend For The VlC

- 1 POKE36878,15:TS=0
- 2 DEF  $FNR(X)=7745+22*(INT(RND(0)*20))$ :GO TO 200
- UDENT IN{6 SPACES}STATES AND CAPITALS 10 PRINT"{CLR}":POKE36879,107:N=7922:SC=  $\emptyset: D=10$ 
	- <sup>20</sup> POKEN.90
	-
	- <sup>24</sup> IFH=IORH=JORH=KORI=JORI=KORJ=K THEN I S " 24 IFH=IORH=JORH=KORI =JORIaKORJ=K THEN 2
		- <sup>25</sup> POKEH,42:POKEI,42:POKEJ,42:POKEK,42 25 POKEH,42:POKEI,42:POKEJ,42:POKEK,42
		- as owners twenty or the solon as christ (see ) stress N 60
		- I HAD TO HELP Y 32 IFA\$=CHR\$(94)THENPOKEN,32:N=N-22:GOTO <sup>90</sup> 9.
			- 34 IFA\$=CHR\$(17)THENPOKEN, 32:N=N+22: GOTO <sup>90</sup> 9.
			- <sup>35</sup> L=L+1:IFL<DTHEN30 35 L=L+1:1FL<DTHEN3e
			- 36 H=H-1:I=I-1:J=J-1:K=K-1:L=0
			- 37 IF(H-7680)/22=INT((H-7680)/22)THEN100
			- 38 IF(I-7680)/22=INT((I-7680)/22)THEN100
			- 40 IF(J-7680)/22=INT((J-7680)/22)THEN100
			- 42 IF(K-768Ø)/22=INT((K-768Ø)/22)THEN1ØØ
			- <sup>44</sup> POKE36876,240:POKEH+1,32:POKEI+1,32:P 44 POKE36876 , 24e:POKEH+l,32 : POKEI+l , 32:P OKEJ+1,32:POKEK+1,32:POKEH,42:POKEI,4 OKEJ+l,32:POKEK+l,32:POKEH , 42:POKE1,4 2: POKEJ, 42: POKEK, 42: POKE36876, Ø
			- 50 GOT030
			- 60 FORM=200TO220:POKE36876,M:POKEN+30720 , 2: POKEN+30720, 1: NEXT: POKE36876, 0
			- <sup>62</sup> IFH>NANDH<N+22THEN72 62 IPH>NANDH<N+22THEN72
			- 64 IFI>NANDI<N+22THEN74
			- <sup>66</sup> IFJ>NANDJ<N+22THEN76 66 1FJ>NANDJ<N+22THEN76
			- <sup>68</sup> IFK>NANDK<N+22THEN78 68 IFK>NANDK<N+22THEN78
			- <sup>70</sup> SC=SC-5:GOTO82 7£1 SC=SC-5:GOT082
			- 72 POKE36877,160:POKEH,102:B=H:H=FNR(X): GOTO80 GOTOBe
			- 74 POKE36877, 150: POKEI, 102: B=I: I=FNR(X): GOTO80 GOT080
			- 76 POKE36877,180:POKEJ,102:B=J:J=FNR(X): GOTO80 GOT08e
			- <sup>78</sup> POKE36877,190:POKEK,102:B=K:K=FNR(X) 78 POKE36B77,190:POKEK,le2:B=K:K=FNR(X)
			- <sup>80</sup> SC=SC+10:POKEB,32:POKE36877 8~ SC=SC+10:POKEB,32:POKE36877,0
			- 82 PRINT"{HOME}{BLU}{RVS}{22 SPACES}  ${OFF}$ ":PRINT" ${HOME}$ [WHT]SCORE =";SC:I
			- FSO500THEND=5 FSC>5e0THEND=5 <sup>84</sup> GOTO30 84 GOT030
			- <sup>90</sup> IFN<7724THENN=7724 9£1 IFN<7724TH£NN=7724
			- <sup>92</sup> IFN>8164THENN=8164 92 IFN>8164THENN=8164
			- 94 POKEN, 90: GOT030
			- <sup>100</sup> POKE36877,220:FORC=38445TO38885STEP2 lee POKE36877 22e:FORC~38445T038885STEP2  $2, 1, 2, 3, 4, 5, 7, 8, 1, 2, 1, 2, 3, 4, 5, 6, 7, 8, 8, 1, 2, 3, 4, 6, 7, 8, 8, 9, 1, 1, 2, 3, 4, 6, 7, 8, 8, 9, 1, 1, 2, 3, 4, 6, 7, 8, 8, 9, 1, 1, 2, 3, 4, 6, 7, 8, 8, 9, 1, 1, 2, 3, 4, 6, 7, 8, 8, 9, 1, 1, 2, 1, 3, 4$
			- 110 FORC=38445TO38885STEP22:POKEC, 1:NEXT C:POKE36877,0 C:POKE36877,e
			- 120 PRINT" { WHT } GAME OVER"
			- <sup>130</sup> FORC=1TO1000:NEXT:POKE36879,27 130 FORC=ITOI0e0:NExT:POKE36879,27
			- <sup>140</sup> PRINT"[CLR)(BLU)(2 DOWNjYOUR FINAL 14£1 PRINT" (CLR){SLU}(2 DOWN)YOUR FINAL S CORE WAS(3 SPACES]":PRINT"[RED}";SC: CORE WAS{3 SPACES}":PRINT" {RED}";SC: PRINT"{BLU}(2 DOWN}" PRINT"{BLU}{2 DOWN} "
			- 150 IF SC>TS THEN TS=SC
			- $160$  PRINT"HIGH SCORE = ";TS
			- $170$  PRINT"  $\{GRN\}$   $[3]$  DOWN  $\}$ TRY AGAIN?  $(Y/N)$ "
			- 180 GETAS: IF AS="Y"THEN 10
			- <sup>185</sup> IF A\$<>"N" THEN <sup>180</sup> 185 IF A\$<>"N" THEN 180
			- <sup>190</sup> PRINT"{BLU}":END 190 PRINT"{BLUJ";END
			- 200 POKE36879, 186: PRINT" {CLR} {BLK}": PRIN  $TTAB(5);$ "\*\* DEFEND \*\* ${2}$  DOWN}"
			- <sup>210</sup> PRINTTAB{6);"BY REGENA" 21. PRINTTAB (6) ; "BY REGENA"
			- 220 PRINT" [2 DOWN] PRESS | TO MOVE UP": PR

INT"PRESS CRSR DOWN TO GO DOWN" INT " PRESS CRSR DOWN TO GO DOWN"

- 230 PRINT"{DOWN]PRESS F7 OR SPACE":PRINT 230 PRINT"{DOWN}PRESS F7 OR SPACE " :PRINT "TO FIRE. [3 DOWN]"
- 240 PRINT"KEEP THE INVADERS FROMRSACHING 240 PRINT "KEEP THE INVADERS FROMREACHING YOUR SIDE OF THE SCREEN." YOUR SIDE OF THE SCREEN."
- 250 PRINT"[2 DOWN}fRED}PRESS RETURN TO 250 PRINT"{2 DOWN) {RED}PRESS RETURN TO S TART"; TART " ;
- 260 GETA\$:IFA\$=""THEN 260 260 GETA\$ : IFA\$:." "THEN 260
- $270$  IF ASC(A\$)=13 THEN 10
- 280 GOTO260 280 GOT0260
- 290 END 290 END

## Program 4: Defend For The <sup>64</sup> Program 4: Defend For The 64

- $1 \text{ TS} = \emptyset: 0 = 54272$
- $2$  DEF FNR(X)=1144+40\*(INT(RND(0)\*20)):GO TO 200 TO 200
- $3$  IFA\$=CHR\$(17)THENPOKEN, 32: N=N+40
- 10 PRINT"!CLR]":POKE53281,12:N=1464:SC=0 10 PRINT" {CLR} " : PQKE5328L, 12 : N=1464 : sC=0  $: D=5$
- 15 PRINT" [HOME] [53] [RVS] [40 SPACES]
- ${OFF}$ ":PRINT" ${HOME}$ [WHT]SCORE =";SC 20 POKEN,90 20 POKEN , 90
- 22  $I=FNR(X):J=FNR(X):K=FNR(X):H=FNR(X)$
- 24 IFH=IORH=JORH=KORI=JORI=KORJ=K THEN 2  $\overline{2}$
- 25 POKEH,42:POKEI,42:POKEJ,42:POKEK,42 25 POKEH,42 : POKEI, 4 2:POKEJ , 42 : POKEK , 42
- 30 GETA?:IFA\$=CHR\$(136)OR A\$=CHR\$(32)THE 30 GETA\$ : IFA\$=CHR\$(L36)OR A\$=CHR\$(32)THE N 60
- 32 1FA\$=CHR\$(94)THENPOKEN,32:N=N-40:GOTO 32 IFA\$=CHR\$(94)THENPOKEN,32 : N=N- 40:GOTO 90 9.
- 34 IFA\$=CHR?(17)THENPOKEN,32:N=N+40:GOTO 34 IFA\$=CHR\$(17)THENPOKEN,32:N=N+40:GOTO 90 9.
- 35 L=L+lsIFL<DTHEN30 35 L=L+l : IFL<DTHEN30
- $36$  H=H-l:I=I-l:J=J-l:K=K-l:L=0
- 37 IF(H-1024)/40=INT((H-1024)/40)THEN100
- 38 IF(I-1024)/40=INT((I-1024)/40)THEN100
- 40 IF(J-1024)/40=INT((J-1024)/40)THEN100
- 42 IF(K-1024)/40=INT((K-1024)/40)THEN100
- 44 POKEH+1,32:POKEI+1,32:POKEJ+1,32:POKE 44 POKEH+l,32:POKEI+L , 32:POKEJ+1,32 : POKE K+l,32:POKEH,42:POKEI,42:POKEJ,42 K+1 , 32 : POKEH , 42:POKEI , 42:POKEJ,42
- 45 POKEK,42:P0KEH+O,2:P0KE I+O,2:POKEJ+O 45 POKEK,42:POKEH+O,2:POKE I+O , 2 : POKEJ+O ,2:POKEK+0,2 ,2 : POKEK+O , 2
- 50 GOTO30 50 GOT030
- 60 FORM=200TO2 20:POKEN+O,1:POKEN+O,2:NEX 60 FORM-200T0220:POKEN+O,I:POKEN+O,2 : NEX T<sup>1</sup>
- 62 IFH>NANDH<N+40THEN72 62 IFH>NhNDH<N+40THEN72
- 64 IFI>NANDI<N+40THEN74 64 IFI>NkNDI<N+40THEN7 4
- 66 IFJ>NANDJ<N+40THEN76 66 IFJ >NhNDJ<N+40THEN76
- 68 IFK>NANDK<N+40THEN78 68 IFK>NAHDK<N+40THEN78
- 70 SC=SC-5:GOTO82 70 SC=SC- 5:GOT082
- 72 POKEH,102:B=H:H=FNR{X):GOTO80 72 POKEH , 102:B=H:H2FNR(X):GOT080
- 74 POKEI, 102: B=I: I=FNR(X): GOTO80
- 76 POKEJ, 102: B=J: J=FNR(X): GOTO80
- 78 POKEK, 102: B=K: K=FNR(X)
- 80 SC=SC+10: POKEB, 32
- 82 PRINT" [HOME] [53] [RVS] [40 SPACES]  ${OFF}$  : PRINT"  ${HOME}$  (WHT) SCORE ="; SC
- 83 IFSC>500THEND=0
- 84 GOTO30 84 GOT030
- 90 IFN<1104THENN=1104
- 92 IFN>1984THENN=1984
- 94 POKEN, 90: POKEN+O, 0: GOT030
- 100 FORC=553 77TO56257STEP40;POKEC,2:NEXT L00 FORC-55377T056257STEP40:POKEC, 2 : NEXT C:FORC=1TO100:NEXTC
- 110 FORC=55377TO5525 7STEP40:POKEC,1:NEXT 110 FORC-55377T055257STEP40:POKEC, 1 : NEXT  $\frac{1}{2}$
- 120 PRINT"{WHTJGAME OVER" 120 PRINT"{WHT}GAME OVER"
- 130 FORC=1TO1000:NEXT:POKE53281,6 POKE53 130 FORC=lT01000 : NEXT : POKE5328 1, 6 : POKE53 280,14 280 , l 4
- 140 PRINT"ECLR){BLU)[2 DOWNjYOUR FINAL 140 PRINT"{CLR}{SLU}{2 DOWN}YOUR FINAL S CORE WAS [3 SPACES]": PRINT" [RED]"; SC: PRINT"{BLU}[2 DOWN}" PRINT"{BLU}{2 DOWN} "
- 150 IF SC>TS THEN TS=SC
- 160 PRINT"HIGH SCORE = ";TS
- 170 PRINT"(GRN}[3 DOWN)TRY AGAIN? (Y/N)" 170 PRINT " {GRN}{3 DOWN}TRY AGAIN? *(y I N) "*
- 180 GETA\$: IF A\$="Y"THEN 10
- 185 IF A\$<>"N" THEN 180
- 190 PRINT"{BLU}"iEND 190 PRINT"(BLU } ":END
- 200 POKE53281,12:PRINT"(CLRj{BLK)":PRINT 260 POKE53281, 12 : PRINT" (CLR J (BLK) ": PRI NT  $TABLE(5);$  "\*\* DEFEND \*\* $[2]$  DOWN]"
- 210 PRINTTAB(6);"BY REGENA" 210 PRINTTAB(6);"BY REGENA "
- 220 PRINT" {2 DOWN } PRESS | TO MOVE UP": PR INT"PRESS CRSR DOWN TO GO DOWN" INT"PRESS CRSR DOWN TO GO DOWN"
- 230 PRINT"[DOWN}PRESS F7 OR SPACE":PRINT 230 PRINT"{DOWN)PRESS F7 OR SPACE ": PRINT "TO FIRE.[3 DOWN}" "TO FIRE . (3 DOWN) "
- 240 PRINT"KEEP THE INVADERS FROM" 240 PRINT"KEEP THE INVADERS FROM"
- 245 PRINT"REACHING YOUR SIDE OF THE SCRE 245 PRINT "REACHING YOUR SIDE OF THE SCRE EN." EN. "
- 250 PRINT"{2 DOWN}{RED}PRESS RETURN TO S TART"; TART" ;
- 260 GETA\$:IFAS=""THEN 260 260 GETM :IFA\$= ""THEN 260
- 270 IF ASC(A\$)=13 THEN 10
- 280 GOTO260 280 GOT0260
- 290 END 290 END

# Machine Language **Machine Language**  For Beginners **For Beginners**

# Program 1: VIC And 64 Disassembler

- 100 HE\$ = "0123456789ABCDEF":PRINT" {CLR}"
- 110 L\$="--------------------":J\$="--->"
- 120 PRINT"{2 SPACES}DISASSEMBLER":PRINT: DIMM\$(15,15)
- 130 FORI=0TO15:FORB=0TO14:READM\$(I,B):NE XTB:NEXTI:PRINT"{CLR}"; XTB: NEXTI : PRINT " (CLR}" ;
- 140 REM START MAIN LOOP
- 150 PRINT"START ADDRESS (DECIMAL)":INPUTS 150 PPINT "START ADDRESS(OECIMAL) " :INPUTS A: TA=SA
- 160 PRINT" {UP} {8 RIGHT} (HEX=";:DE=SA:ZX= 3;GOSUB970:PRINTH\$")" 3:GOSUB970:PRINTH\$ " ) "
- 170 IFSA<0THENEND 170 I FSA<OTHENEND
- $180$  I=SA
- 190 REM PRINT ADDRESS 190 REM PRINT ADDRESS
- 200 PRINTI" "; 200 PRINTI " ";
- 210 X=PEEK(I) 210 X-PEEK (I)
- 220 GOSUB1040 220 GOSUBI040
- 220 GOSOBI040<br>230 IFL%=15ORM\$(H%,L%)="0"THENPRINT" ?  ${5$  SPACES}"X:CK=0:LN=LN+1:GOT0260
- 240 PRINTM\$ (H%, L%);
- 250 GOSUB1070:IFEOTHENEQ=0 250 GOSUBI070:IFEQTHENEQ=0
- $260 I = = +1$
- 270 IFLN=18THENLN=0:GOTOl000 270 IFLN =18THENLN <sup>a</sup> O: GOTOIOOO
- 280 GOTO190 280 GOT0190
- 290 IFCK=12THEN320 290 IFCK=12THEN320
- 300 B=PEEK(I+1):IFB>127THENB=((NOTB)AND2  $55$ ) + 1 : B = - B
- 310 BAD=I+2+B: PRINT" {3 SPACES } "BAD: I=I+1 :RETURN :RETURN
- 320 IFH 8>8THEN 730
- 330 IFH%=2THENJ=1:GOT0750
- 340 IFH%=6THENPRINT:PRINTL\$:EQ=1:RETURN

September 1983 COMPUTEI's Gazette 121

- 350 IFH%=6THENRETURN
- 360 PRINT 360 PRINT
- 370 RETURN 370 RETURN
- 380 IFCK=12THEN410 380 IFCK =12THEN41 0

```
390 PRINT" ("PEEK(I+1)"), Y"
400 I = I + 1:RETURN410 PRINT" ("PEEK(I+1)", X)"
420 I = I + 1:RETURN430 IFCK=12THFN460
440 PRINT" "PEEK (I+1)", X"
450 I = I + 1: RETURN
460 PRINT" {2 SPACES } "PEEK (I+1)
470 I=I+1:RETURN480 IFCK=12THEN510
490 PRINT" "PEEK (I+1)", X"
500 I = I + 1: RETURN
510 PRINT"\{2 \text{ SPACES}\}"PEEK(I+1)520 I = I + 1:RETURN530 IFCK=12THEN510
540 IFH%=90RH%=11THENPRINT" "PEEK(I+1)",
    y"
550 IFH%=70RH%=150RH%=50RH%=3THEN480
560 IFH%=13THEN440
570 PRINT: GOTO500
580 PRINT: RETURN
590 IFCK=12THEN730
600 IS="Y":GOT0750
610 IFCK=12THEN630
620 IS="X":GOTO750
630 IFH%=6THENPRINT" (IND. {2 SPACES}";: I
    = 1 + 1640 IFH%=2THEN750
650 IFH%=4THENPRINTJ$;:GOTO750
660 IFH%=80RH%=100RH%=120RH%=14THEN750
670 GOT0380
680 IFCK=12THEN750
690 IS="X":GOTO750
700 IFCK=12THEN750
710 IFH%=11THENIS="Y":GOTO750
720 I$="X":GOT0750
730 PRINT" {3 SPACES}#"PEEK(I+1)
740 I = I + 1: RETURN
750 N=PEEK (I+1) + PEEK (I+2) *256
760 IFIS=""THEN800
770 IFIS="X"THENPRINT"{2 SPACES}"N", X"
780 IFIS="Y"THENPRINT"{2 SPACES}"N", Y"
790 IS="": I=I+2: RETURN
800 PRINTN: I=I+2
810 RETURN
820 DATABRK, ORA, 0, 0, 0, ORA, ASL, 0, PHP, ORA,
    ASL, 0, 0, ORA, ASL, BPL, ORA, 0, 0, 0, ORA, AS
    Г.
830 DATAO, CLC, ORA, 0, 0, 0, ORA, ASL, JSR, AND,
    0,0,BIT,AND,ROL, 0, PLP, AND, ROL, 0, BIT
840 DATAAND, ROL, BMI, AND, 0, 0, 0, AND, ROL, 0,
    SEC, AND, 0, 0, 0, AND, ROL, RTI, EOR, 0, 0, 0
850 DATAEOR, LSR, 0, PHA, EOR, LSR, 0, JMP, EOR,
    LSR, BVC, EOR, 0, 0, 0, EOR, LSR, 0, CLI, EOR,
    \Omega860 DATA0, 0, EOR, LSR, RTS, ADC, 0, 0, 0, ADC, RO
    R, O, PLA, ADC
870 DATAROR, 0, JMP, ADC, ROR, BVS, ADC, 0, 0, 0
880 DATAADC, ROR, 0, SEI, ADC, 0, 0, 0, ADC, ROR,
    0,STA
890 DATA0, 0, STY, STA, STX, 0, DEY, 0, TXA, 0, ST
    Y, STA
900 DATASTX, BCC, STA, 0, 0, STY, STA, STX, 0, TY
    A, STA, TXS, 0, 0, STA, 0, LDY, LDA, LDX, 0
910 DATALDY, LDA, LDX, 0, TAY, LDA, TAX, 0, LDY,
    LDA, LDX, BCS, LDA, 0, 0, LDY, LDA, LDX, 0
920 DATACLV, LDA, TSX, 0
930 DATALDY, LDA, LDX, CPY, CMP, 0, 0, CPY, CMP,
    DEC, 0, INY, CMP, DEX, 0, CPY, CMP, DEC
```
- 940 DATABNE, CMP, 0, 0, 0, CMP, DEC, 0, CLD, CMP, 0,0,0,CMP, DEC, CPX, SBC, 0,0, CPX, SBC, IN  $\overline{C}$
- 950 DATAO, INX, SBC, NOP, O, CPX, SBC, INC, BEQ, SBC, 0, 0, 0, SBC, INC, 0, SED, SBC, 0, 0, 0, SB  $\overline{C}$
- 960 DATAINC
- 970 REM MAKE DECIMAL INTO HEX
- 980 H\$="":FORM=ZXTOOSTEP-1:N%=DE/(16]M):  $DE = DE - N$ <sup>8</sup> \* 16 M :  $H$  \$ =  $H$  \$ + M ID \$ (HE\$,  $N$  \$ + 1, 1) 990 NEXT: RETURN
- 1000 PRINT"TYPE C FOR" I
- 1010 GETKS: IFKS=""THEN1010
- 1020 IFKS="C"THENSA=I:TA=SA:GOTO170
- 1030 INPUTSA: TA=SA: GOTO170
- 1040 REM ANALYZE H & L OF OPCODE
- $1050$   $H$=X/16: L$=X-H$*16$
- 1060 : RETURN
- 1070 REM FIND ADDRESS TYPE & GOSUB
- 1080 CK=H%/2:IFCK=INT(CK)THENCK=12
- $1090 L_{5} = L_{5} + 1$
- 1100 ONL%GOSUR290,380,730,1130,480,480,5 30, 1130, 580, 590, 580, 1130, 610, 680, 70  $\Omega$
- $1110$  CK=0
- $1120$   $LN=LN+1$
- 1130 RETURN

#### **Program 2: RAMtest Fragment**

```
800 FORADRES=884T0930:READ DATTA:POKEADR
    ES, DATTA: NEXTADRES
882 DATA169, 8, 133, 58
888 DATA169, 0, 133, 57, 160, 0
894 DATA24, 141, 0, 4, 145, 57
900 DATA209, 57, 240, 21, 152, 72
906 DATA165, 58, 72, 32, 179, 3
912 DATA104, 133, 58, 104, 168, 169
918 DATA0, 230, 57, 208, 7, 230
924 DATA58, 24, 105, 1, 208, 221, 200
```
#### **Program 3: Disassembly Of Fragment**

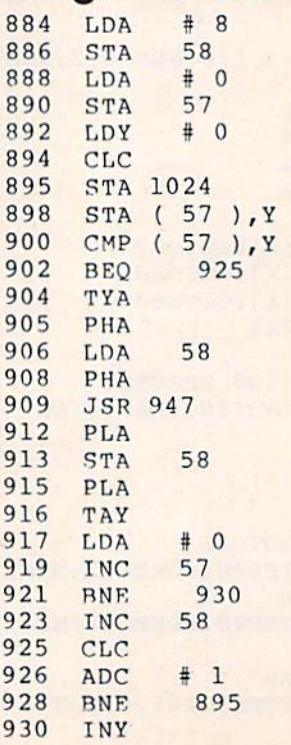

C

C

C

 $\mathbf{c}$ 

q

 $\mathbf{c}$ 

q

q

q

9

q

# Power BASIC Power BASIC

#### 64 Searcher 64 Searcher

- 40 T=49152 FORI=TTOT+150:READA:POKEI,A:C 43 T=49152:FORI~TTOT+150:READA:POKEI,A <sup>C</sup> S=CS+A:NEXTI
- 50 IFCS<>20528THENPRINT"ERROR IN DATA ST 50 IFCS<>20528THENPRINT"ERROR IN DATA ST ATEMENTS";STOP ATEMENTS" : STOP
- 60 PRINT"{CLR)SYS";T;"TO START":END 60 PRINT" {CLR}SYS" ;T; "TO START" : END
- 100 DATA160.0,177,43,133,251,200,177,43, l 00DATA160 , 0,177,43,lJ3,251,200,177,43, 133,252,160,0,177,251,208 133,252,160,0,177,251,208
- 110 DATA1,200,177,251,208, 1,96, 160,0, 177 110 DATAL , 20£1 , 177,251 , 208 ,1, 96 , 1613,0 , 177 ,251,141,52,3,200,177 ,251 , 141,52,3,200,177
- 120 DATA251,141,53,3,200,177,251,133,99, 120 DATA251,141 , 53,3 , 200 , 177,2S1,133,99. 200, 17 7,2 51,133,98,200,24 200 , 177 , 251, L33,98,200 , 24
- 130 DATA165, 43, 105, 5, 133, 67, 166, 44, 144, 1 ,232,134,68,177,251,240 ,232,1 34 , 68,177,251,240
- 140 DATA55,162,0,193,67,240,4,200,24,144 140 DATAS5,162 ,0, 193,67,240,4,200,24 , 144 ,242,192,0,240,10,136 , 242 , 192,0 , 240,10,136
- 150 DATA230,2 51,208,2,2 30,252,24, 144, 242 150 DATA230,251,208,2,230,252 , 24 , 144,242 ,160,0,177,67,240,8,209 , 160,0 ,1 77,67 , 240,8,209
- 160 DATA251,208,218,200,24,144,244,169,3 160 DATA251 208.218,200 4~ <sup>144</sup> 244.169 <sup>3</sup> 5,32,210,255,166,99,165,98 5 , 32 , 210 , 255,166,99,165 , 98
- 170 DATA32,205,189,169,32,32,210,255,173 1700ATA32,205,189,169,32,32,210,255 , 173 ,52,3,133,251,173,53,3 ,52,3,13 3,251 ,1 73,53,3
- 180 DATA133,252,24,144,134 180DATA133,252,24,144 , 134
- 190 DATA173,230,159,141,19,3,173,231,159 190 DATA173 , 230 ,1 59 , 141 , 19,3,173,231,159 ,141,19,3,169,128,32,144,255,0 , 141 , 19 , 3 , 169 , 128 ,32,144, 255 ,0

# 64 Explorer **64 Explorer**

#### BEFORE TYPING...

Before typing in programs, please refer to "How Before typing in programs, please refer to " How To Type COMPUTE!'s Gazette Programs" and "A Beginner's Guide To Typing In Programs" "A Beginner's Guide To Typing In Programs" that appear before the Program Listings. that appear before the Program Listings.

#### Single Drive File Copy Single Drive File Copy

 REM SINGLE DRIVE FILE COPY 20 REM SINGLE DRIVE FILE COPY POKE 52,31iPOKE 56,31:CLR 40 POKE 52,31 : POKE 56,31:CLR 45 FOR I=0 TO 173 READ D:POKE 7936+1,D:NEXT 50 READ D: POKE 7936+I,D :NEXT POKE 785,0:POKE 786,31 55 POKE 785 , 0 : POKE 786,31 PLS=CHR\$(19) 60 PL\$=CHR\$ (19) 65 FOR I=1 TO 24: PL\$=PL\$+CHR\$ (17): NEXT 70 FOR I=1 TO 39: CL\$=CL\$+" ":NEXT CL\$=CL\$+CHRS(13)+CL\$+CHR\$(L3) 75 CL\$=CL\$+CHRS(13 )+CL\$+CHR\${13) CL?=LEFTS(PL?,21}+CLS+CHR\${L4 5)+CHRS( 80 CL\$=LEFT\$( PL\$ ,21)+CL\$+CHR\${145)+CIIRS( 145) 145) OPEN 15,8,15:REM OPEN ERROR CHAN 85 OPEN 15 , 8 , 15 : REM OPEN ERROR CHAN GOTO 1000 90 GOTO 1000 REM READ THE DIRECTORY 110 REM READ THE DIRECTORY POKE 785,0:REM SELECT READ FUNCTION 130 POKE 785,O : REM SELECT READ FUNCTION 140 PRINT#15, "I":OPEN 2,8,2, "\$" NB=USR(2):REM LOAD DIR INTO MEM 150 NB=USR(2):REM LOAD DIR INTO MEM CLOSE 2:GOSUB 800:REM CHECK ERROR 160 CLOSE 2 : GOSUB 800 :REM CHECK ERROR RETURN 170 RETURN REM DISPLAY DISK NAME 210 REM DISPLAY DISK NAME POKE 785,6:REM SELECT FETCH CHAR 230 POKE 785,6:REM SELECT FETCH CHAR PRINT LEFT\$(PL\$,3),-CHR\$(l8); 240 PRINT LEFTS(PL\$ , 3);CHR\$(18) ; FOR K=142 TO 169 250 FOR K=142 TO 169 PRINT CHR\$ (USR $(K)$ ); :NEXT PRINT CHR\$(146) 270 PRINT CHR\$(146) RETURN 280 RETURN

- 310 REM PRINT DIRECTORY ENTRY DE 310 REM PRINT DIRECTORY ENTRY DE
- 330 POKE 785,6:REM SELECT FETCH CHAR 330 POKE 7B5,6 :REM SELECT FETCH CHAR
- $340$  IX=(DE-1)\*32+254-INT((DE-1)/8)\*2
- 345 IF USR(IX)<128 THEN RETURN 345 IF USR(IX)<128 THEN RETURN
- 350 TY=USR(IX)-128:IF TY=0 OR TY>3 THEN 350 TY=USR(IX)-128 : IF TY=0 OR TY>3 THEN RETURN RETURN
- 360 FOR K=IX+3 TO IX+18
- 370 PRINT CHR\$ (USR(K));
- 380 NEXT:PRINT TAB(16);","; 380 NEXT:PRINT TAB(16) ; "," ;
- 390 PRINT MID\$ ("SPU", TY, 1): RETURN

410 REM GET DESTINATION DISK 4 10 REM GET DESTINATION DISK

- 430 PRINT CL\$; 430 PRINT CL\$:
- 440 PRINT "INSERT DESTINATION DISK." 440 PRINT "INSERT DESTINATION DISK."
- 450 PRINT "PRESS ";CHR\$(18);"RETURN"; 450 PRINT "PRESS "; CHR\$(18) ;" RETURN " ;
- 460 PRINT CHR\$ (146); " WHEN READY."
- 470 GET DM\$:IF DM\$="" GOTO 470
- 480 IF DM\$<>CHR\$(13) GOTO 470 480 IF DM\$<>CHR\$(13) GOTO 470
- 490 PRINT#15, "I": RETURN
- 510 REM GET A FILE TO COPY
- 530 PRINT CL\$;:IF EK=63 GOTO 580 530 PRINT CL\$::IF EN=63 GOTO 580
- 540 IF UE=128 THEN PRINT NM\$;" TOO LARGE 540 IF UE=128 THEN PRINT NM\$:" TOO LARGE  $, "$  ;
- 550 IF EN=62 THEN PRINT NM\$;" NOT FOUND.<br>560 PRINT "ENTER FILE,TYPE":NM\$="":EN=0:  $"$ ;
- 560 PRINT "ENTER FILE,TYPE":NM\$="":EN=0:  $UE=0$
- 570 INPUT NM\$,TYS:RETURN 570 INPUT NM\$,TY\$ : RETURN
- 580 PRINT NM\$; " EXISTS. ENTER NEW NAME"
- 590 EN=0:NM\$="":INPUT NM\$:RETURN
- 610 REM READ THE FILE 610 REM READ THE FILE
- 630 POKE 785,0:REM SELECT READ FUNCTION 630 POKE 785,0:REM SELECT READ FUNCTION
- 640 OPEN 2,8,2, NM\$+", "+TY\$+", R"
- 650 GOSUB 900:IF EN<>0 THEN CLOSE 2:RETU RN RN
- 660 NS=USR(2):REM READ THE FILE 660 NB=USR(2) :REM READ THE FILE
- 670 CLOSE 2:GOSUB 800:REM CHECK RESULTS 670 CLOSE 2:GOSUB 800:REM CHECK RESULTS 680 RETURN 680 RETURN
- 710 REM WRITE THE FILE 710 REM WRITE THE FILE
- 730 POKE 785,3:REM SELECT WRITE FUNCTION 730 POKE 785 ,3:REM SELECT WRITE FUNCTION
- 740 OPEN 2,8,2,NMS+","+TYS+",W" 740 OPEN 2,8 , 2 , NM\$+" , "+TY\$+",W"
- 750 GOSUB 900: IF EN<>0 THEN CLOSE 2: RETU RN RN
- 760 NB=USR(2):REM WRITE THE BYTES
- 770 CLOSE 2:GOSUB 800:REM CHECK RESULTS 780 RETURN 780 RETURN
- 810 REM CHECK USR() RETURN VALUE 810 REM CHECK USR() RETURN VALUE
- 830 NB=NB-(NB<0)\*65536
- 840 IF NB<61440 THEN UE=0:RETURN
- 850 IF NB=61440 THEN UE=128: RETURN
- 860 PRINT CL\$; 860 PRINT CL\$ ;
- 870 IF PEEK(785)=0 THEN PRINT "READ"; 87B IF PEEK(785)=0 THEN PRINT "READ" :
- 880 IF PEEK(785)=3 THEN PRINT "WRITE";
- 890 PRINT " ERROR #";NB-61440: END
- 910 REM READ ERROR CHANNEL 910 REM READ ERROR CHANNEL
- 940 INPUT#15, EN, EM\$, ET, ES
- 950 IF EN=0 OR EN=62 OR EN=63 THEN RETUR N
- 960 CLOSE 15: PRINT CL\$;
- 970 PRINT "DISK ERROR #"; EN
- 980 PRINT LEFT\$ (PL\$, 22); EM\$ : END
- 1010 REM MAIN ROUTINE
- 1030 PRINT CHR?(147);:REM CLEAR SCREEN 1030 PRINT CHR\$(147); : REM CLEAR SCREEN
- 1040 PRINT "{7 SPACES}SINGLE DRIVE FILE COPY" COPY"
- 1050 PRINT:PRINT "READING DIRECTORY" 1050 PRINT : PRINT " READING DIRECTORY "
- 1060 GOSUB 100: REM READ THE DIRECTORY
- 1070 GOSUB 200: REM DISPLAY TITLE
- 1080 NS=INT((NB+1)/254)
- 1090 IF NS=1 GOTO 5000:REM NO FILES
- L100 DS=1 1100 05<=1
- 1110 IF NS<=DS THEN DS=1:REM START OVER

September 1983 COMPUTEI's Gazette 123

```
1120 PRINT LEFT$ (PL$, 4);
1130 BE=(DS-1)*8+1:LE=BE+151140 IF DS+1=NS THEN LE=BE+8
1150 FOR DE=BE TO LE
1160 GOSUB 300:NEXT:REM DISPLAY FILES
1170 FOR I=PEEK(214) TO 20: REM CLEAR
1180 PRINT "[20 SPACES]"
1190 NEXT
1200 GOSUB 500: REM GET FILE NAME
1210 IF NMS="" THEN DS=DS+2:GOTO 1110
2010 REM COPY THE FILE
2030 PRINT CLS;
2040 PRINT "READING "; NMS
2050 GOSUB 600:REM READ THE FILE
2060 IF EN=62 OR UE=128 GOTO 1200
2070 BC=NB:REM SAVE COUNT
2080 GOSUB 400:REM GET DEST. DISK
2090 PRINT CL$; "WRITING "; NM$
2100 GOSUB 700:REM WRITE THE FILE
2110 IF EN=0 GOTO 3000
2120 GOSUB 500:REM GET NEW FILE
2130 IF NMS <> " GOTO 2098
2140 PRINT CL$; "FILE NOT COPIED"
2150 GOTO 3100
3010 REM DISPLAY COMPLETION STATUS
3030 PRINT CLS;
3040 IF NB<>BC GOTO 3060
3050 PRINT "COPY SUCCESSFUL. [2 SPACES]";
     :GOTO 3070
3060 PRINT "ERROR. ONLY "; NB; " OUT ";
3070 PRINT BC; "BYTES COPIED."
3100 PRINT "PRESS "; CHR$ (18);
3110 PRINT "RETURN"; CHR$(146);
3120 PRINT " TO COPY ANOTHER FILE"
3130 GET DM$: IF DM$="" GOTO 3130
3140 IF DM$=CHR$(13) GOTO 1000
3150 END
4010 REM NO FILES ERROR HANDLING
4030 PRINT LEFT$ (PL$, 21);
4040 PRINT "NO FILES ON THIS DISK."
4050 PRINT "PRESS RETURN TO TRY ";
4060 PRINT "ANOTHER DISK.";
4070 GET DM$: IF DM$="" GOTO 4070
4080 IF DM$=CHR$(13) GOTO 1000
4090 END
10000 DATA 76, 15, 31, 76, 88, 31, 76, 154
10010 DATA 31, 108, 3, 0, 108, 5, 0, 32
10020 DATA 9, 31, 152, 170, 32, 198, 255, 168
10030 DATA 176,57,169,0,133,251,169,32
10040 DATA 133, 252, 160, 0, 32, 207, 255, 145
10050 DATA 251, 230, 251, 208, 2, 230, 252, 165
10060 DATA 144, 208, 13, 165, 252, 201, 160, 14
      \overline{4}10070 DATA 235, 32, 204, 255, 160, 0, 240, 19
10080 DATA 164, 144, 32, 204, 255, 192, 64, 208
10090 DATA 10, 164, 251, 165, 252, 56, 233, 32
10100 DATA 76, 12, 31, 169, 240, 76, 12, 31
10110 DATA 32, 9, 31, 152, 170, 32, 201, 255
10120 DATA 168, 176, 240, 165, 251, 141, 174, 3
10130 DATA 165, 252, 141, 175, 31, 169, 0, 133
10140 DATA 251, 169, 32, 133, 252, 160, 0, 177
10150 DATA 251, 32, 210, 255, 164, 144, 208, 20
10160 DATA 230, 251, 208, 2, 230, 252, 165, 252
10170 DATA 205, 175, 31, 144, 234, 165, 251, 20
10180 DATA 174, 31, 144, 227, 32, 204, 255, 76
10190 DATA 73, 31, 32, 9, 31, 132, 251, 24
10200 DATA 105, 32, 133, 252, 160, 0, 177, 251
10210 DATA 168, 169, 0, 76, 12, 31
```
# **VICreations**

#### **BEFORE TYPING...**

Before typing in programs, please refer to "How To Type COMPUTE!'s Gazette Programs" and "A Beginner's Guide To Typing In Programs" that appear before the Program Listings.

#### **Rolling Dice**

- 1 POKE36879, 27: SC=7771: CO=38491: X=RND(-TI  $; GOTO1Ø$
- $2 A=A+4:RETURN$
- 3 A=A+7: RETURN
- 10 PRINT" {CLR} {DOWN} {BLK} YOU THREW A:  $[$  DOWN $]$ "
- 20 PRINT" [2 SPACES] OE5 T3P"TAB(13)"O **E5 TEP"**
- 30 PRINT" [2 SPACES ] [G3"TAB(8) "[M3"TAB  $(13)$  "EG3"TAB(19) "EM3"
- 40 PRINT" [2 SPACES ] [G3"TAB(8) "[M3"TAB  $(13)$  " $[63"$  TAB $(19)"$   $[8M]$ "
- 50 PRINT" [2 SPACES ] [G3"TAB(8) "[M3"TAB  $(13)$  "EG3"TAB(19) "EM3"
- 60 PRINT" [2 SPACES ] [G3"TAB(8) "[M3"TAB  $(13)'$   $KG3"$  TAB(19) " $KM3"$
- 70 PRINT" [2 SPACES ] [G3"TAB(8) "[M3"TAB  $(13)'$ " $g3"$ TAB $(19)'$ " $gM3"$
- 80 PRINT" {2 SPACES }L[5 @ 3@ "TAB(13) "L **E5 @3@{BLU}"**
- 90 A=SC: B=81: FORC=1TO3: POKEA, B: GOSUB2: POK EA, B: GOSUB3: POKEA, B: GOSUB2
- 100 POKEA, B:A=A+29:NEXT
- 110 FORD=1TO25:A=CO:FORC=1TO3
- 112  $Cl = INT(RND(1)*8)+0$
- 114  $C2 = INT(RND(1)*8)+\emptyset$
- 116 C3=INT (RND(1)\*8)+0
- 118 POKEA, C1: GOSUB2: POKEA, C2
- 120 GOSUB3:POKEA, C3:GOSUB2:POKEA, C1:A=A+2 9
- 150 NEXTC: NEXTD
- 160 D1=INT(RND(1)\*6)+1
- 170 D2=INT(RND(1)\*6)+1
- 180 A=SC:B=32:FORC=1TO3:POKEA, B:GOSUB2:PO KEA, B: GOSUB3: POKEA, B: GOSUB2
- 185 POKEA, B: A=A+29: NEXT
- 190 A=CO: B=0: FORC=1TO3: POKEA, B: GOSUB2: POK EA, B: GOSUB3: POKEA, B: GOSUB2
- 195 POKEA, B:A=A+29:NEXT:POKECO+46,0:POKEC  $0+57,0$
- 200 A=0: ONDIGOSUB210, 215, 220, 225, 230, 235
- 205'A=11:OND2GOSUB210, 215, 220, 225, 230, 235 :GOTO300
- 210 POKESC+46+A, 81: RETURN
- 215 POKESC+A, 81: POKESC+92+A, 81: RETURN
- 220 POKESC+A, 81: POKESC+46+A, 81: POKESC+92+ A, 81: RETURN
- 225 POKESC+A, 81: POKESC+4+A, 81: POKESC+88+A ,81:POKESC+92+A,81:RETURN
- 230 POKESC+A, 81: POKESC+4+A, 81: POKESC+46+A ,81: POKESC+88+A,81: POKESC+92+A,81
- 232 RETURN
- 235 POKESC+A, 81: POKESC+4+A, 81: POKESC+44+A ,81: POKESC+48+A, 81: POKESC+88+A, 81
- 237 POKESC+92+A, 81: RETURN
- 300 PRINTTAB(4)"{DOWN}"D1; TAB(15)D2
- 310 FORT=1TO1500:NEXTT:GOTO10

124 COMPUTE!'s Gazette September 1983

# TeleTerm 64 **TeleTerm 64**

- CL0SE2:RESTORE:CLR 1 CLOSE2: RESTORE: CLR ..
- OPEN2,2,3,CHR\$(6+32)+CHR\$(32+64) 2 OPEN2,2,3,CHR\$(6+32)+CHR\$(32+64)
- PRINT"(CLR)" 5 PRINT"{CLR}"
- POKE53260,0:POKE53281,0 6 POKE532B0,0:POKE53281.0
- 10 REM 64 TO ASCII 10 REM 64 TO ASCIl
- 20 DIMO%(256) 20 DIMQ%(256)
- 30 FORX=0TO255 30 FORX-0T0255
- $35 \ 0*(X)=X$
- 40 IFO%{X)>64AWDO%(X)<99THENO%(X)=O%(X)+ 40 IFO%(X»64ANDO\(X)<99THENO%(X)=O%(X)+ 32 32
- 50 IFO%(X)>192AND0%(X}<219THENO%(X)=O%(X 50 IFO%(X»192ANDO%(X)<219THENO%{X) =O% (X )-128 )-128
- 51 O%(20)=127 51 0%(20)-127
- $52\;0\$(133)=8$
- 53 REM SPECIAL FUNCTIONS (OUT) CAN GO HE 53 REM SPECIAL FUNCTIONS (OUT) CAN GO HE RE RE
- 60 NEXTX 60 NEXTX
- 70 REM ASCII TO 64 70 REM ASCII TO 64

#### 80 DIMI%(256)

- 90 FORY=0T0256
- 100 IFI%(Y)>64ANDI%(Y)<91THSNI%(Y)=I%(Y) 100 IFI%(Y»64ANDI%(Y)<91THENI%(Yl=I%(Y) 128 +128
- 110 IFI%(Y)>96ANDI%(Y)<123THENI%(Y)=I%(Y 110 IFI%(Y»96ANDI%{V)<123THENI%(Y)=I%(Y )-32 )-32  $123 \tI*(8)=157$
- $124$   $I*(Y)=Y$
- 
- 125 REM SPECIAL FUNCTIONS (IN) CAN GO HE 125 REM SPECIAL FUNCTIONS (IN) CAN *GO* HE RE) RE)
- 130 NEXTY 130 NEXTY
- 140 PRINT"READY" 140 PRINT"READY"
- 145 FORT=1TO100:NEXT 145 FORT=lT0100:NEXT
- 210 PRINTCHR?(14);"(CLR]"; 210 PRINTCHR\$(14):"lcLR}":
- 300 GETO5:IFO\$=""THEN400 300 *GBTO\$ :* lFO\$"''' "THEN400
- $320$  B\\ee\$=ASC(O\$):O\\ee\$=O\\ee\$(B\\ee\$):O\\$=CHR\$(O\\ee\$):PRI NT#2,0\$;:POKE646,1
- 400 GET#2, I\$:IFI\$=""THEN300
- 420 A%=ASC(I\$):I%=I%(A%):I\$=CHR\$(I%):PRI NTI\$;:GOTO300 NTI\$; : GOT0300
- 450 END 450 END

# Bug-Swatter: **Bug-Swatter:**  Modifications And Corrections

A few errors in our Premier Issue of COMPUTE!'s Gazette have been brought to our attention by readers: readers:

**In** "Skydiver" for both the VIC and 64, a quirk in the way the printer listed the program makes it unclear that two spaces should be typed in line 100. The absence of these spaces causes in line 100. The absence of these spaces causes the plane to appear as a continuous streak. A space should be typed before pressing the RVS key each should be ty ped before pressing the RVS key each time in line 100. Here is a proper listing:

100 PRINT" {HOME} {DOWN}"; TAB(A); " {OFF} {RV  $S$ <sup>[2</sup>  $S$ <sup>2</sup> LEFT]  $[$  DOWN]  $[$  OFF]  $[$  RVS  $]$   $[2]$   $I$ <sup>3</sup>  $:$  $A=$  $A+1$ 

In the column "Machine Language For Be • In the column " Mnchine Langunge For Beginners," the sample program fell victim to the compatibility problem we explained in "Commo compatibility problem we explained in "Commodore 64 Video Update" in the same issue. In that dore 64 Video Update" in the same issue. In that article we described how a change to the Commodore 64's video chip has altered the clear-screen routine in newer-model 64s. This means that some routine in newer-model64s. This means that some of you with computers affected by the change of you with computers affected by the change saw nothing but a blank screen when you tried the sample program accompanying ''Machine Language For Beginners." Language For Beginners."

For a fix, try typing this small routine before running the sample program:

FOR X=1 TO 1000: POKE 55295+X, 1: NEXT [Press RETURNI JPress RETURNI

As explained on page 44 of the Premier Issue, this fills color memory with the code for white so this fills color memory with the code for white so that characters POKEd directly into screen memory will actually appear. It takes several seconds to execute. There are several other, faster ways to execute. There arc several other, faster ways of accomplishing the same thing; watch future issues. issues.

**In the "VICreations" column, an equals** sign was inadvertently omitted from Program sign was inndvertently omitted from Program 5 on page 77. Line 40 should read:

#### 40 TI\$="000000":SYS7168:PRINT Tl/60:END 40 TI\$-"000000" : SYS7168:PRI NT TI/60:END

This statement resets the VIC-20's built-in This statement resets the VIC-20's built-in realtime clock to zero, jumps to the machine lan realtime clock to zero, jumps to the machine language routine, and then prints the elapsed time in seconds before ending the program. Without in seconds before ending the program. Without the equals sign, line 40 would result in an error the equals sign, line 40 would result in an error message. message.

We also received a modification for a program in the Premier Issue: the Premier Issue:

\*\*\*\*\*\*\*

"Alfabug" can be changed so that the child e " Alfabug" can be changed so that the child must press a key to move the bugs just one step instead of the whole length of the race course. instead of the whole length of the race course. Helen J. Festa suggests altering line 115 in either the VIC or 64 version so that "THEN81" reads "THEN76". The complete line should look like this: this:

#### 115 CR=CR+IN:IN=IN\*-1:IFF<53THEN76

We appreciate receiving both corrections and suggested modifications from readers. Please address them to: address them to:

Bug-Swatter c/o COMPUTE!'s Gazette P.O. Box 5406 P.O. *Box 5*1*106*  Greensboro, NC 27403 P.O. Box 5406<br>Greensboro, NC 27403<br>September 1983 *COMPUTEI's Gazette* 125

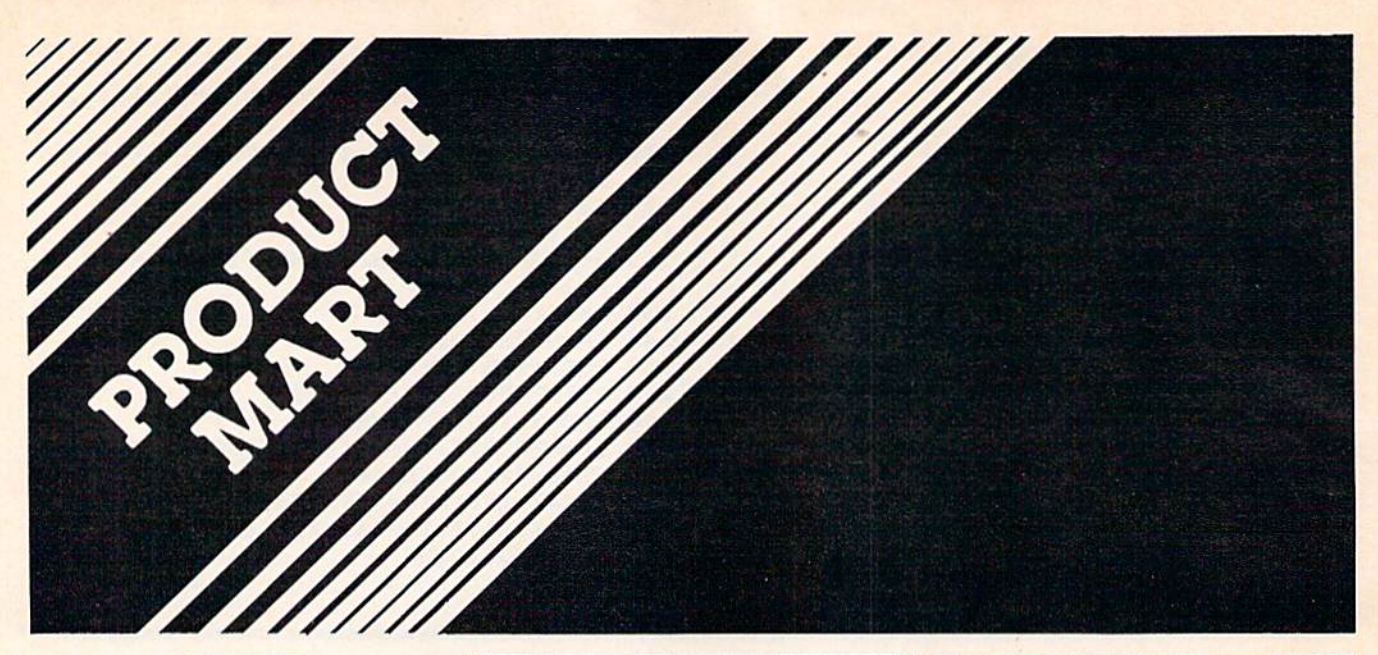

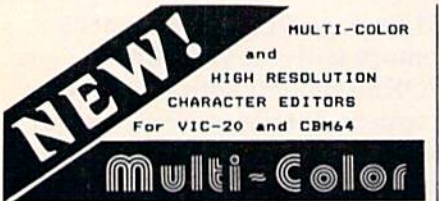

-Character color and mode set for<br>-Auxiliary, border, and screen color-<br>-Gommands.

reaching the priorition of editing CRP.<br>-School is the priorities of the priorities of the priorities of the priorities of the priorities of the solid area.<br>-2 and the editing area.<br>-435 sminition the editing area.<br>-435 sm

# COMMODORE ALLE

#### **American P**

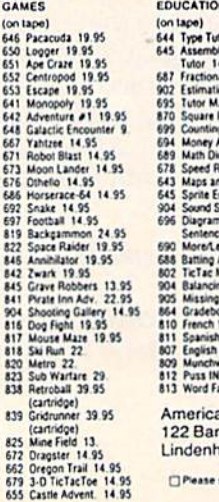

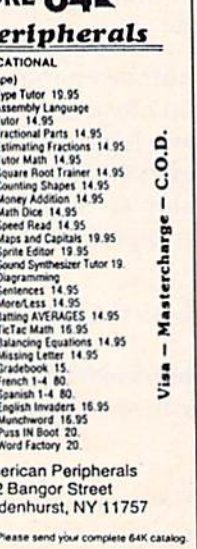

GATOS **INTERNATIONAL** C-64 SOFTWARE \$12.95 **GATOS LETTER** Prints Letters to Paper or Tape \$12.95 **MEOWDEM** Outputs to Screen or Paper (ABOVE FOR MODEL 1525 PRINTER) **GATOS HOME MANAGEMENT SYSTEM INVENTORY CHECKBOOK** FILE LIBRARY \$9.95 each all 4 for \$26.95 ROCKY LARUE'S CASINO \$29.95 Let Mr. LaRue show you his casino! SLOTS - BLACKJACK - KENO -**POKER - CRAPS and Madam** Magenta's Lounge! **AGATOSINTERNATIONAL 218 ROSE** SF, CA 94102

# Writers, programmers...

COMPUTE!'s Gazette is looking for articles on the VIC and 64.

#### **Wasting Money? We Have the World's Most Cost Effective Development System.**

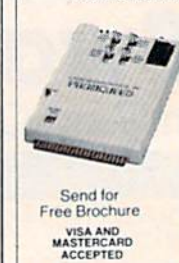

• Includes Hexkit 1.0, a powerful 100%<br>
machine code editor debugger<br>
utlify program that makes coding<br>
for 8-bit Micros a snap Program from Commodore VIC-20<br>keyboard into built-in 4K ROM nulator

enuator<br>
Sumper to target ROM socket<br>
Test programs in circuit<br>
Power supply<br>
Down supply<br>
Down supply<br>
Commodore VIC-20, too<br>
Commodore VIC-20, too

 $Comnehe$ 

· Fits EXPANSION PORT

#### **PROMQUEEN CARTRIDGE** ONLY \$199 U.S. \$269 CAN.<br>U.S. Can Can.

 $+$  Prices \$299.00 \$399.00 Promqueen 64 S 29.95 S 39.95<br>S 39.95 S 49.95 8K board w 1 Eprom 16K board w/ 1 Eprom **8K ROM board** w/ 1 Eprom-C64 \$ 39.95 \$ 49.95

Distributed in U.S. by Arbutus Total Soft, Inc. 4202 Meridian, Suite 214 Bellingham, WA 98226 Ph. 800-426-1253, in Washington 206-733-0404

Distributed in Canada by **IBC/Distribution Canada** 4047 Cambie St., Vancouver, BC V5Z 2X9<br>Ph. 604-879-7812

#### **HOW TO MAKE MONEY** with your **VIC 20 COMMODORE 64** PERSONAL COMPUTER

You've made the investment-now spend just \$4.95 more to learn how to get it all back-and more. New 1983 compendium of practical, proven methods for operating a profitable business right in your own home has just been published. Includes latest software listings. Sent postpaid the same day we receive your check for \$4.95.

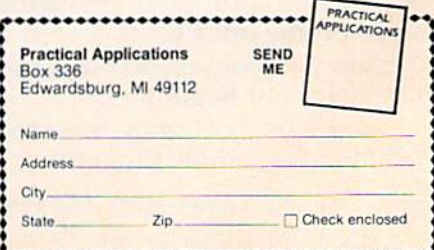

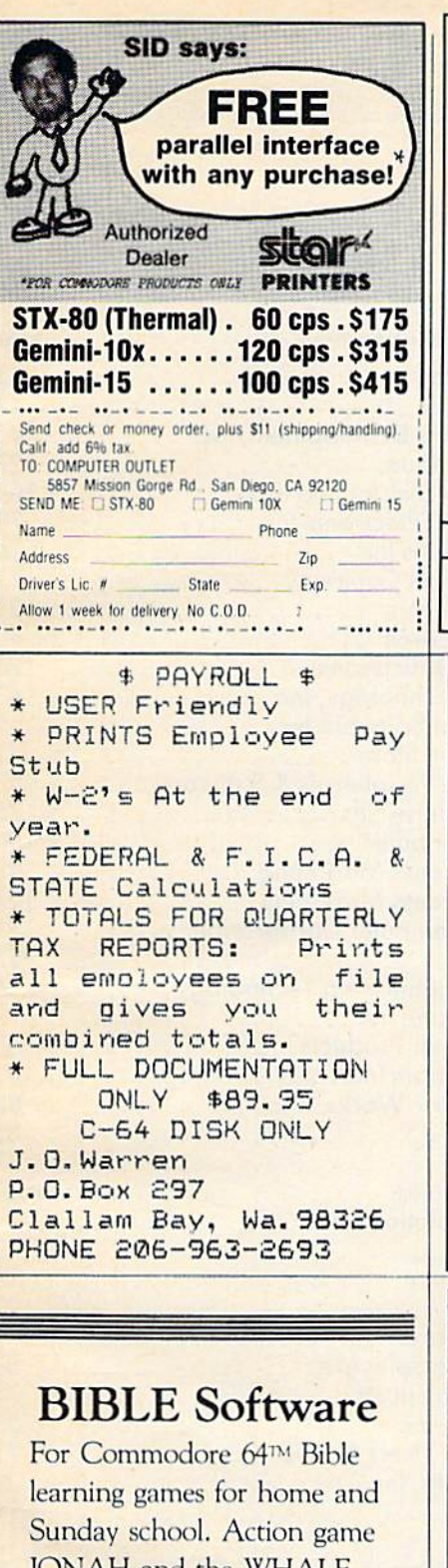

JONAH and the WHALE only \$16.95. Order or request information to:

**BIBLE Software** 4169 S.E. Davidson Albany, Oregon 97321

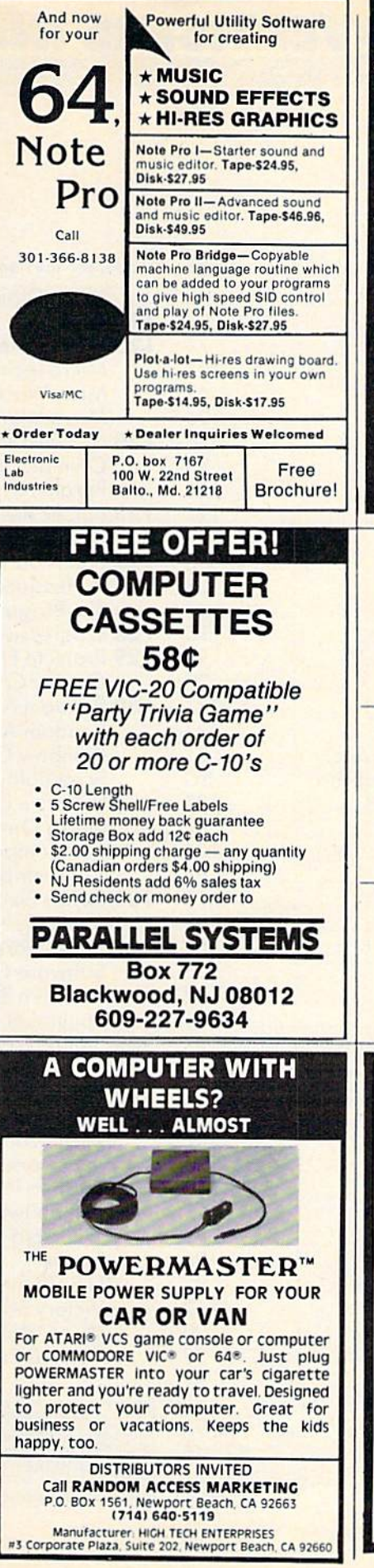

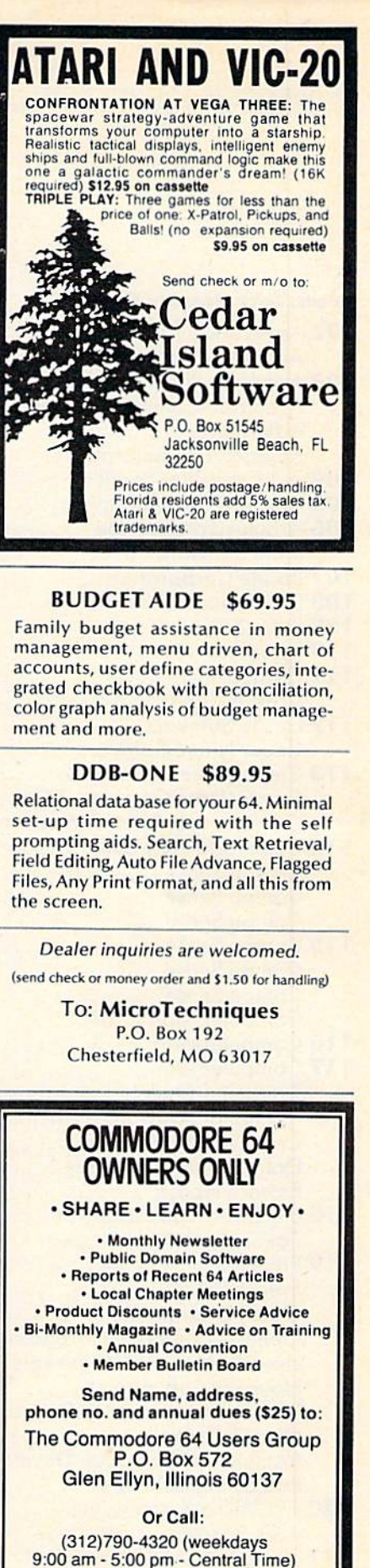

"An independent not-for-profit organization"

September 1983 COMPUTEI's Gazette 1977 re.ca

# ADVERTISERS INDEX **SERS INDEX**

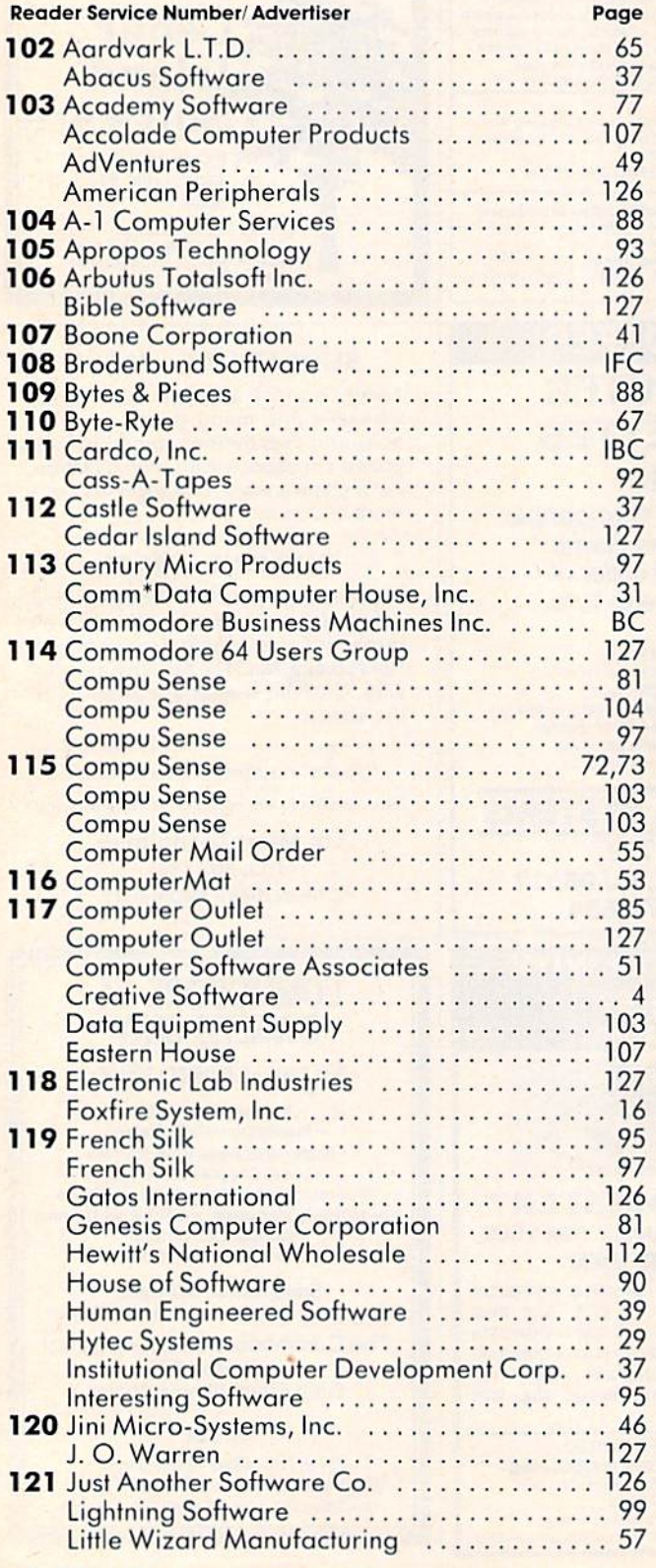

128 COMPUTEI's Gazette September 1983

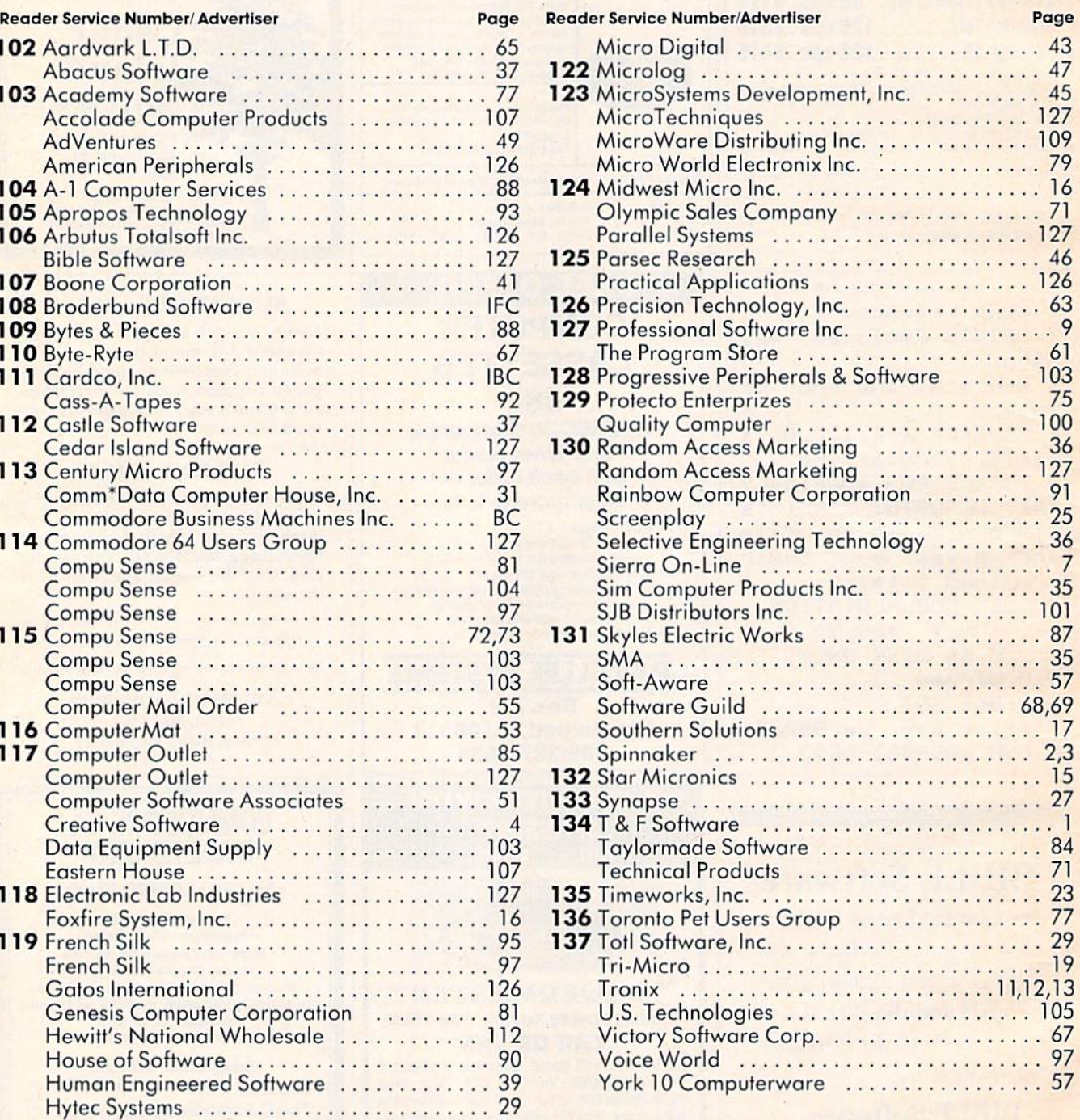

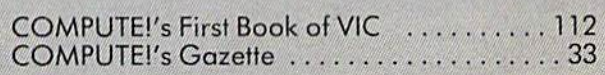

, •

# A Cartridge Word Processor for the VIC-20°...

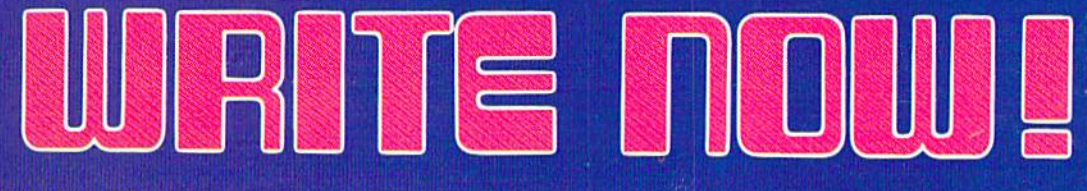

The WRITE NOW! Word Processor provides you with the easiest to use & fastest to learn format available for your VIC. It gives you the features you expect in a professional word processor some unique features not available in any other VIC word processor.

With WRITE NOW! you have ..unlimited recall of often "used text; global string search makes it easy to find or replace any copy. Editing copy Is made easy with simple commands and the full block command enables you to move or delete blocks of copy. You can insert or delete text at will as you scroll up or down through your document line by line, page by page, or you can jump directly to the beginning or the end of your document. WRITE NOW! gives you the option of text centering & justification, along with the use of multiple line headers & footers. Page numbering can be set at the top or bottom of a page and either in Arabic or Roman numbers.

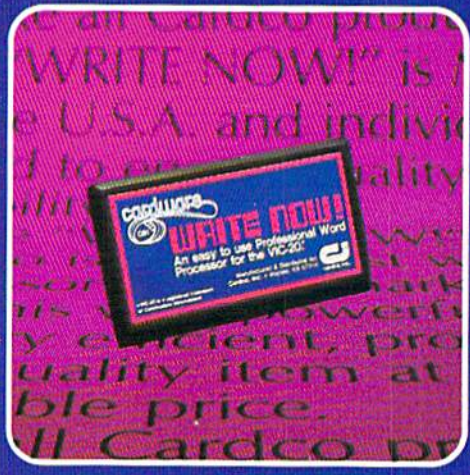

Other features of WRITE NOW! include:

- program on cartridge (time not wasted loading from disk or tape)
- works in an unexpanded VIC-20<sup>®</sup>
- save text to tape or disk
- sends any 'special' codes to the printer—even in the middle of text (special codes are 'user-definable')
- up to 38k of text storage—more on-line storage than any otherword processor for the VIC-20<sup>®</sup>
- allows the use of up to 1 3k and 2- 16k RAM cartridges in the combination of your choice
- optional joystick control for scrolling.

Included with WRITE NOW! is a 30 minute audio cassette instruction course and the easy-tounderstand instruction bookletall for the Manufacturer's Suggested Retail Price of \$39.95.

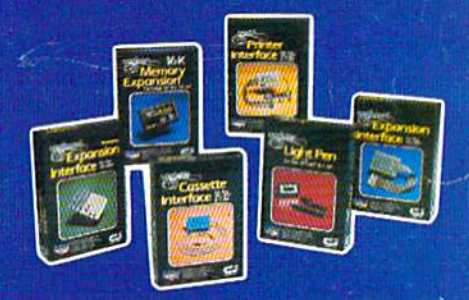

See a complete line of American made Cardco Products at computer store near you, today.

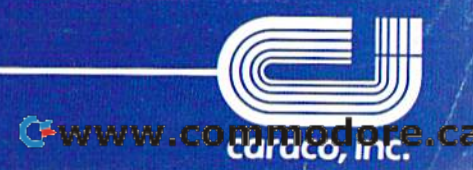

313Mathewson» Wichita, Kansas67214» (316)267-6525

A personal computer is supposed to be a computer for persons. Not just wealthy persons. Or whiz-kid persons. Or privileged persons.

But person persons.

In other words, all the persons whom Apple, IBM, and Radio Shack seem to have forgotten about (including, most likely, you).

But that's okay. Because now you can get a high-powered home computer without taking out a second mortgage on your home.

It's the Commodore 64. We're not talking about a low-priced computer that can barely retain a phone number. We're talking about a memory of 64K. Which means it can perform tasks most

**APPLE® lle 64K** 

HERE SONALLE

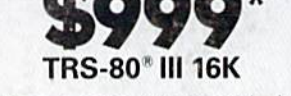

nam

ТB,

other home computers can't. Including some of those that cost a lot more. Take another look at the three computers above.)

By itself, the Commodore 64 is all the computer you'll ever need. Yet, if you do want to expand its capabilities some day, you can do so by adding a full complement of Commodore peripherals. Such as disk drives. Modems. And printers.

You can also play terrific games on the Commodore 64. Many of which

س<br>مخالف

3 111 11

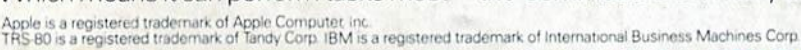

SATURN **Peul!** 

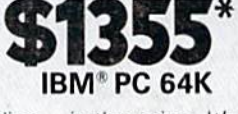

**HUSBINGON** 

THIS

will be far more challenging than those you could ever play on a game machine alone. And as great as all this sounds, what's

 $\mathbf{I}$ 

even greater-sounding is the price. It's hundreds of dollars less

 $1333$ 

than that of our nearest competitor.

 $81118$ 

So while other companies are trying to take advantage of the computer revolution, it seems to us they're really taking advantage of something else: Their customers.

\*Manufacturers' suggested list prices as of March 20, 1983.<br>Monitor included with TRS-80 III only. Commodore Business<br>Machines, P.O. Box 500R, Conshohocken, PA 19428;<br>Canada-3370 Pharmacy Avenue, Agincourt, Ont., Can. M1W

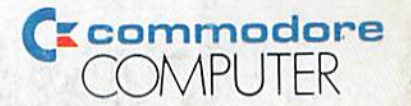

THE COMMODORE 64. UNDER \$600.